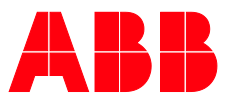

**—**PRODUKTHANDBUCH

# **ABB i-bus® KNX** DG/S x.64.1.1 DALI-Gateway Basic

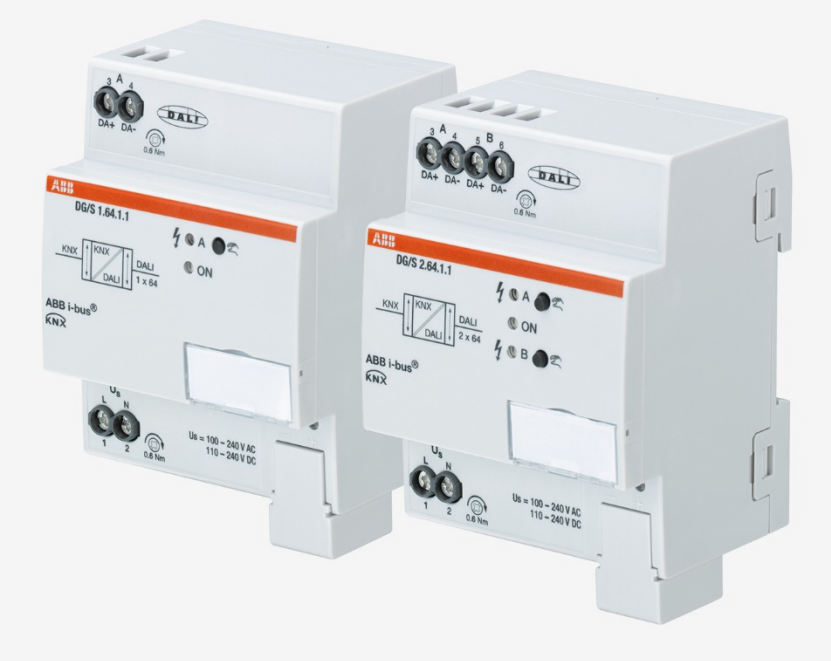

# ABB i-bus<sup>®</sup> KNX

Inhalt

### Inhalt

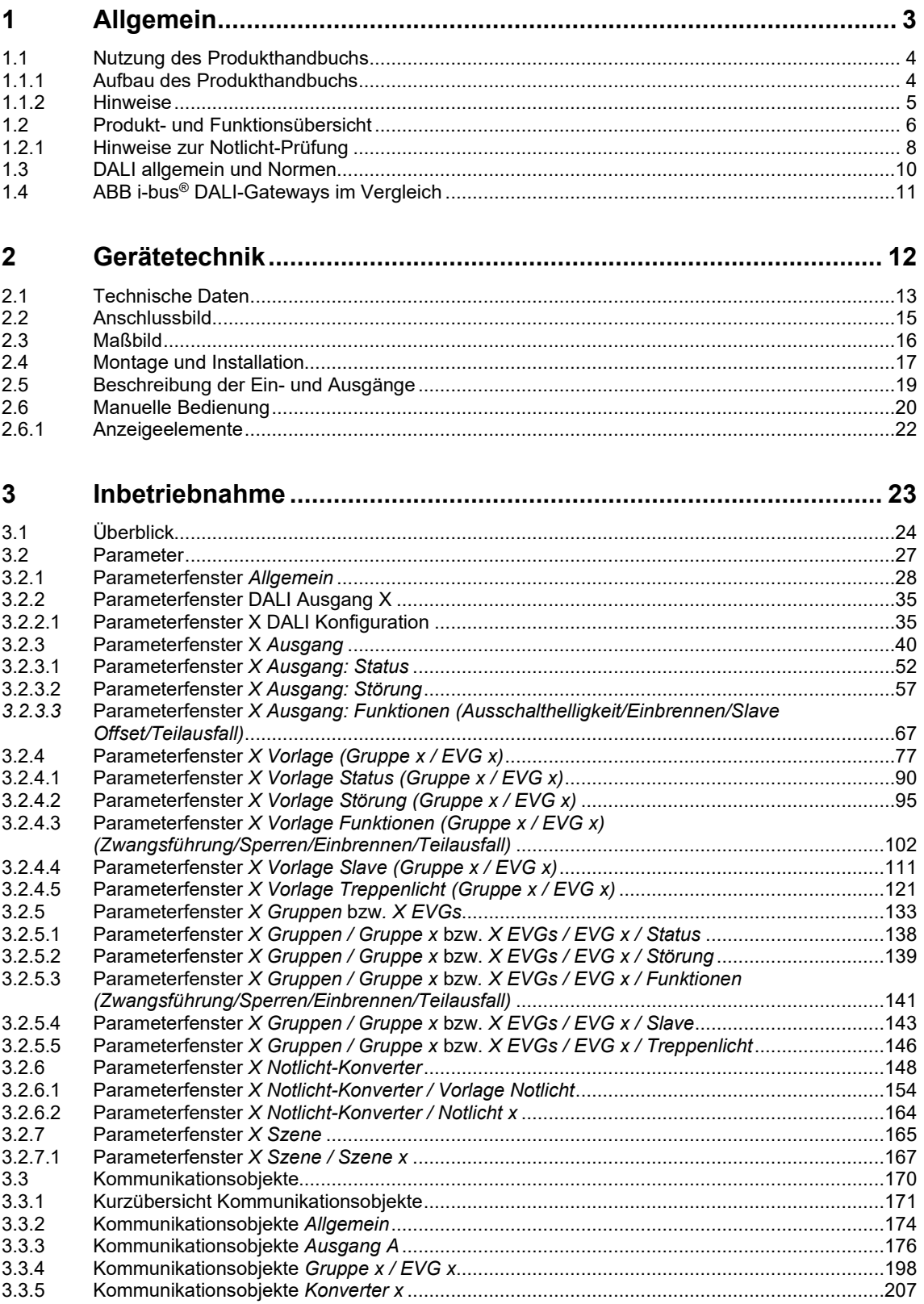

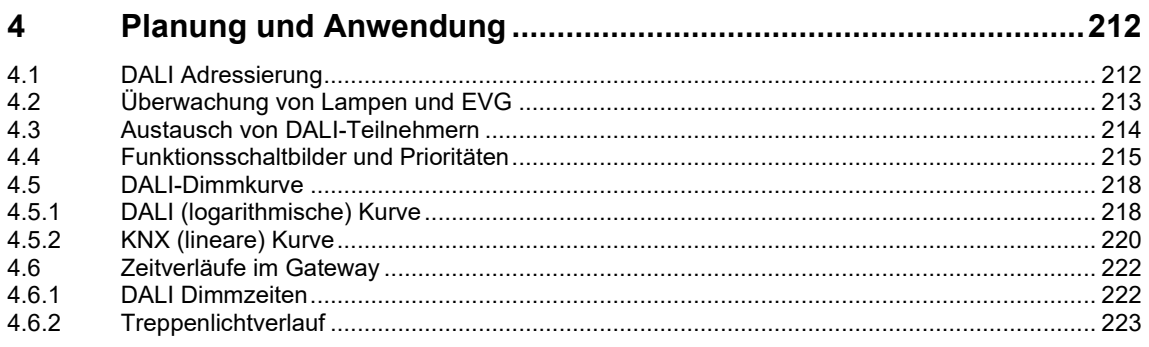

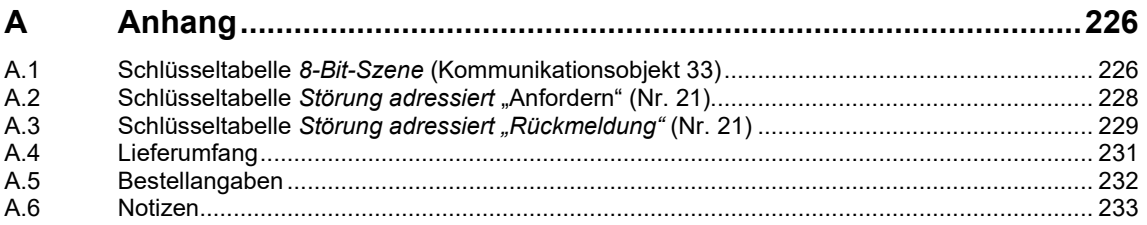

### <span id="page-4-0"></span>**1 Allgemein**

Das vorliegende Handbuch gibt Ihnen detaillierte technische Informationen über die ABB i-bus® KNX DALI-Gateway Basic. Es handelt sich um DALI-Gateways, die in ihren Funktionen gleich sind, sich jedoch in der Anzahl der DALI Ausgänge unterscheiden. Mit den DALI-Gateways können verschiedene DALI-Leuchten einzelnen oder in Gruppen an einem DALI Ausgang über KNX angesteuert werden. Viele kleine Gruppen in Einzelbüros, wie auch große Leuchten für eine Flächenbeleuchtung sind in einem Gateway beliebig zu kombinieren. Anhand von Beispielen werden die Montage, Programmierung, Inbetriebnahme und der Einsatz des Geräts beschrieben.

Die DALI-Gateways dienen zur Ansteuerung von DALI-Betriebsmitteln, z.B. EVG, Transformatoren oder LED-Konvertern mit DALI-Schnittstelle des Gerätetyp 0 nach DIN EN 62 386 über KNX. Zusätzlich können DALI-Notleuchten mit Einzelbatterie (Gerätetyp 1) nach DIN EN 62 386 (Teil 202) eingebunden werden.

Hierbei bieten die DALI-Gateways selbst keine Funktionalität im Sinne der Notlichtvorschriften, z.B. Protokollierfunktionen oder andere in diesem Zusammenhang vorgeschriebene Funktionen. Es dient als intelligenter Vermittler zwischen KNX und DALI.

Die verschiedenen vorgeschriebenen Prüfungen für eine Notlichtleuchte, z.B. Funktionsprüfung oder Dauerprüfung, können über KNX getriggert und das Ergebnis wieder auf den KNX über Kommunikationsobjekte zur Verfügung gestellt werden. Diese Informationen dienen dann für eine übergeordnete Notlichtverwaltung. Diese Notlichtverwaltung triggert zu den vorgeschriebenen Zeitpunkten, erfasst und speichert oder protokolliert das Ergebnis, welches über das Gateway auf den KNX zur Verfügung gestellt wird.

Die DALI-Gateways verbinden die beiden international genormten und firmenneutralen Standards der digitalen Beleuchtungsteuerung DALI (DIN EN 62 386) und der Gebäudesystemtechnik KNX (ISO/IEC 14543-3 bzw. DIN EN 50 090).

Mit den zwei DALI Ausgängen des DG/S 2.64.1.1 können bis zu 2 x 64 DALI-Teilnehmer individuell oder in bis zu 2 x 16 DALI Gruppen angesteuert werden. Eine Mischung von individueller und Gruppen-Ansteuerung ist im Ausgang möglich. Wenn benötigt, können zusätzlich alle Teilnehmer gemeinsam im Broadcast oder in bis zu 2 x 16 Lichtszenen angesteuert werden. Die Ansteuerungen sind im DALI Ausgang beliebig kombinierbar, wodurch eine sehr große Flexibilität mit den Gateways erreicht wird.

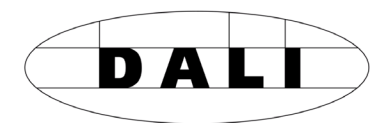

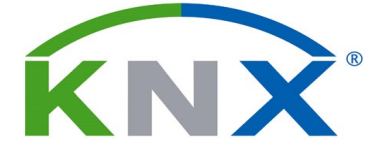

### <span id="page-5-0"></span>**1.1 Nutzung des Produkthandbuchs**

Das vorliegende Handbuch gibt Ihnen detaillierte technische Informationen über die ABB i-bus® DALI-Gateways Basic, deren Montage und Programmierung. Anhand von Beispielen wird der Einsatz des Gerätes erklärt.

Das Handbuch ist in folgende Kapitel unterteilt:

Kapitel 1 Allgemein

Kapitel 2 Gerätetechnik

Kapitel 3 Inbetriebnahme

Kapitel 4 Planung und Anwendung

Kapitel A Anhang

#### <span id="page-5-1"></span>**1.1.1 Aufbau des Produkthandbuchs**

In Kapitel 3 werden alle Parameter beschrieben.

#### **Hinweis**

In diesem Produkthandbuch sind die beiden DALI-Gateways Basic beschrieben. Da die Funktionen für alle DALI Ausgänge gleich sind, werden diese lediglich anhand eines Ausgangs erläutert.

#### <span id="page-6-0"></span>**1.1.2 Hinweise**

In diesem Handbuch werden Hinweise und Sicherheitshinweise folgendermaßen dargestellt:

#### **Hinweis**

Bedienungserleichterungen, Bedienungstipps

#### **Beispiele**

Anwendungsbeispiele, Einbaubeispiele, Programmierbeispiele

#### **Wichtig**

Dieser Sicherheitshinweis wird verwendet, sobald die Gefahr einer Funktionsstörung besteht, ohne Schaden- oder Verletzungsrisiko.

### **Achtung**

Dieser Sicherheitshinweis wird verwendet, sobald die Gefahr einer Funktionsstörung besteht, ohne Schaden- oder Verletzungsrisiko.

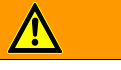

### **Gefahr**

Dieser Sicherheitshinweis wird verwendet, sobald bei unsachgemäßer Handhabung Gefahr für Leib und Leben besteht.

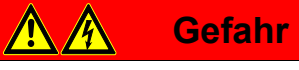

Dieser Sicherheitshinweis wird verwendet, sobald bei unsachgemäßer Handhabung akute Lebensgefahr besteht.

### <span id="page-7-0"></span>**1.2 Produkt- und Funktionsübersicht**

Die KNX DALI-Gateway Basic DG/S 1.64.1.1 und DG/S 2.64.1.1 sind Reiheneinbaugeräte im Pro *M*-Design. Es handelt sich um DALI Single-Master Controller nach DALI Norm EN 62 386 ed/1 und ed/2. Ein DALI-Gateway bildet die Schnittstelle zwischen der KNX Installation und der digitalen Beleuchtungssteuerung DALI.

Die beiden DALI-Gateways unterscheiden sich in der Anzahl der DALI Ausgänge. Beide Ausgänge sind gleichwertig und besitzen die gleichen Funktionen und Eigenschaften. An jedem DALI Ausgang können bis zu 64 DALI-Teilnehmer angeschlossen werden. Diese 64 DALI-Teilnehmer können gemeinsam im Broadcast, einzeln oder in einer DALI Gruppe angesteuert werden. Einzel- und Gruppen-Ansteuerung kann am Ausgang gemeinsam verwendet werden. Jeder Teilnehmer oder Gruppe kann über den KNX unabhängig geschaltet, gedimmt und mit einem Helligkeitswert gesetzt werden. Es stehen KNX-Kommunikationsobjekte zur Verfügung, um wahlweise eine Lampen-, EVG- oder die Kombination aus Lampen- und EVG-Störung auf den KNX zu melden. Über codierte Kommunikationsobjekte kann auch der Störstatus eines einzelnen Teilnehmers gemeldet oder abgefragt werden. Des weiteren stehen die Funktionen Szene (16 pro Ausgang), Treppenlicht, Slave, Sperren und Zwangsführung zur Verfügung.

Unterstützt werden DALI-Teilnehmer nach DIN EN 62 386, des Typ 0 und Typ 1 (Einzelbatterie Notleuchten). Eine Einzelbatterie Notleuchte, oder besser ein Notlicht-Konverter des Typs 1, ist ein DALI-Teilnehmer, der den Zustand der Einzelbatterie einer Notbeleuchtung überwacht, prüft und die Information über genormte DALI-Telegramme nach DIN EN 62 386-202 zur Verfügung stellt. Die DALI-Gateways werten diese Informationen aus und übertragen sie auf den KNX.

Die DALI-Gateways Basic unterstützen keine überlappenden DALI Gruppen, d.h. ein DALI-Teilnehmer kann nur Teilnehmer in einer DALI Gruppe sein. Soll ein DALI-Teilnehmer einzeln angesteuert werden, kann er nicht über DALI Gruppen angesteuert werden. Eine Mischung von einzelnen DALI-Teilnehmern und DALI Gruppen kann durch die KNX-Gruppenadressierung gebildet werden. Darüber hinaus besteht die Möglichkeit, über DALI Ausgangs-Telegramme (DALI-Broadcast-Ansteuerung) alle am DALI Ausgang angeschlossenen DALI-Teilnehmer gemeinsam anzusteuern.

Die DALI-Gateways Basic sind Single-Master DALI Controller, d.h. es dürfen keine weiteren DALI-Master wie z.B. DALI Sensoren, Präsenzmelder oder DALI-Lichtregler am Ausgang angeschlossen werden. Diese Funktionen können mit KNX-Geräten realisiert werden, das DALI-Gateway hat die Funktion eines 64fach bzw. 2x64fach Aktors/Dimmers.

Die DALI-Spannungsversorgung für die 64 DALI-Teilnehmer pro DALI Ausgang ist im Gateway integriert.

Eine Umadressierung der DALI-Teilnehmer und die Zuordnung der DALI-Teilnehmer in eine DALI Gruppe erfolgt im ETS-unabhängigen ABB i-bus® Tool, so dass z.B. ein Facilitymanger ohne ETS-Kenntnisse in der Lage ist, im Wartungsfall DALI-Betriebsmittel auszutauschen oder neu zuzuordnen. Zusätzlich werden mit dem ABB i-bus® Tool die Störungszustände der einzelnen DALI-Teilnehmer (EVG und Notlicht-Konverter) und/oder Gruppen grafisch dargestellt. Über das ABB i-bus® Tool können während der Inbetriebnahme Funktionen geprüft werden.

Die Einstellung der Parameter und die Zuordnung der Gruppenadressen erfolgt mit der Engineering Tool Software ETS ab Version ETS 4.2.0, ETS 5.5.3 oder höher.

Das Applikationsprogramm bietet eine Vielzahl von Funktionen:

- Schalten, Dimmen, Setzen von Helligkeitswerten
- Statusmeldungen über gemeinsame oder getrennte Kommunikationsobjekte
- Statusmeldung einer Lampen- und/oder EVG-Störung
- Programmierung individueller maximaler und minimaler Dimmwerte (Dimmgrenzen)
- Unterschiedliche Dimmgeschwindigkeiten für Schalten, Wert setzen und Dimmen
- Verhalten bei DALI- und KNX-Spannungsausfall und Spannungswiederkehr
- Programmierung des Helligkeitswerts (Power-On Level) nach einer EVG-Betriebsspannungswiederkehr
- KNX-Ansteuerung aller angeschlossenen DALI-Betriebsmittel ohne vorherige Inbetriebnahme (DALI Gruppenzuordnung)
- Auslösen von Notlicht-Prüfungen über einen DALI Notlicht-Konverter
	- Funktionsprüfung
	- Dauerprüfung
	- Teildauerprüfung
	- **Batterieladezustand**
- Übertragen der Notlicht-Prüfungsergebnisse auf den KNX

Verschiedene Betriebsarten, z.B.:

- Funktion Slave zur Einbindung der Gruppen in eine energiesparende Lichtregelung
- Lichtszenen, die über KNX aufgerufen oder gespeichert werden
- Funktion Treppenlicht inklusive Vorwarnung
- Funktion Sperren und Zwangsführung
- Funktion Teilausfall, um im Störungsfall anderen Teilnehmer einzuschalten, um den Helligkeitsverlust auszugleichen
- Variieren der DALI QUERY Abfrage, um im Bedarfsfall das Zusammenspiel mit einer Notlichtweiche zu optimieren

#### <span id="page-9-0"></span>**1.2.1 Hinweise zur Notlicht-Prüfung**

Das DG/S x.64.1.1 dient als Gateway zwischen Notlichtanlagen mit Einzelbatterien und einer KNX-Gebäudeautomation. Hierdurch besteht die Möglichkeit mit einer KNX-Zentrale DALI-basierte Notlichtleuchten gemäß IEC 62 386-202 zu steuern und zu überwachen.

Ein DALI-Teilnehmer nach IEC 62 386-202 (Device Typ 1), der für Notleuchten mit Einzelbatterie vorgegeben ist, wird in diesem Handbuch verkürzt als Notlicht-Konverter bezeichnet.

Im Sinne der Notlichtvorschriften bietet das Gateway selbst keine Funktionalität z.B. Protokollierfunktionen oder andere in diesem Zusammenhang vorgeschriebenen Funktionen. Es dient ausschließlich als Gateway zwischen den KNX-Kommunikationsobjekten und den DALI-Kommandos.

Die verschiedenen vorgeschriebenen Prüfungen für eine Notlichtleuchte werden durch KNX-Kommunikationsobjekte kontrolliert. Der Prüfungsverlauf wird anschließend durch KNX-Kommunikationsobjekte überwacht und die Ergebnisse werden durch weitere Kommunikationsobjekte auf den KNX gemeldet.

Eine weitere Möglichkeit der Notlicht-Prüfung besteht in einem automatisierten Prüfintervall, welches der DALI Notlicht-Konverter selbst steuert. Die Intervalldauer wird hierbei durch KNX-Parameter festgelegt. KNX-Kommunikationsobjekte übertragen die Ergebnisse.

#### **Funktionsprüfung**

Die Funktionsprüfung erfolgt durch den Notlicht-Konverter selbst. Die Funktionsprüfung wird durch ein parametrierbares Zeitintervall im Notlicht-Konverter oder durch ein KNX-Kommunikationsobjekt angefordert. Überprüft werden die Funktionssicherheit der Elektronik des Notlicht-Konverters und der korrekte Betrieb einer Lampe und einer Umschalteinrichtung für eine Einzelbatterie.

#### **Dauerprüfung**

Die Dauerprüfung erfolgt auf Basis der IEC 62 386-202 und dient zur Feststellung, ob die Einzelbatterie das System innerhalb der Grenzen der Bemessungsbetriebsdauer im Notlicht-Betrieb versorgt.

#### **Teildauerprüfung**

Die Teildauerprüfung wird unter Zuhilfenahme der Dauerprüfung des DALI-Teilnehmers vom Gateway aus gesteuert. Dies ist möglich, da eine Teildauerprüfung normativ nicht vorgesehen ist oder beschrieben wird. Sie bietet lediglich eine zusätzliche Möglichkeit, die Betriebsbereitschaft einer Notlichtleuchte auf einfache und zeiteffiziente Weise zu erhöhen, ohne die komplette Batterie zu entladen.

Die Teildauerprüfung ist eine Dauerprüfung, die durch das Gateway nach der gewünschten Zeitdauer für die Teildauerprüfung abgebrochen wird. Aus diesem Grund muss für die Teildauerprüfung die Verbindung zwischen Gateway und Notlicht-Konverter sichergestellt sein. Kann das Gateway die Dauerprüfung nicht stoppen, läuft die angetriggerte Dauerprüfung zu Ende.

#### **Inhibit/Rest-Mode**

Der Rest-Mode ist ein Zustand, in dem die Notleuchte während ihres Notlichtbetriebs ausgeschaltet wird.

Der Inhibit-Mode ist ein zeitlich begrenzter Zustand des Notlicht-Konverters, in dem die Notleuchte bei Netzspannungsausfall nicht in den Notlichtbetrieb geht.

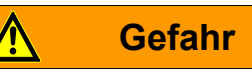

In beiden Fällen erfüllt die Notleuchte nicht mehr ihre Sicherheitsfunktion und bleibt ausgeschaltet.

Aus diesem Grund ist mit dieser Funktion mit großer Sorgfalt umzugehen. Während der Bauphase, wenn oftmals die Netzversorgung abgeschaltet wird, kann es sinnvoll sein, den Inhibit/Rest-Mode zu verwenden, um eine ständige Entladung und Aufladung der Notlichtbatterie zu vermeiden und die Notleuchte dadurch zu schonen.

### <span id="page-11-0"></span>**1.3 DALI allgemein und Normen**

# DAL

Die Anforderungen an die moderne Beleuchtungstechnik sind sehr vielfältig. Ging es in früheren Zeiten nur darum, Licht für Sehaufgaben bereitzustellen, so stehen heute Eigenschaften wie Komfort, Ambiente, Funktionalität und Energieeinsparung im Vordergrund. Weiterhin wird eine moderne Beleuchtungsanlage immer häufiger in das Facility Management der Gebäudeinstallation aufgenommen, um den Status der gesamten Beleuchtung zu überwachen. Oftmals wird ein komplexes Lichtmanagement gefordert, welches den Räumlichkeiten mit deren Nutzung gerecht wird. All diese Anforderungen können durch die traditionelle 1-10-V-Technik nur unzureichend oder mit sehr großem Aufwand erfüllt werden. Vor diesem Hintergrund ist der DALI Standard (DIN EN 62 386 ehemals DIN EN 60 929) in Zusammenarbeit mit den führenden EVG-Herstellern entstanden. Er beschreibt und legt die digitale Schnittstelle DALI (Digital Addressable Lighting Interface) für Betriebsgeräte der Beleuchtungstechnik fest.

DALI hat sich als firmenneutraler Standard in der Lichttechnik etabliert. Das Sortiment von Vorschaltgeräten, Transformatoren, Dimmern und Relais mit DALI-Schnittstelle prägt die moderne Beleuchtungstechnik.

Der Teil 202 der DALI Norm 62 386 standardisiert DALI-Telegramme, um mit Notlichtgeräten (Konvertern) in Einzelbatterie betriebene Notleuchten zu kommunizieren. Mit diesen genormten DALI-Telegrammen können Notlicht-Prüfungen (z.B. Funktionsprüfung, Dauerprüfung) angetriggert werden. Die Prüfergebnisse werden vom DALI Notlicht-Konverter auf dem DALI zur Verfügung gestellt.

Mit dieser DALI Technik können die zyklisch geforderten Notlicht-Prüfungen von einer übergeordneten Gebäudemanagement Zentrale angetriggert und die Prüfergebnis dokumentiert werden.

### <span id="page-12-0"></span>**1.4 ABB i-bus® DALI-Gateways im Vergleich**

Im Folgenden sind diese Unterschiede der beiden DALI-Gateways

DG/S 1.64.1.1 DALI-Gateway 1f, Basic, REG

DG/S 2.64.1.1 DALI-Gateway 2f, Basic, REG

beschrieben.

In untenstehender Tabelle sind zunächst die Unterschiede in tabellarischer Form kurz wiedergegeben. Eine Detailbeschreibung ist den anschließenden Unterkapiteln zu entnehmen.

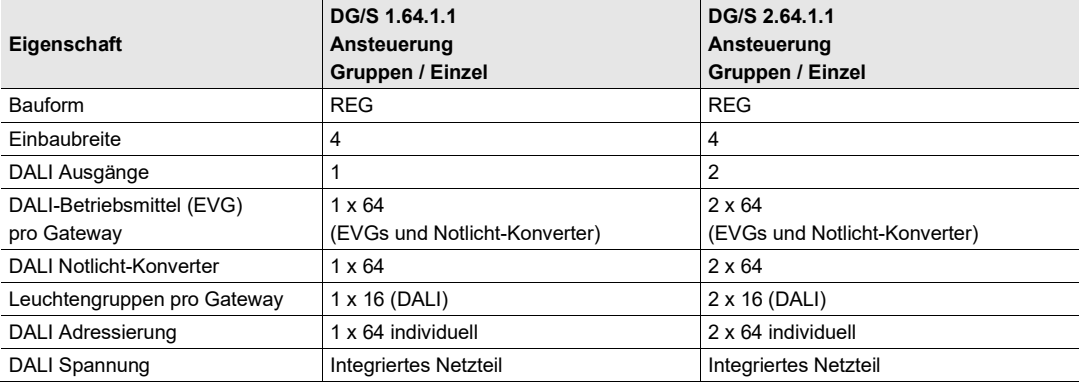

### <span id="page-13-0"></span>**2 Gerätetechnik**

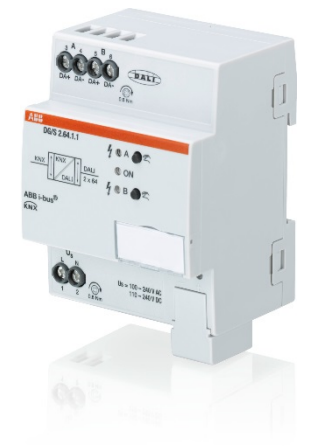

2CDC071007S0016

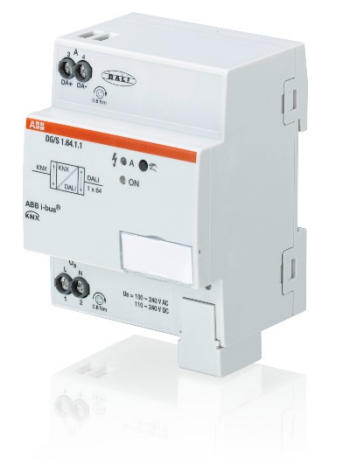

Die KNX ABB i-bus® DALI-Gateways Basic DG/S x.64.1.1 sind KNX-Reiheneinbaugeräte (REG) im Pro *M*-Design für den Einbau im Verteiler auf einer 35-mm-Tragschiene.

Es handelt sich um DALI Single-Master Controller nach DALI Norm DIN EN 62 386 Teil 101ed2 und 103ed1.

DALI-Betriebsgeräte mit DALI-Schnittstellen nach DIN EN 62 386 des Typs 0 und 1 werden unterstützt und können in eine KNX-Gebäudeinstallation eingebunden werden. Die Verbindung zum ABB i-bus® erfolgt über eine KNX-Anschlussklemme auf der Geräteschulter.

Die DALI-Gateways unterscheiden sich in der Anzahl der DALI Ausgänge. Diese sind gleichwertig und besitzen jeweils die gleichen technischen Eigenschaften und Funktionen.

An jedem DALI Ausgang sind bis zu 64 DALI-Teilnehmer anschließbar. Es dürfen sowohl "normale" Leuchten (DALI Typ 0) als auch Einzelbatterie-Notleuchten (DALI Typ 1) gemischt am DALI Ausgang angeschlossen werden.

2CDC071006S0016 2CDC071007S00162CDC071006S0016 Die Ansteuerung der Leuchten über KNX erfolgt pro DALI Ausgang variabel über

- Broadcast (alle Leuchten gemeinsam)
- 16 Leuchtengruppen
- 64 Einzelne Leuchten
- 16 Szenen
- 64 Einzelbatterie-Notleuchten

Der Störungsstatus (Lampen, EVG oder Notlicht-Konverter) jedes einzelnen DALI-Teilnehmers oder von der Leuchtengruppe wird über verschiedene KNX-Kommunikationsobjekte auf den KNX gesendet.

Zusätzlich zu den Standardfunktionen, z.B. Schalten, Dimmen und Helligkeitswert setzen mit den entsprechenden Rückmeldungen, hat das DALI-Gateway die Funktionen Treppenlicht, Szene, Slave, Zwangsführung und Sperren. Die Leuchtengruppen oder einzelne Leuchten können über einen KNX Präsenzmelder oder Lichtregler in eine energieeffiziente Gebäudeautomation integriert werden.

Funktions-, Dauer-, Teildauer- und Batterie-Prüfungen können für Notlichtsysteme mit Einzelbatterien nach DIN EN 62 386-202 über KNX ausgelöst und gestoppt werden. Die Ergebnisse werden auf den KNX zur Verfügung gestellt.

Das DALI-Gateway besitzt einen Weitbereichs-Betriebsspannungseingang. Es wird keine separate DALI-Spannungsversorgung benötigt. Die DALI-Stromversorgung für 64 DALI-Teilnehmer pro Ausgang ist im DALI-Gateway integriert.

Mit dem ABB i-bus® Tool ist eine ETSunabhängige Inbetriebnahme (DALI) und Diagnose möglich.

### <span id="page-14-0"></span>**2.1 Technische Daten**

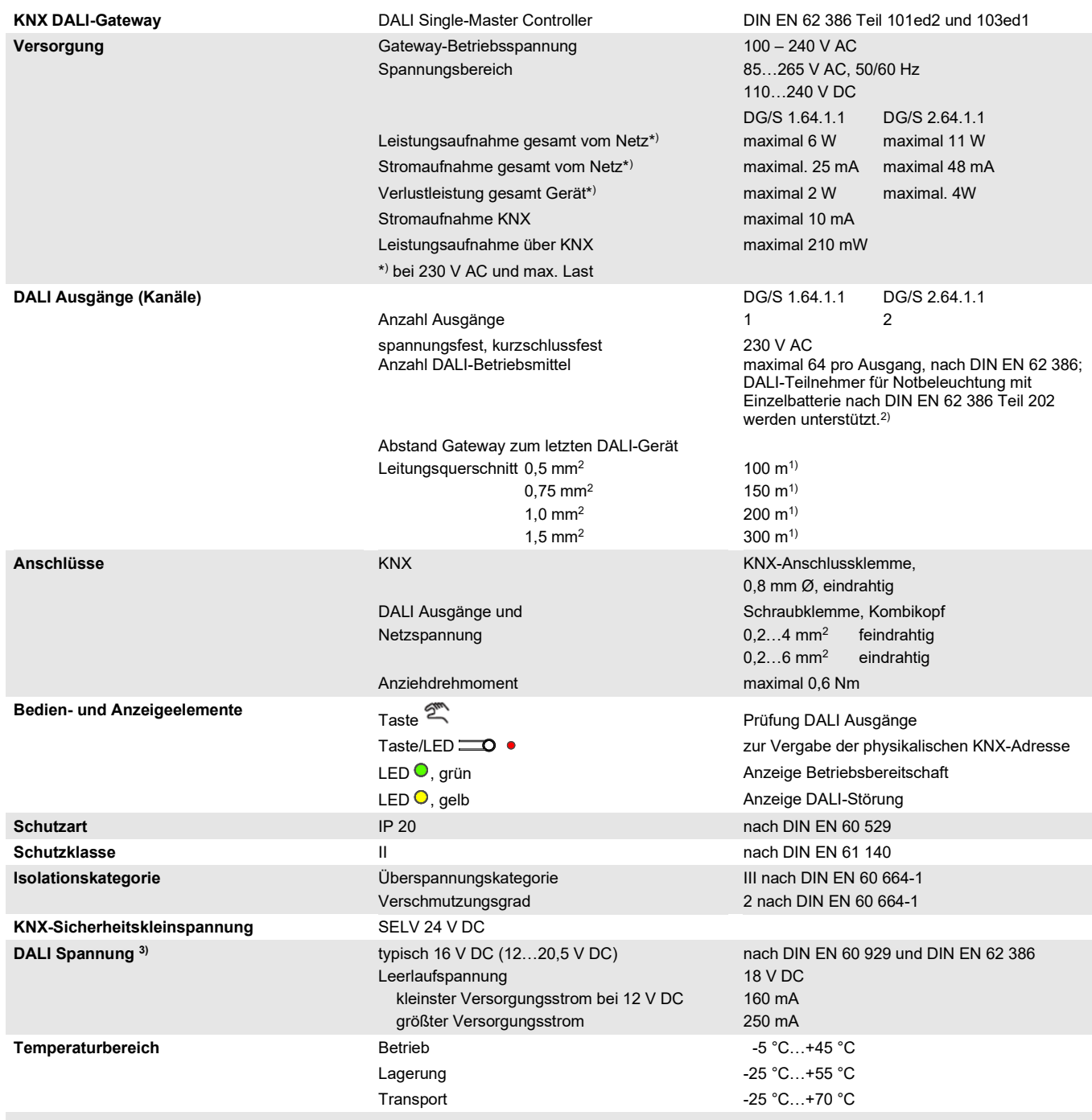

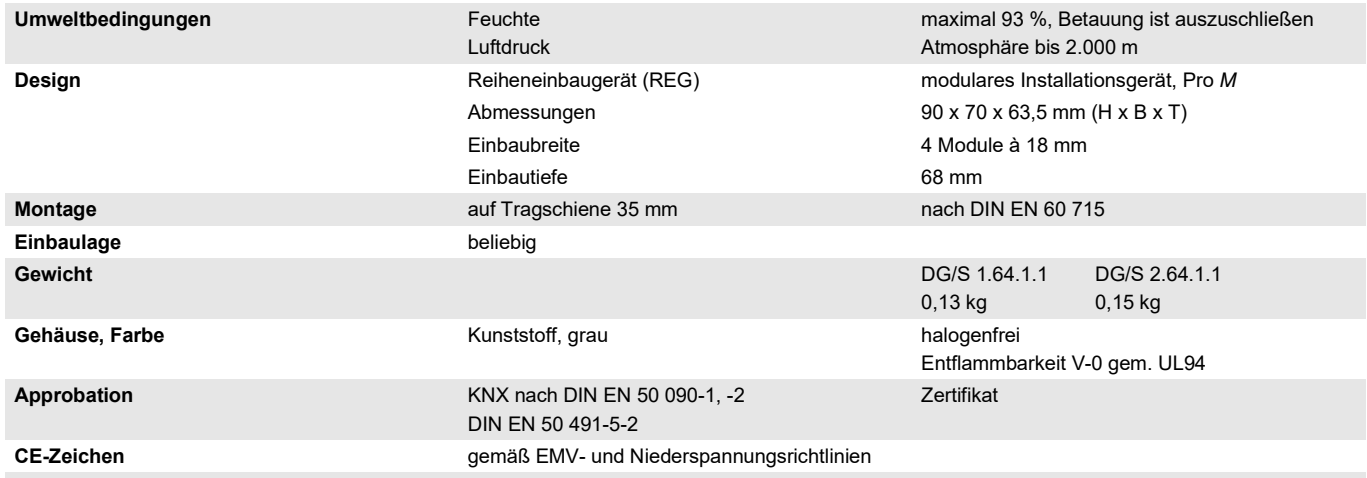

<sup>1)</sup> Die Länge bezieht sich auf die gesamte verlegte DALI-Steuerleitung. Die maximalen Werte sind gerundet und beziehen sich auf den Widerstandswert. EMV-Einflüsse sind nicht berücksichtigt. Aus diesem Grund sind diese Werte als absolute Maximalwerte zu betrachten.

<sup>2)</sup> Es dürfen sowohl "normale" Leuchten als auch batteriebetriebene Notleuchten gemischt am DALI Ausgang angeschlossen werden. Die maximale DALI-Teilnehmerzahl von 64 darf jedoch nicht überschritten werden.

3) Die DALI Spannung wird vom DALI Gateway selbst zur Verfügung gestellt. Andere DALI-Spannungsversorgungen dürfen nicht an den DALI Ausgang des Gateways angeschlossen werden. Der Anschluss einer weiteren DALI-Spannungsversorgung kann zur Addition der DALI-Ströme führen, wodurch die DALI-Eingangsstufe von EVGs oder die Endstufe des DALI Gateways zerstört werden können. Das Anschließen einer 230-V-Netzspannung an den DALI Ausgang führt nicht zur Zerstörung der Endstufe des DALI Gateways. Der DALI Ausgang besitzt einen Selbstschutz.

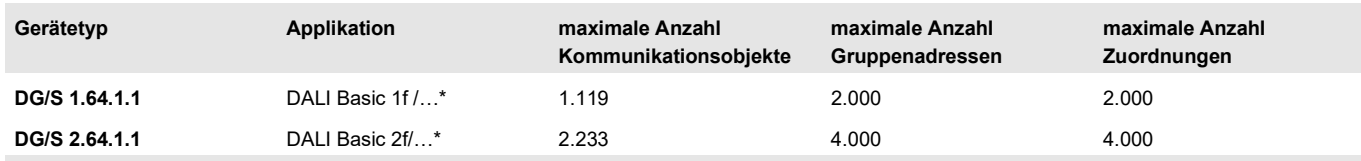

\* … = aktuelle Versionsnummer der Applikation. **Bitte beachten Sie hierzu die Softwareinformationen auf unserer Homepage.**

#### **Hinweis**

Die Gateways erfüllen die SELV-Eigenschaften nach IEC 60 364-4-41 (DIN VDE 0100-410). DALI selbst muss keine SELV-Eigenschaften besitzen, wodurch die Möglichkeit besteht, die DALI-Steuerleitung zusammen mit der Netzspannung in einer mehradrigen Leitung zu führen.

#### **Hinweis**

Verhalten DALI Spannungsversorgung im DALI Gateway bei DALI Kurzschluss: Steht ein DALI Kurzschluss länger als 600 ms an, schaltet die DALI Endstufe für 7,5 Sekunden ab. Danach schaltet die Endstufe die DALI Spannung wieder zu. Sollte der Kurzschluss weiterhin anliegen, wiederholt sich der Vorgang.

#### **Hinweis**

Für die Programmierung sind die ETS und das aktuelle Applikationsprogramm des Gerätes erforderlich. Das aktuelle Applikationsprogramm finden Sie zum Download im Internet unter *[www.abb.com/knx.](http://www.abb.com/knx)* Nach dem Import in die ETS liegt es in der ETS unter *ABB/Beleuchtung/DALI* ab.

Das Gerät unterstützt nicht die Verschließfunktion eines KNX-Geräts in der ETS. Falls Sie den Zugriff auf alle Geräte des Projekts durch einen *BCU-Schlüssel* sperren, hat es auf dieses Gerät keine Auswirkung. Es kann weiterhin ausgelesen und programmiert werden.

#### **Hinweis**

Die Gateways unterstützen zusammen mit der ETS 5 die Programmierung mit Long-Frames, wodurch ein schneller Datentranfer zwischen ETS und Gateway möglich ist. Gerade bei einem Full-Download wird die Programmierzeit mehr als halbiert.

### <span id="page-16-0"></span>**2.2 Anschlussbild**

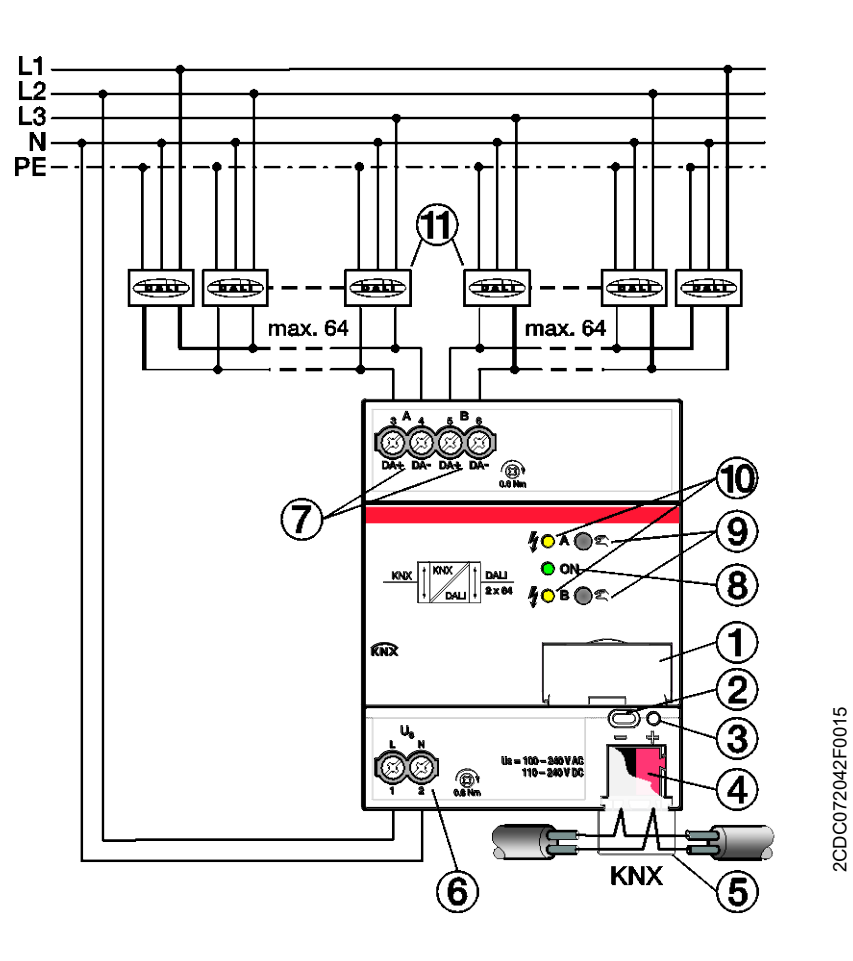

- Schildträger
- KNX Programmier-Taste
- KNX Programmier-LED (rot)
- KNX Anschluss
- Abdeckkappe
- Gateway-Betriebsspannung
- DALI Ausgang (1 x DG/S 1.64.1.1, 2 x DG/S 2.64.1.1)
- Betriebs-LED (grün)
- **9** Manuelle Bedienung  $\tilde{P}$  A / B
- DALI Zustand-LED A / B (gelb)
- DALI-Teilnehmer (DALI Device Typ 0 und 1)

<span id="page-17-0"></span>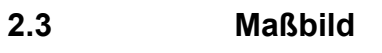

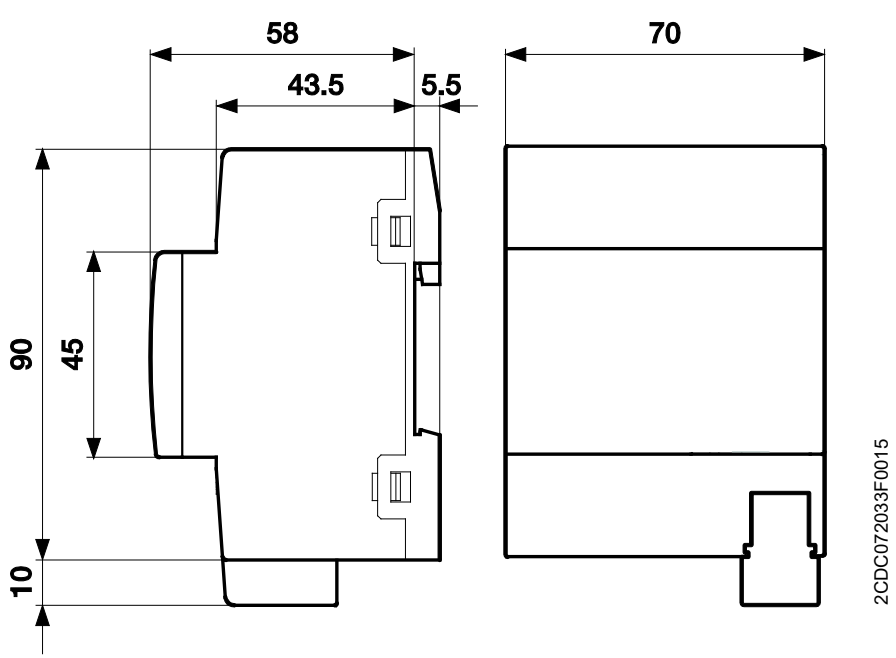

**DG/S x.64.1.1**

### <span id="page-18-0"></span>**2.4 Montage und Installation**

Die Gateways sind Reiheneinbaugeräte zum Einbau in Verteilern zur Schnellbefestigung auf 35-mm-Tragschienen nach DIN EN 60 715. Die Gateways können in jeder Einbaulage montiert werden.

Der elektrische Anschluss erfolgt über Schraubklemmen. Die Verbindung zum KNX erfolgt über die mitgelieferte KNX-Anschlussklemme. Die Klemmenbezeichnung befindet sich auf dem Gehäuse.

Mit dem Anlegen der KNX-Spannung und der Gateway-Betriebsspannung sind die Geräte betriebsbereit.

Die Zugänglichkeit der Geräte zum Betreiben, Prüfen, Besichtigen, Warten und Reparieren muss gemäß DIN VDE 0100-520 sichergestellt sein.

#### **Inbetriebnahmevoraussetzung**

Um die Gateways in Betrieb zu nehmen, werden ein PC mit der ETS und eine KNX-Schnittstelle, z.B. USB oder IP, benötigt.

Die Zuordnung der DALI-Teilnehmer zu Gruppen, wie auch die Anordnung der Notlicht-Konverter erfolgt mit dem ABB i-bus® Tool.

Für die Inbetriebnahme der DALI Notlicht-Konverter muss die Notlichtbatterie geladen sein. Eine Inbetriebnahme während des Notlichtbetriebs ist nicht möglich.

#### **Wichtig**

Die Akzeptanz der Notlichtüberwachung ist mit den entsprechenden Abnahmestellen für die Notbeleuchtung abzustimmen.

Montage und Inbetriebnahme dürfen nur von Elektrofachkräften ausgeführt werden. Bei der Planung und Errichtung von elektrischen Anlagen sowie von sicherheitstechnischen Anlagen für Einbruch- und Branderkennung sind die einschlägigen Normen, Richtlinien, Vorschriften und Bestimmungen des jeweiligen Landes zu beachten.

Geräte bei Transport, Lagerung und im Betrieb vor Feuchtigkeit, Schmutz und Beschädigung schützen.

Geräte nur innerhalb der spezifizierten technischen Daten betreiben!

Geräte nur im geschlossenen Gehäuse (Verteiler) betreiben!

Vor Montagearbeiten ist das Gerät spannungsfrei zu schalten.

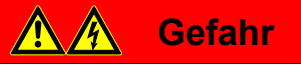

Um gefährliche Berührungsspannung durch Rückspeisung aus unterschiedlichen Außenleitern zu vermeiden, muss bei einer Erweiterung oder Änderung des elektrischen Anschlusses eine allpolige Abschaltung vorgenommen werden.

## **Gefahr**

DALI ist kein SELV (Schutzkleinspannung) System, aus diesem Grund dürfen DALI-Steuerleitungen und 230 V Versorgungsleitung in einer Leitung geführt werden. Entsprechende Installationsvorschriften sind zu beachten.

#### **Manuelle Bedienung**

Die Gateways haben eine manuelle Bedienmöglichkeit, um die DALI-Leuchten am Ausgänge ein- und auszuschalten. Ausnahme sind DALI-Einzelbatterie-Leuchten. Diese werden durch die manuelle Bedienung nicht beeinflusst.

#### **Auslieferungszustand**

Das Gerät wird mit der physikalischen Adresse 15.15.255 ausgeliefert. Das Applikationsprogramm ist vorgeladen. Bei der Inbetriebnahme müssen daher nur noch Gruppenadressen und Parameter geladen werden.

Das gesamte Applikationsprogramm kann bei Bedarf neu geladen werden. Bei einem Wechsel des Applikationsprogramms oder nach dem Entladen kann es zu einem längeren Download kommen.

#### **Vergabe der physikalischen Adresse**

In der ETS erfolgt die Vergabe und Programmierung der physikalischen Adresse, Gruppenadressen und Parameter.

Das Gerät besitzt zur Vergabe der physikalischen Adresse eine Taste auf der Geräte-Schulter. Nachdem die Taste betätigt wurde, leuchtet die rote LED · auf. Sie erlischt, sobald die ETS die physikalische Adresse vergeben hat oder die Taste erneut bestätigt wurde.

#### **Downloadverhalten**

Je nach verwendetem Rechner kann es durch die Komplexität des Gerätes beim Download bis zu eineinhalb Minuten dauern, ehe der Fortschrittsbalken erscheint.

#### **Reinigen**

Verschmutzte Geräte können mit einem trockenen oder leicht mit Seifenlauge angefeuchteten Tuch gereinigt werden. Auf keinen Fall dürfen ätzende Mittel oder Lösungsmittel verwendet werden.

#### **Wartung**

Das Gerät ist wartungsfrei. Bei Schäden, z.B. durch Transport und/oder Lagerung dürfen keine Reparaturen vorgenommen werden.

### <span id="page-20-0"></span>**2.5 Beschreibung der Ein- und Ausgänge**

Am DALI Ausgang dürfen bis zu 64 Teilnehmer mit einer DALI-Schnittstelle angeschlossen werden. Das DALI-Gateway ist ein DALI-Master mit integrierter DALI-Spannungsversorgung.

#### **Wichtig**

Andere DALI-Master dürfen nicht an den Ausgang des DALI-Gateways angeschlossen werden. Der Anschluss eines anderen Masters in das Single-Master-System kann zu Kommunikationsstörungen führen.

### **Achtung**

Andere DALI-Spannungsversorgungen dürfen nicht an den DALI Ausgang des Gateways angeschlossen werden. Der Anschluss einer weiteren DALI-Spannungsversorgung kann zur Addition der DALI-Ströme führen, wodurch die DALI-Eingangsstufe von EVGs oder die Endstufe des DALI Gateways zerstört werden können. Das Anschließen einer 230-V-Netzspannung an den DALI Ausgang führt nicht zur Zerstörung der Endstufe des DALI Gateways. Der DALI Ausgang besitzt einen Selbstschutz.

Am DALI Ausgang kann eine Steuerleitung mit einer maximalen Leitungslänge verwendet werden:

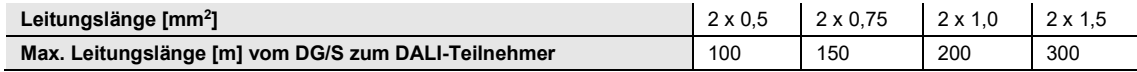

Diese Werte sind gerundet und beziehen sich auf den Widerstandswert. EMV-Einflüsse sind nicht berücksichtigt. Aus diesem Grund sind diese Werte als absolute Maximalwerte zu betrachten.

Es ist möglich, die DALI-Steuerleitung mit handelsüblichem Installationsmaterial für Netzleitungen aufzubauen. Die beiden nicht benötigten Adern der fünfadrigen NYM 5 x 1,5 mm2 können ohne Beachtung der Polarität verwendet werden. Eine separat verlegte Steuerleitung ist nicht zwingend notwendig.

Die Trennung zwischen DALI-Steuerleitung und Netzversorgung ist durch die Eigenschaft der einfachen Isolierung nach DIN EN 410 sichergestellt. SELV-Eigenschaften liegen nicht vor.

Nach Anschluss der Gateway-Betriebsspannung ist das Gerät betriebsbereit. Die grüne Betriebs-LED auf der Frontseite des Geräts leuchtet.

#### **Hinweis**

Wurden mehr als 64 DALI-Teilnehmer angeschlossen, wird die Initialisierungsphase beendet und die Information über Kommunikationsobjekte auf den KNX oder im ABB i-bus® Tool angezeigt.

Eine Initialisierungsphase startet automatisch nach Download, Gateway-Betriebsspannungswiederkehr und KNX Spannungswiederkehr. In dieser Phase überprüft das Gateway die Anlage und adressiert bei freigegebener DALI Adressierung neu gefundene DALI-Teilnehmer ohne DALI-Adresse. Das Gateway geht zu Beginn der Initialisierungsphase zunächst von einer unveränderten DALI-Anlage aus und gibt eingehende KNX-Befehle sofort auf den DALI weiter, wodurch bei unveränderter DALI-Anlage auch während der Initialisierungsphase die Beleuchtung angesteuert werden kann. Die Analyse der DALI-Installation erfolgt im Hintergrund.

Die Initialisierungsphase wird auch dann durchgeführt, wenn in der Parametrierung *keine automatische DALI Adressierung durchführen* aktiviert ist.

### <span id="page-21-0"></span>**2.6 Manuelle Bedienung**

Das Gerät besitzt eine bzw. zwei Tasten <sup>z</sup>∆zum manuellen Schalten der DALI Ausgänge. Für den korrekten Betrieb der manuellen Bedienung muss KNX- und Gateway-Betriebsspannung vorhanden sein. Die manuelle Bedienung wird primär verwendet, um die korrekte Verdrahtung der DALI Linie zu überprüfen und defekte DALI-Teilnehmer zu erkennen, die auf keinen DALI Broadcast-Befehl reagieren.

Einschalten der manuellen Bedienung:

• Taste länger als 2 Sekunden und kürzer als 5 Sekunden betätigen. Die grüne LED *ON* blinkt. Sie befinden sich in der manuellen Bedienung. Nach dem Loslassen bleibt der Helligkeitswert der DALI-Teilnehmer zunächst unverändert.

Die gelbe LED *DALI* zeigt nach dem ersten manuellen Schaltbefehl nicht mehr einen DALI-Fehler an, sondern den Schaltstatus des DALI Ausgangs.

Im manuellen Betrieb werden keine DALI QUERY Befehle (zyklische DALI-Teilnehmer Abfrage) gesendet. Das bedeutet, dass im manuellen Betrieb keine neuen DALI-Teilnehmer erkannt werden. Dadurch, dass nur durch die Taste ausgelöste Schaltbefehle auf den DALI gesendet werden, kann die tatsächliche DALI Spannung gemessen werden.

Da im manuellen Betrieb nur die manuell ausgelösten DALI-Telegramme von Gateway gesendet werden, kann auch ein ABB fremdes DALI Tool, z.B. masterconfiguartor Firma tridonic, angeschlossen werden um DALI-Teilnehmer auszulesen.

Schalten des DALI Ausgangs während der manuellen Bedienung:

Faste kurz betätigen (< 2 Sekunden). Alle DALI-Teilnehmer des DALI Ausgangs wechseln ihren Helligkeitszustand von EIN zu AUS bzw. von AUS zu EIN. Dieser Schaltbefehl ist ein DALI Broadcast-Befehl, so dass auch DALI-Teilnehmer ohne DALI-Adresse angesprochen werden.

Die gelbe LED *DALI* zeigt im manuellen Betrieb, nicht mehr einen DALI-Fehler an, sondern den Schaltstatus des DALI Ausgangs.

Ausschalten der manuellen Bedienung:

Sie befinden sich in der manuellen Bedienung. Taste in länger als 2 Sekunden und kürzer als 5 Sekunden betätigen. Die grüne LED *ON* leuchtet wieder konstant. Die manuelle Bedienung ist beendet.

Über die ETS Parametrierung ist es möglich, den in der manuellen Bedienung eingestellten Helligkeitswert des DALI Ausgangs beizubehalten oder nachgeführten Helligkeitswert einzustellen.

Die gelbe LED *DALI* zeigt wieder den DALI-Fehler-Status an.

Auslösen einer DALI-Adressenvergabe über Taste

Taste <sup>2</sup> länger als fünf Sekunden drücken. Der momentane Modus wird nicht verlassen, sondern eine DALI-Adressenvergabe ausgelöst. Die gelbe DALI LED blinkt. DALI-Teilnehmer ohne DALI-Adresse erhalten die erste freie DALI-Adresse. Werden Teilnehmer mit doppelter DALI-Adresse erkannt, werden diese getrennt.

Die manuelle Bedienung inklusive das Auslösen einer DALI-Adressvergabe kann über das Kommunikationsobjekt *Man. Bed. Sperren/Status* (Nr. 2) gesperrt und wieder freigegeben werden. Der Status, ob die manuelle Bedienung gesperrt ist, kann über dasselbe Kommunikationsobjekt abgefragt werden. Nach einem KNX-Spannungsausfall wird der Zustand vor dem Ausfall wiederhergestellt. In der ETS ist parametrierbar, nach welcher Zeit der manuelle Betrieb automatisch verlassen wird. Nach jedem manuellen Bedienen wird die Zeit retriggert.

#### **Hinweis**

Die Funktionen des i-bus® Tool werden während der manuellen Bedienung ausgeführt, um eine eindeutige Inbetriebnahme sicherzustellen.

Es ist zu empfehlen die manuelle Bedienung und das i-bus® Tool nicht gleichzeitig zu verwenden, da sich die Funktionen gegenseitig beeinflussen können.

#### **Hinweis**

KNX-Befehle, die während der manuellen Bedienung eingehen, werden nicht ausgeführt, sondern im Hintergrund verarbeitet. Szenen-Ausführungen und Zwischenwerte beim Dimmen werden bei der Simulation im Hintergrund nicht berücksichtigt.

In Abhängigkeit von der Parametrierung (siehe Parameterfenster *Allgemein*) wird der nachgeführte Helligkeitswert eingestellt oder der aktuell im manuellen Betrieb eingestellte Helligkeitswert eingestellt.

#### **Hinweis**

Die Funktion *Zwangsführung* und *Sperrung* einer Gruppe hat eine höhere Priorität als die manuelle Bedienung, d.h., sollte ein EVG oder Gruppe mit einem bestimmten Helligkeitswert zwangsgeführt oder gesperrt sein, lässt sich diese nicht manuell schalten oder dimmen. Wird die Zwangsführung bzw. Sperrung während des manuellen Betriebs zurückgenommen, bleibt das EVG oder die Gruppe, unabhängig von der Parametrierung, Reaktion beim Ende der Zwangsführung, auf dem aktuellen Helligkeitswert und folgt erst dem nächsten Steuerbefehl.

#### <span id="page-23-0"></span>**2.6.1 Anzeigeelemente**

Auf der Frontseite des DALI-Gateways befindet sich eine grüne Betriebs-LED (ON) und pro DALI Ausgang eine gelbe DALI LED. Die LEDs haben folgende Bedeutung:

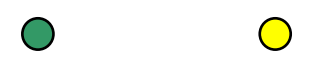

ON DALI

#### **ON**

- Die LED leuchtet grün, wenn die Gateway-Betriebs- und KNX-Spannung vorhanden und das Gerät betriebsbereit ist.
- Die LED blinkt schnell (5 Hz), wenn nur KNX-Spannung und keine Gateway-Betriebsspannung vorhanden ist.
- Die LED blinkt langsam (1 Hz), im manuellen Betrieb.
- Die LED ist aus, wenn keine KNX-Spannung vorhanden ist und/oder ein Gateway-Betriebsspannungsausfall vorliegt.

#### **DALI**

• Die LED ist aus, wenn sich das Gateway im Normal-Betrieb befindet.

Bei manueller Bedienung wird keine DALI-Störung angezeigt, sondern der Schaltstatus des DALI Ausgangs. LED aus bedeutet, dass der Ausgang ausgeschaltet ist.

- Die LED leuchtet, wenn eine DALI-Störung vorliegt. Eine DALI-Störung kann z.B. ein DALI Kurzschluss, eine Lampen- oder EVG-Störung sein.
- Die LED blinkt schnell (5 Hz) während der Initialisierungsphase. Die Initialisierungsphase startet nach Download, KNX Spannungswiederkehr oder nach der Beseitigung eines DALI Kurzschlusses. Sollten mehr als 64 DALI-Teilnehmer am DALI Ausgang angeschlossen sein, wird die Initialisierungsphase nicht beendet. Die gelbe LED blinkt ständig.

#### **Hinweis**

Bei manueller Bedienung wird über die gelbe DALI LED keine DALI-Störung angezeigt, sondern der Schaltstatus des DALI Ausgangs.

### <span id="page-24-0"></span>**3 Inbetriebnahme**

Die Parametrierung der KNX DALI-Gateways erfolgt mit den Applikationsprogrammen:

DG/S 1.64.1.1: *DALI Basic 1f/1…*

DG/S 2.64.1.1: *DALI Basic 2f/1…*

und der Engineering Tool Software ETS, ab Version ETS 4.2.0, ETS 5.5.3 oder höher.

Die Applikationsprogramme sind in der ETS unter *ABB/Beleuchtung/DALI/* zu finden.

Es sind folgende Arbeiten durchzuführen:

- Vergabe der physikalischen KNX-Geräteadresse (ETS)
- Optional Umadressierung der DALI-Teilnehmer (ABB i-bus® Tool)
- Zuordnen der DALI-Teilnehmer zu Gruppen, die im KNX abgebildet sind. Die Zuordnung ist im ABB i-bus® Tool durchzuführen.
- Parametrierung des DG/S (ETS)

Für die Parametrierung wird ein PC oder Laptop mit der ETS4 oder höher und eine Anbindung an den KNX, z.B. über USB- oder IP-Schnittstelle benötigt.

Das DG/S vergibt jedem angeschlossenen DALI-Teilnehmer, der noch keine DALI-Adresse hat, die erste freie DALI-Adresse. Diese automatische Adressierung kann über einen Parameter in der ETS blockiert werden, siehe [Parameterfenster](#page-29-0) Allgemein, S. [28.](#page-29-0) Eine Umadressierung der DALI-Teilnehmer und die Zuordnung in eine beliebige Gruppe sind mit dem ABB i-bus® Tool auch ohne ETS möglich, wobei der DALI-Teilnehmer eine DALI-Adresse (0…63) besitzen muss.

#### **Hinweis**

Das Gateway kann die Leuchten ansteuern, die eine DALI-Adresse, DALI Gruppen- oder DALI-Szenen-Zuordnung besitzen. Darüber hinaus können die DALI-Leuchten auch im Broadcast (alle gemeinsam) angesteuert werden. Hierfür ist keine DALI-Adresse erforderlich.

#### **Hinweis**

Die Gateways unterstützen zusammen mit der ETS 5 die Programmierung mit Long-Frames, wodurch ein schneller Datentranfer zwischen ETS und Gateway möglich ist. Gerade bei einem Full-Download wird die Programmierzeit mehr als halbiert. Entsprechende Systemgeräte wie Linienkoppler und Schnittstellen müssen ebenfalls Long-Frames unterstützen. Wir empfehlen ABB Linienkoppler LK/S 4.2, IP-Router IPR/S 3.1.1 oder IP-Schnittstelle IPS/S 3.1.1 oder höher.

### <span id="page-25-0"></span>**3.1 Überblick**

Das KNX DALI-Gateway benötigt für die volle Funktionsfähigkeit zusätzlich zu der KNX-Spannung eine Gateway-Betriebsspannung, mit der die DALI Spannung erzeugt wird. Der Bereich der Gateway-Betriebsspannung ist dem Kapitel [Technische Daten,](#page-14-0) S[. 13,](#page-14-0) zu entnehmen. Für die KNX-Programmierung mit der ETS ist die KNX-Spannung ausreichend.

Somit kann das DG/S bei Bedarf im Bürobereich ausschließlich mit der KNX-Spannung ohne Gateway-Betriebsspannung (230-V-AC/DC-Versorgung) vorprogrammiert werden. Da das i-bus® Tool für die Zusammenstellung der Gruppen über das DG/S direkt auf die DALI-Teilnehmer zugreift, ist hierfür die Gateway-Betriebsspannung erforderlich.

Die Eigenschaften der Gruppen und EVGs sind unabhängig voneinander und können individuell programmiert werden. Somit ergibt sich die Möglichkeit, jede beliebige Gruppe in Abhängigkeit ihrer Anwendung frei zu definieren und entsprechend zu parametrieren.

Am DG/S mit einem DALI Ausgang können bis zu 64 DALI Notlicht-Konverter nach DIN EN 62 386-202 angeschlossen werden. Der Notlicht-Konverter bildet zusammen mit einem normalen DALI-Teilnehmer (EVG) in einer Leuchte mit Notlichtfunktion ein DALI-Teilnehmer-Paar. In diesem Fall sind zwei DALI-Teilnehmer zu berücksichtigen.

Notleuchten mit LEDs besitzen oftmals nur noch einen Notlicht-Konverter, der die Überwachung der Notlichtbatterie und die Ansteuerung der LED in einem Gerät kombiniert. In diesem Fall ist nur ein DALI-Teilnehmer zu berücksichtigen.

Am DG/S ist es möglich, normale DALI-Teilnehmer (EVGs) und DALI Notlicht-Konverter (mit/ohne integrierte Leuchtmittelansteuerung) gemeinsam anzuschließen. Die gesamt Anzahl von 64 DALI-Teilnehmern darf jedoch nicht überschritten werden.

Für das 2fach DALI-Gateway sind bis zu 2 x 64 einzelne EVGs, 2 x 16 Gruppen und 2 x 64 DALI Notlicht-Konverter anzuschließen, wobei die Gesamt-Stückzahl von 2 x 64 DALI-Teilnehmer nicht überschritten werden kann. Eine Mischung der DALI-Teilnehmer ist möglich.

Die nachfolgende Tabelle gibt einen Überblick, welche Funktionen mit dem DG/S x.64.1.1 und dem Applikationsprogramm *DALI Basic xf/1* möglich sind.

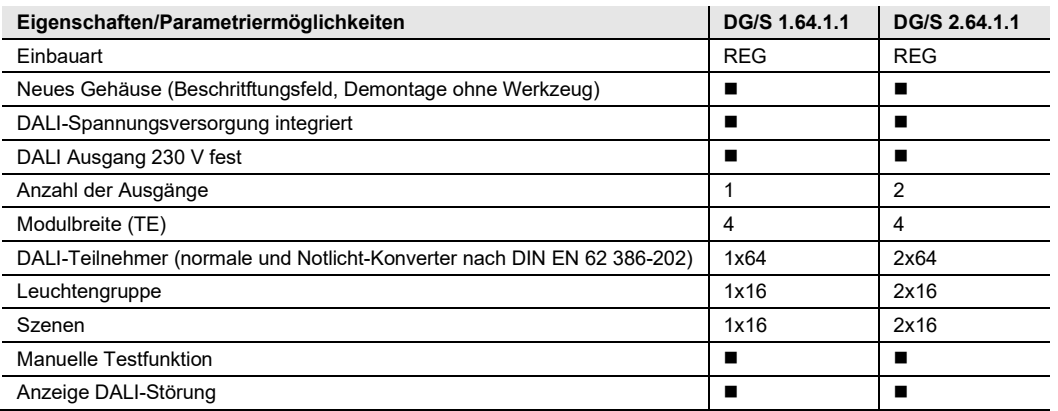

 $\blacksquare$  = Eigenschaft trifft zu

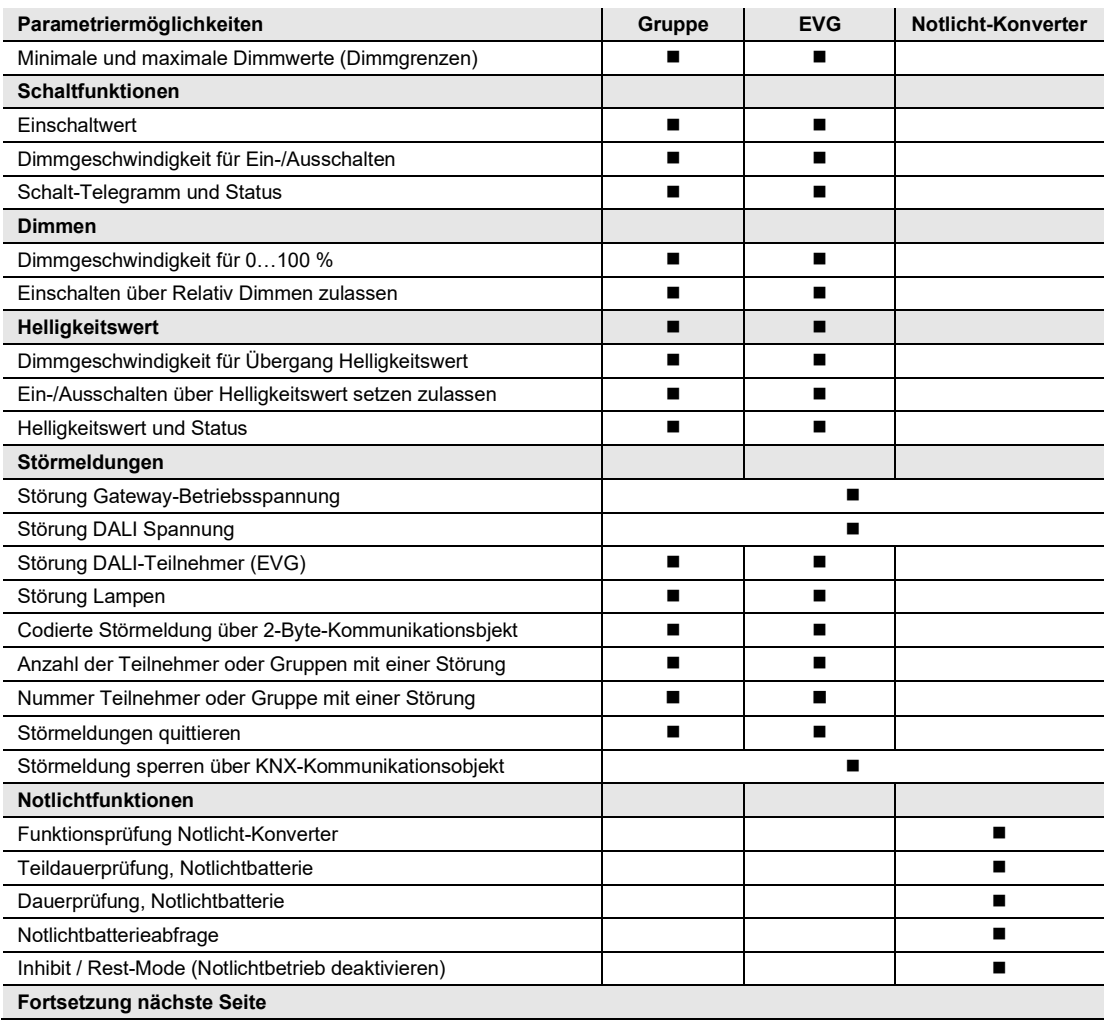

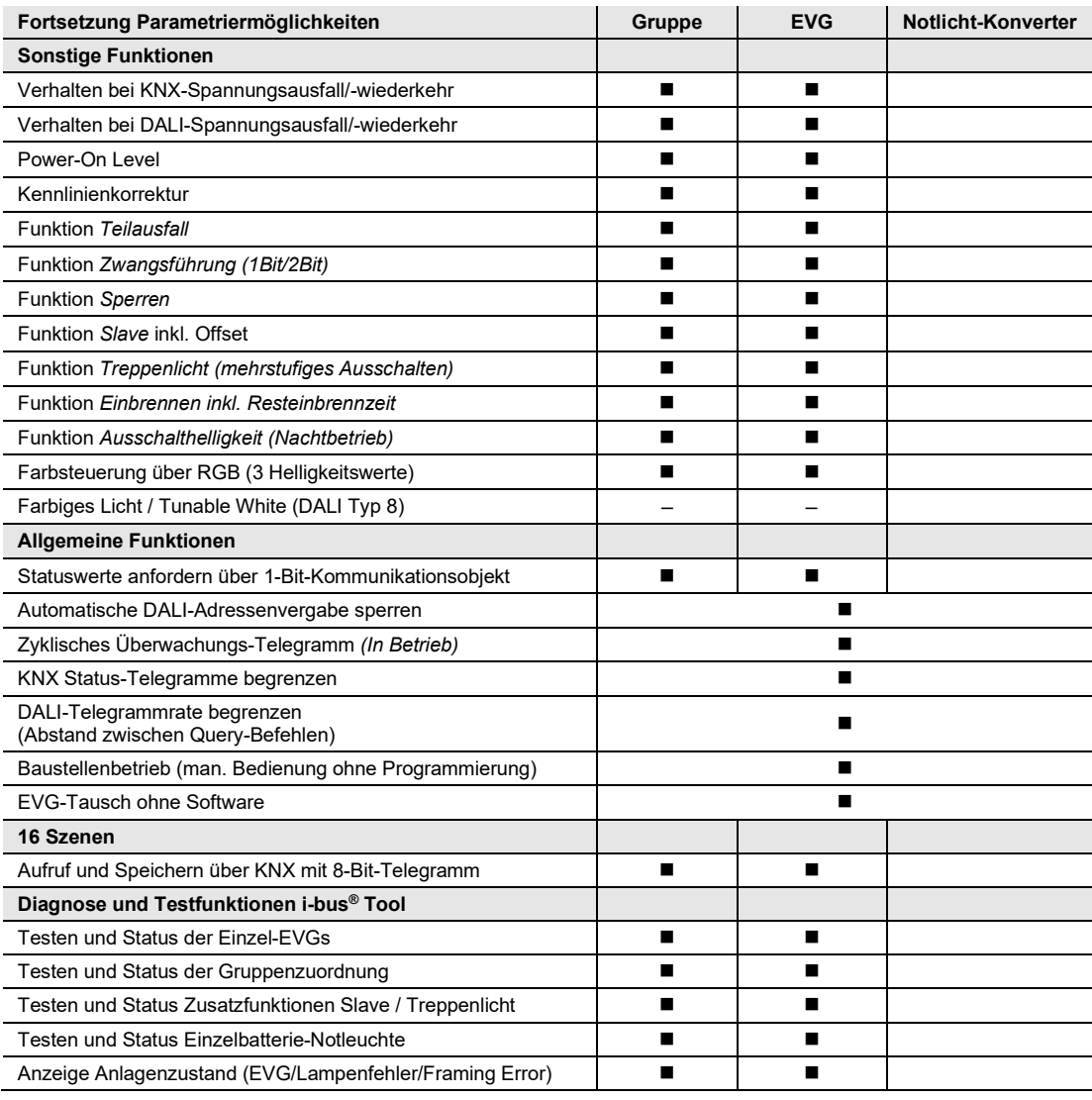

 $\blacksquare$  = Eigenschaft trifft zu

#### <span id="page-28-0"></span>**3.2 Parameter**

Dieses Kapitel beschreibt die Parameter der KNX DALI-Gateways DG/S x.64.1.1 an Hand der Parameterfenster. Die Parameterfenster sind dynamisch aufgebaut, so dass je nach Parametrierung und Funktion der Gruppen weitere Parameter oder ganze Parameterfenster freigegeben werden.

In der folgenden Beschreibung steht Gruppe x für eine Gruppen, die aus bis 64 EVGs bestehen kann. Die Bezeichnung EVG bezieht sich auf einen DALI-Teilnehmer, der sich einzeln über das Gateway ansteuern lässt. Die Bezeichnung Notlicht-Konverter oder kurz nur Konverter steht für eine Einzelbatterie-Notleuchte des DALI Typs 1.

Die Default Werte der Parameter sind unterstrichen dargestellt, z.B.:

Optionen: Ja Nein

Eingerückte Parameterbeschreibungen zeigen an, dass diese Parameter erst sichtbar sind, wenn der übergeordnete Parameter (Vaterparameter) entsprechend parametriert ist.

#### **Hinweis**

Wenn im Folgenden das Kommunikationsobjekt *Schalten* oder *Helligkeitswert* erwähnt wird, gelten alle Aussagen auch für die Kommunikationsobjekte *Schalten/Status* bzw. *Helligkeitswert/Status.*

#### **Hinweis**

Soll ein DALI-Teilnehmer einzeln angesteuert werden, kann dieser Teilnehmer keiner DALI Gruppe zugeordnet werden. Entweder kann ein DALI-Teilnehmer individuell, über EVG-Befehle angesteuert oder in einer Gruppe über Gruppen-Befehle angesteuert werden. Es werden keine überlappenden DALI Gruppen unterstützt.

Das DALI-Gateway geht zunächst davon aus, dass eine DALI Gruppensteuerung verwendet wird. Soll ein EVG einzeln angesteurt werden, muss das EVG in der ETS speziell parametriert werden. Das entsprechende EVG ist im Parameterfenster *X EVGs* freizugeben. Das Parameterfenster *X EVGs* ist freigegeben, wenn im Parameterfenster *X DALI Konfiguration* eine Einzelsteuerung parametriert ist.

Wir sprechen von einem EVG-Gruppen-Konflikt, wenn ein EVG eine Gruppenzuordnung besitzt, aber in der ETS mit Einzelsteuerung parametriert ist, oder wenn ein EVG in der ETS nicht mit Einzelsteuerung parametriert ist und noch keine Gruppenzuordnung hat.

Ein EVG-Gruppen-Konflikt wird im i-bus® Tool als nicht korrekter Zustand durch ein gelbes Achtung-Feld angezeigt. In Abhängigkeit von der gewünschten Steuerung (Gruppe G oder Einzel S) ist der Teilnehmer einer DALI Gruppe zuzuordnen, oder die vorhandene Gruppenzuordnung zu entfernen. Sollten einzelne DALI-Teilnehmer und Gruppen gemeinsam angesteuert werden, hat dies über eine gemeinsame KNX-Gruppenzuordnung zu erfolgen.

#### <span id="page-29-0"></span>**3.2.1 Parameterfenster** *Allgemein*

In diesem Parameterfenster werden übergeordnete Parametereinstellungen vorgenommen, die für das gesamte Gerät relevant sind.

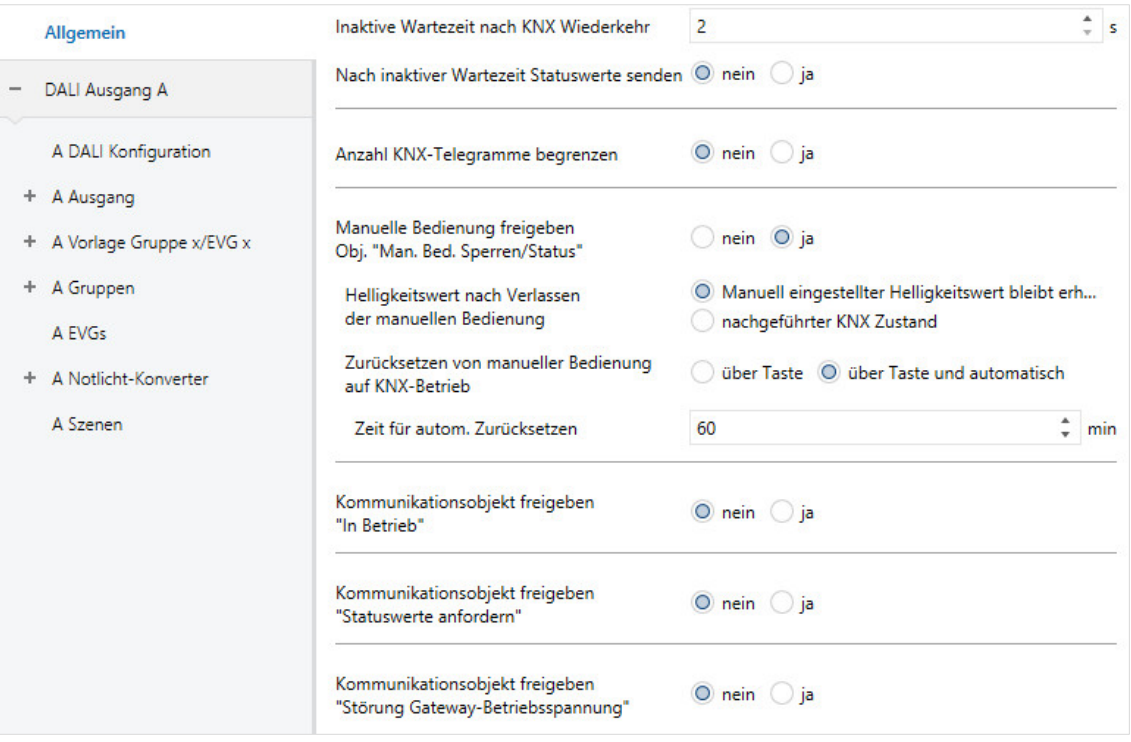

#### **Inaktive Wartezeit nach KNX Wiederkehr**

Optionen: 2…5…255 s

Während der Wartezeit sendet das Gateway keine KNX-Telegramme. Eingehende KNX-Telegramme werden empfangen und im Hintergrund nachgeführt. D.h. Schalt-, Helligkeits- und Szenen-Befehle werden im Hintergrund nachgeführt, wobei sofort der End-Helligkeitswert ohne Übergangszeit gemerkt wird. Dimm-Befehle werden ignoriert. Erst nach Ende der Wartezeit werden die nachgeführten Werte ausgeführt und entsprechend der Parametrierung gesendet.

#### **Nach inaktiver Wartezeit Statuswerte senden**

Optionen: ja nein

Über diesen Parameter ist einstellbar, ob die während der Wartezeit eintreffenden KNX-Befehle nach der inaktiven Wartezeit gesendet oder nicht gesendet werden. Es wird der nachgeführte KNX-Wert gesendet.

#### **Anzahl KNX-Telegramme begrenzen**

Optionen: ja nein

Dieser Parameter begrenzt die vom Gerät erzeugte Bus-Last. Die Begrenzung bezieht sich auf alle vom Gerät gesendeten Telegramme.

• *Ja*: Die Anzahl der Telegramme wird begrenzt.

Auswahl Option *ja*:

Abhängige Parameter:

**Maximale Anzahl gesendeter Telegramme** Optionen: 1…20…255

#### **Im Zeitraum**

Optionen: 50, 100, 200, 500 ms 1, 2, 5, 10, 30 s  $\overline{1}$  min

Diese Parameter legen fest, wie viele Telegramme das Gerät innerhalb eines Zeitraums sendet. Die Telegramme werden zu Beginn eines Zeitraums schnellstmöglich gesendet.

#### **Hinweis**

Das Gerät zählt die gesendeten Telegramme innerhalb des parametrierten Zeitraums. Sobald die maximale Anzahl gesendeter Telegramme erreicht ist, werden bis zum Ende des Zeitraums keine weiteren Telegramme auf den KNX gesendet. Ein neuer Zeitraum startet nach dem Ende des vorangehenden. Dabei wird der Telegrammzähler auf Null zurückgesetzt und das Senden von Telegrammen wieder zugelassen. Es wird immer der zum Zeitpunkt des Sendens aktuelle Wert des Kommunikationsobjekts gesendet.

Der erste Zeitraum (Pausenzeit) ist nicht exakt vorgegeben. Dieser Zeitraum kann zwischen null Sekunden und dem parametrierten Zeitraum liegen. Die anschließenden Sendezeiten entsprechen der parametrierten Zeit.

#### **Manuelle Bedienung freigeben Obj. "Man. Bed. Sperren/Status"**

Optionen: ja nein

Verknüpftes Kommunikationsobjekt: Man. Bed. Sperren/Status

Über diesen Parameter wird die Taste  $\tilde{z}$  auf der Frontseite des DG/S gesperrt oder freigegeben. Wenn die manuelle Bedienung freigegeben ist, kann über das Kommunikationsobjekt *Man. Bedienung Sperren/Status* die manuelle Bedienung gesperrt oder freigeben werden. Gleichzeitig wird der gesperrte Status angezeigt.

- Ja: Manuelle  $\tilde{z}$  ist freigegeben. Über die Taste  $\tilde{z}$  kann der Test-Betrieb durch einen Tastendruck zwischen zwei und fünf Sekunden aktiviert werden. In diesem Modus können alle DALI-Teilnehmer zur Überprüfung des korrekten Leitungsanschlusses ein- und ausgeschaltet werden. Durch einen Tastendruck länger als fünf Sekunden wird eine DALI Adressierung ausgelöst, in der DALI-Teilnehmer ohne DALI-Adresse eine DALI-Adresse erhalten.
- *Nein*: Die Taste  $\leq$  ist gesperrt. Kein manueller Eingriff am Gerät ist möglich.

#### **Helligkeitswert nach Verlassen der manuellen Bedienung**

Optionen: Manuell eingestellter Helligkeitswert bleibt erhalten nachgeführter KNX Zustand

Über diesen Parameter wird festgelegt, mit welchem Helligkeitswert die DALI-Teilnehmer am Ausgang nach Verlassen der manuellen Bedienung eingestellt werden.

- *Manuell eingestellter Helligkeitswert bleibt erhalten:* Der zuletzt während der manuellen Bedienung eingestellte Helligkeitswert bleibt beim Verlassen der manuellen Bedienung erhalten.
- *Nachgeführter KNX Zustand:* Der Helligkeitswert, der vor der manuellen Bedienung eingestellt worden ist, wird nachgeführt und bei Beenden der manuellen Bedienung eingestellt. Gehen also während der manuellen Bedienung über KNX-Befehle ein, werden diese im Hintergrund nachgeführt.

#### **Zurücksetzten von manueller Bedienung auf KNX-Betrieb**

Optionen: über Taste und automatisch über Taste

Über diesen Parameter wird festgelegt, auf welche Art und wann der manuelle Betrieb verlassen wird.

- *Über Taste und automatisch:* Der manuelle Betrieb kann durch einen Tastendruck (> 2 Sek.< 5 Sek.) verlassen werden. Erfolgt keine Betätigung über die Taste <a>wird der manuelle Betrieb nach der parametrierten Zeit verlassen.
- *Über Taste:* Der manuelle Betrieb kann nur über die Betätigung Taste (> 2 Sek.< 5 Sek.) verlassen werden. Ein automatisches Verlassen des manuellen Betriebs wird nicht durchgeführt.

#### **Zeit für autom. Zurücksetzten** Optionen: 2…60…255 min

Hier wird das Zeitintervall eingestellt, nachdem der manuelle Betrieb automatisch verlassen wird, wenn keine manuelle Betätigung durchgeführt wurde. Die Zeit wird bei erneuter Betätigung retriggert.

#### **Kommunikationsobjekt freigeben "In Betrieb"**

Optionen: ja nein

Verknüpftes Kommunikationsobjekt: In Betrieb

Das Kommunikationsobjekt *In Betrieb* meldet die Anwesenheit des DG/S auf den KNX. Dieses zyklische Telegramm kann durch ein externes Gerät überwacht werden. Falls kein Telegramm empfangen wird, kann das Gerät defekt oder die KNX-Leitung zum sendenden Gerät unterbrochen sein.

- *Ja:* Das Kommunikationsobjekt ist freigegeben.
- *Nein:* Das Kommunikationsobjekt ist nicht freigegeben.

Auswahl Option *Ja*:

Abhängige Parameter:

#### **Senden**

Optionen: Wert 0 Wert 1

Das Kommunikationsobjekt *In Betrieb* wird zyklisch auf den KNX gesendet.

#### **Sendezykluszeit**

Optionen: 1…60…65.535 s

Hier wird das Zeitintervall eingestellt, mit dem das Kommunikationsobjekt *In Betrieb* zyklisch ein Telegramm sendet.

#### **Hinweis**

Nach Busspannungswiederkehr sendet das Kommunikationsobjekt seinen Wert nach Ablauf der eingestellten Inaktiven Wartezeit, die im Parameterfenster Allgemein parametrierbar ist.

#### **Kommunikationsobjekt freigeben "Statuswerte anfordern"**

Optionen: ja nein

Verknüpftes Kommunikationsobjekt: Statuswerte anfordern

Über dieses Kommunikationsobjekt können sämtliche Statusmeldungen angefordert werden, sofern diese mit der Option *bei Änderung oder auf Anforderung* oder *auf Anforderung* parametriert sind.

- *Ja:* Das Kommunikationsobjekt und Funktion sind freigegeben.
- *Nein:* Das Kommunikationsobjekt und die Funktion sind nicht freigegeben.

Auswahl Option *Ja:* Abhängige Parameter:

#### **Anfordern bei Objektwert**

Optionen: 0 1  $\overline{0}$  oder 1

- *0:* Das Senden der Statusmeldungen wird mit dem Wert 0 angefordert.
- *1:* Das Senden der Statusmeldungen wird mit dem Wert 1 angefordert.
- *0 oder 1:* Das Senden der Statusmeldungen wird mit den Werten 0 oder 1 angefordert.

#### **Kommunikationsobjekt freigeben "Störung Gateway-Betriebsspannung"**

Optionen: ja nein

Verknüpftes Kommunikationsobjekt: Störung Gateway-Betriebsspan.

- *Ja:* Das Kommunikationsobjekt *Störung Gateway-Betriebsspan.* wird freigegeben. Sobald die Betriebsspannung des Geräts unterbrochen ist, wird über das Kommunikationsobjekt *Störung Gateway-Betriebsspan.* ein Telegramm mit dem Wert 1 auf den KNX gesendet. Wann das Telegramm gesendet wird, ist mit dem folgenden Parameter einstellbar.
- *Nein*: Ein Gateway-Betriebsspannungsausfall wird dem KNX nicht gemeldet.

Auswahl Option *Ja:*

Abhängige Parameter:

#### **Objektwert senden**

Optionen: bei Änderung auf Anforderung bei Änderung oder auf Anforderung

- *Bei Änderung:* Der Status wird bei Änderung gesendet.
- *Auf Anforderung:* Der Status wird auf Anforderung gesendet.
- *Bei Änderung oder auf Anforderung:* Der Status wird bei Änderung oder auf Anforderung gesendet.

#### **Quittieren freigeben über Objekt "Störung Gateway-Betriebsspannung quittieren"** Optionen: ja

nein

Verknüpftes Kommunikationsobjekt: Störung Gateway-Betriebsspan. quittieren

- *Ja:* Das Kommunikationsobjekt *Störung Gateway-Betriebsspan. quittieren* wird freigegeben. Die Störung der Gateway-Betriebsspannung wird erst nach einer Quittierung (Telegramm mit Wert 1) über das Kommunikationsobjekt *Störung Gateway-Betriebsspan. quittieren* oder über das i-bus® Tool zurückgesetzt.
- *Nein:* Das Kommunikationsobjekt *Störung Gateway-Betriebsspan.* muss nicht quittiert werden. Der Wert des Kommunikationsobjekts wird bei Änderung aktualisiert.
### **3.2.2 Parameterfenster DALI Ausgang X**

In diesem Parameterfenster werden allgemeine Parametereinstellungen für den Ausgang X vorgenommen.

# **3.2.2.1 Parameterfenster X DALI Konfiguration**

In diesem Parameterfenster werden übergeordnete Parametereinstellungen vorgenommen, die den gesamten DALI Ausgang definieren. Auf dieser Seite werden verschiedenen Ansteuermöglichkeiten der DALI-Teilnehmer freigeschaltet.

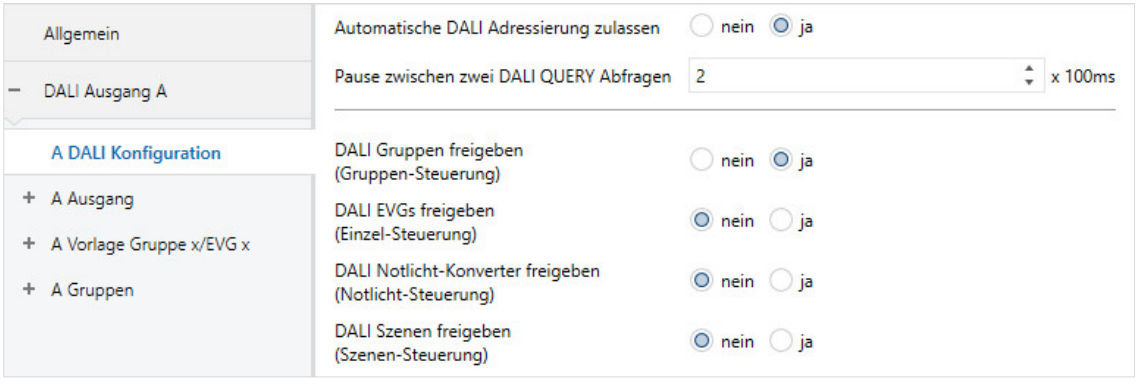

### **Automatische DALI-Adressenvergabe zulassen**

Optionen: ia

nein

Mit diesem Parameter kann der automatische DALI Adressierungsprozess des DG/S ausgeschaltet werden.

• *Ja:* Wenn das DG/S einen DALI-Teilnehmer ohne DALI-Adresse findet, vergibt das DG/S dem DALI-Teilnehmer automatisch die erste freie DALI-Adresse.

#### **Vorteil**

Liegt eine lückenlose DALI Adressierung vor, ist der Austausch eines defekten DALI-Teilnehmers ohne zusätzliche Adressierung oder Inbetriebnahme möglich. Dazu muss lediglich ein neuer DALI-Teilnehmer ohne DALI-Adresse angeschlossen werden.

Das DG/S adressiert den neuen Teilnehmer mit der ersten freien DALI-Adresse des ausgefallenen Teilnehmers und übergibt die Eigenschaften, die der zuvor ausgebaute DALI-Teilnehmer hatte. Falls der DALI-Teilnehmer noch keine Gruppenadresse besitzt (fabrikneu ist), erhält dieser auch die Gruppenzuordnung. Sollte schon eine andere Gruppenzuordnung im DALI-Teilnehmer vorliegen, wird im ABB i-bus® Tool ein Konflikt angezeigt. Dieser kann mit dem ABB i-bus® Tool durch Übernehmen der DG/S- oder EVG-Information behoben werden.

Stellt das DG/S mehrere DALI-Teilnehmer mit gleicher DALI-Adresse fest, werden diese DALI-Adressen gelöscht und die Teilnehmer erhalten vom DG/S automatisch die ersten freien DALI-Adressen.

• *Nein:* Das DG/S vergibt keine DALI-Adressen, weder im normalen Betrieb noch bei Gateway-Betriebsspannungswiederkehr. Sollte ein nicht adressierter DALI-Teilnehmer eingebaut sein, kann das DG/S diesen nur über ein Broadcast-Telegramm (manuelle Bedienung) ansteuern. Für diesen ist keine DALI-Adresse notwendig. Wurde ein DALI-Teilnehmer mit schon vorhandener Adresse eingebaut, wird diese vom DG/S nicht verändert.

### <span id="page-37-0"></span>**Pause zwischen zwei DALI QUERY Abfragen**

Optionen: 0…20…255 x 100 ms

Mit diesem Parameter wird das Zeitintervall zwischen zwei DALI QUERY Abfragen parametriert. Das Gateway sendet auf dem DALI automatisch und zyklisch an jeden möglichen DALI-Teilnehmer die Abfrage nach dem Helligkeitswert (Query DALI Actual Level).

Die Einstellung 0 hat zur Folge, dass die QUERY Abfrage mit maximaler Geschwindigkeit durchgeführt wird. Der Abstand zwischen zwei QUERY-Telegramme beträgt ca. 30…40 ms.

Über diese Abfrage stellt das Gateway die Anwesenheit eines DALI-Teilnehmer mit DALI-Adresse fest. Sollte vom überwachten DALI-Teilnehme keine Antwort empfangen werden, interpretiert das Gateway dies als Teilnehmer Störung. Wird eine Antwort empfangen, werden weitere Eigenschaften des DALI-Teilnehmers abgefragt (z.B. Lampenfehler und DALI Device Typ).

Mit dieser Zeit wird direkt die Bus-Last des DALI-Telegramms beeinflusst. Bei einem großen Zeitintervall reduziert sich die DALI Bus-Last erheblich. Es hat jedoch den Nachteil, dass eine Störung des DALI-Teilnehmers verzögert erkannt wird. Ebenfalls wird ein neuer oder wiederkehrender Teilnehmer später erkannt.

Diese Einstellung hat ansonsten keinen Einfluss auf die DALI-Telegrammrate. DALI Befehle (z.B. Schalt-, Dimm-, Helligkeitswert-Setzen-Befehle usw.) wie auch Status-Meldungen (z.B. Helligkeitswerte, Notlicht-Informationen usw.) oder ablaufende Funktionen (z.B. Funktion Treppenlicht, Zwangsführung usw.) werden nicht beeinflusst oder verzögert.

#### **Hinweis**

Es ist zu empfehlen, die Default-Parametrierung beizubehalten. Nur in Ausnahmefällen wenn z.B. eine Notlichtweiche in der DALI Linie eingebaut ist, kann es hilfreich sein, die Zeit zwischen zwei DALI QUERY Abfragen zu vergrößern, um der Weiche ein größeres Umschaltfenster zu ermöglichen.

### **DALI Gruppen freigeben (Gruppen-Steuerung)**

Optionen: ja nein

Verknüpftes Kommunikationsobjekt: Verschiedene "Ausgang X Gruppe Y" Kommunikationsobjekte

• *Ja:* Am DALI Ausgang wird die DALI Gruppen-Ansteuerung unterstützt. Entsprechende Parameterfenster und Kommunikationsobjekte werden freigegeben. Die Zusammenstellung der DALI Gruppe mit DALI-Teilnehmer ist im ABB i-bus® Tool vorzunehmen. Pro DALI Ausgang stehen 16 DALI Gruppen zur Verfügung. Einzelne DALI Gruppen können im Parameterfenster Gruppe x ausgewählt werden.

*DALI-Teilnehmer die einer DALI Gruppe zugeordnet sind, können nicht für eine Einzelansteuerung verwendet werden. Diese Konstellation wird im i-bus*® *Tool angezeigt und ist zu beseitigen.* 

• *Nein:* Am DALI Ausgang wird die DALI Gruppenansteuerung nicht unterstützt. Entsprechende Parameterfenster und Kommunikationsobjekte werden nicht freigegeben, wodurch eine sehr übersichtliche ETS Parameterstruktur erzeugt wird.

### **DALI EVGs freigeben (Einzel-Steuerung)**

Optionen: ja nein

Verknüpftes Kommunikationsobjekt: Verschiedene "Ausgang X EVG Y" Kommunikationsobjekte

• *Ja:* Am DALI Ausgang wird die Einzelteilnehmer-Ansteuerung unterstützt. Entsprechende Parameterfenster und Kommunikationsobjekte werden freigegeben. Die DALI-Teilnehmer Adressierung kann flexibel im ABB i-bus® Tool vorgenommen werden. Pro DALI Ausgang können 64 DALI-Teilnehmer angesteuert werden. Einzelne DALI-Teilnehmer können im Parameterfenster A EVGs ausgeblendet werden, wodurch eine übersichtliche und kompakte Parameterstruktur entsteht.

*DALI-Teilnehmer die einer DALI Gruppe zugeordnet sind, sind nicht für eine Einzelansteuerung geeignet. Diese Konstellation wird im i-bus*® *Tool (gelbes Feld) angezeigt und ist zu beseitigen.* 

• *Nein:* Am DALI Ausgang wird die Einzelteilnehmer-Ansteuerung nicht unterstützt. Entsprechende Parameterfenster und Kommunikationsobjekte werden nicht freigegeben, wodurch eine sehr übersichtliche ETS Parameterstruktur erzeugt wird.

### **Hinweis**

Soll ein DALI-Teilnehmer einzeln angesteuert werden, kann dieser Teilnehmer keiner DALI Gruppe zugeordnet werden. Entweder kann ein DALI-Teilnehmer individuell, über EVG-Befehle angesteuert oder in einer Gruppe über Gruppen-Befehle angesteuert werden. Es werden keine überlappenden DALI Gruppen unterstützt.

Das DALI-Gateway geht zunächst davon aus, dass eine DALI Gruppensteuerung verwendet wird. Soll ein EVG einzeln angesteurt werden, muss das EVG in der ETS speziell parametriert werden. Das entsprechende EVG ist im Parameterfenster *X EVGs* freizugeben. Das Parameterfenster *X EVGs* ist freigegeben, wenn im Parameterfenster *X DALI Konfiguration* eine Einzelsteuerung parametriert ist. Wir sprechen von einem EVG-Gruppen-Konflikt, wenn ein EVG eine Gruppenzuordnung besitzt aber in der ETS mit Einzelsteuerung parametriert ist oder wenn ein EVG in der ETS nicht mit Einzelsteuerung parametriert ist und noch keine Gruppenzuordnung hat.

Ein EVG-Gruppen-Konflikt wird im i-bus® Tool als nicht korrekter Zustand durch ein gelbes Achtung-Feld angezeigt. In Abhängigkeit von der gewünschten Steuerung (Gruppe G oder Einzel S) ist der Teilnehmer einer DALI Gruppe zuzuordnen, oder die vorhandene Gruppenzuordnung zu entfernen. Sollten einzelne DALI-Teilnehmer und Gruppen gemeinsam angesteuert werden, hat dies über eine gemeinsame KNX-Gruppenzuordnung zu erfolgen.

### **DALI Notlicht-Konverter freigeben (Notlicht-Steuerung)**

Optionen: ja nein

Verknüpftes Kommunikationsobjekt: Verschiedene "Ausgang X Notlicht Y" Kommunikationsobjekte

• *Ja:* Am DALI Ausgang wird die Ansteuerung von DALI Notlicht-Konverter (DALI Devices Type1, Einzelbatterie-Notleuchten nach DIN EN 62386 Teil 202) unterstützt. Entsprechende Parameterfenster und Kommunikationsobjekte werden freigegeben. Die DALI-Teilnehmer Adressen der DALI Notlicht-Konverter können flexibel im ABB i-bus® Tool vorgenommen werden. Pro DALI Ausgang können maximal 64 DALI Notlicht-Konverter angesteuert werden. Einzelne DALI Notlicht-Konverter können im Parameterfenster A Notlicht-Konverter ausgeblendet werden, wodurch eine übersichtliche und kompakte Parameterstruktur entsteht.

DALI Notlicht-Konverter können zur leichteren Übersichtlichkeit auch einer DALI Gruppe zugeordnet werden, Auch in diesem Fall können die DALI Notlicht-Konverter nur als einzelner DALI-Teilnehmer angesprochen werden. Sie besitzen keine Gruppenfunktion.

• *Nein*: Am DALI Ausgang wird die Ansteuerung von Notlicht-Konverter nicht unterstützt. Entsprechende Parameterfenster und Kommunikationsobjekte werden nicht freigegeben, wodurch eine sehr übersichtliche ETS Parameterstruktur erzeugt wird.

### **DALI Szenen freigeben (Szenen-Steuerung)**

Optionen: ja nein

Verknüpftes Kommunikationsobjekt: Szene 1…16

• *Ja:* Am DALI Ausgang wird die Ansteuerung von bis zu 16 DALI-Szenen unterstützt. Die entsprechende Parameterfenster x *Szene* und das Kommunikationsobjekt *Szene 1…16* werden frei gegeben.

Es stehen pro DALI Ausgang 16 DALI Lichtszenen zur Verfügung, die auf beliebige 16 KNX Szenen abgebildet werden können. D.h. zum Beispiel kann die DALI Szene 8, die im DALI-Gateway parametriert ist, auf die KNX Szene 35 abgebildet werden und durch den KNX Szenen-Befehl der Szene 35 aufgerufen oder gespeichert werden.

• *Nein:* Am DALI Ausgang wird die Szenen Funktion nicht unterstützt. Entsprechende Parameterfenster und Kommunikationsobjekte werden nicht freigegeben, wodurch eine sehr übersichtliche ETS Parameterstruktur erzeugt wird.

#### **Hinweis**

Die im Gateway angezeigten Szenen-Nummern 1 bis 16 werden auf dem DALI auf die Szenen 0 bis 15 abgebildet.

# **3.2.3 Parameterfenster X** *Ausgang*

In diesem Parameterfenster werden die Eigenschaften des DALI Ausgangs parametriert.

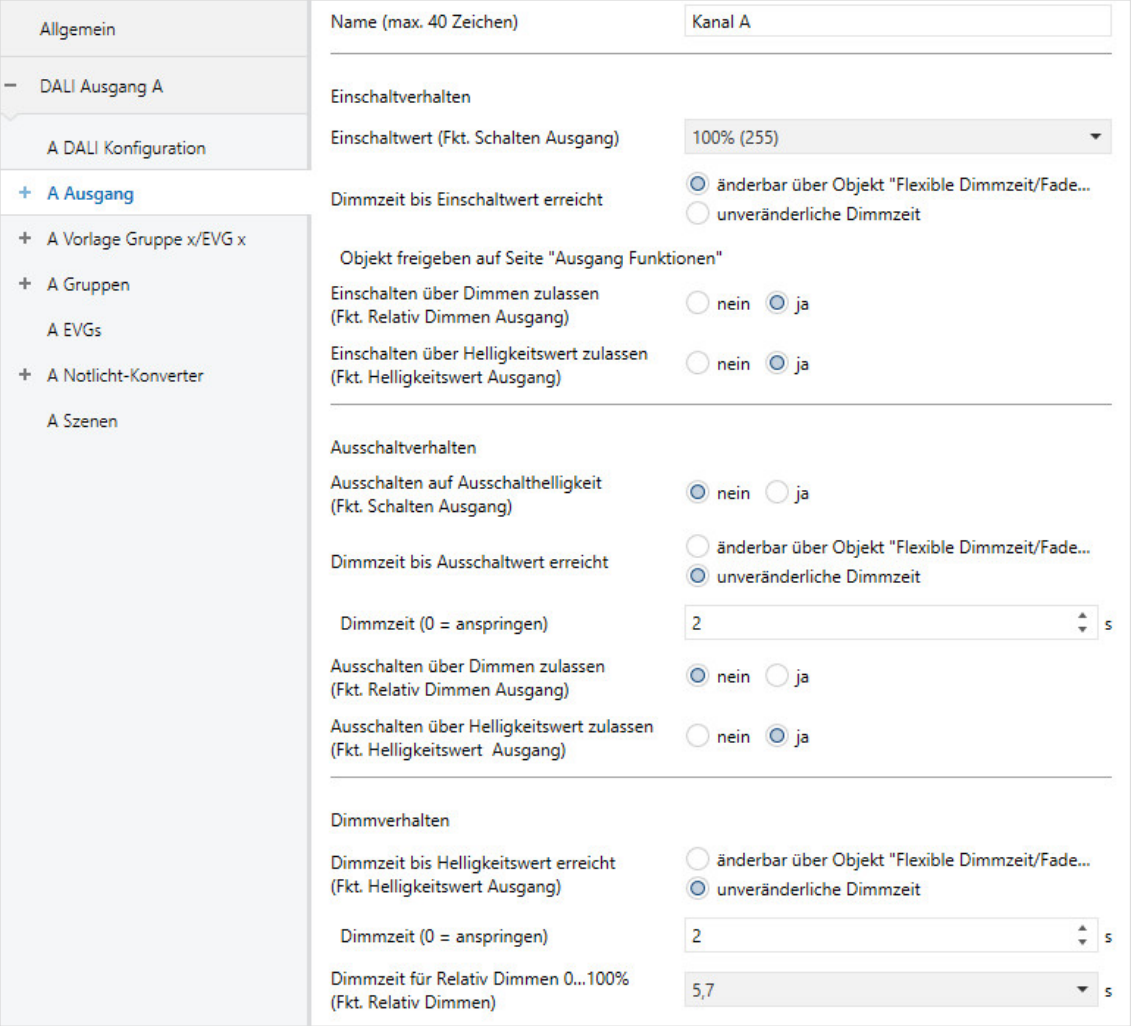

# **Hinweis**

Die Ansteuerung des DALI Ausgangs erfolgt normalerweise durch Broadcast-Befehle, d.h. mit einem DALI Befehl werden alle DALI-Teilnehmer gemeinsam angesteuert. Hierfür ist keine DALI-Teilnehmeroder Gruppen-Adresse erforderlich.

Es ist zu beachten, dass kein Broadcast Befehl möglich ist, wenn sich einzelne DALI-Teilnehmer oder eine Gruppe in Zwangsführung/Sperrung oder im aktivierten Teilausfall befinden, da diese Sicherheits-Funktionen eine höhere Priorität als ein Broadcast Befehl haben. In diesem Fall werden die Teilnehmer oder Gruppen einzeln angesteuert. Wegen der relativ langsamen DALI-Telegrammrate kann bei mehr als 6 Steuerbefehlen ein optischer Helligkeitsunterschied zwischen den Teilnehmern sichtbar werden. Des weiteren kann beim relativen Dimmen der Statuswert und realer Helligkeitswert voneinander abweichen. Die Abweichung ist umso größer je schneller die Dimmgeschwindigkeit ist. Erst mit dem nächsten Schalt- oder Helligkeitswert-Setzen-Kommando erfolgt ein Abgleich, der optisch durch einen Helligkeitssprung sichtbar sein kann.

### **Name (max. 40 Zeichen)**

Optionen: Kanal A

Dem Ausgang kann ein Name, bestehend aus maximal 40 Zeichen, zugeordnet werden.

Der Name wird in der ETS-Datenbank und durch den Download der Applikation im Gateway selbst gespeichert.

### **Einschaltwert (Fkt. Schalten Ausgang)**

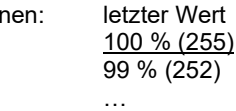

0,4 % (1)

Dieser Parameter legt den Helligkeitswert fest, mit dem der DALI Ausgang beim Empfang eines EIN-Telegramms eingeschaltet wird.

Für die einzelnen EVGs und Gruppen gelten die in der Gruppe bzw. EVG parametrierten Dimmgrenzen.

• *Letzter Wert:* Der Ausgang wird mit dem Helligkeitswert eingeschaltet, mit dem er beim Ausschalten über das Kommunikationsobjekt *Schalten* ausgeschaltet wurden. Es werden die Helligkeitswerte jedes EVGs und jeder Gruppe zum Zeitpunkt des Ausschaltens gespeichert und beim Einschalten wieder hergestellt.

Ist ein EVG oder eine Gruppe beim Ausschalten AUS, wird die Helligkeit 0 % (AUS) als letzter Helligkeitswert gespeichert. Beim erneuten Einschalten wird der AUS-Zustand für die Gruppe bzw. EVG wieder angenommen. Dies bedeutet, dass die Gruppe oder EVG beim Wieder-Einschalten ausgeschaltet wird, falls sie beim erneuten Einschalten einen Helligkeitswert ungleich 0 hat.

#### **Hinweis**

Optio

Das Speichern des letzten Helligkeitswerts erfolgt bei jedem AUS-Telegramm des Ausgangs, außer der Ausgang ist bereits ausgeschaltet. Ist dies der Fall, wird bei einem weiteren AUS-Telegramm der AUS-Zustand nicht als letzter Helligkeitswert gespeichert. Kein Ausgang ist ausgeschaltet, wenn jede Gruppe oder EVG ausgeschaltet ist.

Sollte während des Abdimmens ein erneutes AUS-Telegramm eingehen, wird der aktuelle Helligkeitswert als letzter Helligkeitswert gespeichert.

Bei einem KNX-Spannungsausfall, Download oder Restart geht der letzte Helligkeitswert verloren und ist nach Gateway-Betriebsspannungswiederkehr auf die parametrierte Einschalthelligkeit gesetzt.

Für EVG / Gruppe und Ausgang werden getrennte letzte Helligkeitswerte gespeichert.

D.h., sollte der Ausgang über ein zentrales Telegramm gedimmt oder ein- und ausgeschaltet werden, bleibt der letzte Helligkeitswert für das EVG / die Gruppe unverändert erhalten.

### **Dimmzeit bis Einschaltwert erreicht**

Optionen: unveränderliche Dimmzeit änderbar über Objekt "Flexible Dimmzeit/Fade Time"

Über dieses Kommunikationsobjekt kann die Möglichkeit zugelassen werden die Dimmzeit über KNX zu ändern.

- *Unveränderliche Dimmzeit:* Die Dimmzeit wir fest parametriert und kann nicht über den KNX geändert werden.
- *Änderbar über Objekt "Flexible Dimmzeit/Fade Time"*: Die Dimmzeit kann über den KNX mit dem Kommunikationsobjekt *Flexible Dimmzeit/Fade Time* geändert werden.

### **Hinweis**

Die flexible Dimmzeit wird über das Kommunikationsobjekt *Ausgang x Flexible Dimmzeit/Fade Time* empfangen und hat auf verschiedene Funktionen im Ausgang eine Auswirkung:

- Dimmzeit für Ein-/Ausschaltwert
- Dimmzeit für Helligkeitswert
- Dimmzeit für Slave Helligkeitswert
- Übergangszeit für Szene

Um die Funktion *Flexible Dimmzeit* zu nutzen, ist zum einen das Kommunikationsobjekt *Flexible Dimmzeit/Fade Time* für den Ausgang im Parameterfenster *A Ausgang / Funktionen* freizugeben. Zusätzlich ist die Funktion für den Parameter auszuwählen, der über KNX verändert werden kann. Es ist zu empfehlen, nur eine Zeit über den KNX zu verändern. Ansonsten muss bei jedem Funktionsaufruf die Dimmzeit erneut in das EVG geschrieben werden, was eine Verschlechterung der Performance der Funktion zur Folge hat.

Auswahl Option *unveränderliche Dimmzeit:*

Abhängige Parameter:

#### **Dimmzeit (0 = anspringen)**

Optionen: 0…2…65.535 s

Mit diesem Parameter kann ein Softstart eingestellt werden. Dazu wird die Zeitdauer festgelegt, in der der Ausgang bei einem EIN-Telegramm von 0-%-Helligkeit auf den Einschaltwert dimmt. Diese Zeitdauer bezieht sich nur auf EIN-Telegramme (1 Bit).

- *0 s:* Anspringen. Der Ausgang schalten sofort EIN (DALI ON-Befehl).
- *1…65.535 s:* Während dieser Zeit wird der Ausgang von 0-%-Helligkeit auf den Einschaltwert gedimmt.

#### **Hinweis**

Wenn Dimmzeiten kleiner 32 Sekunden eingestellt werden, ist zu beachten, dass diese auf den nächsten DALI Dimmwert (Fade Time) abgebildet werden. Dies bedeutet folgende Transformation:

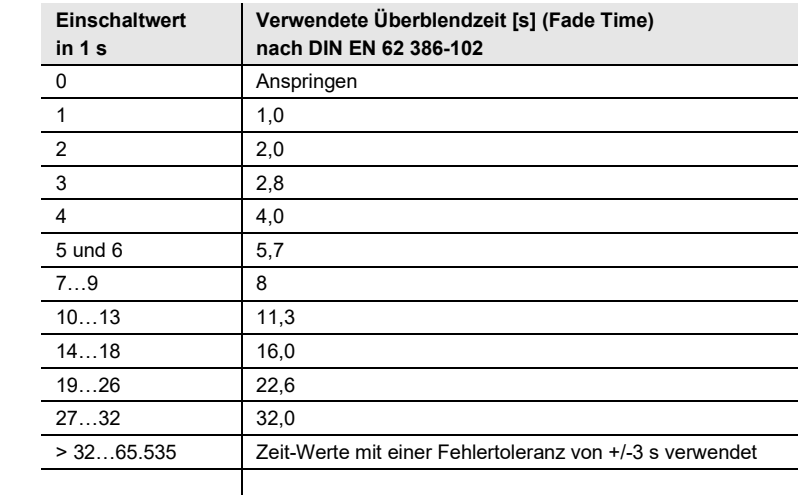

Die Überblendzeit oder Fade Time ist spezifiziert als die Zeitdauer, die für die Änderung der Leuchtenleistung vom aktuellen Helligkeitswert zum geforderten Ziel-Helligkeitswert benötigt wird.

Im Falle einer ausgeschalteten Leuchte ist die Vorheiz- und Zündzeit nicht in der Überblendzeit enthalten.

Auswahl Option *änderbar über Objekt "Flexible Dimmzeit/Fade Time":*

Abhängiger Hinweis:

Objekt freigeben auf Seite "Ausgang Funktionen"

# **Einschalten über Dimmen zulassen (Fkt. Relativ Dimmen Ausgang)**

nein

Optionen: ja

Mit diesem Parameter wird das Einschaltverhalten des Ausgangs beim Dimmen über das Kommunikationsobjekt *Relativ Dimmen* parametriert.

- *Ja:* Das Einschalten mit dem Dimm-Telegramm ist zugelassen.
- *Nein:* Das Einschalten mit dem Dimm-Telegramm ist nicht zugelassen. Der Ausgang muss eingeschaltet sein, um gedimmt zu werden.

#### **Einschalten über Helligkeitswert zulassen (Fkt. Helligkeitswert Ausgang)**

Optionen: ja nein

Mit diesem Parameter wird das Einschaltverhalten des Ausgangs beim Setzen eines Helligkeitswertes mit dem Kommunikationsobjekt *Helligkeitswert* parametriert.

- *Ja*: Das Einschalten mit dem Helligkeits-Telegramm ist zugelassen.
- *Nein:* Das Einschalten mit dem Helligkeits-Telegramm ist nicht zugelassen. Der Ausgang muss eingeschaltet sein, um mit Helligkeitswert gesetzt zu werden.

# **Ausschalten auf Ausschalthelligkeit**

**(Fkt. Schalten Ausgang)** Optionen: ja nein

Dieser Parameter legt fest, ob beim Empfang eines AUS-Telegramms direkt oder auf eine Ausschalthelligkeit ausgeschaltet wird.

- *Ja*: Das Ausschalten erfolgt nicht auf den Wert 0, sondern auf einen parametrierbaren Helligkeitswert, der Ausschalthelligkeit.
- *Nein:* Es wird mit parametrierter Dimmzeit ausgeschaltet (AUS, Helligkeitswert 0 %).

# **Hinweis**

Über die Funktion *Ausschalthelligkeit* kann z.B. in Altenheimen oder Krankenhäusern vermieden werden, dass die Beleuchtung in der Nacht komplett ausgeschaltet wird. Es kann immer eine Grundhelligkeit, die Ausschalthelligkeit, sichergestellt werden.

Auswahl Option *Ja:*

Abhängige Parameter

#### **Ausschalthelligkeit**

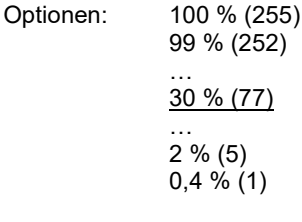

Dieser Parameter legt den Helligkeitswert für die Funktion Ausschalthelligkeit fest, mit dem der Ausgang beim Empfang eines AUS-Telegramms ausgeschaltet wird.

Sollte ein Wert eingestellt werden, der außerhalb der Dimmgrenzen (maximaler bzw. minimaler Dimmwert) liegt, wird als Helligkeitswert der minimale bzw. maximale Dimmwert eingestellt.

**Ausschalthelligkeit aktivieren über Kommunikationsobjekt "Fkt. Ausschalthelligkeit aktivieren" (freigeben unter "Ausgang Funktionen")**

Optionen: ja

nein

Die Ausschalthelligkeit kann über den KNX, durch das Kommunikationsobjekt *Fkt. Ausschalthelligkeit aktivieren* aktiviert oder deaktiviert werden. Hierdurch kann z.B. über eine Zeitschaltuhr vorgegeben werden, dass in der Nacht das Licht nicht ausgeschaltet wird, sondern eine parametrierbare Ausschalthelligkeit annimmt.

- *Ja:* Der Ausgang wertet das Kommunikationsobjekt *Fkt. Ausschalthelligkeit aktivieren* aus. Empfängt das Gateway über dieses Kommunikationsobjekt des Ausgangs ein Telegramm, reagiert das System wie folgt:
	- 1: Die Ausschalthelligkeit wird auf den parametrierten Helligkeitswert gesetzt. Die Funktion Ausschalthelligkeit ist aktiviert. Bei einem AUS-Befehl wird nicht der Helligkeitswert AUS, 0 % angenommen, sondern die parametrierte Ausschalthelligkeit.
	- 0: Die Ausschalthelligkeit wird auf den Helligkeitswert 0 gesetzt. Die Funktion Ausschalthelligkeit ist nicht aktiviert und das System wird mit einem AUS-Befehl über das Kommunikationsobjekt Schalten ausgeschaltet, der Helligkeitswert AUS, 0 % wird angenommen.
- *Nein:* Der Ausgang wertet das Kommunikationsobjekt *Fkt. Ausschalthelligkeit aktivieren* nicht aus. Das Ausschalten erfolgt immer auf die parametrierte Ausschalthelligkeit.

#### **Hinweis**

Bei der Funktion *Ausschalthelligkeit* handelt es sich um eine Funktion, die auf den gesamten DALI Ausgang, auf alle EVGs und alle Gruppen sich auswirken kann. Die Funktion muss zunächst zusammen mit dem Kommunikationsobjekt *Fkt. Ausschalthelligkeit aktivieren* im Parameterfenster *x Ausgang x Funktionen* freigegeben werden.

Ob der Ausgang, ein EVG oder eine Gruppe auf die Funktion *Ausschalthelligkeit* des Ausgangs reagiert, ist in ihrem Parameterfenster *A Ausgang, EVG x oder Gruppe x* zu parametrieren.

### **Dimmzeit bis Ausschaltwert erreicht**

Optionen: unveränderliche Dimmzeit änderbar über Objekt "Flexible Dimmzeit/Fade Time"

Über dieses Kommunikationsobjekt kann die Möglichkeit zugelassen werden die Dimmzeit über KNX zu ändern.

- *Unveränderliche Dimmzeit:* Die Dimmzeit wir fest parametriert und kann nicht über den KNX geändert werden.
- *Änderbar über Objekt "Flexible Dimmzeit/Fade Time"*: Die Dimmzeit kann über den KNX mit dem Kommunikationsobjekt *Flexible Dimmzeit/Fade Time* geändert werden.

### **Hinweis**

Die flexible Dimmzeit wird über das Kommunikationsobjekt *Ausgang x Flexible Dimmzeit/Fade Time* empfangen und hat auf verschiedene Funktionen im Ausgang eine Auswirkung:

- Dimmzeit für Ein-/Ausschaltwert
- Dimmzeit für Helligkeitswert
- Dimmzeit für Slave Helligkeitswert
- Übergangszeit für Szene

Um die Funktion *Flexible Dimmzeit* zu nutzen, ist zum einen das Kommunikationsobjekt *Flexible Dimmzeit/Fade Time* für den Ausgang im Parameterfenster *A Ausgang / Funktionen* freizugeben. Zusätzlich ist die Funktion für den Parameter auszuwählen, der über KNX verändert werden kann. Es ist zu empfehlen, nur eine Zeit über den KNX zu verändern. Ansonsten muss bei jedem Funktionsaufruf die Dimmzeit erneut in das EVG geschrieben werden, was eine Verschlechterung der Performance der Funktion zur Folge hat.

Auswahl Option *Unveränderliche Dimmzeit:*

Abhängige Parameter:

#### **Dimmzeit (0 = anspringen)**

Optionen: 0…2…65.535 s

Mit diesem Parameter kann ein Softausschalten eingestellt werden. Dazu wird die Zeitdauer festgelegt, in der der Ausgang bei einem AUS-Telegramm vom aktuellen Helligkeitswert ausschaltet. Die Dimmzeit gilt auch wenn die Funktion Ausschalthelligkeit parametriert ist.

- *0 s:* Anspringen. Der Ausgang schaltet sofort AUS bzw. auf den Ausschaltwert.
- *1…65.535 s:* Während dieser Zeit wird der Ausgang AUS bzw. auf den Ausschaltwert gedimmt.

# **Hinweis**

Wenn Dimmzeiten kleiner 32 Sekunden eingestellt werden, ist zu beachten, dass diese auf den nächsten DALI Dimmwert (Fade Time) abgebildet werden. Dies bedeutet folgende Transformation:

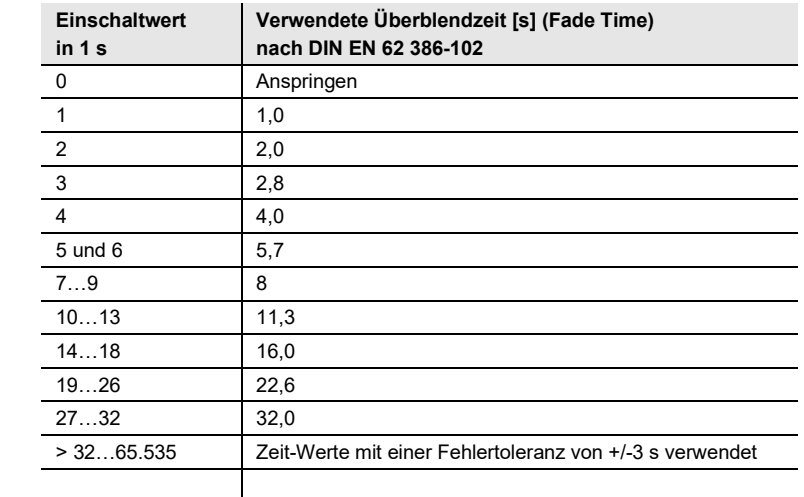

Die Überblendzeit oder Fade Time ist spezifiziert als die Zeitdauer, die für die Änderung der Leuchtenleistung vom aktuellen Helligkeitswert zum geforderten Ziel-Helligkeitswert benötigt wird.

Im Falle einer ausgeschalteten Leuchte ist die Vorheiz- und Zündzeit nicht in der Überblendzeit enthalten.

Auswahl Option *Änderbar über Objekt "Flexible Dimmzeit/Fade Time":*

Abhängiger Hinweis:

Objekt freigeben auf Seite "Ausgang Funktionen"

#### **Ausschalten über Dimmen zulassen (Fkt. Relativ Dimmen Ausgang)**

Optionen: ja nein

Mit diesem Parameter wird das Ausschaltverhalten des Ausgangs beim Dimmen parametriert.

- *Ja:* Das Ausschalten mit dem Dimm-Telegramm ist zugelassen.
- *Nein:* Das Ausschalten mit dem Dimm-Telegramm ist nicht zugelassen. Der Ausgang dimmt bis zum minimalen Dimmwert und verharrt dort. Der Ausgang muss über das Kommunikationsobjekt *Schalten* oder falls zulässig über das Kommunikationsobjekt *Helligkeitswert* ausgeschaltet werden.

#### **Ausschalten über Helligkeitswert zulassen (Fkt. Helligkeitswert Ausgang)**

Optionen: ja nein

Mit diesem Parameter wird das Ausschaltverhalten des Ausgangs beim Setzen eines Helligkeitswertes mit dem Kommunikationsobjekt *Helligkeitswert* parametriert.

- *Ja*: Das Ausschalten mit dem Helligkeits-Telegramm ist zugelassen.
- *Nein:* Das Ausschalten mit dem Helligkeits-Telegramm ist nicht zugelassen. Der Ausgang muss über das Kommunikationsobjekt *Schalten* ausgeschaltet oder falls zulässig ausgedimmt werden.

### **Dimmzeit bis Helligkeitswert erreicht (Fkt. Helligkeitswert Ausgang)**

Optionen: unveränderliche Dimmzeit änderbar über Objekt "Flexible Dimmzeit/Fade Time"

Über dieses Kommunikationsobjekt kann die Möglichkeit zugelassen werden die Dimmzeit über KNX zu ändern.

- *Unveränderliche Dimmzeit:* Die Dimmzeit wir fest parametriert und kann nicht über den KNX geändert werden.
- *Änderbar über Objekt "Flexible Dimmzeit/Fade Time"*: Die Dimmzeit kann über den KNX mit dem Kommunikationsobjekt *Flexible Dimmzeit/Fade Time* geändert werden.

# **Hinweis**

Die flexible Dimmzeit wird über das Kommunikationsobjekt *Ausgang x Flexible Dimmzeit/Fade Time* empfangen und hat auf verschiedene Funktionen im Ausgang eine Auswirkung:

- Dimmzeit für Ein-/Ausschaltwert
- Dimmzeit für Helligkeitswert
- Dimmzeit für Slave Helligkeitswert
- Übergangszeit für Szene

Um die Funktion *Flexible Dimmzeit* zu nutzen, ist zum einen das Kommunikationsobjekt *Flexible Dimmzeit/Fade Time* für den Ausgang im Parameterfenster *A Ausgang / Funktionen* freizugeben. Zusätzlich ist die Funktion für den Parameter auszuwählen, der über KNX verändert werden kann. Es ist zu empfehlen, nur eine Zeit über den KNX zu verändern. Ansonsten muss bei jedem Funktionsaufruf die Dimmzeit erneut in das EVG geschrieben werden, was eine Verschlechterung der Performance der Funktion zur Folge hat.

Auswahl Option *Unveränderliche Dimmzeit:*

Abhängige Parameter:

### **Dimmzeit (0 = anspringen)**

Optionen: 0…2…65.535 s

Mit diesem Parameter kann das Andimmen auf den gesetzten Helligkeitswert parametriert werden. Diese Zeitdauer bezieht sich nur auf das Helligkeits-Telegramme (8 Bit) des Ausgangs.

- *0 s:* Anspringen. Der Ausgang schaltet sofort auf den Helligkeitswert.
- *1…65.535 s:* Während dieser Zeit wird der Ausgang auf den Helligkeitswert gedimmt.

### **Hinweis**

Wenn Dimmzeiten kleiner 32 Sekunden eingestellt werden, ist zu beachten, dass diese auf den nächsten DALI Dimmwert (Fade Time) abgebildet werden. Dies bedeutet folgende Transformation:

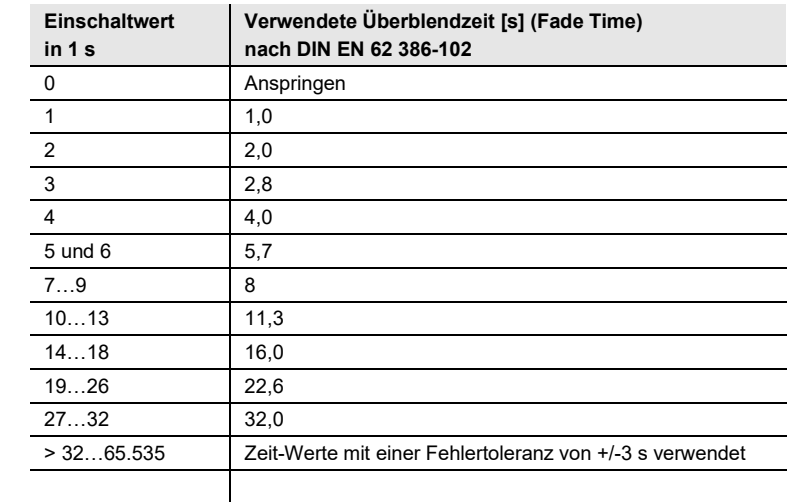

Die Überblendzeit oder Fade Time ist spezifiziert als die Zeitdauer, die für die Änderung der Leuchtenleistung vom aktuellen Helligkeitswert zum geforderten Ziel-Helligkeitswert benötigt wird.

Im Falle einer ausgeschalteten Leuchte ist die Vorheiz- und Zündzeit nicht in der Überblendzeit enthalten.

Auswahl Option Änderbar über Objekt "Flexible Dimmzeit/Fade Time":

Abhängiger Hinweis:

Objekt freigeben auf Seite "Ausgang Funktionen"

### **Dimmzeit für Relativ Dimmen 0…100 % (Fkt. Relativ Dimmen)**

Optionen: 0,7 s 1 s 1,4 s … <u>5,7 s</u> … 64 s 90,5 s

Dieser Parameter gibt die Zeit an, in der ein Dimmvorgang von 0...100 % erfolgt. Diese Dimmzeit betrifft nur Dimmaktionen, die über das Kommunikationsobjekt *Relativ Dimmen* empfangen werden.

Die Dimmzeiten entsprechen den DALI Dimmzeiten, die im EVG gespeichert werden.

### **3.2.3.1 Parameterfenster** *X Ausgang: Status*

In diesem Parameterfenster wird das Statusverhalten für den Ausgang X parametriert. Beim DG/S 2.64.1.1 sind die beiden DALI Ausgänge unabhängig voneinander und können jeder für sich parametriert werden.

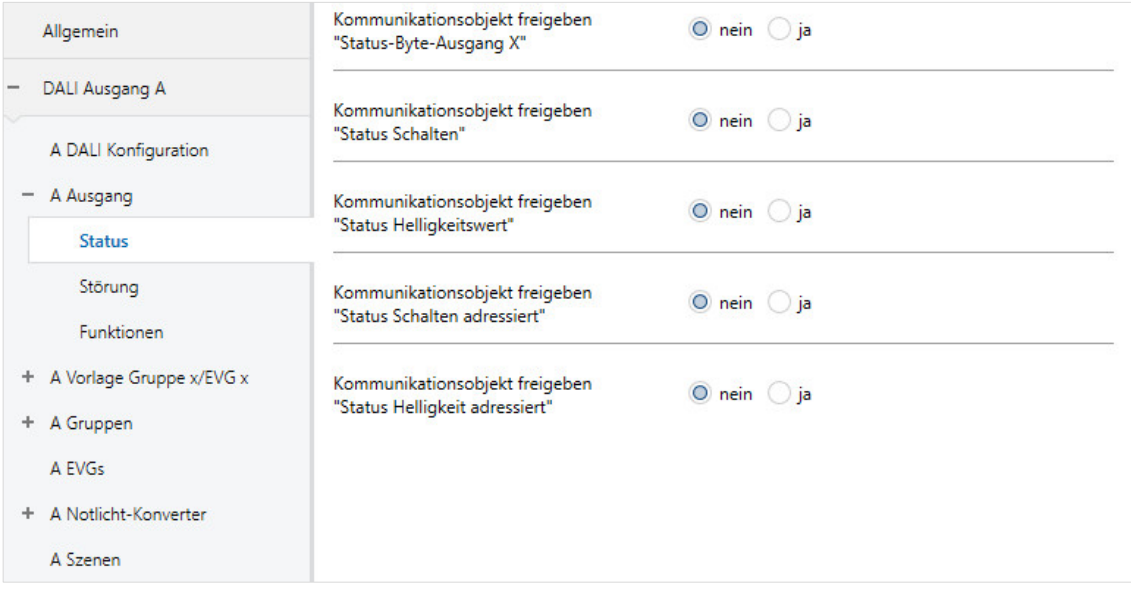

Das Statusverhalten des einzelnen EVGs und der Gruppe ist im Parameterfenster *[Gruppe x Status](#page-139-0)* und *[EVG x Status](#page-139-0)* unter dem entsprechenden EVG und Gruppe einzustellen. Für den Ausgang gilt nicht das Vorlagenfenster für EVG und Gruppe.

#### **Hinweis**

Wenn sich ein EVG nicht mehr auf dem DALI meldet oder eine Lampen-Störung besitzt, wird für das EVG der Status Schalten AUS und der Status Helligkeitswert 0 gesetzt. Diese Tatsache wird auch bei der Berechnung der Statuswerte für den DALI Ausgang herangezogen.

### **Kommunikationsobjekt freigeben "Status-Byte-Ausgang X"**

Optionen: ja nein

Verknüpftes Kommunikationsobjekt: Statusbyte Ausgang X

Über dieses Kommunikationsobjekt werden gesammelte Statusmeldungen zum Ausgang gesendet.

- *Ja:* Das Kommunikationsobjekt *Statusbyte (DALI Ausgang X)* ist freigegeben. Über dieses Kommunikationsobjekt werden bestimmte Zustände des DALI Ausgangs angezeigt, die z.B. bei einer Fehlerdiagnose hilfreich sein können. Die einzelnen Zustände ist der Beschreibung des Kommunikationsobjekts *Statusbyte (DALI Ausgang X)* zu entnehmen.
- *Nein*: Das Kommunikationsobjekt ist nicht freigegeben.

Auswahl Option *Ja:*

Abhängige Parameter:

#### **Objektwert senden**

- *Bei Änderung:* Der Status wird bei Änderung gesendet.
- *Auf Anforderung:* Der Status wird auf Anforderung gesendet.
- *Bei Änderung oder auf Anforderung:* Der Status wird bei Änderung oder auf Anforderung gesendet.

### **Kommunikationsobjekt freigeben "Status Schalten"**

Optionen: ja nein

Verknüpftes Kommunikationsobjekt: Status Schalten

- *Ja:* Das Kommunikationsobjekt *Status Schalten* (DALI Ausgang X) wird freigegeben. Darüber wird ein 1-Bit-Telegramm mit dem aktuellen Schaltstatus auf den KNX gesendet.
- *Nein:* Der Status des Schaltzustandes wird nicht aktiv auf den KNX gesendet.

Auswahl Option *Ja:* Abhängige Parameter:

### **Objektwert senden**

Optionen: bei Änderung auf Anforderung bei Änderung oder auf Anforderung

- *Bei Änderung:* Der Status wird bei Änderung gesendet.
- *Auf Anforderung:* Der Status wird auf Anforderung gesendet.
- *Bei Änderung oder auf Anforderung:* Der Status wird bei Änderung oder auf Anforderung gesendet.

### **Wert bei unterschiedlichen Schaltzuständen am DALI Ausgang** Optionen: EIN

AUS

Dieser Parameter legt fest, welcher Status gesendet wird, wenn DALI-Teilnehmer mit unterschiedlichen Zuständen am Ausgang vorliegen.

- *EIN:* Der Schaltstatus wird als EIN gesendet (Telegramm mit dem Wert 1), wenn mindestens ein DALI-Teilnehmer eingeschaltet ist.
- *AUS:* Der Schaltstatus wird nur dann als EIN gesendet (Telegramm mit dem Wert 1), wenn alle DALI-Teilnehmer eingeschaltet sind.

### **Kommunikationsobjekt freigeben "Status Helligkeitswert"**

Optionen: ja nein

Verknüpftes Kommunikationsobjekt: Status Helligkeitswert

Dieser Parameter legt fest, wie der aktuelle Status des Helligkeitswerts des DALI Ausgangs auf den KNX gesendet wird.

- *Ja:* Das Kommunikationsobjekt *Status Helligkeitswert* (DALI Ausgang X) für den Helligkeitswert wird freigegeben.
- *Nein:* Der Helligkeitswert wird nicht aktiv auf den KNX gesendet.

Auswahl Option *Ja:*

Abhängige Parameter:

### **Objektwert senden**

Optionen: bei Änderung auf Anforderung bei Änderung oder auf Anforderung

- *Bei Änderung:* Der Status wird bei Änderung gesendet.
- *Auf Anforderung:* Der Status wird auf Anforderung gesendet.
- *Bei Änderung oder auf Anforderung:* Der Status wird bei Änderung oder auf Anforderung gesendet.

### **Zwischenwerte senden bei Übergängen (z.B. Andimmen, Szenen-Übergang)** Optionen: nein

ja

Dieser Parameter legt fest, ob der Status des Helligkeitswerts nur am Ende des Helligkeitswert-Übergangs gesendet wird oder ob Zwischenwerte gesendet werden.

- *Nein:* Wenn der Helligkeitsendwert erreicht ist, wird der Helligkeitsstatus auf den KNX gesendet.
- *Ja:* Der Helligkeitsstatus wird auch während eines Helligkeitswert-Übergangs gesendet.

Auswahl Option *Ja:*

Abhängige Parameter:

### **Sendeintervall**

Optionen: 0…2…65.535 s

Über diesen Parameter wird das Sendeintervall festgelegt, mit dem der Status des Helligkeitswerts bei einem Helligkeitswert-Übergang (z.B. Andimmen, Szenen-Übergang) gesendet wird.

#### **Wert bei unterschiedlichen Helligkeitszuständen am DALI Ausgang**

Optionen: mittlere Helligkeit aller Leuchten am Ausgang höchste Helligkeit aller Leuchten am Ausgang geringste Helligkeit aller Leuchten am Ausgang

Dieser Parameter legt fest, welcher Status gesendet wird, wenn DALI-Teilnehmer mit unterschiedlichen Zuständen am Ausgang vorliegen.

- *Mittlere Helligkeit aller Leuchten am Ausgang:* Es wird der mittlere Helligkeitswert aller DALI-Teilnehmer als Status des DALI Ausgangs auf den KNX gesendet.
- *Höchste Helligkeit aller Leuchten am Ausgang:* Es wird der höchste Helligkeitswert der DALI-Teilnehmer als Status des DALI Ausgangs auf den KNX gesendet.
- *Geringste Helligkeit aller Leuchten am Ausgang:* Es wird der geringste Helligkeitswert der DALI-Teilnehmer als Status des DALI Ausgangs auf den KNX gesendet.

### **Kommunikationsobjekt freigeben "Status Schalten adressiert"**

Optionen: ja nein

Verknüpftes Kommunikationsobjekt: Status Schalten adressiert

- *Ja:* Das codierte Kommunikationsobjekt *Status Schalten adressiert* ist freigegeben. Über dieses codierte 2-Byte-Kommunikationsobjekt (Adresse plus Status) wird der Schaltzustand eines EVGs/einer Gruppe auf den KNX gesendet.
- *Nein:* Der adressierte Status des Schaltzustandes eines EVGs/einer Gruppe wird nicht aktiv auf den KNX gesendet.

Der Objektwert wird nur auf Anfrage mit der EVG- oder Gruppen-Nummer gesendet.

#### **Kommunikationsobjekt freigeben "Status Helligkeitswert adressiert"**

Optionen: ja

nein

Verknüpftes Kommunikationsobjekt: Status Helligkeitswert adressiert

- *Ja:* Das codierte Kommunikationsobjekt *Status Helligkeitswert adressiert* ist freigegeben. Über dieses codierte 2-Byte-Kommunikationsobjekt (Adresse plus Status) wird der Schaltzustand eines einzelnen EVGs/einer Gruppe auf den KNX gesendet.
- *Nein:* Der adressierte Status des Helligkeitswerts eines EVGs/einer Gruppe wird nicht aktiv auf den KNX gesendet.

Der Objektwert wird nur auf Anfrage mit der EVG- oder Gruppen-Nummer gesendet.

### **3.2.3.2 Parameterfenster** *X Ausgang: Störung*

In diesem Parameterfenster wird das Verhalten bei Störung für den Ausgang X parametriert. Beim DG/S 2.64.1.1 sind die beiden DALI Ausgänge unabhängig voneinander und können jeder für sich parametriert werden.

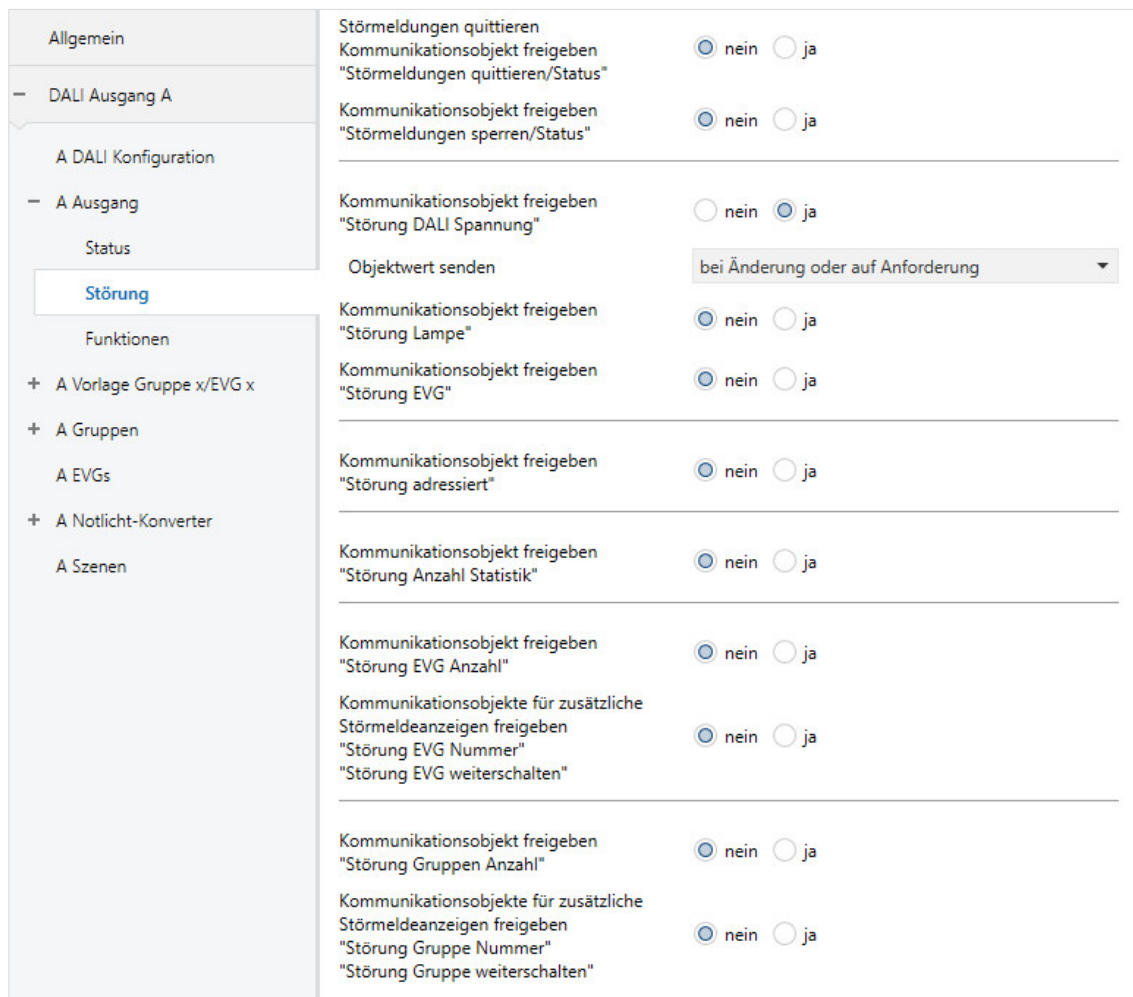

Das Statusverhalten des einzelnen EVGs und der Gruppe ist im Parameterfenster *Gruppe x Störung* und *EVG x Störung* unter dem entsprechenden EVG und Gruppe einzustellen. Für den Ausgang gilt nicht das Vorlagenfenster für EVG und Gruppe.

#### **Hinweis**

Ein EVG mit Störung (EVG-Störung oder Lampen-Störung) erhält den Status AUS und den Helligkeitswert 0.

#### **Störmeldungen quittieren Kommunikationsobjekt freigeben "Störmeldungen quittieren/Status"**

Optionen: ja nein

Verknüpftes Kommunikationsobjekt: Störmeldung quittieren/Status

Über diesen Parameter wird die Funktion *Störmeldungen quittieren* und das dazu notwendige Kommunikationsobjekt freigegeben.

- *Ja:* Die Funktion *Störmeldungen quittieren* und das dazu notwendige Kommunikationsobjekt wird freigegeben.
- *Nein:* Die Funktion Störmeldungen quittieren und das Kommunikationsobjekt wird nicht freigegeben.

Normalerweise wird eine Störmeldung automatisch zurückgesetzt, wenn die Störung behoben ist. Mit der Funktion *Störmeldungen quittieren* bleibt die Störmeldung so lange bestehen, bis diese quittiert wird. Erst danach wird ein Telegramm mit dem Wert 0 über das entsprechende Störung-Kommunikationsobjekt gesendet. Diese Funktion kann bei der Erkennung von sporadischen Störungen oder Ereignissen, die während nicht bemannter Überwachungszeiten stattfinden, sehr hilfreich sein.

#### **Hinweis**

Die Funktion *Störmeldungen quittieren* bezieht sich auf den gesamten DALI Ausgang und Störmeldungen für EVGs und Gruppen mit Ausnahme der Störung Gateway Betriebsspannung. Diese Störung kann separat quittiert werden.

# **Kommunikationsobjekt freigeben "Störmeldung sperren/Status"**

Optionen: ja nein

Verknüpftes Kommunikationsobjekt: Störmeldung sperren/Status

Über diesen Parameter wird das Kommunikationsobjekt *Störmeldung sperren/Status* freigegeben. Gleichzeitig wird die Funktion *Sperren Störmeldung* zur Verfügung gestellt. Während der Sperrung werden die Störungen ausgewertet, jedoch nicht auf den KNX gesendet. Ebenfalls werden die Werte der Kommunikationsobjekte nicht aktualisiert.

Über das Kommunikationsobjekt *Störmeldung sperren/Status* wird nicht nur die Funktion aktiviert und deaktiviert, sondern auch der Status der Funktion gesendet oder ausgelesen.

Bei gesperrter Störmeldung kann durch die geringere KNX-Last die Latenzzeit der Anlage minimiert werden.

Mit der Freigabe der Störmeldungen werden alle Störungen gemäß ihrer Parametrierung gesendet. Sollte nach Freigabe der Störmeldung noch immer eine Störung vorhanden sein, wird diese Störung erfasst und die Information auf den KNX entsprechend der Parametrierung gesendet.

- *Ja:* Die Funktion *Sperren Störmeldung* mit dem Kommunikationsobjekt *Störmeldung sperren* ist freigegeben.
- *Nein:* Die Funktion *Sperren Störmeldung* mit dem Kommunikationsobjekt *Störmeldung sperren* ist nicht freigegeben.

### **Kommunikationsobjekt freigeben "Störung DALI Spannung"**

Optionen: ja nein

Verknüpftes Kommunikationsobjekt: Störung DALI Spannung

Über dieses Kommunikationsobjekt wird eine Störung der DALI Spannung angezeigt. Diese Störung kann eine Überspannung, eine Überlast oder ein Kurzschluss sein. Nähere Informationen können dem Kommunikationsobjekt *Statusbyte Ausgang X* entnommen werden.

- Ja: Das Kommunikationsobjekt ist freigegeben.
- *Nein:* Das Kommunikationsobjekt ist nicht freigegeben.

Auswahl Option *Ja:*

Abhängige Parameter:

### **Objektwert senden**

Optionen: bei Änderung auf Anforderung bei Änderung oder auf Anforderung

- *Bei Änderung:* Der Status wird bei Änderung gesendet.
- *Auf Anforderung:* Der Status wird auf Anforderung gesendet.
- *Bei Änderung oder auf Anforderung:* Der Status wird bei Änderung oder auf Anforderung gesendet.

# **Kommunikationsobjekt freigeben**

**"Störung Lampe"**

Optionen: ja nein

Verknüpftes Kommunikationsobjekt: Störung Lampe

Über dieses Kommunikationsobjekt wird eine Störung einer Lampe für den DALI Ausgang angezeigt.

- Ja: Das Kommunikationsobjekt ist freigegeben.
- *Nein:* Das Kommunikationsobjekt ist nicht freigegeben.

#### **Hinweis**

Eine EVG-Störung hat eine höhere Priorität als eine Lampen-Störung. Eine Lampen-Störung wird durch eine EVG-Störung überdeckt und nicht angezeigt.

Auswahl Option *Ja:*

Abhängige Parameter:

### **Objektwert senden**

Optionen: bei Änderung auf Anforderung bei Änderung oder auf Anforderung

- *Bei Änderung:* Der Status wird bei Änderung gesendet.
- *Auf Anforderung:* Der Status wird auf Anforderung gesendet.
- *Bei Änderung oder auf Anforderung:* Der Status wird bei Änderung oder auf Anforderung gesendet.

#### **Kommunikationsobjekt freigeben "Störung EVG"**

Optionen: ja nein

Verknüpftes Kommunikationsobjekt: Störung EVG

Über dieses Kommunikationsobjekt wird eine EVG-Störung für den DALI Ausgang angezeigt.

- Ja: Das Kommunikationsobjekt ist freigegeben.
- *Nein:* Das Kommunikationsobjekt ist nicht freigegeben.

# **Hinweis**

Eine EVG-Störung hat eine höhere Priorität als eine Lampen-Störung. Eine Lampen-Störung wird durch eine EVG-Störung überdeckt und nicht angezeigt.

# **Hinweis**

Um eine EVG-Störung richtig detektieren zu können, muss das Gateway alle angeschlossen DALI-Teilnehmer überwachen. Die Überwachung kann über das Kommunikationsobjekt *DALI Adressen überwachen* oder dem Inbetriebnahme Tool (i-bus® Tool) ausgelöst werden. Ein automatisches Aufspüren, z.B. nach KNX Spannungswiederkehr oder Gateway-Betriebsspannungswiederkehr, findet nicht statt.

Die Aktivierung sollte direkt nach der Inbetriebnahme oder bei einer Erweiterung oder Reduzierung der DALI-Teilnehmer durchgeführt werden.

Die DALI-Teilnehmer werden ständig überwacht, unabhängig, ob das Leuchtmittel aktiv oder nicht aktiv ist. Die DALI-Teilnehmer müssen ordnungsgemäß installiert und mit Betriebsspannung versorgt sein. Eine eventuelle Lampen-Störung wird zurückgenommen, da keine Aussage für die Gruppe oder EVG

mehr möglich ist.

Die Zeit, wann eine EVG-Störung erkannt wird, ist abhängig von der Zeit, mit der das Gateway die DALI-Teilnehmer abfragt. Diese Zeit ist über den Parameter *[Pause zwischen zwei DALI Query](#page-37-0)  [Abfragen](#page-37-0)* im Parameterfenster *Ausgang x – x DALI Konfiguration* parametrierbar.

Auswahl Option *Ja:*

Abhängige Parameter:

### **Objektwert senden**

Optionen: bei Änderung auf Anforderung bei Änderung oder auf Anforderung

- *Bei Änderung:* Der Status wird bei Änderung gesendet.
- *Auf Anforderung:* Der Status wird auf Anforderung gesendet.
- *Bei Änderung oder auf Anforderung:* Der Status wird bei Änderung oder auf Anforderung gesendet.

### **Kommunikationsobjekt freigeben "Störung adressiert"**

Optionen: ja

nein

Verknüpftes Kommunikationsobjekt: Störung adressiert

Über dieses Kommunikationsobjekt wird für ein EVG oder eine Gruppe der Status einer Störung in dem codierten 2-Byte-Kommunikationsobjekt *Störung adressiert* in Abhängigkeit der Parametrierung gesendet. Es ist jedoch auch eine Abfrage der Parameter möglich.

- *Ja:* Das Kommunikationsobjekt ist freigegeben. Sobald eine EVG-, Lampen- oder andere Störung eines DALI-Teilnehmers im Ausgang vorliegt, wird dies im entsprechenden Bit durch den Wert 1 angezeigt.
- *Nein:* Das Kommunikationsobjekt ist nicht freigegeben.

Auswahl Option *Ja:*

Abhängige Parameter:

# **Objektwert senden**

Optionen: bei Änderung

auf Anforderung bei Änderung oder auf Anforderung

- *Bei Änderung:* Der Status wird bei Änderung gesendet.
- *Auf Anforderung:* Der Status wird auf Anforderung gesendet.
- *Bei Änderung oder auf Anforderung:* Der Status wird bei Änderung oder auf Anforderung gesendet.

### **Kommunikationsobjekt freigeben "Störung Anzahl Statistik"**

Optionen: ja nein

Verknüpftes Kommunikationsobjekt: Störung Anzahl Statistik

Dieses Kommunikationsobjekt besteht aus 4 Bytes. Die einzelnen Bytes enthalten die Anzahl der Störungen im gesamten DALI Ausgang.

- *Ja:* Das Kommunikationsobjekt ist freigegeben. Über dieses codierte 4-Byte-Kommunikationsobjekt werden die Anzahl der EVG-, Lampen- und Notlicht-Konverter-Störungen sowie der Fehlerzustand angezeigt.
- *Nein:* Das Kommunikationsobjekt ist nicht freigegeben.

Auswahl Option *Ja:*

Abhängige Parameter:

#### **Objektwert senden**

- *Bei Änderung:* Der Status wird bei Änderung gesendet.
- *Auf Anforderung:* Der Status wird auf Anforderung gesendet.
- *Bei Änderung oder auf Anforderung:* Der Status wird bei Änderung oder auf Anforderung gesendet.

# **Kommunikationsobjekt freigeben**

**"Störung EVG Anzahl"**

Optionen: ja nein

Verknüpftes Kommunikationsobjekt: Störung EVG Anzahl

- *Ja:* Das Kommunikationsobjekt ist freigegeben. Über dieses Kommunikationsobjekt wird die Anzahl der gestörten DALI-Teilnehmer im Ausgang angezeigt. Eine Störung ist in diesem Fall eine Lampen-Störung oder eine EVG-Störung.
- *Nein:* Das Kommunikationsobjekt ist nicht freigegeben.

Auswahl Option *Ja:* Abhängige Parameter:

# **Objektwert senden**

- *Bei Änderung:* Der Status wird bei Änderung gesendet.
- *Auf Anforderung:* Der Status wird auf Anforderung gesendet.
- *Bei Änderung oder auf Anforderung:* Der Status wird bei Änderung oder auf Anforderung gesendet.

**Kommunikationsobjekt für zusätzliche Störmeldeanzeigen freigeben "Störung EVG Nummer" "Störung EVG weiterschalten"**

Optionen: ja nein

Verknüpftes Kommunikationsobjekt: Störung EVG Nummer

Störung EVG weiterschalten

Über diesen Parameter werden zwei Kommunikationsobjekte freigegeben. Im ersten Kommunikationsobjekt wird die Nummer des gestörten EVGs angezeigt. Bei mehreren Störungen kann über das zweite Kommunikationsobjekt *Störung EVG weiterschalten* die Adresse des nächsten Teilnehmers mit Störung angezeigt werden. Eine Störung bezieht sich auf eine Lampen-Störung oder EVG-Störung.

- *Ja:* Die erweitere Störmeldeanzeige für EVGs ist freigegeben.
- *Nein:* Die zusätzlichen Kommunikationsobjekte für eine nummernabhängige Störanzeige für Teilnehmer sind nicht freigegeben.

#### **Kommunikationsobjekt freigeben "Störung Gruppen Anzahl"**

Optionen: ja

nein

Verknüpftes Kommunikationsobjekt: Störung Gruppen Anzahl

- *Ja:* Das Kommunikationsobjekt ist freigegeben. Über dieses Kommunikationsobjekt wird die Anzahl der gestörten Gruppen im Ausgang angezeigt. Eine Störung kann eine Lampen-Störung oder EVG-Störung sein.
- *Nein:* Das Kommunikationsobjekt ist nicht freigegeben.

Auswahl Option *Ja:*

Abhängige Parameter:

#### **Objektwert senden**

- *Bei Änderung:* Der Status wird bei Änderung gesendet.
- *Auf Anforderung:* Der Status wird auf Anforderung gesendet.
- *Bei Änderung oder auf Anforderung:* Der Status wird bei Änderung oder auf Anforderung gesendet.

**Kommunikationsobjekte für zusätzliche Störmeldeanzeigen freigeben "Störung Gruppe Nummer" "Störung Gruppe weiterschalten"** Optionen: ja

nein

Verknüpftes Kommunikationsobjekt: Störung Gruppe Nummer

Störung Gruppe weiterschalten

- Über diesen Parameter werden zwei Kommunikationsobjekte freigegeben. Im ersten Kommunikationsobjekt wird die Nummer der gestörten Gruppe angezeigt. Bei mehreren Störungen kann über das zweite Kommunikationsobjekt *Störung Gruppe weiterschalten* die Adresse der nächsten Gruppe mit Störung angezeigt werden. Eine Störung kann eine Lampen-Störung oder EVG-Störung sein.
- *Ja:* Die erweitere Störmeldeanzeige für die Gruppe ist freigegeben.
- *Nein:* Die zusätzlichen Kommunikationsobjekte für eine nummernabhängige Störanzeige für die Gruppe sind nicht freigegeben.

# *3.2.3.3* **Parameterfenster** *X Ausgang: Funktionen (Ausschalthelligkeit/Einbrennen/Slave Offset/Teilausfall)*

In diesem Parameterfenster werden die Funktionen für den Ausgang X (A und/oder B) parametriert.

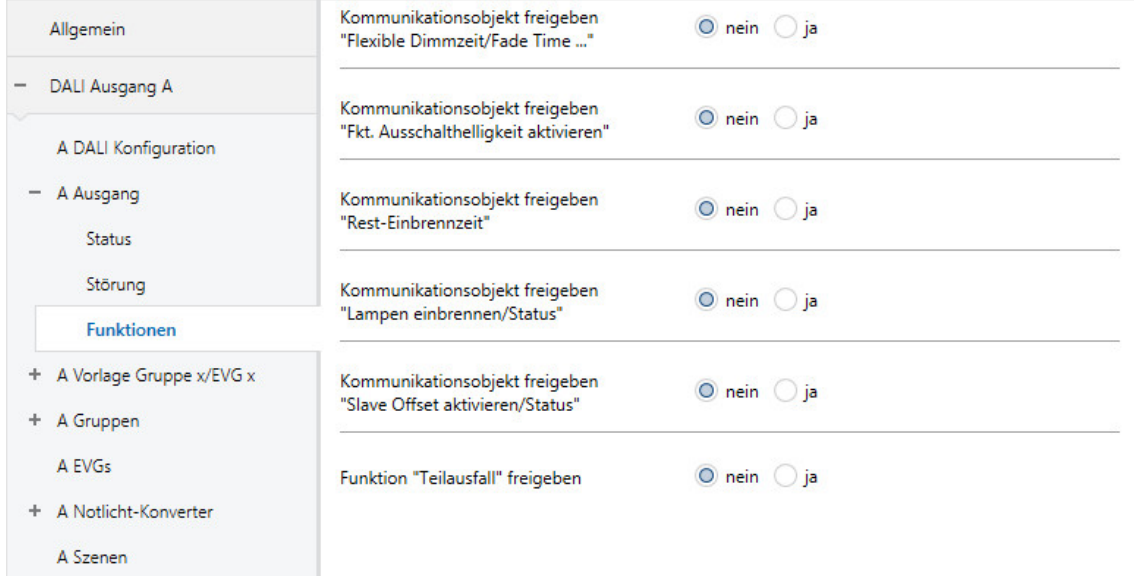

Für die Funktionen gilt folgende Priorität:

- Funktion *Sperren / Zwangsführung*
- Funktion *Teilausfall*
- Manuelle Bedienung
	- Funktion *Slave / Treppenlicht, Szenen* und normale KNX-Befehle

Das heißt zum Beispiel: Wenn sich ein EVG oder die Gruppe im Einbrennmodus befindet, wird eine Zwangsführung von 50 % auf 100 % abgebildet.

Wenn eine der Funktionen *Sperren / Zwangsführung* oder *Teilausfall* aktiviert ist, werden eingehende KNX-Befehle nur im Hintergrund durch das Gateway ausgeführt. Hierbei gilt folgendes Verhalten:

Schalt-, Helligkeits- und Szenen-Befehle werden im Hintergrund unsichtbar nachgeführt, wobei sofort der End-Helligkeitswerte ohne Übergangszeiten gemerkt werden. Dimm-Befehle werden ignoriert.

Nach Ende der übergeordneten Funktion nimmt das EVG oder die Gruppe den Helligkeitswert an, der sich ergeben hätte, wenn die übergeordnete Funktion nicht ausgeführt worden wäre. Dies gilt ebenfalls für den Betriebszustand der Funktion *Slave* und *Treppenlicht*. Solange eine Funktion *Treppenlicht* aktiviert ist, befindet sich diese im Standby. Ist der Slave-Betrieb aktiv, hört dieser direkt nach Ende der übergeordneten Funktion wieder auf seinen Master.

### **Kommunikationsobjekt freigeben "Flexible Dimmzeit/Fade Time…"**

Optionen: ja nein

Verknüpftes Kommunikationsobjekt: Flexible Dimmzeit/Fade Time …

Über dieses Kommunikationsobjekt können verschiedene Dimmzeiten über den KNX geändert werden. Dieses Kommunikationsobjekt kann auf verschiedene EVGs, Gruppen und dem Ausgang eine Auswirkung haben. Ob das EVG, die Gruppe oder der Ausgang dieses Kommunikationsobjekt auswertet, ist im entsprechenden EVG, Gruppe oder Ausgang parametrierbar. Folgende Funktionen können über dieses Kommunikationsobjekt beeinflusst werden.

- Dimmzeit für Ein-/Ausschaltwert
- Dimmzeit für Helligkeitswert
- Dimmzeit für Slave Helligkeitswert
- Übergangszeit für Szene

#### **Hinweis**

Um die Funktion *Flexible Dimmzeit* zu nutzen ist zum einen das Kommunikationsobjekt *Flexible Dimmzeit* für den Ausgang im Parameterfenster *A Ausgang* freizugeben. Zusätzlich ist die Funktion für den Parameter auszuwählen, der über KNX verändert werden kann. Es ist zu empfehlen, nur eine Zeit über den KNX zu verändern. Ansonsten muss bei jedem Funktionsaufruf die Dimmzeit erneut in das EVG geschrieben werden, was eine Verschlechterung der Performance der Funktion zur Folge hat.

- *Ja:* Das Kommunikationsobjekt *Flexible Dimmzeit/Fade Time…* ist freigegeben. Über dieses Kommunikationsobjekt kann die Dimmzeit für verschiedene Funktionen verändert werden.
- *Nein*: Das Kommunikationsobjekt ist nicht freigegeben.

Auswahl Option *Ja:*

Abhängige Parameter:

### **Objektformat Dimmzeit/Fade Time**

Optionen: DALI-Format (1...15) KNX Format Zeit 100 ms KNX Format Zeit 1 s

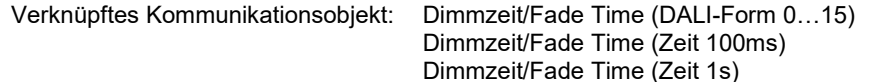

- *DALI-Format (1…15):* Die über das Kommunikationsobjekt empfangenen Werte werden vom Gateway als diskreter Zahlenwert interpretiert, der direkt in den DALI-Wert für die Fading-Zeit gewandelt wird. Diese Werte entsprechen nach DALI Norm spezifizierten Überblendzeiten. Dabei entspricht z.B. der Wert 0 dem sofortigen Anspringen, der Wert 15 entspricht 90,5 Sekunden. Einzelheiten ist der Beschreibung des Kommunikationsobjekts *Dimmzeit/Fade Time (DALI-Form 0…15)* zu entnehmen.
- *KNX Format Zeit 100 ms):* Die über das Kommunikationsobjekt empfangenen Werte werden vom Gateway als 100-ms-Wert interpretiert und direkt und auf den nächsten DALI-Wert mathematisch gerundet, soweit dies erforderlich ist (siehe Beschreibung Kommunikationsobjekt *Flexible Dimmzeit*). Einzelheiten ist der Beschreibung des Kommunikationsobjekts *Dimmzeit/Fade Time (Zeit 100 ms)* zu entnehmen.
- *KNX Format (Zeit 1s):* Die über das Kommunikationsobjekt empfangenen Werte werden vom Gateway als 1-s-Wert interpretiert und direkt und auf den nächsten DALI-Wert mathematisch gerundet, soweit dies erforderlich ist (siehe Beschreibung Kommunikationsobjekt *Flexible Dimmzeit*). Einzelheiten ist der Beschreibung des Kommunikationsobjekts *Dimmzeit/Fade Time (Zeit 1s)* zu entnehmen.

Die Überblendzeit oder Fade Time ist spezifiziert als die Zeitdauer, die für die Änderung der Leuchtenleistung vom aktuellen Helligkeitswert zum geforderten Ziel-Helligkeitswert benötigt wird. Im Falle einer ausgeschalteten Leuchte ist die Vorheiz- und Zündzeit nicht in der Überblendzeit enthalten.

Bei Gateway-Betriebsspannungsausfall bleibt die eingestellte Dimmzeit erhalten.

Bei KNX-Spannungsausfall geht die Dimmzeit verloren und muss erneut eingestellt werden.

Als Default-Wert, bis ein neuer Wert empfangen wird, ist der Wert 2,0 s eingestellt.

### **Kommunikationsobjekt freigeben "Fkt. Ausschalthelligkeit aktivieren"**

Optionen: ja nein

Verknüpftes Kommunikationsobjekt: Fkt. Ausschalthelligkeit aktivieren

Die Funktion *Ausschalthelligkeit* bewirkt, dass bei einem AUS-Befehl über das Kommunikationsobjekt *Schalten* die Beleuchtung nicht ausgeschaltet (Helligkeitswert 0), sondern auf eine Ausschalthelligkeit eingestellt wird.

- *Ja:* Das Kommunikationsobjekt ist freigegeben. Das Kommunikationsobjekt wird im Ausgang, in der Gruppe oder EVG ausgewertet, um die Ausschalthelligkeit beim Ausschalten abzuschalten.
- *Nein:* Das Kommunikationsobjekt ist nicht freigegeben.

Ob ein EVG oder ene Gruppe das Kommunikationsobjekt auswertet ist für jedes EVG oder Gruppe im entsprechenden Parameterfenster EVG x oder Gruppe x zu parametrieren.

#### **Hinweis**

Die Funktionen *Dimmen* über Kommunikationsobjekt *Relativ Dimmen* und *Helligkeitswert setzen* über Kommunikationsobjekt *Helligkeitswert* werden nicht beeinflusst.

#### **Hinweis**

Ob die Gruppe oder das EVG das empfangene Telegramm auswertet, ist in den entsprechenden Parameterfenstern für Gruppe oder EVG zu parametrieren. Das Kommunikationsobjekt *Fkt. Ausschalthelligkeit aktivieren* kann somit alle EVGs und Gruppen am Ausgang beeinflussen.

#### **Hinweis**

Über die Funktion kann z.B. in Altenheimen oder Krankenhäusern vermieden werden, dass die Beleuchtung in der Nacht komplett ausgeschaltet wird. Es kann immer eine Grundhelligkeit, die Ausschalthelligkeit, sichergestellt werden.
## **Kommunikationsobjekt freigeben "Rest-Einbrennzeit"**

Optionen: ja nein

Verknüpftes Kommunikationsobjekt: Rest-Einbrennzeit

- *Ja:* Das Kommunikationsobjekt ist freigegeben. Über das Kommunikationsobjekt kann die verbleibende Einbrennzeit einer Gruppe oder eines EVGs auf den KNX gesendet werden. Es handelt sich hierbei um ein codiertes Kommunikationsobjekt mit EVG Nummer und Rest-Einbrennzeit.
- *Nein:* Das Kommunikationsobjekt ist nicht freigegeben. Es besteht keine Möglichkeit, die verbleibende Einbrennzeit auf den KNX zu senden.

## **Hinweis**

Die Funktion *Einbrennen* selbst ist in der Gruppe oder EVG im Parameterfenster *Funktionen* freizugeben. Ist die Funktion nicht freigeben ist die Rest-Einbrennzeit 0.

### **Hinweis**

Die Rest-Einbrennzeit kann auch über das Diagnose- und Inbetriebnahme-Tool, i-bus® Tool ausgelesen werden.

# **Kommunikationsobjekt freigeben "Lampe einbrennen/Status"**

Optionen: ja nein

Verknüpftes Kommunikationsobjekt: Lampen einbrennen/Status

Über diesen Parameter kann ein Kommunikationsobjekt freigegeben werden, mit dem das Einbrennen für den gesamten Ausgang ausgelöst wird. Voraussetzung ist, dass im EVG und Gruppe im Parameterfenster *Funktionen* das Einbrennen freigegeben ist. Gleichzeitig kann über dieses Kommunikationsobjekt der Status Einbrennen des Ausgangs erkannt werden. Solange sich mindestens ein EVG im Einbrennmodus befindet, ist der Status gesetzt.

- *Ja:* Das Kommunikationsobjekt ist freigegeben. Das Kommunikationsobjekt wird im Ausgang, in der Gruppe oder EVG ausgewertet, um ein Einbrennen auszulösen.
- *Nein:* Das Kommunikationsobjekt ist nicht freigegeben.

Ob ein EVG oder ene Gruppe das Kommunikationsobjekt auswertet ist für jedes EVG oder Gruppe im entsprechenden Parameterfenster EVG x oder Gruppe x zu parametrieren.

#### **Hinweis**

Das Einbrennen kann jedoch auch einzeln für EVG oder Gruppe über ein entsprechendes Kommunikationsobjekt *Lampe einbrennen* oder über das i-bus® Tool ausgelöst werden.

### **Hinweis**

Dauerhaftes Dimmen von Leuchten, die nicht eingebrannt sind, kann dazu führen, dass die maximal angegebene Helligkeit der Leuchte nicht erreicht wird und somit der geforderte Helligkeitswert im Raum nicht einstellbar ist.

Um die optimale Lebenserwartung der Leuchten und die korrekte Funktion der Leuchten im Dimmzustand zu gewährleisten, müssen Leuchtstofflampen beim Erstbetrieb eine bestimmte Anzahl von Stunden bei 100-%-Helligkeit betrieben werden, bevor sie dauerhaft gedimmt werden können.

Detaillierte Informationen sind den technischen Daten der Leuchten zu entnehmen.

#### **Kommunikationsobjekt freigeben "Slave Offset aktivieren/Status"**

Optionen: ja nein

Verknüpftes Kommunikationsobjekt: Slave Offset aktivieren/Status

- *Ja:* Das Kommunikationsobjekt wird benötigt, um für die Funktion *Slave* den Offset über den KNX zu aktivieren bzw. deaktivieren. Das Kommunikationsobjekt hat Auswirkungen auf alle Gruppen und EVGs des Ausgangs, wenn diese im Parameterfenster *Slave* den Parameter *Kommunikationsobjekt "Slave Offset aktivieren" auswerten* mit *ja* parametriert hat.
- *Nein:* Das Kommunikationsobjekt für die Funktion *Slave Offset* im Ausgang ist nicht freigegeben.

Auswahl Option *Ja:*

Abhängige Parameter:

# **Funktion Slave Offset nach KNX Wiederkehr und Download**

Optionen: nicht aktiviert aktiviert

Dieser Parameter legt fest, welchen Zustand die Funktion *Slave Offset* nach KNX Wiederkehr und Download hat.

- *Nicht aktiviert:* Die Funktion *Slave Offset* wird nach KNX Spannungswiederkehr und nach Download nicht aktiviert. Das Kommunikationsobjekt *Slave Offset aktivieren* erhält den Wert 0.
- *Aktiviert:* Die Funktion *Slave Offset* wird nach KNX Spannungswiederkehr und nach Download aktiviert. D.h. der Slave wird mit einem Offset versehen. Das Kommunikationsobjekt *Slave Offset aktivieren* bzw. *Slave Offset aktivieren/Status* erhält den Wert 1.

Ob ein EVG oder ene Gruppe das Kommunikationsobjekt auswertet ist für jedes EVG oder Gruppe im entsprechenden Parameterfenster EVG x oder Gruppe x zu parametrieren.

### **Hinweis**

Ob die Gruppe oder das EVG das empfangene Telegramm auswertet, ist in den entsprechenden Parameterfenstern für Gruppe oder EVG zu parametrieren. Das Kommunikationsobjekt *Slave Offset aktivieren/Status* kann somit alle EVGs und Gruppen am Ausgang beeinflussen.

### **Hinweis**

Über die Funktion *Offset aktivieren* kann z.B. der Offset zwischen zwei Leuchten-Bänder im Büro bei Dunkelheit deaktiviert werden, wodurch der Raum gleichmäßig ausgeleuchtet wird. Tagsüber, wenn der Offset aktiv ist, liefert das fensternahe Leuchten-Band einen um den Offset reduzierten Helligkeitswert, wodurch eine Energieeinsparung bewirkt wird.

# **Funktion "Teilausfall" freigeben**

Optionen: ja nein

Mit der Funktion *Teilausfall* kann die Beleuchtung abhängig von einem ausgefallenen Beleuchtungsteil angesteuert werden.

- *Ja:* Die Funktion *Teilausfall* ist freigegeben. Über ein externes Kommunikationsobjekt *Teilausfall aktivieren/Status* oder direkt im DALI Ausgang können bei einer parametrierbaren Anzahl von ausgefallenen Leuchten weitere EVGs oder Gruppen angesteuert werden. Wie die Leuchte bei einem Teilausfall reagiert, ist in der Gruppe bzw. EVG im Parameterfenster *Funktionen* zu parametrieren.
- *Nein:* Die Funktion *Teilausfall* ist nicht freigegeben.

Auswahl Option *Ja:* Abhängige Parameter:

### **Kriterium für Teilausfall:**

Mit den folgenden Parametern wird festgelegt, wann ein Teilausfall vorliegt. Betrachtet wird der gesamte DALI Ausgang. Die Kriterien haben eine ODER-Verknüpfung. Sobald ein Kriterium erfüllt ist, wird die Reaktion auf einen Teilausfall ausgelöst.

## **Störung DALI Spannung**

Optionen: ja nein

- *Ja:* Bei einer Störung der DALI Spannung wird die Reaktion auf einen Teilausfall ausgelöst. Eine Störung der DALI Spannung liegt z.B. bei Ausfall der Gateway-Betriebsspannung oder einem DALI Kurzschluss vor. Es ist zu beachten, dass in diesem Fall keine Möglichkeit besteht, EVGs oder Gruppen auf den gestörten DALI Ausgang anzusprechen. Eine Weiterleitung des Teilausfalls über das Kommunikationsobjekt *Teilausfall aktivieren / Status* ist jedoch möglich.
- *Nein:* Eine Störung der DALI Spannung wird nicht als Teilausfall betrachtet.

**Aktiver Notlichtfall, gemeldet durch Notlicht-Konverter** Optionen: ja nein

- *Ja:* Bei Notlichtfall wird die Reaktion auf einen Teilausfall ausgelöst. Die Anzahl der Notlichtfälle ist im nächsten Parameter parametrierbar.
- *Nein:* Ein Notlichtfall wird nicht als Teilausfall betrachtet.

Auswahl Option *Ja:*

Abhängige Parameter:

**Die Anzahl erkannter Notlichtfälle muss größer oder gleich sein**

Optionen: 1…64

Erreicht die Anzahl der Notlichtfälle die hier parametrierte Anzahl, ist das Kriterium für einen Teilausfall erreicht und die parametrierten Aktionen werden ausgeführt.

### **Lampen-/EVG-Störung**

Optionen: ja

nein

- *Ja:* Bei einer Lampen- oder EVG-Störung wird die Reaktion auf einen Teilausfall ausgelöst. Die Anzahl der Störungen ist im nächsten Parameter parametrierbar. Beachten: Um eine EVG-Störung zu detektieren, muss eine Überwachung des DALI Ausgangs vorliegen.
- *Nein:* Eine Lampen- oder EVG-Störung wird nicht als Teilausfall betrachtet.

Auswahl Option *Ja:*

Abhängige Parameter:

#### **Die Anzahl erkannter Lampen-/EVG-Störungen muss größer oder gleich sein**

Optionen: 1…64

Erreicht die Anzahl der Lampen- und EVG-Störungen die hier parametrierte Anzahl, ist das Kriterium für einen Teilausfall erreicht und die parametrierten Aktionen werden ausgeführt.

#### **Information Teilausfall weiterleiten**

Mit der Funktion *Teilausfall* kann die Beleuchtung abhängig von einem ausgefallenen Beleuchtungsteil angesteuert werden. Die Information kann intern oder extern über Kommunikationsobjekt weitergegeben werden.

## **intern an den DALI Ausgang**

Optionen: ja nein

- *Ja:* Die Information der Funktion *Teilausfall* wird intern auf den DALI Ausgang weitergegeben. Es wird kein Kommunikationsobjekt benötigt.
- *Nein:* Die Information der Funktion *Teilausfall* wird nicht intern auf den DALI Ausgang weitergegeben.

### **extern über Objekt "Teilausfall aktivieren/Status"**

Optionen: ia

nein

Verknüpftes Kommunikationsobjekt: Teilausfall aktivieren/Status

- *Ja:* Das Kommunikationsobjekt ist freigegen. Dieses Kommunikationsobjekt sendet die Information auf den KNX, dass ein Teilausfall der Beleuchtung erkannt wurde. Gleichzeitig wird der Status des Teilausfalls angezeigt.
- *Nein:* Die Information der Funktion *Teilausfall* wird nicht auf den KNX weitergegeben.

Ob ein EVG oder eine Gruppe das Kommunikationsobjekt auswertet, ist für jedes EVG oder Gruppe im entsprechenden Parameterfenster EVG x oder Gruppe x zu parametrieren.

# **3.2.4 Parameterfenster** *X Vorlage (Gruppe x / EVG x)*

Unter dem Parameterreiter *Vorlage Gruppe x / EVG x* sind Vorlagen Parameterfenster zu finden, auf die sich jede Gruppe oder EVG des DALI Ausgangs beziehen können. Ob sich die Parametrierung einer Gruppe oder eines EVGs auf das Vorlagenfenster oder auf ein individuelles Parameterfenster bezieht, ist zu Beginn der Gruppen- bzw. EVG-Parametrierung auszuwählen.

Die Vorlagenfenster haben den großen Vorteil, dass sich die hier eingestellte Parametrierung auf alle Gruppen bzw. EVGs bezieht, sodass sich jede Gruppe bzw. EVG am DALI Ausgang gleich verhält.

Zusätzlich kann durch die Verwendung der Vorlagenfenster der Parametrieraufwand erheblich reduziert und übersichtlicher gestaltet werden. Da sich eine Parameteränderung im Vorlagenfenster auf jede Gruppe bzw. jedes EVG auswirken kann, muss der Programmierer nur einen Parameter und nicht wie im Extremfall 16 Gruppen- und 64 EVG-Parameter ändern. Soll z.B. in der Anlage der maximale Dimmwert auf 90 % eingeschränkt werden, so muss nur im Vorlagenfenster der maximale Dimmwert auf 90 % gesetzt werden und alle Gruppen und EVGs übernehmen diesen Wert.

Im Folgenden werden die Vorlagen Parameterfenster abgebildet und beschrieben. Diese entsprechen den individuellen Parameterfenstern mit dem Unterschied, dass sich das Vorlagenfenster auf alle Gruppen und EVGs bezieht, das individuelle Parameterfenster nur auf eine spezielle Gruppe oder ein spezielles EVG.

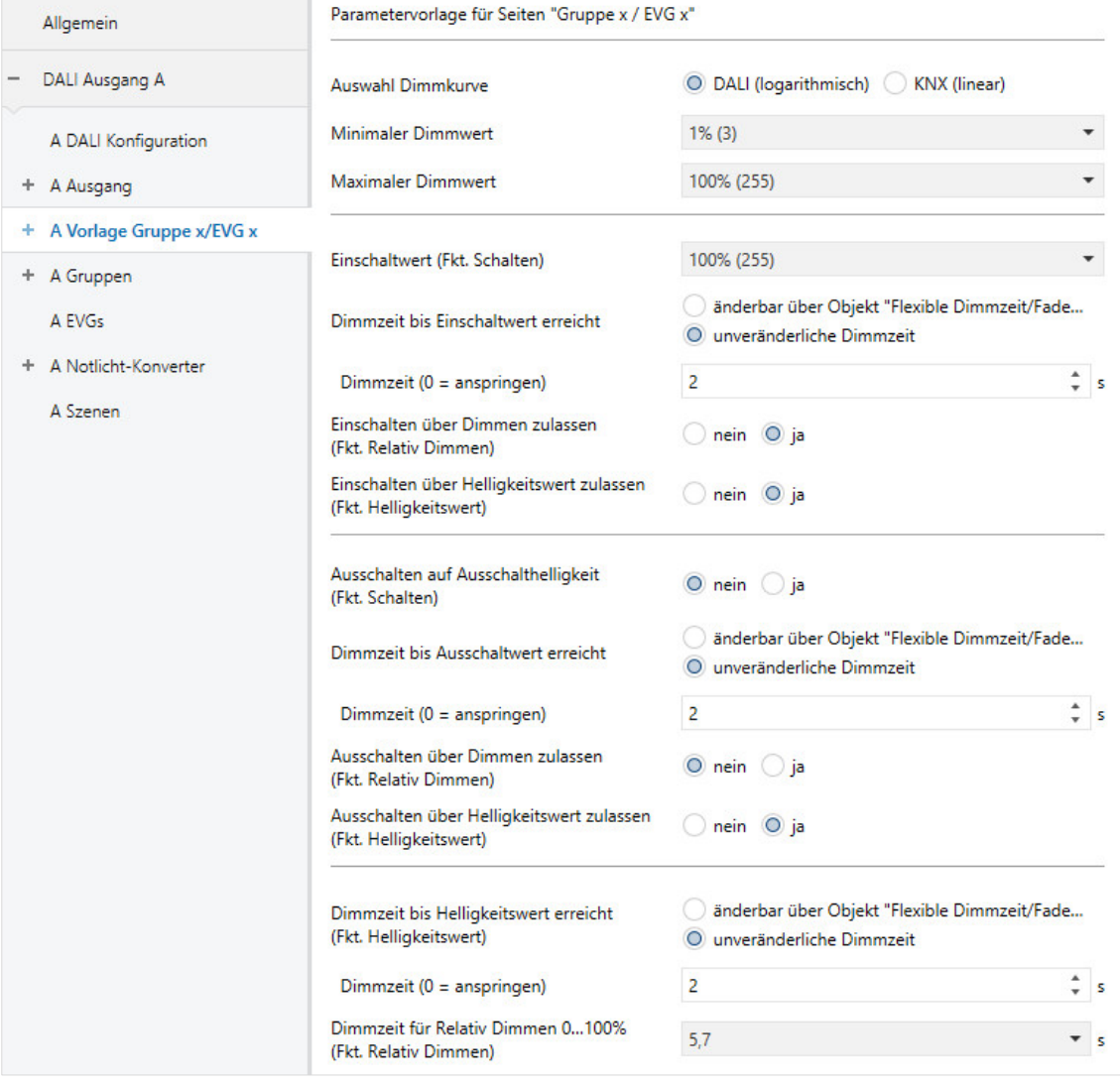

In diesem Parameterfenster werden die Grundeinstellungen wie Dimmbereich, Schalt- und Dimmverhalten des DALI Ausgangs, einer Gruppe x oder eines EVGs parametriert.

## **Hinweis**

Wenn im Folgenden von einem zentralen Telegramm oder einem Broadcast Telegramm gesprochen wird, ist dies ein Telegramm, das über eines der *Ausgang x* - Kommunikationsobjekte empfangen wird. Die Funktion des Kommunikationsobjektes bezieht sich auf den kompletten DALI Ausgang mit allen angeschlossenen DALI-Teilnehmern und DALI Gruppen.

Wenn im Folgenden von einem Gruppen-Telegramm gesprochen wird, ist dies ein Telegramm, das über eines der *Ausgang x – Gruppe y* - Kommunikationsobjekte empfangen wird. Die Funktion des Kommunikationsobjekts bezieht sich auf eine DALI Gruppe.

Wenn im Folgenden von einem EVG oder einem DALI-Teilnehmer gesprochen wird, ist dies ein Telegramm, das über eines der *Ausgang x – EVG y* - Kommunikationsobjekte empfangen wird. Die Funktion des Kommunikationsobjekts bezieht sich auf einen einzelnen DALI-Teilnehmer bzw. EVGs.

#### **Hinweis**

Wird zum Zeitpunkt eines eingehenden zentralen Telegramms ein individuelles Gruppen- oder EVG-Telegramm ausgeführt, wird dieser Befehl für das EVG bzw. Gruppe sofort unterbrochen und das zentrale Telegramm für den DALI Ausgang ausgeführt. EVGs oder Gruppen, die gesperrt oder in Zwangsführung sind werden mit dem zentralen Telegramm nicht mitgesteuert, da diese beiden Funktionen eine höhere Priorität haben. Es ist zu beachten, dass in diesem Fall kein Broadcast-Befehl verwendet werden kann und es hierdurch zu Helligkeitsunterschiede im Ausgang kommen kann. Werden alle Gruppen und EVGs mit einem zentralen Telegramm angesteuert und geht anschließend ein Telegramm für eine Gruppe oder ein EVG ein, wird diese Gruppe bzw. das EVG sofort mit dem Gruppen- bzw. Einzel-Befehl angesteuert und folgen nicht mehr dem Zentral-Befehl. Das zuletzt eingehende Telegramm hat eine höhere Priorität und wird ausgeführt.

#### **Hinweis**

Soll ein DALI-Teilnehmer einzeln angesteuert werden, kann dieser Teilnehmer keiner DALI Gruppe zugeordnet werden. Entweder kann ein DALI-Teilnehmer individuell, über EVG-Befehle angesteuert oder in einer Gruppe über Gruppen-Befehle angesteuert werden. Es werden keine überlappenden DALI Gruppen unterstützt.

Das DALI-Gateway geht zunächst davon aus, dass eine DALI Gruppensteuerung verwendet wird. Soll ein EVG einzeln angesteurt werden, muss das EVG in der ETS speziell parametriert werden. Das entsprechende EVG ist im Parameterfenster *X EVGs* freizugeben. Das Parameterfenster *X EVGs* ist freigegeben, wenn im Parameterfenster *X DALI Konfiguration* eine Einzelsteuerung parametriert ist.

Wir sprechen von einem EVG-Gruppen-Konflikt, wenn ein EVG eine Gruppenzuordnung besitzt aber in der ETS mit Einzelsteuerung parametriert ist oder wenn ein EVG in der ETS nicht mit Einzelsteuerung parametriert ist und noch keine Gruppenzuordnung hat.

Ein EVG-Gruppen-Konflikt wird im i-bus® Tool als nicht korrekter Zustand durch ein gelbes Achtung-Feld angezeigt. In Abhängigkeit von der gewünschten Steuerung (Gruppe G oder Einzel S) ist der Teilnehmer einer DALI Gruppe zuzuordnen, oder die vorhandene Gruppenzuordnung zu entfernen. Sollten einzelne DALI-Teilnehmer und Gruppen gemeinsam angesteuert werden, hat dies über eine gemeinsame KNX-Gruppenzuordnung zu erfolgen.

# **Auswahl Dimmkurve**

Optionen: DALI (logarithmisch) KNX (linear)

Der Dimmkurve liegt die logarithmische DALI-Kennlinie zugrunde. Es ist parametrierbar, ob der KNX-Stellwert und KNX-Statuswert sich auf die DALI-Stellgröße (x-Achse) oder auf den Lichtstrom (y-Achse) bezieht.

- *DALI:* Der KNX-Wert bezieht sich auf die DALI-Stellgröße (logarithmisch).
- *KNX:* Der KNX-Wert bezieht sich auf den Lichtstrom (linear).

Weitere Informationen zu den Dimmkurven finden Sie im Kapitel 4.5 [DALI-Dimmkurve,](#page-219-0) S[. 218.](#page-219-0)

### **Minimaler Dimmwert**

Optionen: 100 % (255) 99 % (252)

> … 0,4 % (1)

Dieser Parameter legt den minimalen Helligkeitswert fest, den das EVG bzw. die Gruppe annehmen. Dieser Wert ist im DALI-Teilnehmer gespeichert und ist für alle Funktionen gültig. Wird ein minimaler Dimmwert, der über dem maximalen Dimmwert liegt eingestellt, wird im DG/S minimaler Dimmwert = maximaler Dimmwert gesetzt.

Ist die Funktion *Lampen einbrennen* aktiviert, wird die Gruppe bzw. das EVG unabhängig von dieser Einstellung des minimalen und maximalen Dimmwertes nur mit 0-%- (AUS) oder 100-%-Helligkeit betrieben.

Sollte ein Helligkeitswert über eines der Kommunikationsobjekte *Helligkeitswert* empfangen werden, der unterhalb des vorgegebenen minimalen Dimmwertes liegt, wird der minimale Dimmwert eingestellt.

Der minimale Dimmwert ist ebenfalls beim Dimmen und bei den Funktionen *Treppenlicht, Slave* und *Szenen* gültig.

Der DALI Ausgang selbst besitzt keinen eigenen minimalen Dimmwert. Es gelten die minimalen Dimmwerte, die für die Gruppe bzw. EVG parametriert sind.

### **Hinweis**

Bei der Einstellung von Helligkeitswerten in den einzelnen Funktionen des Gateways ist darauf zu achten, dass diese durch die hier vorgenommen Grundeinstellungen der minimalen und maximalen Dimmwerte möglich sind. Dies gilt auch für die Helligkeitswerte der Zwangsführung und den Parametern, die im Parameterfenster *Störung* vorgenommen werden z.B. Power-On Level.

### **Wichtig**

Der DALI Ausgang selbst besitzt keinen eigenen minimalen Dimmwert. Die für die Gruppe bzw. EVG parametrierten minimalen und maximalen Dimmwerte haben auch bei einem zentralen Telegramm über die Kommunikationsobjekte des Ausgangs x Gültigkeit.

Beispiel: Gruppe 1 ist mit einem minimalen Dimmwert von 20 %, Gruppe 2 von 10 % und ein EVG von 15 % parametriert. Empfängt das DG/S in dieser Konstellation ein zentrales Telegramm *Setze Helligkeitswert auf 5 %,* wird die Gruppe 1 mit 20 %, die Gruppe 2 mit 10 % und das EVG mit 15 % eingestellt.

### **Maximaler Dimmwert**

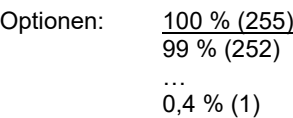

Dieser Parameter legt den maximalen Helligkeitswert fest, den das EVG bzw. die Gruppe annehmen können. Dieser Wert ist im DALI-Teilnehmer gespeichert und ist für alle Funktionen gültig. Wird ein maximaler Dimmwert, der unterhalb dem minimalen Dimmwert liegt, eingestellt, wird im DG/S maximaler Dimmwert = minimaler Dimmwert gesetzt.

Ist die Funktion *Lampen einbrennen* aktiviert, wird die Gruppe, das EVG bzw. der Ausgang unabhängig von dieser Einstellung nur mit 0-%- (AUS) oder 100-%-Helligkeit betrieben.

Sollte ein Helligkeitswert über eines der Kommunikationsobjekte *Helligkeitswert* empfangen, der oberhalb des vorgegebenen maximalen Dimmwertes liegt, wird der maximale Dimmwert eingestellt.

Der maximale Dimmwert ist ebenfalls beim Dimmen und bei den Funktionen *Treppenlicht*, *Slave* und *Szenen* gültig.

#### **Hinweis**

Der DALI Ausgang selbst besitzt keinen eigenen maximalen Dimmwert. Die für die Gruppe bzw. EVG parametrierten minimalen und maximalen Dimmwerte haben auch bei einem zentralen Telegramm über die Kommunikationsobjekte des Ausgangs x Gültigkeit.

Beispiel: Gruppe 1 ist mit einem maximalen Dimmwert von 80 %, Gruppe 2 von 90 % und ein EVG von 85 % parametriert. Empfängt das DG/S in dieser Konstellation ein zentrales Telegramm *Setze Helligkeitswert auf 100 %,* wird die Gruppe 1 mit 80 %, die Gruppe 2 mit 90 % und das EVG mit 85 % eingestellt.

### **Einschaltwert (Fkt. Schalten)**

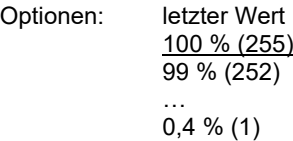

Dieser Parameter legt den Helligkeitswert fest, mit dem das EVG, die Gruppe oder der DALI Ausgang beim Empfang eines EIN-Telegramms eingeschaltet wird.

Sollte ein Wert eingestellt werden, der außerhalb der Dimmgrenzen (*maximaler* bzw. *minimaler Dimmwert*) liegt, wird als Helligkeitswert der minimale bzw. maximale Dimmwert eingestellt.

Ist das EVG, die Gruppe oder der DALI Ausgang z.B. durch Dimmen schon auf einen Helligkeitswert ungleich dem Einschaltwert eingeschaltet und erhält dann ein EIN-Telegramm, wird der parametrierte Einschaltwert eingestellt.

• *Letzter Wert:* Das EVG, die Gruppe oder der Ausgang werden mit dem Helligkeitswert eingeschaltet, mit dem sie beim Ausschalten über das Kommunikationsobjekt *Schalten* ausgeschaltet wurden.

## **Hinweis**

Das Speichern des letzten Helligkeitswerts erfolgt bei jedem AUS-Telegramm, es sei denn das EVG, die Gruppe oder der Ausgang sind bereits ausgeschaltet. Ist dies der Fall, wird bei einem weiteren AUS-Telegramm der AUS-Zustand nicht als letzter Helligkeitswert gespeichert.

Sollte während des Abdimmens ein erneutes AUS-Telegramm eingehen, wird der aktuelle Helligkeitswert als letzter Helligkeitswert gespeichert.

Bei einem KNX-Spannungsausfall, Download oder Restart geht der letzte Helligkeitswert verloren und wird auf einen Einschaltwert von 100% gesetzt.

Für EVG / Gruppe und Ausgang werden getrennte letzte Helligkeitswerte gespeichert.

D.h., sollte der Ausgang über ein zentrales Telegramm gedimmt oder ein- und ausgeschaltet werden, bleibt der letzte Helligkeitswert für das EVG / die Gruppe unverändert erhalten.

## **Dimmzeit bis Einschaltwert erreicht**

Optionen: unveränderliche Dimmzeit änderbar über Objekt "Flexible Dimmzeit/Fade Time"

Über dieses Kommunikationsobjekt kann die Möglichkeit zugelassen werden, die Dimmzeit über KNX zu ändern.

- *Unveränderliche Dimmzeit:* Die Dimmzeit wird fest parametriert und kann nicht über den KNX geändert werden.
- *Änderbar über Objekt "Flexible Dimmzeit/Fade Time"*: Die Dimmzeit kann über den KNX mit dem Kommunikationsobjekt *Flexible Dimmzeit/Fade Time* geändert werden.

### **Hinweis**

Die flexible Dimmzeit wird über das Kommunikationsobjekt *Ausgang x Flexible Dimmzeit/Fade Time* empfangen und hat auf verschiedene Funktionen im Ausgang eine Auswirkung:

- Dimmzeit für Ein-/Ausschaltwert
- Dimmzeit für Helligkeitswert
- Dimmzeit für Slave Helligkeitswert
- Übergangszeit für Szene

Um die Funktion *Flexible Dimmzeit* zu nutzen, ist zum einen das Kommunikationsobjekt *Flexible Dimmzeit/Fade Time* für den Ausgang im Parameterfenster *A Ausgang / Funktionen* freizugeben. Zusätzlich ist die Funktion für den Parameter auszuwählen, der über KNX verändert werden kann. Es ist zu empfehlen, nur eine Zeit über den KNX zu verändern. Ansonsten muss bei jedem Funktionsaufruf die Dimmzeit erneut in das EVG geschrieben werden, was eine Verschlechterung der Performance der Funktion zur Folge hat.

Auswahl Option *Unveränderliche Dimmzeit:*

Abhängige Parameter:

### **Dimmzeit (0 = anspringen)**

Optionen: 0…2…65.535 s

Mit diesem Parameter kann ein Softstart eingestellt werden. Dazu wird die Zeitdauer festgelegt, in der der Ausgang bei einem EIN-Telegramm von 0-%-Helligkeit auf den Einschaltwert dimmt. Diese Zeitdauer bezieht sich nur auf EIN-Telegramme (1 Bit).

- *0 s:* Anspringen. Der Ausgang schalten sofort EIN (DALI ON-Befehl).
- *1…65.535 s:* Während dieser Zeit wird der Ausgang von 0-%-Helligkeit auf den Einschaltwert gedimmt.

# **Hinweis**

Wenn Dimmzeiten kleiner 32 Sekunden eingestellt werden, ist zu beachten, dass diese auf den nächsten DALI Dimmwert (Fade Time) abgebildet werden. Dies bedeutet folgende Transformation:

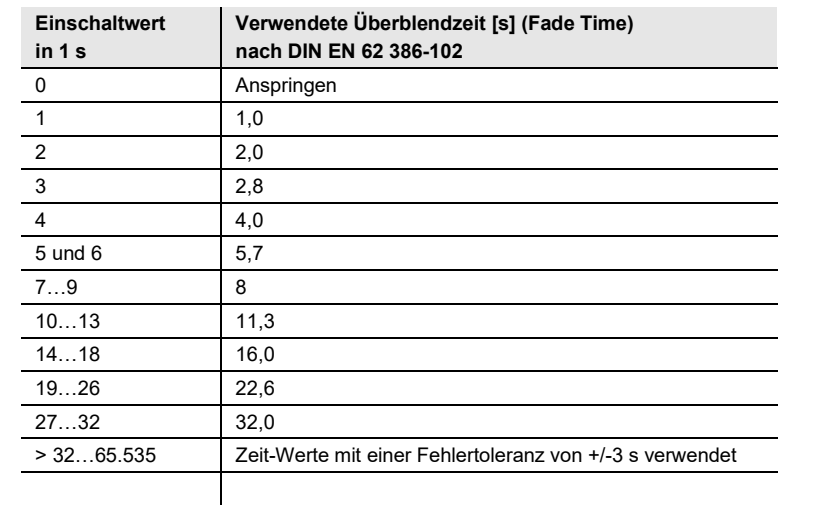

Die Überblendzeit oder Fade Time ist spezifiziert als die Zeitdauer, die für die Änderung der Leuchtenleistung vom aktuellen Helligkeitswert zum geforderten Ziel-Helligkeitswert benötigt wird.

Im Falle einer ausgeschalteten Leuchte ist die Vorheiz- und Zündzeit nicht in der Überblendzeit enthalten.

Auswahl Option *Änderbar über Objekt "Flexible Dimmzeit/Fade Time":*

Abhängiger Hinweis:

Objekt freigeben auf Seite "Ausgang Funktionen"

# **Einschalten über Dimmen zulassen (Fkt. Relativ Dimmen)**

Optionen: ja nein

Mit diesem Parameter wird das Einschaltverhalten des EVGs, der Gruppe oder des Ausgangs beim Dimmen über das Kommunikationsobjekt *Relativ Dimmen* parametriert.

- *Ja:* Das Einschalten mit dem Dimm-Telegramm ist zugelassen.
- *Nein:* Das Einschalten mit dem Dimm-Telegramm ist nicht zugelassen. Das EVG, die Gruppe oder der Ausgang muss eingeschaltet sein, um gedimmt zu werden.

#### **Einschalten über Helligkeitswert zulassen (Fkt. Helligkeitswert)**

Optionen: ja nein

Mit diesem Parameter wird das Einschaltverhalten des EVGs, der Gruppe oder des Ausgangs beim Setzen eines Helligkeitswertes mit dem Kommunikationsobjekt *Helligkeitswert* parametriert.

- *Ja*: Das Einschalten mit dem Helligkeits-Telegramm ist zugelassen.
- *Nein:* Das Einschalten mit dem Helligkeits-Telegramm ist nicht zugelassen. Das EVG, die Gruppe oder der Ausgang muss eingeschaltet sein, um mit Helligkeitswert gesetzt zu werden.

### **Ausschalten auf Ausschalthelligkeit (Fkt. Schalten)**

Optionen: ja nein

Dieser Parameter legt fest, ob beim Empfang eines AUS-Telegramms direkt oder auf eine Ausschalthelligkeit ausgeschaltet wird.

- *Ja*: Das Ausschalten erfolgt nicht auf den Wert 0, sondern auf einen parametrierbaren Helligkeitswert, der Ausschalthelligkeit.
- *Nein:* Es wird mit parametrierter Dimmzeit ausgeschaltet (AUS, Helligkeitswert 0 %).

## **Hinweis**

Über die Funktion *Ausschalthelligkeit* kann z.B. in Altenheimen oder Krankenhäusern vermieden werden, dass die Beleuchtung in der Nacht komplett ausgeschaltet wird. Es kann immer eine Grundhelligkeit, die Ausschalthelligkeit, sichergestellt werden.

Auswahl Option *Ja:*

Abhängige Parameter

# **Ausschalthelligkeit**

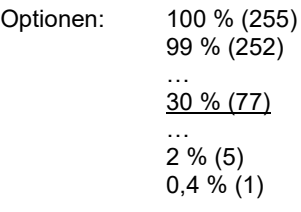

Dieser Parameter legt den Helligkeitswert für die Funktion Ausschalthelligkeit fest, mit dem das EVG, die Gruppe oder der Ausgang beim Empfang eines AUS-Telegramms ausgeschaltet wird.

Sollte ein Wert eingestellt werden, der außerhalb der Dimmgrenzen (maximaler bzw. minimaler Dimmwert) liegt, wird als Helligkeitswert der minimale bzw. maximale Dimmwert eingestellt.

Auswahl Option *Ja:*

Abhängige Parameter

# **Ausschalthelligkeit aktivieren über Kommunikationsobjekt "Fkt. Ausschalthelligkeit aktivieren" (freigeben unter "Ausgang Funktionen")**

Optionen: ja nein

Die Ausschalthelligkeit kann über den KNX, durch das Kommunikationsobjekt

*Fkt. Ausschalthelligkeit aktivieren* aktiviert oder deaktiviert werden. Hierdurch kann z.B. über eine Zeitschaltuhr vorgegeben werden, dass in der Nacht das Licht nicht ausgeschaltet wird, sondern eine parametrierbare Ausschalthelligkeit annimmt.

- *Ja:* Das EVG, die Gruppe oder der Ausgang wertet das Kommunikationsobjekt *Fkt. Ausschalthelligkeit aktivieren* aus. Empfängt das Gateway über dieses Kommunikationsobjekt des Ausgangs ein Telegramm, reagiert das System wie folgt:
	- 1: Die Ausschalthelligkeit wird auf den parametrierten Helligkeitswert gesetzt. Die Funktion Ausschalthelligkeit ist aktiviert. Bei einem AUS-Befehl wird nicht der Helligkeitswert AUS, 0 % angenommen, sondern die parametrierte Ausschalthelligkeit.
	- 0: Die Ausschalthelligkeit wird auf den Helligkeitswert 0 gesetzt. Die Funktion Ausschalthelligkeit ist nicht aktiviert und das System wird mit einem AUS-Befehl über das Kommunikationsobjekt *Schalten* ausgeschaltet, der Helligkeitswert AUS, 0 % wird angenommen.
- *Nein:* Das EVG, die Gruppe oder der Ausgang wertet das Kommunikationsobjekt *Fkt. Ausschalthelligkeit aktivieren* nicht aus. Das Ausschalten erfolgt immer auf die parametrierte Ausschalthelligkeit.

**Für weitere Informationen sieh[e Kommunikationsobjekt F](#page-182-0)kt. Ausschalthelligkeit aktivieren/Status.**

#### **Hinweis**

Bei der Funktion *Ausschalthelligkeit* handelt es sich um eine Funktion, die sich auf den gesamten DALI Ausgang, auf alle EVGs und alle Gruppen auswirken kann. Die Funktion muss zunächst zusammen mit dem Kommunikationsobjekt *Fkt. Ausschalthelligkeit aktivieren* im Parameterfenster *x Ausgang x Funktionen* freigegeben werden.

Ob ein EVG oder eine Gruppe auf die Funktion *Ausschalthelligkeit* des Ausgangs reagiert, ist in ihrem Parameterfenster *EVG x oder Gruppe x* zu parametrieren.

### **Dimmzeit bis Ausschaltwert erreicht**

Optionen: unveränderliche Dimmzeit änderbar über Objekt "Flexible Dimmzeit/Fade Time

Über dieses Kommunikationsobjekt kann die Möglichkeit zugelassen werden die Dimmzeit über KNX zu ändern.

- *Unveränderliche Dimmzeit:* Die Dimmzeit wird fest parametriert und kann nicht über den KNX geändert werden.
- *Änderbar über Objekt "Flexible Dimmzeit/Fade Time"*: Die Dimmzeit kann über den KNX mit dem Kommunikationsobjekt *Flexible Dimmzeit/Fade Time* geändert werden.

#### **Hinweis**

Die flexible Dimmzeit wird über das Kommunikationsobjekt *Ausgang x Flexible Dimmzeit/Fade Time* empfangen und hat auf verschiedene Funktionen im Ausgang eine Auswirkung:

- Dimmzeit für Ein-/Ausschaltwert
- Dimmzeit für Helligkeitswert
- Dimmzeit für Slave Helligkeitswert
- Übergangszeit für Szene

Um die Funktion *Flexible Dimmzeit* zu nutzen, ist zum einen das Kommunikationsobjekt *Flexible Dimmzeit/Fade Time* für den Ausgang im Parameterfenster *A Ausgang / Funktionen* freizugeben. Zusätzlich ist die Funktion für den Parameter auszuwählen, der über KNX verändert werden kann. Es ist zu empfehlen, nur eine Zeit über den KNX zu verändern. Ansonsten muss bei jedem Funktionsaufruf die Dimmzeit erneut in das EVG geschrieben werden, was eine Verschlechterung der Performance der Funktion zur Folge hat.

Auswahl Option *Unveränderliche Dimmzeit:*

Abhängige Parameter:

# **Dimmzeit (0 = anspringen)**

Optionen: 0…2…65.535 s

Mit diesem Parameter kann ein Softausschalten eingestellt werden. Dazu wird die Zeitdauer festgelegt, in der das EVG bzw. die Gruppe bei einem AUS-Telegramm vom aktuellen Helligkeitswert ausschaltet. Die Dimmzeit gilt auch wenn die Funktion Ausschalthelligkeit parametriert ist.

- *0 s:* Anspringen. Das EVG bzw. die Gruppe schaltet sofort AUS bzw. auf den Ausschaltwert.
- *1…65.535 s:* Während dieser Zeit wird das EVG bzw. die Gruppe AUS bzw. auf den Ausschaltwert gedimmt.

#### **Hinweis**

Wenn Dimmzeiten kleiner 32 Sekunden eingestellt werden, ist zu beachten, dass diese auf den nächsten DALI Dimmwert (Fade Time) abgebildet werden. Dies bedeutet folgende Transformation:

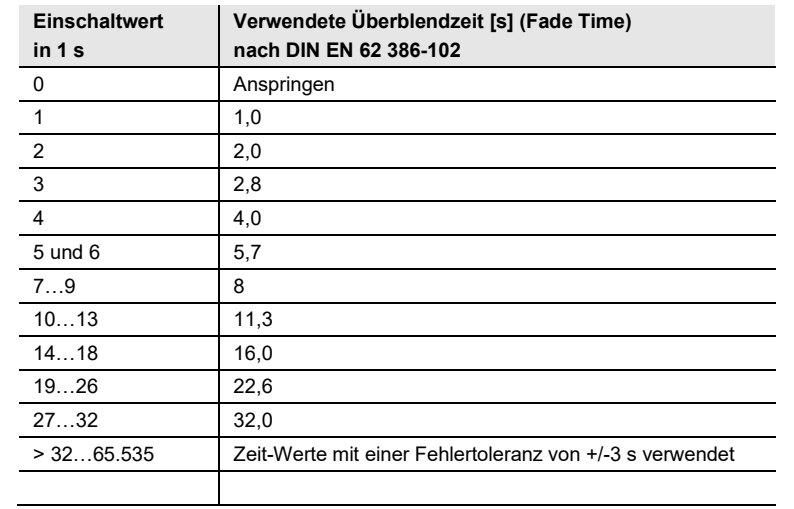

Die Überblendzeit oder Fade Time ist spezifiziert als die Zeitdauer, die für die Änderung der Leuchtenleistung vom aktuellen Helligkeitswert zum geforderten Ziel-Helligkeitswert benötigt wird.

Im Falle einer ausgeschalteten Leuchte ist die Vorheiz- und Zündzeit nicht in der Überblendzeit enthalten.

Auswahl Option *Änderbar über Objekt "Flexible Dimmzeit/Fade Time":*

Abhängiger Hinweis:

Objekt freigeben auf Seite "Ausgang Funktionen"

# **Ausschalten über Dimmen zulassen (Fkt. Relativ Dimmen)** Optionen: ja

nein

Mit diesem Parameter wird das Ausschaltverhalten für das EVG bzw. Gruppe beim Dimmen parametriert.

- *Ja:* Das Ausschalten mit dem Dimm-Telegramm ist zugelassen.
- *Nein:* Das Ausschalten mit dem Dimm-Telegramm ist nicht zugelassen. Das EVG bzw. die Gruppe dimmt bis zum minimalen Dimmwert und verharrt dort. Es muss über das Kommunikationsobjekt *Schalten* oder falls zulässig über das Kommunikationsobjekt *Helligkeitswert* ausgeschaltet werden.

## **Ausschalten über Helligkeitswert zulassen (Fkt. Helligkeitswert)**

Optionen: ja nein

Mit diesem Parameter wird das Ausschaltverhalten des EVGs bzw. Gruppe beim Setzen eines Helligkeitswertes mit dem Kommunikationsobjekt *Helligkeitswert* parametriert.

- *Ja*: Das Ausschalten mit dem Helligkeits-Telegramm ist zugelassen.
- *Nein:* Das Ausschalten mit dem Helligkeits-Telegramm ist nicht zugelassen. Das EVG bzw. Gruppe muss über das Kommunikationsobjekt *Schalten* ausgeschaltet oder falls zulässig ausgedimmt werden.

## **Dimmzeit bis Helligkeitswert erreicht (Fkt. Helligkeitswert)**

Optionen: unveränderliche Dimmzeit änderbar über Objekt "Flexible Dimmzeit/Fade Time"

Über dieses Kommunikationsobjekt kann die Möglichkeit zugelassen werden die Dimmzeit über KNX zu ändern. Die Dimmzeit bis Helligkeitswert erreicht ist die Zeit, die benötigt wird, um vom aktuellen Helligkeitswert auf den neuen Helligkeitswert zu gelangen.

- *Unveränderliche Dimmzeit:* Die Dimmzeit wir fest parametriert und kann nicht über den KNX geändert werden.
- *Änderbar über Objekt "Flexible Dimmzeit/Fade Time"*: Die Dimmzeit kann über den KNX mit dem Kommunikationsobjekt *Flexible Dimmzeit/Fade Time* geändert werden.

## **Hinweis**

Die flexible Dimmzeit wird über das Kommunikationsobjekt *Ausgang x Flexible Dimmzeit/Fade Time* empfangen und hat auf verschiedene Funktionen im Ausgang eine Auswirkung:

- Dimmzeit für Ein-/Ausschaltwert
- Dimmzeit für Helligkeitswert
- Dimmzeit für Slave Helligkeitswert
- Übergangszeit für Szene

Um die Funktion *Flexible Dimmzeit* zu nutzen, ist zum einen das Kommunikationsobjekt *Flexible Dimmzeit/Fade Time* für den Ausgang im Parameterfenster *A Ausgang / Funktionen* freizugeben. Zusätzlich ist die Funktion für den Parameter auszuwählen, der über KNX verändert werden kann. Es ist zu empfehlen, nur eine Zeit über den KNX zu verändern. Ansonsten muss bei jedem Funktionsaufruf die Dimmzeit erneut in das EVG geschrieben werden, was eine Verschlechterung der Performance der Funktion zur Folge hat.

Auswahl Option *Unveränderliche Dimmzeit:*

Abhängige Parameter:

# **Dimmzeit (0 = anspringen)**

Optionen: 0…2…65.535 s

Mit diesem Parameter kann das Andimmen auf den gesetzten Helligkeitswert parametriert werden. Diese Zeitdauer bezieht sich nur auf das Helligkeits-Telegramme (8 Bit) des Ausgangs.

- *0 s:* Anspringen. Der Ausgang schaltet sofort auf den Helligkeitswert.
- *1…65.535 s:* Während dieser Zeit wird der Ausgang auf den Helligkeitswert gedimmt.

#### **Hinweis**

Wenn Dimmzeiten kleiner 32 Sekunden eingestellt werden, ist zu beachten, dass diese auf den nächsten DALI Dimmwert (Fade Time) abgebildet werden. Dies bedeutet folgende Transformation:

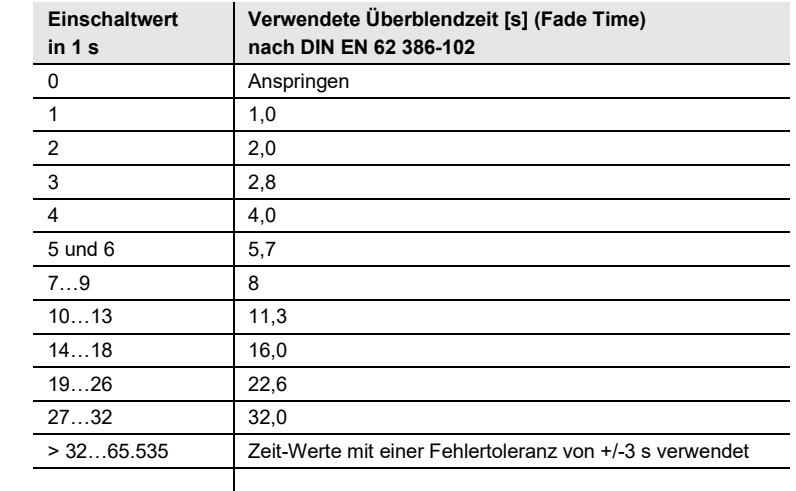

Die Überblendzeit oder Fade Time ist spezifiziert als die Zeitdauer, die für die Änderung der Leuchtenleistung vom aktuellen Helligkeitswert zum geforderten Ziel-Helligkeitswert benötigt wird.

Im Falle einer ausgeschalteten Leuchte ist die Vorheiz- und Zündzeit nicht in der Überblendzeit enthalten.

Auswahl Option *Änderbar über Objekt "Flexible Dimmzeit/Fade Time":*

Abhängiger Hinweis:

Objekt freigeben auf Seite "Ausgang Funktionen"

#### **Dimmzeit für Relativ Dimmen 0…100 % (Fkt. Relativ Dimmen)**

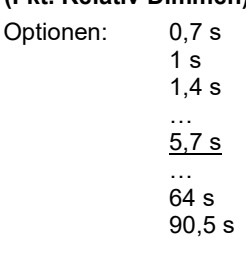

Dieser Parameter gibt die Zeit an, in der ein Dimmvorgang von 0...100 % erfolgt. Diese Dimmzeit betrifft nur Dimmaktionen, die über das Kommunikationsobjekt *Relativ Dimmen* empfangen werden.

Die Dimmzeiten entsprechen den DALI Dimmzeiten, die im EVG gespeichert werden.

# **3.2.4.1 Parameterfenster** *X Vorlage Status (Gruppe x / EVG x)*

Dieses Parameterfenster ist eine Vorlage für alle EVGs oder Gruppen. Bei Bedarf kann auch jedes EVG und jede Gruppe individuell parametriert werden. In diesem Fall entsprechen die Parameterfenster dem Vorlagenfenster, jedoch werden die Parametereinstellungen auf das individuelle EVG oder die individuellen Gruppen angewendet.

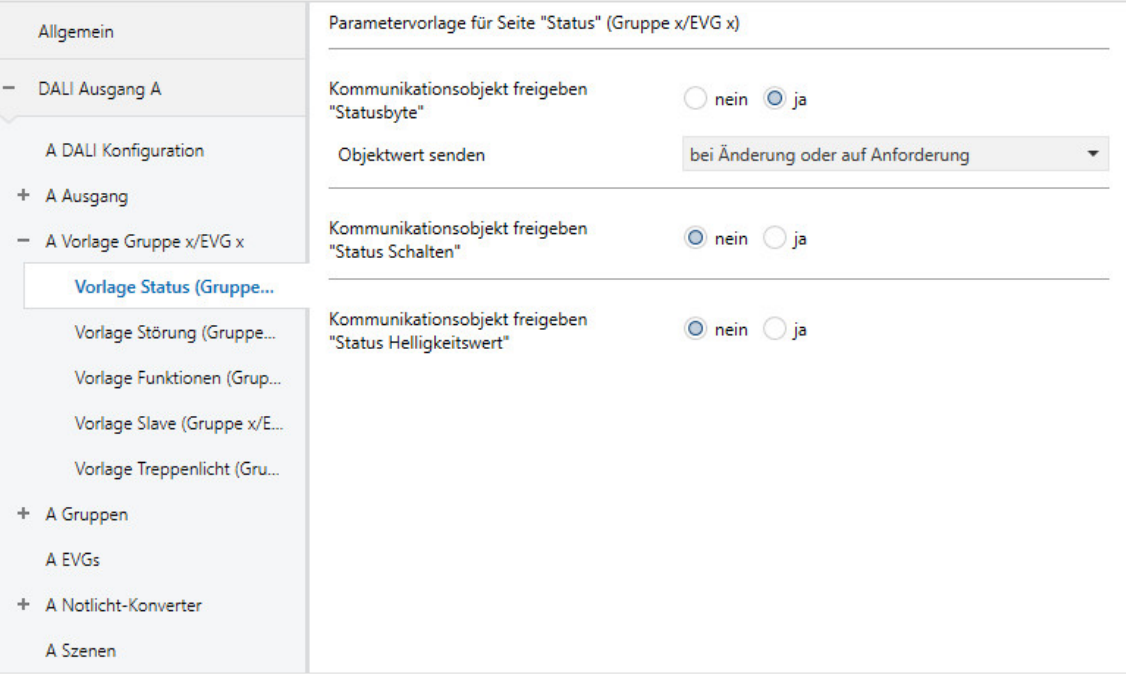

Das Statusverhalten des einzelnen EVGs und der Gruppe ist im Parameterfenster *[Gruppe x Status](#page-139-0)* und *[EVG x Status](#page-139-0)* unter dem entsprechenden EVG und Gruppe einzustellen. Für den Ausgang gilt nicht das Vorlagenfenster der EVGs und Gruppen.

# **Hinweis**

Wenn sich ein EVG nicht mehr auf dem DALI meldet oder eine Lampen-Störung besitzt, wird für das EVG der Status Schalten AUS und der Status Helligkeitswert 0 gesetzt. Diese Tatsache wird auch bei der Berechnung der Statuswerte für den DALI Ausgang herangezogen.

# **Kommunikationsobjekt freigeben "Statusbyte"**

Optionen: ja nein

Verknüpftes Kommunikationsobjekt: Statusbyte Ausgang X

Über dieses Kommunikationsobjekt können gesammelte Statusmeldungen zum EVG oder Gruppe angefordert werden, sofern diese mit der Option *Bei Änderung oder auf Anforderung* oder *Bei Anforderung* parametriert sind.

- *Ja:* Das Kommunikationsobjekt *Statusbyte* (DALI Ausgang X) ist freigegeben. Über dieses Kommunikationsobjekt werden bestimmte Zustände des DALI Ausgangs angezeigt, die z.B. bei einer Fehlerdiagnose hilfreich sein können. Die einzelnen Zustände ist der Beschreibung des Kommunikationsobjekts *Statusbyte* (DALI Ausgang X) zu entnehmen.
- *Nein:* Das Kommunikationsobjekt ist nicht freigegeben.

Auswahl Option *Ja:*

Abhängige Parameter:

### **Objektwert senden**

- *Bei Änderung:* Der Status wird bei Änderung gesendet.
- *Auf Anforderung:* Der Status wird auf Anforderung gesendet.
- *Bei Änderung oder auf Anforderung:* Der Status wird bei Änderung oder auf Anforderung gesendet.

## **Kommunikationsobjekt freigeben "Status Schalten"**

Optionen: ja nein

Verknüpftes Kommunikationsobjekt: Status Schalten

- *Ja:* Das Kommunikationsobjekt *Status Schalten* (DALI Ausgang X) wird freigegeben. Darüber wird ein 1-Bit-Telegramm mit dem aktuellen Schaltstatus auf den KNX gesendet.
- *Nein:* Der Status des Schaltzustandes wird nicht aktiv auf den KNX gesendet.

Auswahl Option *Ja:* Abhängige Parameter:

## **Objektwert senden**

- *Bei Änderung:* Der Status wird bei Änderung gesendet.
- *Auf Anforderung:* Der Status wird auf Anforderung gesendet.
- *Bei Änderung oder auf Anforderung:* Der Status wird bei Änderung oder auf Anforderung gesendet.

# **Kommunikationsobjekt freigeben "Status Helligkeitswert"**

Optionen: ja nein

Verknüpftes Kommunikationsobjekt: Status Helligkeitswert

Dieser Parameter legt fest, wie der aktuelle Status des Helligkeitswerts des DALI Ausgangs auf den KNX gesendet wird.

- *Ja:* Das Kommunikationsobjekt *Status Helligkeitswert* (DALI Ausgang X) für den Helligkeitswert wird freigegeben.
- *Nein:* Der Helligkeitswert wird nicht aktiv auf den KNX gesendet.

Auswahl Option *Ja:*

Abhängige Parameter:

## **Objektwert senden**

- *Bei Änderung:* Der Status wird bei Änderung gesendet.
- *Auf Anforderung:* Der Status wird auf Anforderung gesendet.
- *Bei Änderung oder auf Anforderung:* Der Status wird bei Änderung oder auf Anforderung gesendet.

# **Zwischenwerte senden bei Übergängen (z.B. Andimmen, Szenen-Übergang)**

Optionen: nein ja

Dieser Parameter legt fest, ob der Status des Helligkeitswerts nur am Ende des Helligkeitswert-Übergangs gesendet wird oder ob Zwischenwerte gesendet werden.

- *Nein:* Wenn der Helligkeitsendwert erreicht ist, wird der Helligkeitsstatus auf den KNX gesendet.
- *Ja:* Der Helligkeitsstatus wird auch während eines Helligkeitswert-Übergangs gesendet.

Auswahl Option *Ja:*

Abhängige Parameter:

### **Sendeintervall**

Optionen: 0…2…65.535 s

Über diesen Parameter wird das Sendeintervall festgelegt, mit dem der Status des Helligkeitswerts bei einem Helligkeitswert-Übergang (z.B. Andimmen, Szenen-Übergang) gesendet wird.

# **3.2.4.2 Parameterfenster** *X Vorlage Störung (Gruppe x / EVG x)*

In diesem Parameterfenster wird die Reaktion des EVGs oder der Gruppe auf Ausfall und Wiederkehr der KNX-Spannung/DALI Spannung oder Gateway-Betriebsspannung parametriert.

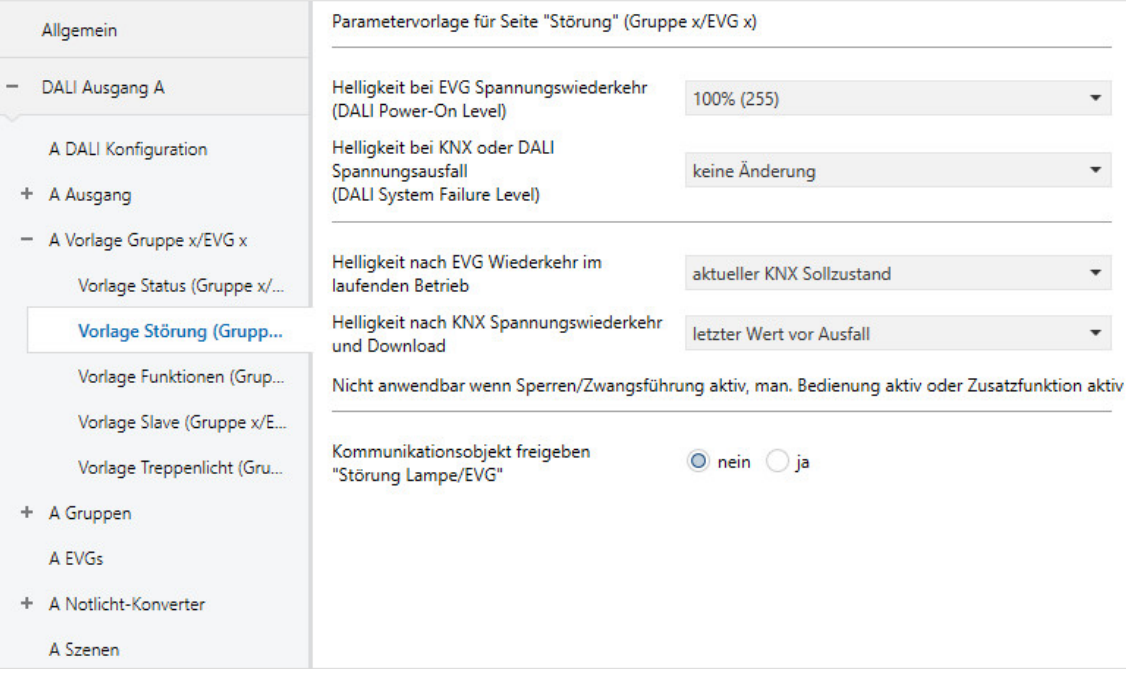

# **Hinweis**

Die minimalen und maximalen Dimmwerte (Dimmgrenzen), die im Parameterfenster *EVG x* bzw. *Gruppe x* für den DALI-Teilnehmer parametriert sind, gelten als Grundeinstellungen für das EVG. Diese Grenzen sind teilweise im EVG gespeichert und gelten auch für die Einstellung im Parameterfenster *Störung*.

## **Helligkeit bei EVG Spannungswiederkehr (DALI Power-On Level)**

Optionen: aktueller KNX-Wert 100 % (255) 99 % (252) … 0,4 % (1) 0 % (AUS)

Dieser Parameter legt das Verhalten eines EVG oder aller EVGs in einer Gruppe bei EVG-Betriebsspannungswiederkehr fest. Hierzu ist eine Speicherstelle im EVG vorhanden. In dieser Speicherstelle ist der Helligkeitswert (Power-On Level) gespeichert, mit dem das EVG bei EVG-Betriebsspannungswiederkehr das Leuchtmittel einschaltet.

Werksseitig ist der Helligkeitswert des EVGs auf maximale Helligkeit (100 %) eingestellt. Dies hat den Vorteil, dass ohne jegliche DALI-Programmierung oder Inbetriebnahme das EVG normal über die EVG-Betriebsspannung ein- und ausgeschaltet wird. Dies kann besonders während der Inbetriebnahme-Phase sinnvoll sein. Wurde noch keine DALI-Inbetriebnahme durchgeführt, kann über einen normalen Leitungsschutzschalter die Beleuchtung über die EVG-Betriebsspannung ein- und ausgeschaltet werden.

Im "normalen" Betrieb kann sich dieses Verhalten jedoch als ungünstig erweisen: Bei einem EVG-Betriebsspannungsausfall und EVG-Betriebsspannungswiederkehr schalten sich alle EVG mit maximaler Helligkeit ein. Dies kann zu erhöhten Einschaltströmen führen, die im schlimmsten Fall einen Leitungsschutzschalter auslösen. Außerdem ist das gesamte Gebäude komplett beleuchtet und muss manuell ausgeschaltet werden.

Um dem Anwender das werkseitige Einschaltverhalten bei EVG-Betriebsspannung zu überlassen, kann mit diesem Parameter ein beliebiger Helligkeitswert zwischen 0 % (AUS) und 100 % (maximale Helligkeit) eingestellt werden. Zusätzlich besteht die Möglichkeit, den letzten Helligkeitswert vor dem Spannungsausfall einzustellen.

• *Aktueller KNX-Wert:* Der DALI-Teilnehmer (EVG) wird mit dem letzten vor dem EVG-Betriebsspannungsausfall eingestellten Helligkeitswert eingeschaltet. Diese Funktion muss von den DALI-Teilnehmern unterstützt werden. Seit Ende 2009 ist die Eigenschaft für DALI-Teilnehmer in der Norm festgelegt. Diese Eigenschaft ist im Zweifelsfall beim EVG-Hersteller anzufragen. Das DALI-Gateway schreibt für den Power-On Level den "MASK" Befehl in das EVG.

# **Wichtig**

Durch diesen Parameter wird die werkseitige Einstellung des EVG verändert.

#### **Helligkeit bei KNX oder DALI Spannungsausfall (DALI System Failure Level)**

Optionen: keine Änderung 100 % (255) 99 % (252)

> … 0 % (AUS)

Dieser Parameter legt fest, wie das EVG oder die EVGs in der Gruppe reagieren, wenn durch KNX-Spannungsausfall keine Kommunikation mit dem Gateway über KNX möglich ist, oder ein DALI-Spannungsausfall (z.B. ein DALI Kurzschluss oder Gateway-Betriebsspannungs-Ausfall) vorliegt.

- *keine Änderung*: Die Helligkeit des EVGs oder die EVGs in der Gruppe ändern sich nicht. Ausgeschaltete DALI-Teilnehmer bleiben ausgeschaltet. Die Zeitfunktionen, z.B. *Treppenlicht und Einbrennen*, werden nicht weitergeführt.
- *maximaler Helligkeitswert (100 %):* Das EVG oder die EVGs der Gruppe werden mit maximalem Helligkeitswert eingeschaltet bzw. auf diesen gedimmt.
- *minimaler Helligkeitswert (0,4 %):* Das EVG oder die EVGs der Gruppe werden mit minimalem Helligkeitswert eingeschaltet bzw. auf diesen gedimmt.
- *AUS:* Das EVG oder die EVGs der Gruppe werden ausgeschaltet.

### **Hinweis**

Durch diesen Parameter wird die werkseitige Einstellung des EVG verändert (System Failure Level).

### **Hinweis**

## **Verhalten zwischen Power-On (EVG) und fehlender DALI Spannung (Interface Failure/System Failure)**

Nach DALI Norm ist keine exakte Priorität zwischen diesen zwei Funktionen festgelegt. Das Verhalten ist abhängig davon, ab wann das EVG wieder empfangsbereit ist und wann das EVG feststellt, dass keine DALI Spannung anliegt. Beides ist von der Elektronik und Firmware des EVG abhängig. In den meisten Fällen ist folgendes Verhalten zu erwarten:

Nachdem die EVG-Betriebsspannung anliegt, wird vom EVG der Power-On-Level gestartet. Jedoch erkennt das EVG einige 100 ms danach, dass keine DALI Spannung anliegt. Dies löst wiederum den Systemfehler *Level* (keine DALI Spannung) aus. Hierdurch wird der Anwender optisch nur den Systemfehler (das parametrierte Verhalten bei DALI-Spannungsausfall) erkennen.

## **Helligkeit nach EVG Wiederkehr im laufenden Betrieb**

Optionen: aktueller KNX-Sollzustand keine Änderung 100 % (255) 99 % (252) …

0 % (AUS)

Dieser Parameter legt fest, wie sich ein ausgefallenes EVG verhält, wenn er schon einmal vom Gateway erkannt wurde, sich zwischenzeitlich nicht mehr meldet (ausgefallen ist), und dann wieder vom Gateway erkannt wird.

- *aktueller KNX Sollzustand:* Das EVG nimmt den Helligkeitswert an, den er durch ein KNX-Telegramm angenommen hätte, wenn er nicht ausgefallen gewesen wäre.
- *keine Änderung:* Das EVG ändert nach seiner Wiederkehr nicht seinen aktuellen Helligkeitswert.
- *maximaler Helligkeitswert (100 %):* Nach seiner Wiederkehr wird das EVG mit maximalem Helligkeitswert eingeschaltet bzw. auf diesen gedimmt.
- *minimaler Helligkeitswert (0,4 %):* Nach seiner Wiederkehr wird das EVG mit minimalem Helligkeitswert eingeschaltet bzw. auf diesen gedimmt.
- *AUS (0 %):* Nach seiner Wiederkehr wird das EVG ausgeschaltet.

#### **Hinweis**

Die minimalen und maximalen Dimmwerte (Dimmgrenzen) sind weiterhin gültig. Die Funktionen *Szene, Treppenlicht, Sperren, Zwangsführung* sowie Dimmvorgänge werden unterbrochen. Welchen Zustand die Zeitfunktionen nach einem Download oder nach KNX Spannungswiederkehr annehmen, ist separat im jeweiligen Parameterfenster der Zeitfunktion einstellbar.

Die Betriebsspannung am DALI-Betriebsmittel, z.B. EVG, ist Voraussetzung für das korrekte Verhalten der DALI-Betriebsmittel.

### **Hinweis**

### **Zusammenwirken zwischen Power-On und DALI-Spannungswiederkehr (Interface Failure)**

Nachdem am DALI EVG wieder die (EVG)-Betriebsspannung anliegt, wird zunächst der Power-On Level des EVGs eingestellt. Dieser Helligkeitswert ist im EVG gespeichert und wird somit unmittelbar nach der EVG-Betriebsspannungswiederkehr durch den DALI-Teilnehmer (EVG) selbst eingestellt.

Gleichzeitig erhält das Gateway auf dem DALI wieder Antworten vom DALI-Teilnehmer (EVG). Jetzt greift der Parameter *Helligkeit nach EVG Wiederkehr im laufenden Betrieb*. Es wird der hierüber parametrierte Helligkeitswert eingestellt.

Soll eine Einstellung eine höhere Priorität haben ist der andere mit dem Parameter *keine Änderung* zu parametrieren.

## **Helligkeit nach KNX Spannungswiederkehr und Download**

Optionen: letzter Wert vor Ausfall keine Änderung 100 % (255) 99 % (252)

> … 0 % (AUS)

Dieser Parameter legt fest, wie das EVG oder die EVGs in der Gruppe nach einem Download, bei KNX Spannungswiederkehr oder nach DALI-Gateway-Betriebsspannungswiederkehr reagieren.

- *letzter Wert vor Ausfall:* Das EVG oder die Gruppe werden in den Zustand versetzt, den sie vor dem Ausfall einnahm. Der Helligkeitswert muss vor einem Download oder KNX-Spannungsausfall mindestens zwei Sekunden lang eingestellt gewesen sein, damit nach KNX Spannungswiederkehr dieser wieder eingestellt werden kann.
- *keine Änderung:* Die Helligkeit der EVGs oder Gruppe ändert sich nicht. Ausgeschaltete EVGs oder Gruppen bleiben ausgeschaltet.
- *maximaler Helligkeitswert (100 %):* Das EVG oder die Gruppe werden mit maximalem Helligkeitswert eingeschaltet bzw. auf diesen gedimmt.
- *minimaler Helligkeitswert (0,4 %):* Das EVG oder die Gruppe wird mit minimalem Helligkeitswert eingeschaltet bzw. auf diesen gedimmt.
- *AUS (0 %):* Das EVG oder die Gruppe werden ausgeschaltet.

#### **Hinweis**

Die minimalen und maximalen Dimmwerte (Dimmgrenzen) sind weiterhin gültig. Sollten die parametrieten Helligkeiswerte außerhalb der Dimmgrenzen liegen, wird der Dimmgrenzwert eingestellt. Die Funktionen *Szene, Treppenlicht, Sperren, Zwangsführung* sowie Dimmvorgänge werden unterbrochen. Welchen Zustand die Funktionen nach einem Download oder nach KNX-Spannungswiederkehr annehmen, ist separat im jeweiligen Parameterfenster einstellbar.

Das Anliegen der Betriebsspannung an den DALI-Betriebsmitteln und der normkonforme Betrieb der DALI-Betriebsmittel ist Voraussetzung für das korrekte Verhalten.

# **Kommunikationsobjekt freigeben "Störung Lampe/EVG"**

Optionen: ja nein

Verknüpftes Kommunikationsobjekt: Störung Lampe/EVG

Über dieses Kommunikationsobjekt wird eine Störung des EVGs oder in der Gruppe angezeigt. Die Art der Störung (Lampe oder EVG) ist parametrierbar.

- Ja: Das Kommunikationsobjekt ist freigegeben.
- *Nein:* Das Kommunikationsobjekt ist nicht freigegeben.

Mit dem folgenden Parameter kann die Störung ausgewählt werden die über das Kommunikationsobjekt *Störung* angezeigt wird

Auswahl Option *Ja:*

Abhängige Parameter:

### **Inhalt des Kommunikationsobjekts**

Optionen: Störung Lampen oder EVG Störung Lampe Störung EVG

Dieser Parameter legt fest, welche Störung auf dem Kommunikationsobjekt *Störung* zur Verfügung gestellt wird.

- *Störung Lampe:* Über das Kommunikationsobjekt *Störung* wird die Information auf den KNX gesendet, ob das EVG oder ein EVG in der Gruppe eine Lampe-Störung hat.
- *Störung EVG:* Über das Kommunikationsobjekt *Störung* wird die Information auf den KNX gesendet, ob das EVG oder ein EVG in der Gruppe eine EVG-Störung hat.
- *Störung Lampe oder EVG:* Über das Kommunikationsobjekt *Störung* wird die Information auf den KNX gesendet, ob das EVG oder ein EVG in der Gruppe eine Lampen- oder EVG-Störung hat.

## **Hinweis**

Um eine EVG-Störung richtig detektieren zu können, muss das Gateway den DALI-Teilnehmer überwachen. Die Überwachung kann über das Kommunikationsobjekt *DALI Adressen überwachen* oder dem Inbetriebnahme Tool (i-bus® Tool) ausgelöst werden. Ein automatisches Aufspüren, z.B. nach KNX Spannungswiederkehr oder Gateway-Betriebsspannungswiederkehr findet nicht statt.

Die Aktivierung sollte direkt nach der Inbetriebnahme oder bei einer Erweiterung oder Reduzierung der DALI-Teilnehmer durchgeführt werden.

Die DALI-Teilnehmer müssen ordnungsgemäß installiert und mit Betriebsspannung versorgt sein.

Die Zeit, wann eine EVG-Störung erkannt wird, ist abhängig von der Zeit mit der das Gateway die DALI-Teilnehmer abfragt. Diese Zeit ist über den Parameter *[Pause zwischen zwei DALI](#page-37-0)  QUERY [Abfragen](#page-37-0)* im Parameterfenster *Ausgang x – x DALI Konfiguration* parametrierbar.

# **Objektwert senden**

- *Bei Änderung:* Der Status wird bei Änderung gesendet.
- *Auf Anforderung:* Der Status wird auf Anforderung gesendet.
- *Bei Änderung oder auf Anforderung:* Der Status wird bei Änderung oder auf Anforderung gesendet.

# **3.2.4.3 Parameterfenster** *X Vorlage Funktionen (Gruppe x / EVG x) (Zwangsführung/Sperren/Einbrennen/Teilausfall)*

In diesem Parameterfenster werden die Funktionen für ein EVG und die DALI Gruppe parametriert.

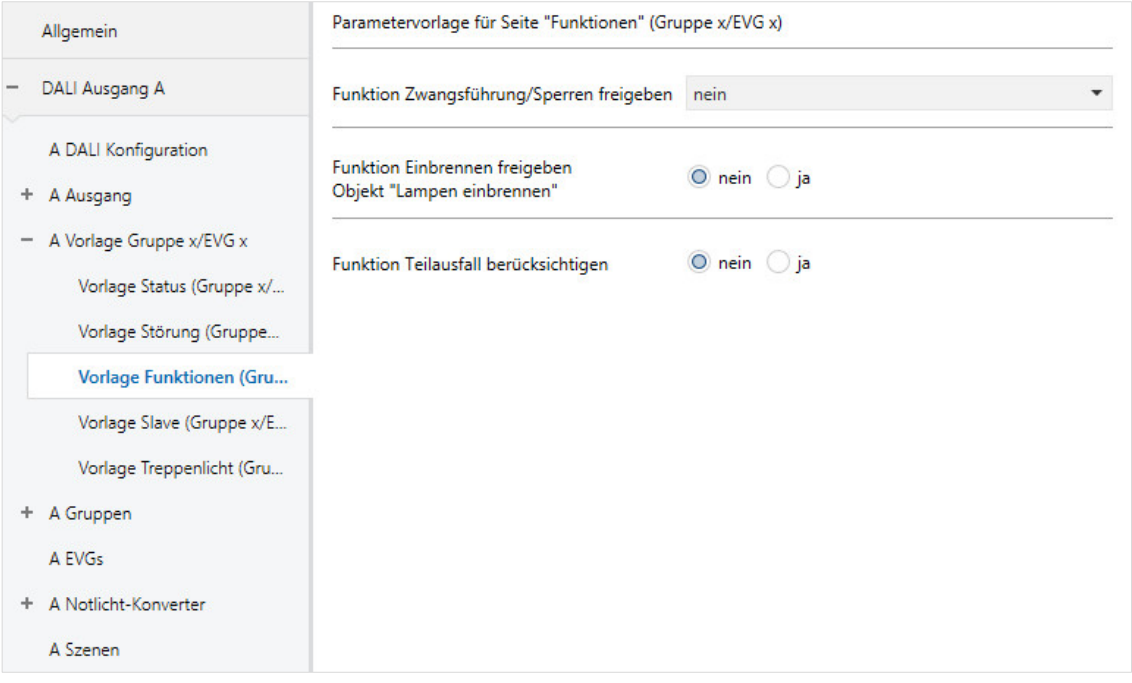

# **Funktion Zwangsführung/Sperren freigeben**

Optionen: nein Zwangsführung 1-Bit Zwangsführung 2-Bit Sperren 1-Bit

Verknüpftes Kommunikationsobjekt:

Zwangsführung 1-Bit<br>Zwangsführung 2-Bit Sperren

# **Hinweis**

Es ist zu beachten, dass kein Broadcast Befehl möglich ist, wenn sich einzelne DALI-Teilnehmer oder Gruppen in Zwangsführung/Sperrung oder im aktivierten Teilausfall befinden, da diese Sicherheits-Funktionen eine höhere Priorität als ein Broadcast Befehl haben. In diesem Fall werden die Teilnehmer oder Gruppen einzeln angesteuert. Wegen der relativ langsamen DALI-Telegrammrate kann bei mehr als 6 Steuerbefehlen ein optischer Helligkeitsunterschied zwischen den Teilnehmern sichtbar werden.

- *Nein:* Die *Funktion Zwangsführung/Sperren* für das EVG und Gruppe ist nicht freigegeben.
- *Zwangsführung 1-Bit:* Das Kommunikationsobjekt *Zwangsführung 1-Bit* wird freigegeben. Wenn das Gateway über dieses Kommunikationsobjekt ein Telegramm mit dem Wert 1 empfängt, wird das EVG oder die Gruppe zwangsgeführt. Mit dem Wert 0 wird die Zwangsführung aufgehoben und das EVG oder die Gruppe wieder freigegeben.
- *Zwangsführung 2-Bit:* Das Kommunikationsobjekt *Zwangsführung 2-Bit* wird freigegeben. Wenn das EVG oder die die Gruppe über dieses Kommunikationsobjekt ein Telegramm mit dem Wert 2 oder 3 empfängt, wird das EVG oder die Gruppe zwangsgeführt. Die Reaktion auf einen anderen Telegrammwert ist in der nachfolgenden Tabelle beschrieben:

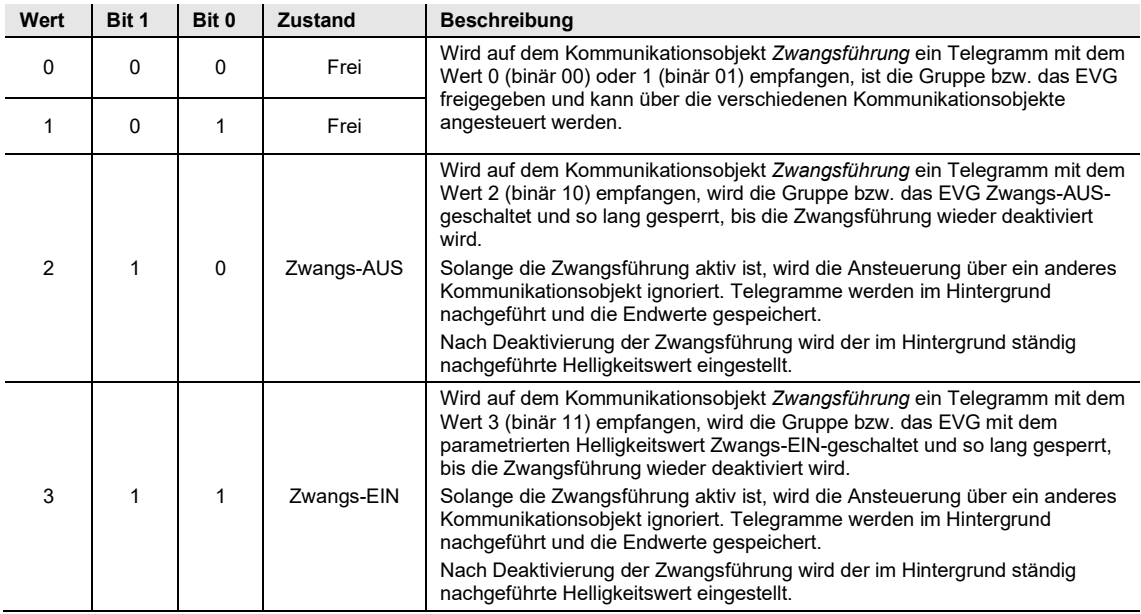

Der Übergang auf den Zwangszustand erfolgt sprunghaft mit der DALI Fade Time von 0,7 s.

• *Sperren 1-Bit:* Die Funktion *Sperren* für das EVG oder die Gruppe wird freigegeben. Die Funktion *Sperren* wird durch ein Telegramm mit dem Wert 1 aktiviert und mit dem Wert 0 deaktiviert. Über dieses Kommunikationsobjekt kann das EVG oder die Gruppe gesperrt werden, so dass sie über den Bus nicht verändert werden kann.

Der aktuelle Helligkeitswert des EVGs oder der Gruppe wird eingefroren. Eingehende Telegramme werden im Hintergrund verarbeitet. Dimmvorgänge werden im Hintergrund nicht simuliert, bei Zeitverläufen wird sofort der End-Helligkeitswert gemerkt. Nach Aufheben der Sperrung wird der im Hintergrund nachgeführte Wert eingestellt.

Eine Sperrung während eines Ab-, Aufdimmvorgangs oder Szenenablaufs unterbricht den Dimmvorgang und friert den momentanen Helligkeitswert ein. Eine Sperrung während der Funktion *Treppenlicht* oder *Slave* bewirkt ein sofortiges Sperren des EVGs oder der Gruppe und Einfrieren der Helligkeit. Nach dem Entsperren wird die Funktion *Treppenlicht* in Standby gesetzt.

Falls vor der Sperrung der Slave-Betrieb aktiv war, wird dieser wieder aufgenommen.

Die Funktion *Zwangsführung* und *Sperren* haben eine höhere Priorität als die manuelle Bedienung.

Während der DALI-Inbetriebnahme werden die Funktionen Sperren und Zwangsführung deaktiviert, wenn sich das i-bus® Tool im Konfigurationsmodus befindet.

Auswahl Option *Zwangsführung 1-Bit:*

Abhängige Parameter:

# **Helligkeitswert bei zwangsweise Einschalten**

Optionen: 100 % (255) 99 % (252) … 0,4 % (1) 0 % (AUS)

Mit diesem Parameter ist der Helligkeitswert parametrierbar, mit dem das EVG oder die Gruppe bei Aktivierung der Zwangsführung zwangsweise eingeschaltet wird. Ein erzwungenes Ausschalten der Gruppe oder EVGs ist ebenfalls parametrierbar.

### **Hinweis**

Die minimalen und maximalen Dimmwerte (Dimmgrenzen), die im Parameterfenster *EVG x* bzw. *Gruppe x* für den DALI-Teilnehmer parametriert sind, gelten als Grundeinstellungen für das EVG. Diese Grenzen sind teilweise im EVG gespeichert und gelten für alle Funktionen. Somit ist bei der Parametrierung des Helligkeitswerts während der Zwangsführung darauf zu achten, dass diese Helligkeit durch die Grundeinstellung des EVGs auch möglich ist.

Auswahl Option *Zwangsführung 2-Bit:*

Abhängige Parameter:

# **Helligkeitswert bei zwangsweise Einschalten**

Optionen: 100 % (255)

99 % (252) … 0,4 % (1) 0 % (AUS)

Mit diesem Parameter ist der Helligkeitswert parametrierbar, mit dem das EVG oder die Gruppe bei Aktivierung der Zwangsführung zwangsweise eingeschaltet wird. Ein erzwungenes Ausschalten der Gruppe oder EVG ist ebenfalls parametrierbar.

### **Wie funktioniert die Zwangsführung?**

Die aktive Zwangsführung, gleichgültig ob über eine 1-Bit- oder 2-Bit-Ansteuerung ausgelöst, hat Einfluss auf das gesamte Verhalten des EVGs oder der Gruppe. Beim Aufruf der Zwangsführung wird der in der ETS parametrierte Helligkeitswert eingestellt. Ein gerade laufendes Dimm-Telegramm oder eine Slave-, Treppenlicht-Funktion usw. wird unterbrochen.

Während der Zwangsführung empfangene Helligkeitswerte werden nicht eingestellt, jedoch im Hintergrund nachgeführt und gespeichert. Ebenfalls werden Schalt-Telegramme und der Slave-Wert im Hintergrund gespeichert. Relative Dimm-Telegramme und Dimm Rampen werden ignoriert. Bei Zeitverläufen (z.B. Treppenlicht, Szene) wird sofort der End-Helligkeitswert gemerkt. Nach Aufheben der Zwangsführung wird der im Hintergrund nachgeführte Wert eingestellt.

Am Ende der Zwangsführung wird der im Hintergrund nachgeführte Helligkeitswert eingestellt. Das EVG oder die Gruppe kehrt in den Zustand vor der Zwangsführung zurück. Wenn eine Zusatzfunktion, z.B. *Treppenlicht* oder *Slave* aktiv war, ist diese nach der Zwangsführung ebenfalls aktiv. War die Funktion *Treppenlicht* vor der Zwangsführung aktiviert, wird die Funktion *Treppenlicht* nach der Aufhebung der Sperrung/Zwangsführung in Standby gesetzt. War die Funktion *Slave* vor der Zwangsführung aktiviert, wird die Funktion *Slave* nach Aufhebung der Zwangsführung wieder aufgenommen, der Slave hört wieder auf den Master.

# **Zustand der Zwangsführung nach KNX Spannungswiederkehr**

Optionen: inaktiv

zwangsweise ausschalten zwangsweise einschalten Zustand vor KNX-Spannungsausfall

Mit diesem Parameter wird der Zustand der Zwangsführung nach Busspannungswiederkehr parametriert.

- *Inaktiv:* Das EVG oder die Gruppe wird nach Busspannungswiederkehr freigegeben und befindet sich nicht mehr in der Zwangsführung. Eine eventuell parametrierte Funktion Treppenlicht ist aktiv im Standby, falls sie vor der Zwangsführung aktiviert war. Ein Slave hört wieder auf seinen Master, falls der Slave vor der Zwangsführung aktiviert war.
- *Zwangsweise ausschalten:* Das EVG oder die Gruppe wird zwangsgeführt und ausgeschaltet.
- *Zwangsweise einschalten:* Das EVG oder die Gruppe wird zwangsgeführt und mit der Helligkeitswert eingeschaltet, die im Parameter *Helligkeitswert bei zwangsweise Einschalten* parametriert ist.
- *Zustand vor KNX-Spannungsausfall:* Das EVG oder die Gruppe wird in den Zustand zurückgesetzt, den sie vor dem Spannungsausfall hatten.
Auswahl Option *1-Bit-Sperren:*

Abhängige Parameter:

## **Zustand Sperrung nach KNX Spannungswiederkehr**

Optionen: nicht gesperrt gesperrt Zustand vor KNX-Spannungsausfall

Dieser Parameter legt den Zustand der Sperrung nach KNX Spannungswiederkehr fest.

- *Nicht gesperrt:* Die Gruppe oder das EVG wird nach KNX Spannungswiederkehr freigegeben und befindet sich nicht mehr in der Sperrung. Eine eventuell parametrierte Funktion *Treppenlicht* oder *Slave* ist aktiv, falls sie vor der Sperrung aktiviert war.
- *Gesperrt:* Die Gruppe oder das EVG ist nach KNX Spannungswiederkehr gesperrt und erhält den Helligkeitswert, der nach KNX Spannungswiederkehr parametriert ist.
- *Zustand vor KNX-Spannungsausfall:* Die Gruppe oder das EVG erhält nach KNX Spannungswiederkehr den Zustand vor KNX-Spannungsausfall.

### **Funktion Einbrennen freigeben Objekt "Lampe einbrennen"**

Optionen: ja nein

Verknüpftes Kommunikationsobjekt: Lampe einbrennen

Über diesen Parameter kann die Funktion Einbrennen für ein EVG oder eine Gruppe freigeschaltet werden. Die Funktion selbst kann pro EVG oder Gruppe über das Gruppen x- bzw. EVG x-Kommunikationsobjekt *Lampe einbrennen* aktiviert werden oder gemeinsam über das Ausgang x Kommunikationsobjekt *Lampe einbrennen/Status*. Dieses Kommunikationsobjekt ist im Parameterfenster x *Ausgang x Funktionen* freizugeben. Das Kommunikationsobjekt *Ausgang x Lampen einbrennen/Status* hat nur auf die EVGs und Gruppen eine Auswirkung, die auf dieses Objekt hören sollen. Diese Eigenschaft ist für das EVG oder der Gruppe im Parameterfenster *A Gruppe x Funktionen* bzw. *A EVG x Funktionen* zu parametrieren.

#### **Hinweis**

Dauerhaftes Dimmen von Leuchtstofflampen, die nicht eingebrannt sind, kann dazu führen, dass die maximal angegebene Helligkeit der Leuchte nicht erreicht wird und somit der geforderte Helligkeitswert im Raum nicht einstellbar ist.

Um die optimale Lebenserwartung der Leuchtstofflampe und die korrekte Funktion der Leuchten im Dimmzustand zu gewährleisten, müssen manche Leuchtstofflampen beim Erstbetrieb eine bestimmte Anzahl von Stunden bei 100-%-Helligkeit betrieben werden, bevor sie dauerhaft gedimmt werden können.

Detaillierte Informationen sind den technischen Daten der Leuchtstofflampe zu entnehmen.

- *Ja:* Die Funktion *Einbrennen* für das EVG oder der Gruppe und das Kommunikationsobjekt *Lampe einbrennen* werden freigegeben. Über das Kommunikationsobjekt *Lampe einbrennen* oder das i-bus® Tool wird das Einbrennen gestartet (nicht durch Download). Eine Alternative ist auch das Starten über das Kommunikationsobjekt *Ausgang x Lampen einbrennen/Status*.
- *Nein:* Die Funktion *Einbrennen* für das EVG oder der Gruppe ist nicht freigegeben.

Auswahl Option *Ja:*

Abhängige Parameter:

#### **Einbrennzeit**

Optionen: 1…100…255 h

Dieser Parameter legt die Zeitdauer für die Funktion *Einbrennen* fest. Solange diese Zeit nicht abgelaufen ist, lässt sich das EVG oder die Gruppe am DALI Ausgang nur mit 100 % und AUS betreiben, d.h., bei jedem eingestellten Helligkeitswert ungleich 0 % wird die Leuchte mit 100-%- Helligkeit eingeschaltet.

Nach Ablauf der Einbrennzeit oder durch Deaktivierung der Funktion Einbrennen, z.B. wenn über das Kommunikationsobjekt *Lampe einbrennen* ein Telegramm mit dem Wert 0 empfangen wird, kann die Leuchte wie gewohnt gedimmt werden.

Die Einbrennzeit wird nur gezählt, wenn ein DALI-Teilnehmer am Ausgang angeschlossen, funktionsbereit mit Spannung versorgt und eingeschalten ist.

Bei KNX-Spannungsausfall bleibt die Funktion der Einbrennzeit aktiviert. Die Zeit geht nicht verlohren, wird jedoch während KNX-Spannungausfall nicht weiter gezählt.

Bei Gateway-Betriebsspannungsausfall wird die verbleibende Einbrennzeit gespeichert und nach Gateway-Betriebsspannungswiederkehr weiter verwendet. Dies gilt auch nach einem ETS-Download.

#### **Verhalten bei aktivierter Funktion** *Einbrennen*

Wird z.B. über das Kommunikationsobjekt *Lampe einbrennen* ein Telegramm mit dem Wert 1 empfangen, aktiviert das Gateway die Funktion *Einbrennen* und setzt die parametrierte Einbrennzeit. Die Funktion kann auch über i-bus® Tool oder über ein Kanal-Kommunikationsobjekt aktiviert werden.

Während der Funktion *Einbrennen* kann die Leuchte nur den Zustand 0 % (AUS) oder 100 % (EIN) annehmen. Jeder Teilnehmer hat seinen eigenen "Einbrenn-Zähler", der herabgezählt wird, wenn der Teilnehmer eingeschaltet ist. Der Zähler hat ein Zeitraster von fünf Minuten, d.h., ist eine Leuchte fünf Minuten eingeschaltet, wird die Einbrennzeit um fünf Minuten reduziert. Sobald ein Teilnehmer seine Einbrennzeit erreicht hat, wird dieser für den normalen Dimmbetrieb wieder freigegeben.

Der interne Einbrenn-Zähler stellt einen Stundenzähler mit einem Fünf-Minuten-Raster und einem maximalen Wert von 255 Stunden dar.

#### **Verhalten bei KNX-Spannungsausfall und Gateway-Betriebsspannungsausfall**

Die abgelaufene Einbrennzeit bleibt erhalten und wird nach KNX Spannungswiederkehr und Gateway-Betriebsspannungswiederkehr weiter gezählt.

### **Funktion Reaktion auf Teilausfall freigeben** Optionen: ja

nein

- *Ja:* Die Funktion *Reaktion auf Teilausfall* wird für das EVG oder der Gruppe berücksichtigt.
- *Nein:* Die Funktion *Reaktion auf Teilausfall* für das EVG oder der Gruppe wird nicht berücksichtigt.

Der Teilausfall kann intern auf den DALI Ausgang oder extern über das Kommunikationsobjekt *Teilausfall aktivieren/Status* gesendet und empfangen werden. Die entsprechende Parametrierung ist im Parameterfenster *x Ausgang x Funktionen* vorzunehmen. In diesem Parameterfenster sind auch die Eigenschaften zu parametrieren, wann ein Teilausfall vorliegt. Der Teilausfall ist abhängig von der Anzahl der Lampen/EVG-Störung, aktiviertem Notlichtfall (Notlicht-Konverter befindet sich im Notlichtbetrieb) und Störung DALI Spannung.

### **Helligkeitswert während Teilausfall**

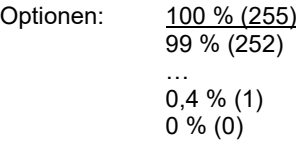

Mit diesem Parameter wird der Helligkeitswert parametriert, mit dem das EVG bzw. die Gruppe während Teilausfall angesteuert wird.

#### **Hinweis**

Es ist zu beachten, dass kein Broadcast Befehl möglich ist, wenn sich einzelne DALI-Teilnehmer oder Gruppen in Zwangsführung/Sperrung oder im aktivierten Teilausfall befinden, da diese Sicherheits-Funktionen eine höhere Priorität als ein Broadcast Befehl haben. In diesem Fall werden die Teilnehmer oder Gruppen einzeln angesteuert. Wegen der relativ langsamen DALI-Telegrammrate kann bei mehr als 6 Steuerbefehlen ein optischer Helligkeitsunterschied zwischen den Teilnehmern sichtbar werden.

### <span id="page-112-0"></span>**3.2.4.4 Parameterfenster** *X Vorlage Slave (Gruppe x / EVG x)*

Das Parameterfenster ist freigegeben, wenn im Parameterfenster x Gruppe Gruppe x, S.134, der Parameter *Zusatzfunktion freigeben* mit der Option *Slave* eingestellt ist.

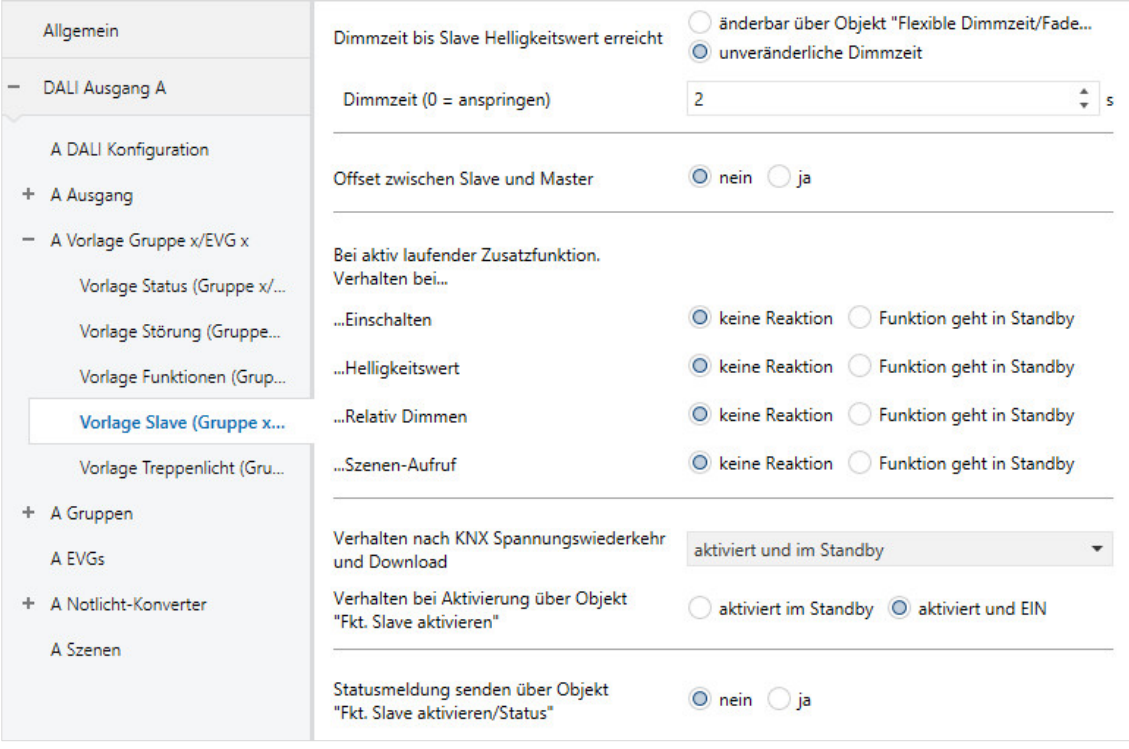

Bei laufender Funktion *Slave* folgt die Gruppe dem Helligkeitswert, der ihr von einem Master über das Kommunikationsobjekt *Slave Helligkeitswert* vorgegeben wird. Alternativ kann der Master auch ein EVG oder Gruppe sein, der am selben Ausgang am Gateway angeschlossen ist. In diesem Fall kann der Slave Helligkeitswert direkt intern an den Slave übergeben werden.

Das Verhalten auf Einschalt-, Helligkeitswert-, Relativ Dimm- oder Szenen-Aufruf-Telegramme ist individuell parametrierbar.

Da die Funktion und die Parameterfenster-Fenster für die Gruppe und das EVG identisch sind, wird im Folgenden nur von der Gruppe gesprochen. Für das EVG kann Gruppe durch EVG ersetzt werden.

Mit der Funktion *Slave* kann z.B. jede einzelne Gruppe des Gateway in eine Konstantlichtregelung eingebunden werden, die z.B. durch einen ABB i-bus® Lichtregler oder KNX Präsenzmelder als Master realisiert wird.

Der Betriebszustand des Slaves nach Download und KNX Spannungswiederkehr ist parametrierbar.

#### **Hinweis**

Empfängt das Gateway im laufenden Slave-Betrieb ein zentrales Telegramm Schalten, Relativ Dimmen oder Helligkeitswert über ein Kommunikationsobjekt für den DALI Ausgang, wird dieses ausgeführt. Der Slave geht in den Standby. Um erneut auf seinen Master zu hören, muss die Gruppe ein EIN-Telegramm auf dem Kommunikationsobjekt *Schalten* empfangen oder über das Kommunikationsobjekt *Fkt. Slave aktivieren* nochmals aktiviert werden.

#### **Hinweis**

Die Zusatzfunktion *Slave* kann drei Betriebszustände annehmen:

**Zusatzfunktion Slave ist nicht aktiv:** Die Zusatzfunktion wird über ihr Kommunikationsobjekt *Fkt. Slave aktivieren* deaktiviert, wenn ein Telegramm mit dem Wert 0 empfangen wird. Im deaktivierten Zustand verhält sich die Gruppe wie eine normale Gruppe. Es gelten die Eigenschaften wie sie im Parameterfenster *Gruppe x* eingestellt sind. In diesem Zustand bewirkt ein EIN-Telegramm keinen Start der Zusatzfunktion. Erst nachdem über das Kommunikationsobjekt *Fkt. Slave aktivieren* ein Telegramm mit dem Wert 1 empfangen wird, befindet sich die Gruppe im Zustand Slave.

**Zusatzfunktion ist aktiv im Standby:** Die Zusatzfunktion ist aktiv, wurde jedoch z.B. durch ein AUS-Telegramm unterbrochen. Die Gruppe befindet sich im Standby. Durch ein EIN-Telegramm (Telegramm auf dem Kommunikationsobjekt *Schalten*) wird die Zusatzfunktion erneut ausgelöst, der Slave hört wieder auf das Kommunikationsobjekt *Slave Helligkeitswert* bzw. intern direkt auf seinen Master.

**Zusatzfunktion aktiv läuft:** Die Funktion *Slave* erhält seinen Helligkeitswerte vom Master. Dies kann direkt intern ohne KNX Verknüpfung von einem EVG oder Gruppe am Ausgang erfolgen oder über das Kommunikationsobjekt *Slave Helligkeitswert*. Die Zuordnung des Masters erfolgt im Parameterfenster *Gruppe x Slave* mit dem Parameter *Quelle (Slave wird gesteuert über).*

In Abhängigkeit der individuellen Parametrierung kann die aktiv laufende Funktion Slave durch ein Einschalt-, Helligkeitswert-, Relativ Dimmen oder Szenen Aufruf Befehl in Standby gebracht werden.

**Für weitere Informationen bezüglich Abhängigkeiten zu anderen Funktionen siehe[: Funktionsschaltbilder und](#page-216-0)  [Prioritäten,](#page-216-0) S[. 215](#page-216-0)**

### **Dimmzeit bis Slave Helligkeit erreicht**

Optionen: unveränderliche Dimmzeit änderbar über Objekt "Flexible Dimmzeit/Fade Time"

Über dieses Kommunikationsobjekt kann die Möglichkeit zugelassen werden, die Dimmzeit über KNX zu ändern.

- *Unveränderliche Dimmzeit:* Die Dimmzeit wir fest parametriert und kann nicht über den KNX geändert werden.
- *Änderbar über Objekt "Flexible Dimmzeit/Fade Time"*: Die Dimmzeit kann über den KNX mit dem Kommunikationsobjekt *Flexible Dimmzeit/Fade Time* geändert werden.

### **Hinweis**

Die flexible Dimmzeit wird über das Kommunikationsobjekt *Ausgang x Flexible Dimmzeit/Fade Time* empfangen und hat auf verschiedene Funktionen im Ausgang eine Auswirkung:

- Dimmzeit für Ein-/Ausschaltwert
- Dimmzeit für Helligkeitswert
- Dimmzeit für Slave Helligkeitswert
- Übergangszeit für Szene

Um die Funktion *Flexible Dimmzeit* zu nutzen, ist zum einen das Kommunikationsobjekt *Flexible Dimmzeit/Fade Time* für den Ausgang im Parameterfenster *A Ausgang / Funktionen* freizugeben. Zusätzlich ist die Funktion für den Parameter auszuwählen, der über KNX verändert werden kann. Es ist zu empfehlen, nur eine Zeit über den KNX zu verändern. Ansonsten muss bei jedem Funktionsaufruf die Dimmzeit erneut in das EVG geschrieben werden, was eine Verschlechterung der Performance der Funktion zur Folge hat.

Auswahl Option *Unveränderliche Dimmzeit:*

Abhängige Parameter:

### **Dimmzeit (0 = anspringen)**

Optionen: 0…2…65.535 s

Mit diesem Parameter kann der Übergang zwischen aktueller Helligkeit und Slave Helligkeit eingestellt werden. Dazu wird die Zeitdauer festgelegt, in welcher der Slave auf die Slave Helligkeit gedimmt wird.

- *0 s:* Anspringen. Der Ausgang schaltet sofort auf den Slave Helligkeitswert.
- *1…65.535 s:* Während dieser Zeit wird der Slave vom aktuellen Helligkeitswert auf den Slave Helligkeitswert gedimmt.

### **Hinweis**

Wenn Dimmzeiten kleiner 32 Sekunden eingestellt werden, ist zu beachten, dass diese auf den nächsten DALI Dimmwert (Fade Time) abgebildet werden. Dies bedeutet folgende Transformation:

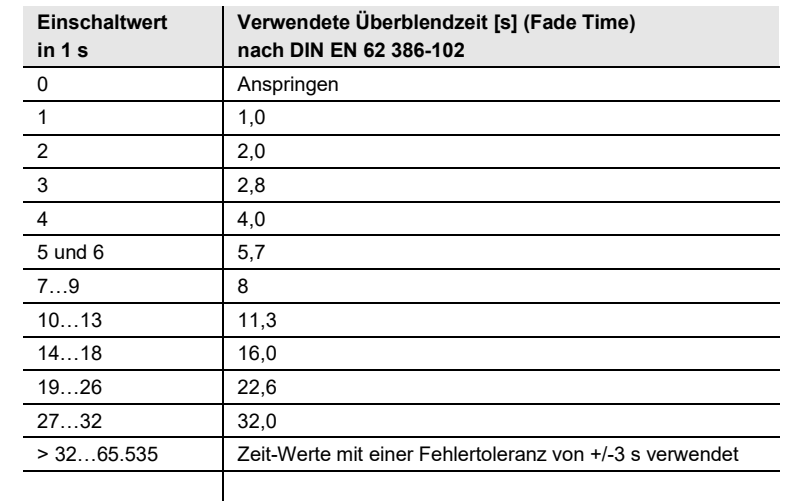

Die Überblendzeit oder Fade Time ist spezifiziert als die Zeitdauer, die für die Änderung der Leuchtenleistung vom aktuellen Helligkeitswert zum geforderten Ziel-Helligkeitswert benötigt wird.

Im Falle einer ausgeschalteten Leuchte ist die Vorheiz- und Zündzeit nicht in der Überblendzeit enthalten.

Auswahl Option *Änderbar über Objekt "Flexible Dimmzeit/Fade Time":*

Abhängiger Hinweis:

Objekt freigeben auf Seite "Ausgang Funktionen"

### **Offset zwischen Slave und Master**

Optionen: ja nein

Zwischen Master und Slave kann ein Offset der Helligkeit eingerechnet werden.

- *Ja:* Für den Slave wird ein Offset von der Master-Helligkeitsvorgabe berücksichtigt. Zusätzlich wird das Kommunikationsobjekt *Offset aktivieren* freigegeben, über das der Offset z.B. bei Dunkelheit abgeschaltet wird, wodurch wieder eine gleichmäßige Beleuchtung im Raum erreicht wird.
- *Nein:* Für den Slave wird kein Offset für den Helligkeitswert berücksichtigt. Der Slave wird mit dem Master Helligkeitswert angesteuert.

Auswahl Option *Ja:*

Abhängige Parameter:

### **Offset zwischen Slave und Master (Abweichung vom Masterwert in %)**

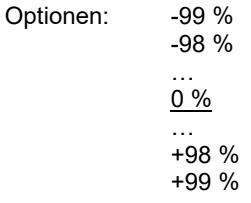

Mit diesem Parameter wird der Offset eingestellt, mit dem der Slave in Bezug auf den Master angesteuert wird. Der Offset ergibt sich als Abweichung in Prozent vom Master Helligkeitswert.

### **Kommunikationsobjekt "Slave Offset aktivieren" auswerten Objekt freigeben auf Seite "Ausgang Funktionen"**

Optionen: nein ja

- *Nein:* Die Offset-Funktion für den Slave ist immer aktiv.
- *Ja:* Die Offset-Funktion für den Slave kann über das Kommunikationsobjekt für den Ausgang aktiviert oder deaktiviert werden. Hierdurch kann z.B. bei Dunkelheit der Offset abgeschaltet werden, sodass Master und Slave denselben Helligkeitswert hat. Das Kommunikationsobjekt *Slave Offset aktivieren* ist im [Parameterfenster X Ausgang: Funktionen](#page-68-0) [\(Ausschalthelligkeit/Einbrennen/Slave Offset/Teilausfall\),](#page-68-0) S[. 67](#page-68-0) freizuschalten. Hier ist auch das Verhalten von Slave Offset aktivieren nach KNX Wiederkehr und Download parametrierbar.

### **Hinweis**

Um die Funktion *Slave Offset* zu nutzen, ist zum einen das Kommunikationsobjekt *Slave Offset aktivieren* für den Ausgang im Parameterfenster *A Ausgang Funktionen* freizugeben. Zusätzlich ist die Funktion für die Gruppe x auszuwählen. Die Freigabe erfolgt für die Gruppe x im Parameterfenster *Gruppe x Slave* der jeweiligen Gruppe. Die Information *Slave Offset aktivieren* wirkt auf alle Gruppen des Ausgangs. Die Gruppe entscheidet in Abhängigkeit von der Parametrierung, ob es auf das Kommunikationsobjekt *Slave Offset aktivieren* hört.

### **Bei aktiv laufender Zusatzfunktion Verhalten bei:**

### **…Einschalten**

Optionen: keine Reaktion

Funktion geht in Standby

Bei aktiv laufender Funktion *Slave* wird mit diesem Parameter die Reaktion auf ein EIN-Telegramm auf dem Kommunikationsobjekt *Schalten* festgelegt.

- *Keine Reaktion:* Ein EIN-Telegramm auf dem Kommunikationsobjekt *Schalten* wird ignoriert.
- *Funktion geht in Standby:* Ein EIN-Telegramm auf dem Kommunikationsobjekt *Schalten* versetzt den Slave Mode in den Standby. Die Gruppe führt das Helligkeitswert-Telegramm über das Kommunikationsobjekt *Helligkeitswert* aus. Die Funktion *Slave* ruht und wartet auf eine erneute Aktivierung über das Kommunikationsobjekt *Fkt. Slave aktivieren* oder durch ein EIN-Telegramm auf dem Kommunikationsobjekt *Schalten*.

### **Hinweis**

Das Verhalten auf ein AUS-Telegramm auf dem Kommunikationsobjekt *Schalten* ist nicht parametrierbar.

Ein AUS-Telegramm unterbricht immer die Funktion *Slave*. Die Funktion *Slave* geht in Standby, in dem Helligkeitswerte auf dem Kommunikationsobjekt *Slave Helligkeitswert* ignoriert werden.

Die Funktion *Slave* wird wieder aktiviert, wenn ein EIN-Telegramm auf dem Kommunikationsobjekt *Schalten* empfangen wird.

Das Verhalten auf ein Telegramm mit dem Wert 1 das auf dem Kommunikationsobjekt *Fkt. Slave aktivieren* empfangen wird ist parametrierbar (siehe [Parameterfenster X Vorlage Slave \(Gruppe x / EVG](#page-112-0)  [x\),](#page-112-0) S. [111.](#page-112-0))

#### **…Helligkeitswert**

Optionen: keine Reaktion Funktion geht in Standby

Bei aktivierter Funktion *Slave* wird mit diesem Parameter die Reaktion auf ein Helligkeitswert-Telegramm auf dem Kommunikationsobjekt *Helligkeitswert* festgelegt.

- *Keine Reaktion:* Ein Helligkeitswert-Telegramm wird ignoriert.
- *Funktion geht in Standby:* Ein Helligkeitswert-Telegramm beendet die Funktion *Slave* und die Gruppe führt das Helligkeitswert-Telegramm über das Kommunikationsobjekt *Helligkeitswert* aus. Die Funktion *Slave* geht in Standby und wartet auf eine erneute Aktivierung über das Kommunikationsobjekt *Fkt. Slave aktivieren* oder durch ein EIN-Telegramm auf dem Kommunikationsobjekt *Schalten*.

#### **…Relativ Dimmen**

Optionen: keine Reaktion Funktion geht in Standby

Bei aktivierter Funktion *Slave* wird mit diesem Parameter die Reaktion auf ein Dimm-Telegramm auf dem Kommunikationsobjekt *Relativ Dimmen* festgelegt.

- *Keine Reaktion:* Ein Dimm-Telegramm wird ignoriert.
- *Funktion geht in Standby:* Ein Dimm-Telegramm beendet die Funktion *Slave* und die Gruppe führt das Dimm-Telegramm aus. Die Funktion *Slave* geht in Standby und wartet auf eine erneute Aktivierung über das Kommunikationsobjekt *Fkt. Slave aktivieren* oder durch ein EIN-Telegramm auf dem Kommunikationsobjekt *Schalten*.

### **…Szenen-Aufruf**

Optionen: keine Reaktion Funktion geht in Standby

Bei aktivierter Funktion *Slave* wird mit diesem Parameter die Reaktion auf einen Szenen-Aufruf festgelegt.

- *Keine Reaktion:* Ein Szenen-Aufruf wird ignoriert.
- *Funktion geht in Standby:* Ein Szenen-Aufruf beendet die Funktion *Slave* und die Gruppe führt den Szenen-Aufruf aus. Die Funktion *Slave* geht in Standby und wartet auf eine erneute Aktivierung über das Kommunikationsobjekt *Fkt. Slave aktivieren* oder durch ein EIN-Telegramm auf dem Kommunikationsobjekt *Schalten*.

**Verhalten bei KNX Spannungswiederkehr und Download**

Optionen: nicht aktiviert

aktiviert und im Standby aktiviert und EIN im Zustand vor Ausfall

Dieser Parameter legt fest, welchen Zustand die Funktion *Slave* nach KNX Spannungswiederkehr und Download annimmt.

Für die Funktion *Slave* sind folgende Zustände parametrierbar:

- *Nicht aktiviert:* Die Funktion *Slave* wird nach KNX Spannungswiederkehr nicht aktiviert. Die Gruppe verhält sich wie eine normale Gruppe ohne Zusatzfunktion.
- *Aktiviert und im Standby:* Die Funktion *Slave* wird nach KNX Spannungswiederkehr oder Download aktiviert und befindet sich im Standby. Die Gruppe kann durch ein EIN-Telegramm oder eine erneute Aktivierung über das Kommunikationsobjekt *Fkt. Slave aktivieren* gestartet werden.
- *Aktiviert und EIN:* Die Funktion *Slave* wird nach KNX Spannungswiederkehr oder Download aktiviert und gestartet, d. h. der Slave wird sofort vom Master angesteuert.
- *Im Zustand vor Ausfall:* Die Funktion *Slave* erhält den Betriebszustand (Standby oder nicht aktiv), den sie vor KNX Spannungswiederkehr oder Download hatte.

#### **Verhalten bei Aktivierung über Objekt "Fkt. Slave aktivieren"**

Optionen: aktiviert im Standby aktiviert und EIN

Dieser Parameter legt fest, welchen Zustand die Funktion *Slave* nach Aktivieren über Kommunikationsobjekt *Fkt. Slave aktivieren* besitzt.

- *Aktiviert im Standby:* Die Funktion *Slave* wird nach Aktivierung über das Kommunikationsobjekt *Fkt. Slave aktivieren* im Standby versetzt. D.h. der Slave hört noch nicht direkt auf seinen Master. Der Slave hört erst dann auf seinen Master, wenn er ein EIN-Befehl über das Kommunikationsobjekt *Schalten* empfangen hat.
- *Aktiviert und EIN:* Die Funktion *Slave* wird nach Aktivierung über das Kommunikationsobjekt *Fkt. Slave aktivieren* sofort eingeschaltet. D.h. der Slave hört sofort auf seinen Master.

### **Statusmeldung senden über Objekt "Fkt. Slave aktivieren/Status"**

Optionen: nein ja

Verknüpftes Kommunikationsobjekt: Fkt. Slave aktivieren/Status

- *Nein:* Der Status der Funktion *Slave aktivieren* wird nicht auf den KNX übertragen.
- *Ja:* Über das Kommunikationsobjekt *Fkt. Slave aktivieren/Status* kann nicht nur die Funktion *Slave* aktiviert oder deaktiviert werden. Über dieses Kommunikationsobjekt wird auch der Status der Aktivierung auf den KNX übertragen.

Auswahl Option *Ja:*

Abhängige Parameter:

#### **Objektwert senden**

Optionen: bei Änderung

bei Änderung oder auf Anforderung

• *Bei Änderung:* Der Status wird bei Änderung gesendet.

auf Anforderung

- *Auf Anforderung:* Der Status wird auf Anforderung gesendet.
- *Bei Änderung oder auf Anforderung:* Der Status wird bei Änderung oder auf Anforderung gesendet.

### **3.2.4.5 Parameterfenster** *X Vorlage Treppenlicht (Gruppe x / EVG x)*

Das Parameterfenster ist freigegeben, wenn im [Parameterfenster](#page-134-0) *X Gruppen* bzw*. X EVGs*, S. [77,](#page-78-0) der Parameter *Zusatzfunktion freigeben* mit der Option *Treppenlicht* eingestellt ist.

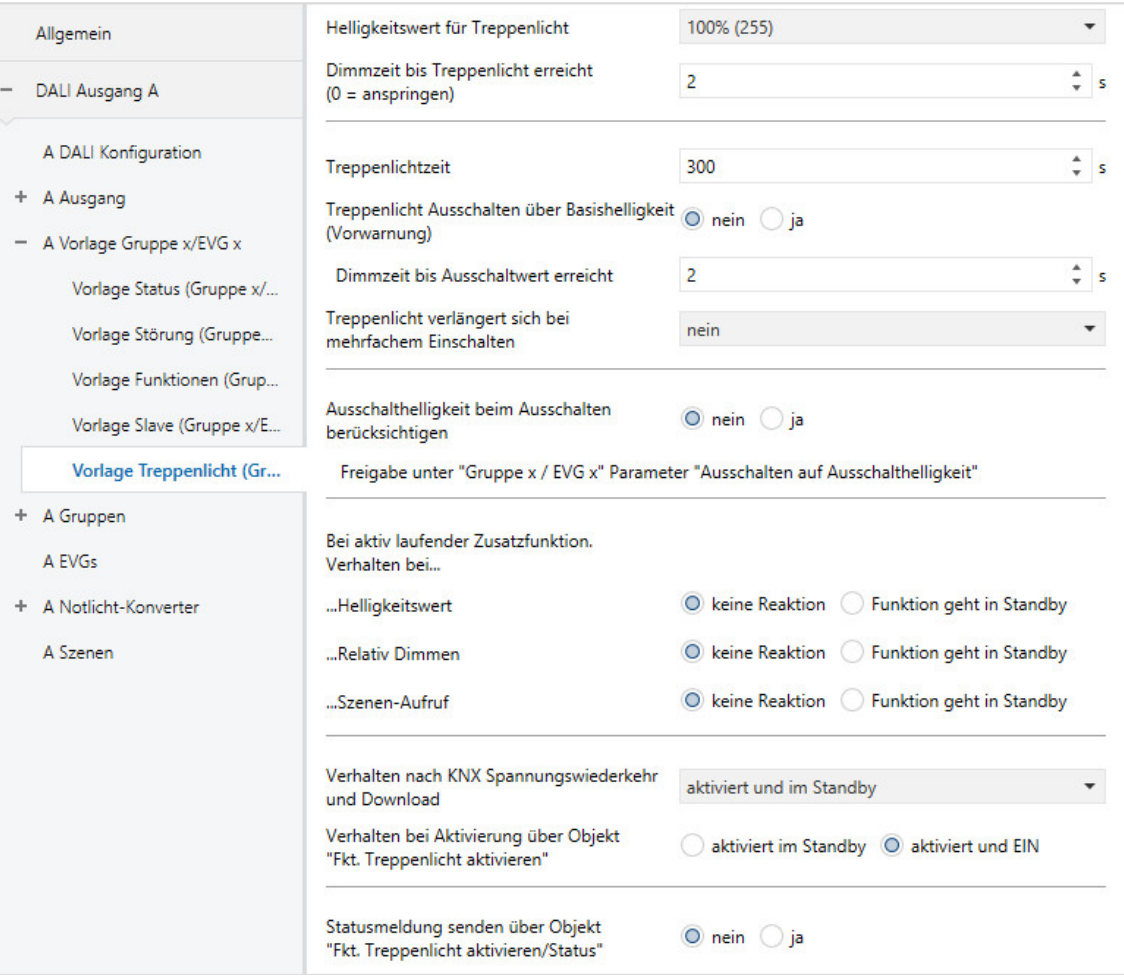

Das Gateway besitzt eine Funktion *Treppenlicht*, die über individuelle Schalt-Telegramme der einzelnen Gruppen oder EVG ausgelöst oder gestoppt werden kann.

Da die Funktion und die Parameterfenster-Fenster für die Gruppe und das EVG identisch sind, wird im Folgenden nur von der Gruppe gesprochen. Für das EVG kann Gruppe durch EVG ersetzt werden.

Pro Gruppe kann ein eigener individueller Treppenlichtverlauf parametriert werden. Dieser Treppenlichtverlauf kann zwei Abschaltstufen besitzen, eine Basishelligkeit und eine Ausschalthelligkeit. Die Ausschalthelligkeit kann über KNX z.B. abhängig von einer Zeit (Tag und Nacht) ab- oder zugeschaltet werden. Hierdurch kann auch ein Nachtbetrieb in Alten- oder Krankenhäuser programmiert werden, in dem während der Nacht die Beleuchtung nicht komplett ausschaltbar ist.

Während des Treppenlichtbetriebs sind die Auswirkungen anderer KNX-Telegramme, wie Helligkeitswert, Relativ Dimmen, Szenen-Aufruf auf das Treppenlicht parametrierbar. Das Verhalten bei KNX Spannungswiederkehr ist, wie auch ein Triggern und Pumpen des Treppenlichts, parametrierbar.

#### **Hinweis**

Empfängt das Gateway im Treppenlicht-Betrieb ein zentrales Telegramm Schalten, Relativ Dimmen oder Helligkeitswert über ein Kommunikationsobjekt für den DALI Ausgang, wird dieses ausgeführt. Das Treppenlicht geht in Standby und wird durch den nächsten EIN-Befehl auf dem Kommunikationsobjekt *Schalten* der Gruppe erneut den Treppenlichtverlauf ausführen.

Soll das Treppenlicht komplett deaktiviert werden, ist das Treppenlicht über das Kommunikationsobjekt *Fkt. Treppenlicht aktivieren* zu deaktivieren oder es ist eine Zwangsführung zu verwenden.

#### **Hinweis**

Die Zusatzfunktion *Treppenlicht* kann drei Betriebszustände annehmen:

**Zusatzfunktion Treppenlicht ist nicht aktiv:** Die Zusatzfunktion wird über ihr Kommunikationsobjekt *Fkt. Treppenlicht aktivieren* deaktiviert, wenn ein Telegramm mit dem Wert 0 empfangen wird. Im deaktivierten Zustand verhält sich die Gruppe wie eine normale Gruppe. Es gelten die Eigenschaften wie sie im Parameterfenster *Gruppe x* eingestellt sind. In diesem Zustand bewirkt ein EIN-Telegramm keinen Start der Zusatzfunktion. Erst nachdem über das Kommunikationsobjekt *Fkt. Treppenlicht aktivieren* ein Telegramm mit dem Wert 1 empfangen wird, befindet sich die Gruppe im Zustand Treppenlicht.

**Zusatzfunktion ist aktiv im Standby:** Die Zusatzfunktion ist aktiv, wurde jedoch z.B. durch ein AUS-Telegramm unterbrochen. Die Gruppe befindet sich im Standby. Durch ein EIN-Telegramm (Telegramm auf dem Kommunikationsobjekt *Schalten*) wird die Zusatzfunktion erneut ausgelöst, d.h., das *Treppenlicht* läuft.

**Zusatzfunktion aktiv läuft:** Das *Treppenlicht* läuft und arbeitet das Zeitprogramm ab.

**Zustand nach Download und KNX Wiederkehr:** Ist im Parameterfenster *Treppenlicht* der Gruppe parametrierbar.

In Abhängigkeit der individuellen Parametrierung kann die aktiv laufende Funktion *Treppenlicht* durch ein Helligkeitswert-, Relativ Dimmen oder Szenen-Aufruf Befehl in Standby gebracht werden.

**Für weitere Informationen bezüglich Abhängigkeiten zu anderen Funktionen siehe[: Funktionsschaltbilder und](#page-216-0)  [Prioritäten,](#page-216-0) S[. 215](#page-216-0)**

### **Helligkeitswert für Treppenlicht**

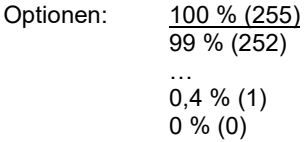

Dieser Parameter legt die Helligkeit bei laufender Funktion *Treppenlicht* fest. Es handelt sich um den Helligkeitswert, der sich nach der Andimmphase und vor dem Abdimmen (Vorwarnphase) einstellt.

• *100 % (255)…0 % (AUS):* Helligkeit, mit dem die Gruppe während der laufenden Funktion *Treppenlicht* nach der Andimmphase eingestellt wird.

### **Dimmzeit bis Treppenlicht erreicht (0 = anspringen)**

Optionen: 0…2…65.535 s

Mit diesem Parameter kann der Übergang auf die Helligkeit des Treppenlichts eingestellt werden. Der Treppenlicht-Helligkeitswert wird über eine Andimmphase erreicht.

- *0 s:* Anspringen, die Gruppe schalten sofort die Helligkeit des Treppenlichts ein.
- *1…65.535 s:* in dieser Zeit wird auf die Helligkeit des Treppenlichts gedimmt.

#### **Hinweis**

Wenn Dimmzeiten kleiner 32 Sekunden eingestellt werden, ist zu beachten, dass diese auf den nächsten DALI Dimmwert (Fade Time) abgebildet werden. Dies bedeutet folgende Transformation:

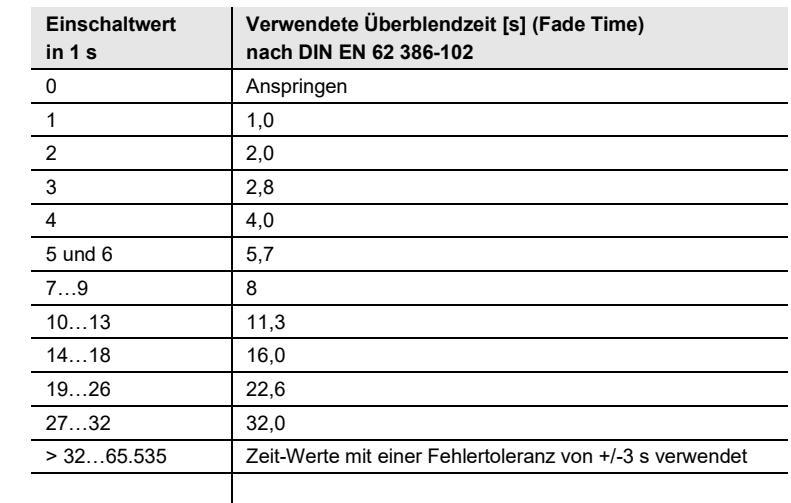

Die Überblendzeit oder Fade Time ist spezifiziert als die Zeitdauer, die für die Änderung der Leuchtenleistung vom aktuellen Helligkeitswert zum geforderten Ziel-Helligkeitswert benötigt wird. Im Falle einer ausgeschalteten Leuchte ist die Vorheiz- und Zündzeit nicht in der Überblendzeit enthalten.

### **Treppenlichtzeit**

Optionen: 0…300…65.535 s

Mit diesem Parameter wird die Treppenlichtzeit eingestellt. Die Treppenlichtzeit ist die Zeit, in der die Gruppe mit der Helligkeit für das Treppenlicht angesteuert wird. Die Andimmzeit und Abdimmzeit sind nicht enthalten.

• *0…65.535 s:* Während dieser Zeit wird die Gruppe mit der Helligkeit des Treppenlichts angesteuert.

#### **Treppenlicht Ausschalten über Basishelligkeit (Vorwarnung)**

Optionen: ja

nein

Dieser Parameter legt fest, ob das Treppenlicht direkt auf die Ausschalthelligkeit oder über eine Basishelligkeit ausgeschaltet wird.

- *Ja:* Vor dem Ausschalten wird zunächst, mit einer parametrierten Dimmzeit, auf die Basishelligkeit gedimmt. Erst dann wird auf die Ausschalthelligkeit ausgeschaltet. Wenn keine Ausschalthelligkeit parametriert ist, wird AUS geschaltet (0% Helligkeitswert).
- *Nein:* Es wird mit parametrierter Dimmzeit auf die Ausschalthelligkeit geschaltet. Falls für die Gruppe keine Ausschalthelligkeit parametriert ist, wird AUS geschaltet (0% Helligkeitswert).

Auswahl Option *Nein:*

Abhängige Parameter:

#### **Dimmzeit bis Ausschaltwert erreicht**

Optionen: 0…2…65.535 s

Mit diesem Parameter kann für das Treppenlicht ein Softausschalten eingestellt werden. Dazu wird die Zeitdauer festgelegt, in der die Gruppe das Treppenlicht auf den Ausschaltwert setzt. Der Ausschaltwert muss nicht 0 sein.

#### **Hinweis**

Die Ausschalthelligkeit gilt für die Gruppe inkl. Zusatzfunktion. Aus diesem Grund ist die Ausschalthelligkeit im Parameterfenster *X Gruppe Gruppe x* parametrierbar.

Optional besteht die Möglichkeit, die Ausschalthelligkeit für den gesamten Ausgang mit dem Kommunikationsobjekt *Fkt. Ausschalthelligkeit aktivieren* zu aktivieren oder zu deaktivieren.

Pro Gruppe ist parametrierbar, ob die Gruppe das Kommunikationsobjekt *Fkt. Ausschalthelligkeit aktiveren* auswertet.

### **Hinweis**

Wenn Dimmzeiten kleiner 32 Sekunden eingestellt werden, ist zu beachten, dass diese auf den nächsten DALI Dimmwert (Fade Time) abgebildet werden. Dies bedeutet folgende Transformation:

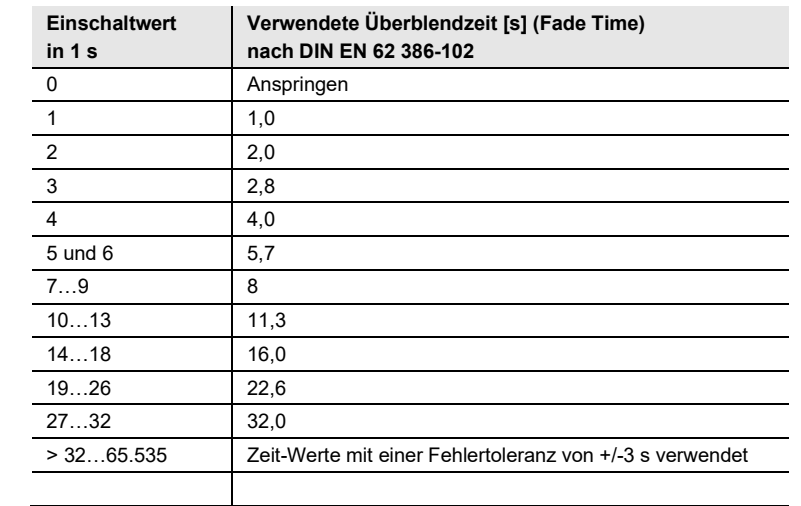

Die Überblendzeit oder Fade Time ist spezifiziert als die Zeitdauer, die für die Änderung der Leuchtenleistung vom aktuellen Helligkeitswert zum geforderten Ziel-Helligkeitswert benötigt wird.

Im Falle einer ausgeschalteten Leuchte ist die Vorheiz- und Zündzeit nicht in der Überblendzeit enthalten.

Auswahl Option *Ja:*

Abhängige Parameter:

### **Basishelligkeit für Treppenlicht**

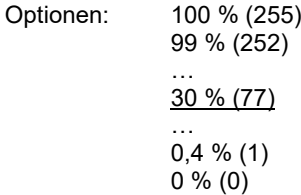

Dieser Parameter legt die Basishelligkeit fest, über den die Gruppe beim Ablauf des Treppenlichts ausgeschaltet wird.

Sollte ein Wert eingestellt werden, der außerhalb der Dimmgrenzen (maximaler bzw. minimaler Dimmwert) liegt, wird als Helligkeitswert der minimale bzw. maximale Dimmwert eingestellt.

### **Dimmzeit bis Basishelligkeit erreicht**

Optionen: 0…2…65.535 s

Mit diesem Parameter kann für das Treppenlicht ein Dimmübergang auf die Basishelligkeit eingestellt werden.

#### **Hinweis**

Wenn Dimmzeiten kleiner 32 Sekunden eingestellt werden, ist zu beachten, dass diese auf den nächsten DALI Dimmwert (Fade Time) abgebildet werden. Dies bedeutet folgende Transformation:

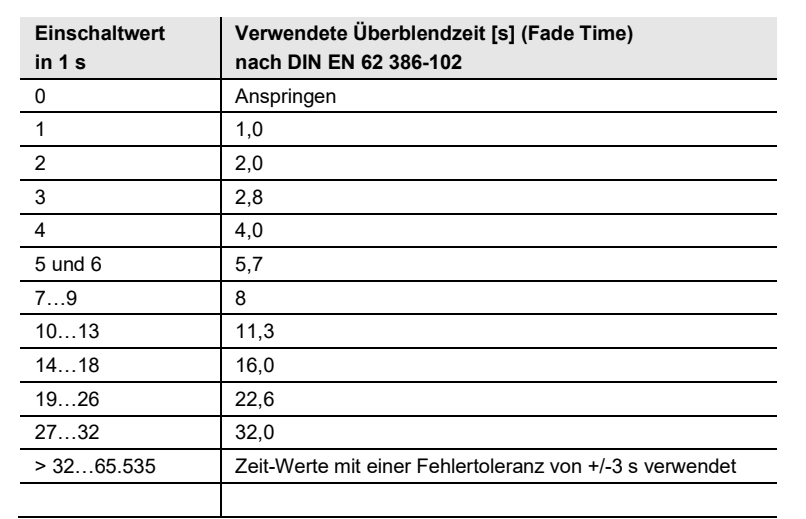

Die Überblendzeit oder Fade Time ist spezifiziert als die Zeitdauer, die für die Änderung der Leuchtenleistung vom aktuellen Helligkeitswert zum geforderten Ziel-Helligkeitswert benötigt wird.

Im Falle einer ausgeschalteten Leuchte ist die Vorheiz- und Zündzeit nicht in der Überblendzeit enthalten.

#### **Haltezeit Basishelligkeit (0 = unendlich)**

Optionen: 0…10…65.535 s

Mit diesem Parameter wird die Zeitdauer eingestellt, mit der die Gruppe auf der Basishelligkeit im Treppenlicht verweilt, bis die Gruppe endgültig ausgeschaltet oder auf Ausschalthelligkeit gesetzt wird. Diese Zeit kann auch unendlich sein.

- *1…65.535 s:* Während dieser Haltezeit hält die Gruppe die Basishelligkeit, bevor die Gruppe endgültig ausgeschaltet wird.
- *0 s:* Die Haltezeit ist unendlich, d.h. die Gruppe wird nicht ausgeschaltet und verweilt auf der Basishelligkeit.

### **Treppenlicht verlängert sich bei mehrfachem Einschalten**

Optionen: nein

- ja Treppenlichtzeit neu starten (retriggern)
- ja Treppenlichtzeit verlängern bis max. 2x Treppenlichtzeit (pumpen)
- ja Treppenlichtzeit verlängern bis max. 3x Treppenlichtzeit (pumpen)
- ja Treppenlichtzeit verlängern bis max. 4x Treppenlichtzeit (pumpen)
- ja Treppenlichtzeit verlängern bis max. 5x Treppenlichtzeit (pumpen)

Wird während des Ablaufs der Treppenlichtzeit (inkl. Abdimmen/Vorwarnung) ein weiteres EIN-Telegramm über das Schalt-Objekt empfangen, kann sich die verbleibende Treppenlichtzeit um eine weitere Treppenlicht-Zeitdauer verlängern. Dies ist durch wiederholte Betätigung des Tasters ("Pumpen") so oft möglich, bis die parametrierte Maximalzeit erreicht wird. Die Maximalzeit kann die 1/2/3/4/5fache Zeit der Treppenlichtzeit sein.

Die Treppenlichtzeit wurde durch "Pumpen" auf die Maximalzeit erweitert. Ist ein Teil der Zeit abgelaufen, kann die Treppenlichtzeit durch "Pumpen" erneut bis zur Maximalzeit verlängert werden.

Die parametrierte Maximalzeit wird jedoch nicht überschritten.

- *Nein:* Der Empfang eines EIN-Telegramms wird ignoriert. Die Treppenlichtzeit läuft unverändert zu Ende.
- *Ja – Treppenlichtzeit neu starten (retriggern):* Die Treppenlichtzeit wird bei einem erneuten EIN-Telegramm zurückgesetzt und beginnt von Anfang an zu laufen. Dieser Vorgang ist bei dieser Auswahl beliebig oft wiederholbar.
- *Ja – Treppenlichtzeit verlängern bis max. 2/3/4/5x Treppenlichtzeit (pumpen):* Die Treppenlichtzeit wird bei erneuten EIN-Telegrammen um die 2/3/4/5fache Treppenlichtzeit verlängert.

### **Ausschalthelligkeit beim Ausschalten berücksichtigen Freigabe unter "Gruppe x" / "EVG x" Parameter "Ausschalten auf Ausschalthelligkeit"**

Optionen: ja nein

Die Ausschalthelligkeit kann über den KNX, durch das Kommunikationsobjekt *Fkt. Ausschalthelligkeit aktivieren* aktiviert oder deaktiviert werden. Hierdurch kann z.B. über eine Zeitschaltuhr vorgegeben werden, dass in der Nacht das Licht nicht ausgeschaltet wird, sondern eine parametrierbare Ausschalthelligkeit annimmt.

• *Ja:* Das EVG, die Gruppe oder der Ausgang wertet das Kommunikationsobjekt *Fkt. Ausschalthelligkeit aktivieren* aus. Empfängt das Gateway über dieses Kommunikationsobjekt des Ausgangs ein Telegramm, reagiert das System wie folgt:

1: Die Ausschalthelligkeit wird auf den parametrierten Helligkeitswert gesetzt. Die Funktion *Ausschalthelligkeit* ist aktiviert. Bei einem AUS-Befehl wird nicht der Helligkeitswert AUS, 0 % angenommen, sondern die parametrierte Ausschalthelligkeit.

0: Die Funktion *Ausschalthelligkeit* ist nicht aktiviert und das System wird mit einem AUS-Befehl über das Kommunikationsobjekt *Schalten* ausgeschaltet, der Helligkeitswert AUS, 0 % wird angenommen.

• *Nein:* Das EVG, die Gruppe oder der Ausgang wertet das Kommunikationsobjekt *Fkt. Ausschalthelligkeit aktivieren* nicht aus. Das Ausschalten erfolgt immer auf die parametrierte Ausschalthelligkeit.

**Für weitere Informationen siehe [Kommunikationsobjekt F](#page-182-0)kt. Ausschalthelligkeit aktivieren/Status.**

#### **Hinweis**

Bei der Funktion *Ausschalthelligkeit* handelt es sich um eine Funktion, die auf den gesamten DALI Ausgang, auf alle EVGs und alle Gruppen sich auswirken kann. Die Funktion muss zunächst zusammen mit dem Kommunikationsobjekt *Fkt. Ausschalthelligkeit aktivieren* im Parameterfenster *x Ausgang x Funktionen* freigegeben werden.

Ob ein EVG oder eine Gruppe auf die Funktion *Ausschalthelligkeit* des Ausgangs reagiert, ist in ihrem Parameterfenster *EVG x oder Gruppe x* zu parametrieren.

#### **Bei aktiver Zusatzfunktion Verhalten bei:**

#### **…Helligkeitswert**

Optionen: keine Reaktion Funktion geht in Standby

Bei aktivierter Funktion *Treppenlicht* wird mit diesem Parameter die Reaktion auf ein Helligkeitswert-Telegramm auf dem Kommunikationsobjekt *Helligkeitswert* festgelegt.

- *Keine Reaktion:* Ein Helligkeitswert-Telegramm wird ignoriert.
- *Funktion geht in Standby:* Ein Helligkeitswert-Telegramm beendet die Funktion *Treppenlicht* und die Gruppe führt das Helligkeitswert-Telegramm über das Kommunikationsobjekt *Helligkeitswert* aus. Die Funktion *Treppenlicht* geht in Standby und wartet auf eine erneute Aktivierung über das Kommunikationsobjekt *Fkt. Treppenlicht aktivieren* oder durch ein EIN-Telegramm auf dem Kommunikationsobjekt *Schalten*.

#### **…Relativ Dimmen**

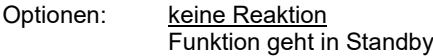

Bei aktivierter Funktion *Treppenlicht* wird mit diesem Parameter die Reaktion auf ein Dimm-Telegramm auf dem Kommunikationsobjekt *Relativ Dimmen* festgelegt.

- *Keine Reaktion:* Ein Dimm-Telegramm wird ignoriert.
- *Funktion geht in Standby:* Ein Dimm-Telegramm beendet die Funktion *Treppenlicht* und die Gruppe führt das Dimm-Telegramm aus. Die Funktion *Treppenlicht* geht in Standby und wartet auf eine erneute Aktivierung über das Kommunikationsobjekt *Fkt. Treppenlicht aktivieren* oder durch ein EIN-Telegramm auf dem Kommunikationsobjekt *Schalten*.

#### **…Szenen-Aufruf**

Optionen: keine Reaktion Funktion geht in Standby

Bei aktivierter Funktion *Slave* wird mit diesem Parameter die Reaktion auf einen Szenen-Aufruf festgelegt.

- *Keine Reaktion:* Ein Szenen-Aufruf wird ignoriert.
- *Funktion geht in Standby:* Ein Szenen-Aufruf beendet die Funktion *Treppenlicht* und die Gruppe führt den Szenen-Aufruf aus. Die Funktion *Treppenlicht* geht in Standby und wartet auf eine erneute Aktivierung über das Kommunikationsobjekt *Fkt. Treppenlicht aktivieren* oder durch ein EIN-Telegramm auf dem Kommunikationsobjekt *Schalten*.

#### **Verhalten bei KNX Spannungswiederkehr und Download**

Optionen: nicht aktiviert aktiviert und im Standby

aktiviert und EIN im Zustand vor Ausfall

Dieser Parameter legt fest, welchen Zustand die Funktion *Treppenlicht* nach KNX Spannungswiederkehr und Download annimmt.

Für die Funktion *Treppenlicht* sind folgende Zustände parametrierbar:

- *Nicht aktiviert:* Die Funktion *Treppenlicht* wird nach KNX Spannungswiederkehr nicht aktiviert. Die Gruppe verhält sich wie eine normale Gruppe ohne Zusatzfunktion.
- *Aktiviert und im Standby:* Die Funktion *Treppenlicht* wird nach KNX Spannungswiederkehr oder Download aktiviert und befindet sich im Standby. Die Gruppe kann durch ein EIN-Telegramm oder eine erneute Aktivierung über das Kommunikationsobjekt *Fkt. Treppenlicht aktivieren* gestartet werden.
- *Aktiviert und EIN:* Die Funktion *Treppenlicht* wird nach KNX Spannungswiederkehr oder Download aktiviert und gestartet, d. h. das Treppenlicht startet den Zeitverlauf.
- *Im Zustand vor Ausfall:* Die Funktion *Treppenlicht* erhält den Betriebszustand (Standby oder nicht aktiv), den sie vor KNX Spannungswiederkehr oder Download hatte.

### **Verhalten bei Aktivierung über Objekt "Fkt. Treppenlicht aktivieren"**

Optionen: aktiviert und im Standby aktiviert und EIN

Dieser Parameter legt fest, welchen Zustand die Funktion *Treppenlicht* nach Aktivieren über Kommunikationsobjekt *Fkt. Treppenlicht aktivieren* besitzt.

- *Aktiviert und im Standby:* Die Funktion *Treppenlicht* wird nach Aktivierung über das Kommunikationsobjekt *Fkt. Treppenlicht aktivieren* im Standby versetzt. D.h. das Treppenlicht wartet auf ein Ein Telegramm, das das Treppenlicht triggert.
- *Aktiviert und EIN:* Die Funktion *Treppenlicht* wird nach Aktivierung über das Kommunikationsobjekt *Fkt. Treppenlicht aktivieren* sofort eingeschaltet. D.h. das Treppenlicht führt seinen Zeitverlauf aus.

### **Hinweis**

Die EIN Funktion über das Kommunikationsobjekt *Fkt. Treppenlicht aktivieren* hat keine Auswirkung auf die Verlängerung (Pumpen) der Treppenlichtzeit.

### **Statusmeldung senden über Objekt "Fkt. Treppenlicht aktivieren/Status"**

Optionen: nein ja

Verknüpftes Kommunikationsobjekt: Fkt. Treppenlicht aktivieren/Status

- *Nein:* Der Status der Funktion *Treppenlicht aktivieren* wird nicht auf den KNX übertragen.
- *Ja:* Über das Kommunikationsobjekt *Fkt. Treppenlicht aktivieren/Status* kann nicht nur die Funktion *Treppenlicht* aktiviert oder deaktiviert werden. Über dieses Kommunikationsobjekt wird auch der Status der Aktivierung auf den KNX übertragen.

Auswahl Option *Ja:*

Abhängige Parameter:

#### **Objektwert senden**

Optionen: bei Änderung auf Anforderung

bei Änderung oder auf Anforderung

- *Bei Änderung:* Der Status wird bei Änderung gesendet.
- *Auf Anforderung:* Der Status wird auf Anforderung gesendet.
- *Bei Änderung oder auf Anforderung:* Der Status wird bei Änderung oder auf Anforderung gesendet.

#### <span id="page-134-0"></span>**3.2.5 Parameterfenster** *X Gruppen* **bzw***. X EVGs*

In diesem Parameterfenster werden die Gruppen bzw. EVGs freigegeben, die am DALI Ausgang verwendet werden sollen. Da die Gruppe und das EVG am DALI Ausgang des Gateways gleichwertig sind, besitzen sie auch die gleichen Funktionen und Parameterfenster. Im Folgenden wird das Parameterfenster für die Gruppe mit seinen Eigenschaften beschrieben. Das entsprechende Parameterfenster für das EVG sieht identisch aus, nur dass anstelle *Gruppe* das Wort *EVG* steht.

Die Parameterfenster *X Gruppe* und *X EVG* werden freigeben, wenn im Parameterfenster *A DALI Konfiguration* der Parameter *DALI Gruppen freigeben (Gruppen-Steuerung)* bzw. *DALI EVGs freigeben (Einzel-Steuerung)* mit *ja* parametriert sind.

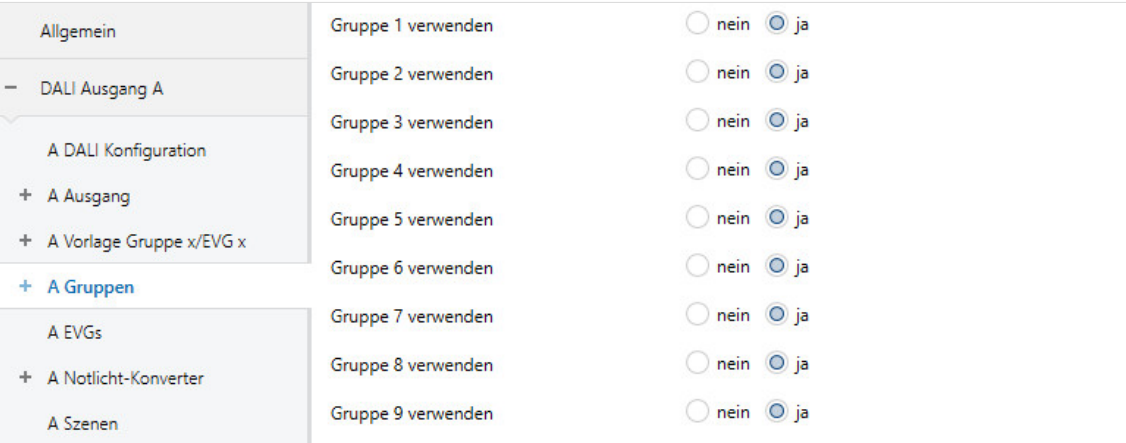

#### **Gruppe x verwenden**

Optionen: ja nein

Dieser Parameter bestimmt die Gruppe(n) bzw. die EVG(s), die über den Ausgang des Gateways angesteuert werden.

- *Ja:* Die Gruppe x wird für den Ausgang freigegeben. Weitere Parameterfenster und Kommunikationsobjekte für Gruppe x werden freigegeben.
- *Nein:* Die Gruppe x wird für den Ausgang nicht freigegeben. Entsprechende Parameterfenster und Kommunikationsobjekte sind ausgeblendet. Hierdurch ergibt sich eine übersichtliche ETS Ansicht.

### **Hinweis**

Wenn ein EVG im Parameterfenster *A EVGs* freigeschalten ist, besitzt es die Eigenschaft eines individuellen DALI-Teilnehmers. Es ist für Einzelansteuerung bestimmt und kann keiner Gruppe zugeordnet werden.

#### **Hinweis**

Die DALI Gruppenzuordnung ist im i-bus® Tool vorzunehmen.

Auswahl Option *Ja:* Abhängiges Parameterfenster:

### <span id="page-135-0"></span>**Parameterfenster** *x Gruppe Gruppe x*

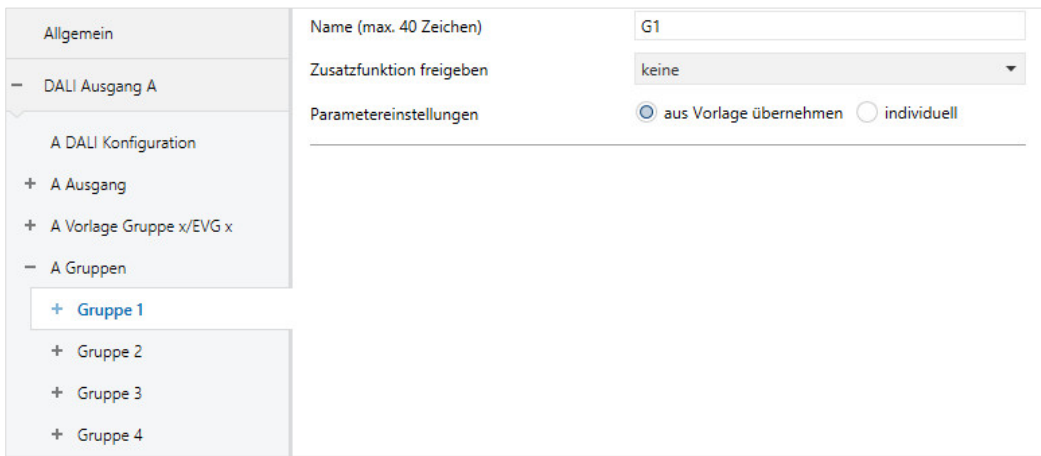

## **Name (max. 40 Zeichen)**

Optionen: Gx

Jeder Gruppe bzw. EVG kann ein Name bestehend aus maximal 40 Zeichen zugeordnet werden.

Der Name wird in der ETS-Datenbank und durch den Download der Applikation im Gateway selbst gespeichert. Dadurch steht der Name auch dem i-bus® Tool zur Verfügung.

Eine eindeutige durchgängige Kennzeichnung erleichtert die Projektierung.

### **Zusatzfunktion freigeben**

Optionen: keine **Slave Treppenlicht** 

Verknüpftes Kommunikationsobjekt: Fkt. Slave aktivieren

Fkt. Treppenlicht aktivieren

Dieser Parameter legt eine Zusatzfunktion für die Gruppe bzw. EVG fest. Gleichzeitig wird ein entsprechendes Parameterfenster freigeschaltet, in dem die Zusatzfunktion parametrierbar ist.

- *Keine:* Diese Gruppe bzw. EVG arbeitet als "normale" Gruppe bzw. EVG ohne Zusatzfunktion.
- *Slave:* Diese Gruppe bzw. EVG ist als Slave definiert. Der Slave wird durch einen Master zwangsweise angesteuert. Das Parameterfenster *Gruppe x Slave* wird freigegeben. In diesem Fenster werden die Eigenschaften des Slaves parametriert. Der benötigte Helligkeitswert wird über das Kommunikationsobjekt *Slave Helligkeitswert* oder intern über das Gateway selbst von einem EVG oder einer anderen Gruppe, dem Master empfangen.
- *Treppenlicht:* Bei aktivierter Funktion *Treppenlicht* wird die Gruppe bzw. das EVG eingeschaltet und nach einer bestimmten Zeit automatisch ausgeschaltet bzw. zur Vorwarnung langsam herunter gedimmt. Es steht eine zweistufige Treppenlichtfunktion zur Verfügung. Die Ausschalthelligkeit ist für einen Nachtbetrieb über den KNX aktivierbar / deaktivierbar.

#### **Hinweis**

Die Zusatzfunktionen *Slave* und *Treppenlicht* können drei Betriebszustände annehmen: **Zusatzfunktion ist nicht aktiv:** Die Zusatzfunktion wurde über ihr Kommunikationsobjekt *Zusatzfunktion aktivieren* deaktiviert, ein Telegramm mit dem Wert 0 wurde empfangen.

In diesem Zustand verhält sich das EVG oder Gruppe wie ein normales EVG oder Gruppe. Entsprechend gilt auch die Parametrierung der Gruppe bzw. EVGs.

In diesem Zustand bewirkt ein EIN-Telegramm keinen Start der Zusatzfunktion. Erst nachdem über das Kommunikationsobjekt *Zusatzfunktion aktivieren* ein Telegramm mit dem Wert 1 empfangen wird, kann die Zusatzfunktion gestartet werden.

**Zusatzfunktion ist im Standby:** Die Zusatzfunktion ist aktiv, wurde jedoch z.B. durch ein AUS-Telegramm unterbrochen. Die Gruppe bzw. das EVG befindet sich im Standby. Durch ein EIN-Telegramm (Telegramm auf dem Kommunikationsobjekt *Schalten*) wird die Zusatzfunktion erneut ausgelöst, d.h., das *Treppenlicht* läuft, der Slave hört wieder auf das Kommunikationsobjekt *Slave Helligkeitswert* bzw. intern direkt auf seine Master Gruppe bzw. EVG.

**Zusatzfunktion läuft:** Das *Treppenlicht* läuft, die Funktion *Slave* erhält Helligkeitswerte vom Master. Durch entsprechende Parametrierung der Schalt-Telegramme kann die Zusatzfunktion in Standby gesetzt werden.

**Zustand nach Download und KNX Wiederkehr:** Ist im Parameterfenster *Slave* bzw. *Treppenlicht* der Gruppe bzw. des EVGs parametrierbar.

Wenn das entsprechende Kommunikationsobjekt für die Statusmeldung der Zusatzfunktion über die Parametrierung freigegeben ist, wird der Status der Zusatzfunktion (aktiviert/deaktiviert) über das jeweilige Kommunikationsobjekt *Zusatzfunktion aktivieren/Status* gesendet.

### **Parametereinstellung**

Optionen: individuell

aus Vorlage übernehmen

Dieser Parameter legt fest, ob die Parametrierung der Gruppe bzw. des EVGs aus der Vorlage übernommen oder individuell für die Gruppe bzw. EVG durchgeführt wird.

- *Individuell:* Die Gruppe bzw. EVG wird individuell parametriert. Entsprechende Parameter werden für die Gruppe bzw. EVG eingeblendet. Der Inhalt der individuellen Parameter entspricht den Parametern aus der Vorlage.
- *Aus Vorlage übernehmen:* Die Gruppe bzw. das EVG übernimmt seine Parameter aus der Vorlage.

### **Hinweis**

Die Vorteile, wenn die Parametrierung aus der Vorlage übernommen wird:

- Übersichtliche und kompakte ETS Parametrieroberfläche (Ein Vorlagen Parameterfenster und nicht 64 einzelne Parameterfenster)
- Gleiches Verhalten aller Gruppen und EVGs (Für alle Gruppen und EVGs gelten die gleichen Eigenschaften z.B. Dimmgrenzen) • Schnelle Parameteranpassung
- (Eine Änderung des Parameter muss nur in der Vorlage und nicht 64 mal für jedes EVG vorgenommen werden)

Die individuellen Parameterfenster und Parameter entsprechen den Vorlagen Parameterfenster bzw. Parameter. Aus diesem Grund werden die individuellen Parameter nicht separat beschrieben. Die Beschreibung kann der Beschreibung der Vorlagen [Parameterfenster X Vorlage \(Gruppe x / EVG x\),](#page-78-0) S. [77](#page-78-0) entnommen werden.

### **3.2.5.1 Parameterfenster** *X Gruppen / Gruppe x* **bzw.** *X EVGs / EVG x / Status*

In diesem Parameterfenster wird das Statusverhalten des EVGs bzw. der Gruppe parametriert.

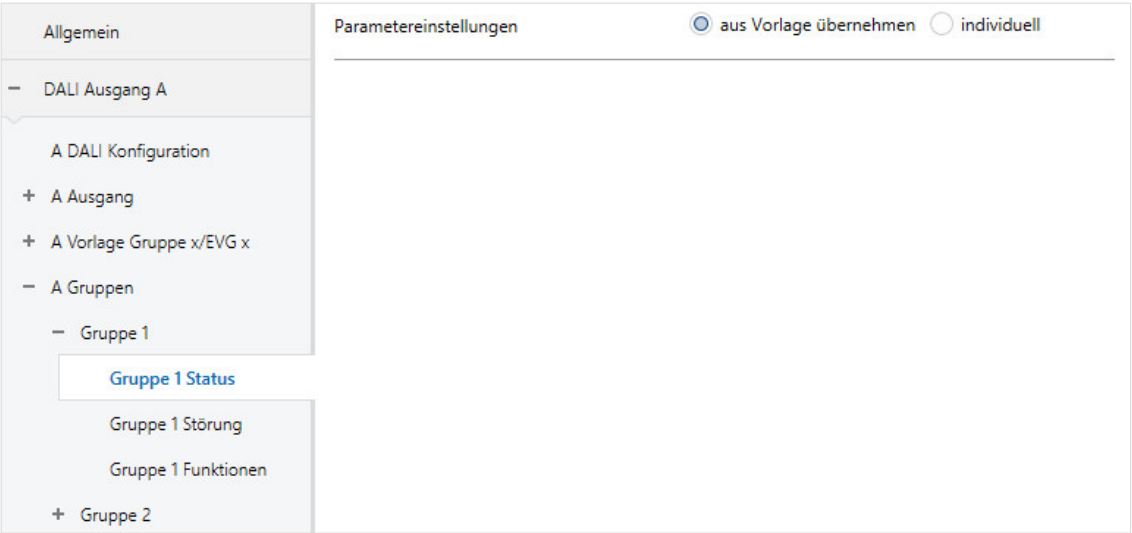

Es ist parametrierbar, ob die Parametrierung für die Funktion *Status* individuell für die Gruppe bzw. EVG erfolgt oder aus der Vorlage Status übernommen wird.

Das individuelle Parameterfenster (*X Gruppen / Gruppe x / Status*) entspricht dem Vorlagen Parameterfenster (*X Vorlage / Vorlage Status*). Die folgende Beschreibung gilt somit für das Parameterfenster der Vorlage wie auch für die individuellen Parameterfenster Gruppe x und EVG x.

#### **Parametereinstellung**

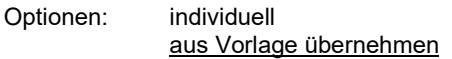

Dieser Parameter legt fest, ob die Parametrierung der Gruppe bzw. des EVGs aus der Vorlage übernommen oder individuell für die Gruppe bzw. EVG durchgeführt wird.

- *Individuell:* Die Gruppe bzw. EVG wird individuell parametriert. Entsprechende Parameter werden für die Gruppe bzw. EVG eingeblendet. Der Inhalt der individuellen Parameter entspricht den Parametern aus der Vorlage Status.
- *Aus Vorlage übernehmen:* Die Gruppe bzw. das EVG übernimmt seine Parameter aus der Vorlage Status.

Die individuellen Parameterfenster und Parameter entsprechen dem Vorlagen Parameterfenster bzw. Parameter. Aus diesem Grund werden die individuellen Parameter nicht separat beschrieben. Die Beschreibung kann der Beschreibung der Vorlagen [Parameterfenster X Vorlage Status \(Gruppe x / EVG](#page-91-0)  [x\),](#page-91-0) S. [90](#page-91-0) entnommen werden.

### **3.2.5.2 Parameterfenster** *X Gruppen / Gruppe x* **bzw.** *X EVGs / EVG x / Störung*

In diesem Parameterfenster wird die Reaktion des EVGs oder der Gruppe auf Ausfall und Wiederkehr der KNX-Spannung/DALI Spannung oder Gateway-Betriebsspannung parametriert.

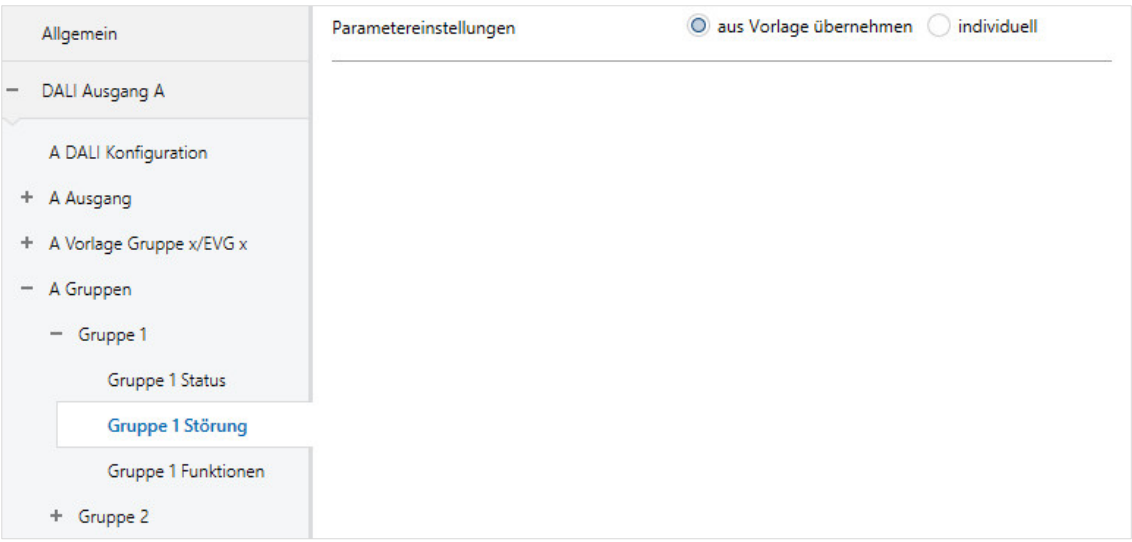

Es ist parametrierbar, ob die Parametrierung für die Funktion *Störung* individuell für die Gruppe bzw. EVG erfolgt oder aus der Vorlage Störung übernommen wird.

Das individuelle Parameterfenster (*X Gruppen / Gruppe x / Störung*) entspricht dem Vorlagen Parameterfenster (*X Vorlage / Vorlage Störung*). Die folgende Beschreibung gilt somit für das Parameterfenster der Vorlage wie auch für die individuellen Parameterfenster Gruppe x und EVG x.

### **Parametereinstellung**

Optionen: individuell aus Vorlage übernehmen

Dieser Parameter legt fest, ob die Parametrierung der Gruppe bzw. des EVGs aus der Vorlage übernommen oder individuell für die Gruppe bzw. EVG durchgeführt wird.

- *Individuell:* Die Gruppe bzw. EVG wird individuell parametriert. Entsprechende Parameter werden für die Gruppe bzw. EVG eingeblendet. Der Inhalt der individuellen Parameter entspricht den Parametern aus der Vorlage Störung.
- *Aus Vorlage übernehmen:* Die Gruppe bzw. das EVG übernimmt seine Parameter aus der Vorlage Störung.

Die individuellen Parameterfenster und Parameter entsprechen den Vorlagen Parameterfenster bzw. Parameter. Aus diesem Grund werden die individuellen Parameter nicht separat beschrieben. Die Beschreibung kann der Beschreibung der Vorlagen Parameterfenster X Vorlage Störung (Gruppe x / [EVG x\),](#page-96-0) S. [95](#page-96-0) entnommen werden.

#### **Hinweis**

Die minimalen und maximalen Dimmwerte (Dimmgrenzen), die im Parameterfenster *EVG x* bzw. *Gruppe x* für den DALI-Teilnehmer parametriert sind, gelten als Grundeinstellungen für das EVG. Diese Grenzen sind teilweise im EVG gespeichert und gelten auch für die Einstellung im Parameterfenster *Störung*.

### **3.2.5.3 Parameterfenster** *X Gruppen / Gruppe x* **bzw***. X EVGs / EVG x / Funktionen (Zwangsführung/Sperren/Einbrennen/Teilausfall)*

In diesem Parameterfenster werden die Funktionen für ein EVG und Gruppe parametriert.

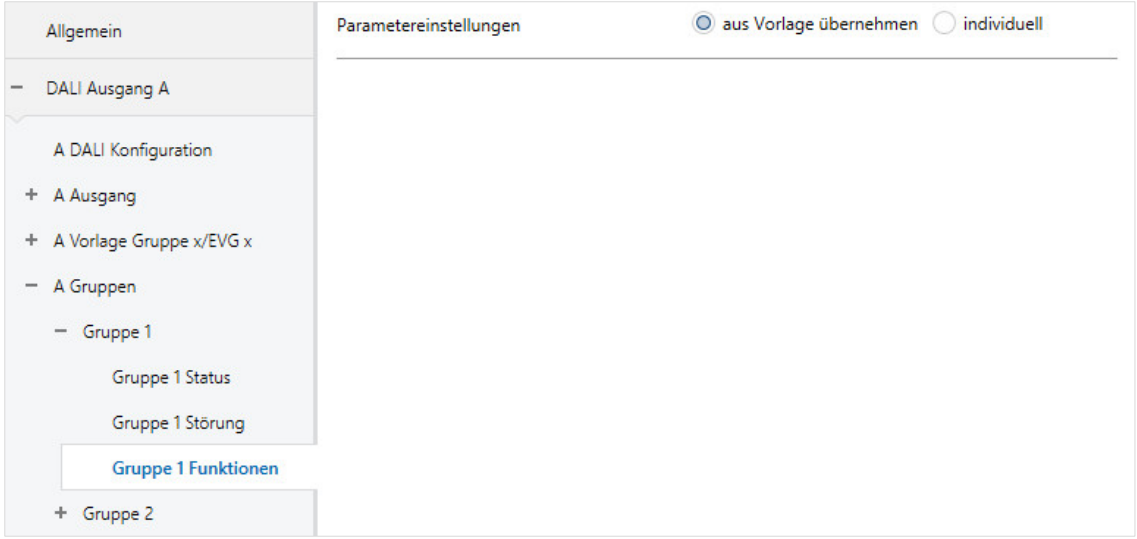

Es ist parametrierbar, ob die Parametrierung für die Funktion *Funktionen* individuell für die Gruppe bzw. EVG erfolgt oder aus der Vorlage Funktionen übernommen wird.

Das individuelle Parameterfenster (*X Gruppen / Gruppe x / Funktionen*) entspricht dem Vorlagen Parameterfenster (*X Vorlage / Vorlage Funktionen*). Die folgende Beschreibung gilt somit für das Parameterfenster der Vorlage wie auch für die individuellen Parameterfenster Gruppe x und EVG x.

### **Parametereinstellung**

Optionen: individuell aus Vorlage übernehmen

Dieser Parameter legt fest, ob die Parametrierung der Gruppe bzw. des EVGs aus der Vorlage übernommen oder individuell für die Gruppe bzw. EVG durchgeführt wird.

- *Individuell:* Die Gruppe bzw. EVG wird individuell parametriert. Entsprechende Parameter werden für die Gruppe bzw. EVG eingeblendet. Der Inhalt der individuellen Parameter entspricht den Parametern aus der Vorlage Funktionen.
- *Aus Vorlage übernehmen:* Die Gruppe bzw. das EVG übernimmt seine Parameter aus der Vorlage Funktionen.

Die individuellen Parameterfenster und Parameter entsprechen den Vorlagen Parameterfenster bzw. Parameter. Aus diesem Grund werden die individuellen Parameter nicht separat beschrieben. Die Beschreibung kann der Beschreibung der Vorlagen <u>Parameterfenster X Vorlage Funktionen (Gruppe x</u> <u>[/ EVG x\) \(Zwangsführung/Sperren/Einbrennen/Teilausfall\),](#page-103-0) S. [102](#page-103-0)</u> entnommen werden.

#### **Hinweis**

Die minimalen und maximalen Dimmwerte (Dimmgrenzen), die im Parameterfenster *EVG x* bzw. *Gruppe x* für den DALI-Teilnehmer parametriert sind, gelten als Grundeinstellungen für das EVG. Diese Grenzen sind teilweise im EVG gespeichert und gelten für alle Funktionen. Somit ist bei der Parametrierung des Helligkeitswerts für die Funktionen darauf zu achten, dass diese Helligkeit durch die Grundeinstellung des EVGs auch möglich ist.
## **3.2.5.4 Parameterfenster** *X Gruppen / Gruppe x* **bzw.** *X EVGs / EVG x / Slave*

Dieses Parameterfenster ist sichtbar, wenn im [Parameterfenster X Vorlage Slave \(Gruppe x / EVG x\),](#page-112-0) S. [111,](#page-112-0) die Zusatzfunktion *Slave* freigegeben ist.

In diesem Parameterfenster wird die Funktion *Slave* für ein EVG und Gruppe parametriert.

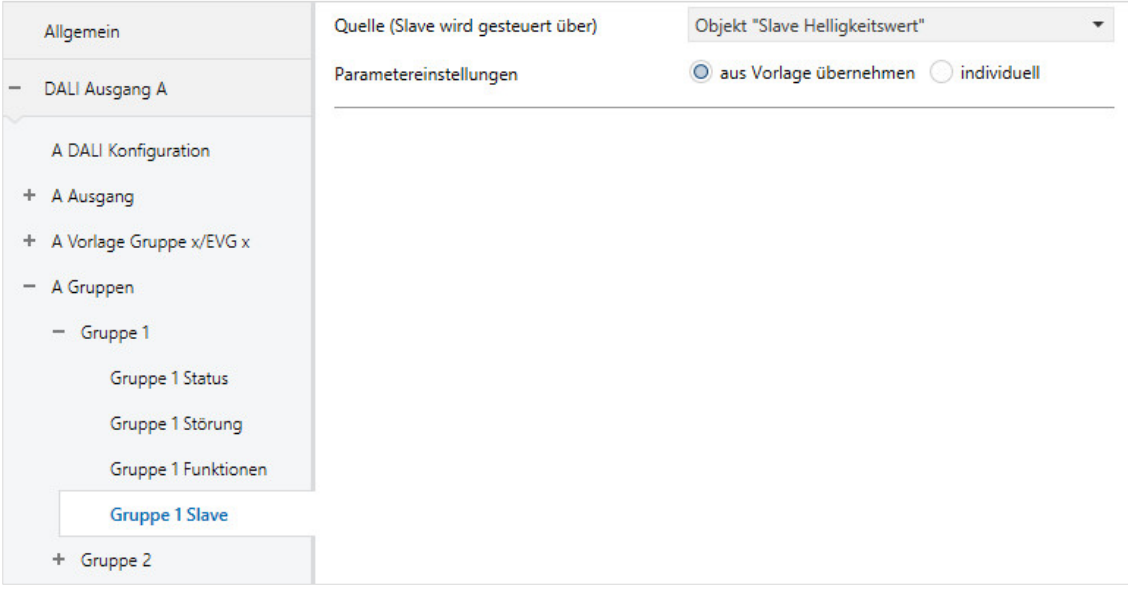

Es ist parametrierbar, ob die Parametrierung für die Funktion *Slave* individuell für die Gruppe bzw. EVG erfolgt oder aus der Vorlage Slave übernommen wird.

Das individuelle Parameterfenster (*X Gruppen / Gruppe x / Slave*) entspricht dem Vorlagen Parameterfenster (*X Vorlage / Vorlage Slave*). Die folgende Beschreibung gilt somit für das Parameterfenster der Vorlage wie auch für die individuellen Parameterfenster Gruppe x und EVG x.

## **Quelle (Slave wird gesteuert über)**

Optionen: Objekt "Slave Helligkeitswert" Gruppe 1 … Gruppe 16 EVG 1 …

EVG 64

Dieser Parameter legt fest, ob der Slave seinen Helligkeitswert über das Kommunikationsobjekt *Slave Helligkeitswert* über den KNX von einem anderen KNX-Gerät (z.B. Präsenzmelder mit Reglerfunktion) empfängt oder direkt intern von einer am Ausgang vorhandenen EVG oder Gruppe.

- *Objekt "Slave Helligkeitswert":* Die Slave Gruppe bzw. Slave EVG erhält über das Kommunikationsobjekt *Slave Helligkeitswert* seinen Helligkeitswert. In diesem Fall ist der Master ein anderes KNX-Gerät. Hierdurch können die Gruppen bzw. EVGs am Gateway z.B. in eine Konstantlichtregelung eingebunden werden.
- *Gruppe x:* Die Slave Gruppe bzw. Slave EVG erhält intern von der Gruppe x seinen Slave Helligkeitswert. In diesem Fall ist keine KNX-Kommunikationsverknüpfung notwendig.
- *EVG x:* Die Slave Gruppe bzw. Slave EVG erhält intern von dem EVG x seinen Slave Helligkeitswert. In diesem Fall ist keine KNX-Kommunikationsverknüpfung notwendig.

### **Hinweis**

Es ist zu beachten, dass als Master alle möglichen EVGs und Gruppen Nummern angeboten werden. Der Programmierer ist selbst verantwortlich, dass die Gruppe oder das EVG korrekt am Ausgang angeschlossen ist.

Wenn ein EVG einer DALI Gruppe zugeordnet ist, kann dieses nicht einzeln angesteuert werden und somit auch nicht als Master verwendet werden. In diesem Fall ist die entsprechende DALI Gruppe als Master auszuwählen.

### **Parametereinstellung**

Optionen: individuell

aus Vorlage übernehmen

Dieser Parameter legt fest, ob die Parametrierung der Gruppe bzw. des EVGs aus der Vorlage übernommen oder individuell für die Gruppe bzw. EVG durchgeführt wird

- *Individuell:* Die Gruppe bzw. EVG wird individuell parametriert. Entsprechende Parameter werden für die Gruppe bzw. EVG eingeblendet. Der Inhalt der individuellen Parameter entspricht den Parametern aus der Vorlage Gruppe x / EVG x.
- *Aus Vorlage übernehmen:* Die Gruppe bzw. das EVG übernimmt seine Parameter aus der Vorlage Gruppe x / EVG x.

Die individuellen Parameterfenster und Parameter entsprechen den Vorlagen Parameterfenster bzw. Parameter. Aus diesem Grund werden die individuellen Parameter nicht separat beschrieben. Die Beschreibung kann der Beschreibung der Vorlage[n Parameterfenster X Vorlage Slave \(Gruppe x / EVG x\),](#page-112-0) S. [111,](#page-112-0) entnommen werden.

### **3.2.5.5 Parameterfenster** *X Gruppen / Gruppe x* **bzw.** *X EVGs / EVG x / Treppenlicht*

Dieses Parameterfenster ist sichtbar, wenn im Parameterfenster X Vorlage Treppenlicht (Gruppe x / EVG [x\),](#page-122-0) S. [121](#page-122-0) die Zusatzfunktion *Treppenlicht* freigegeben ist.

In diesem Parameterfenster wird die Funktion *Treppenlicht* für ein EVG und Gruppe parametriert.

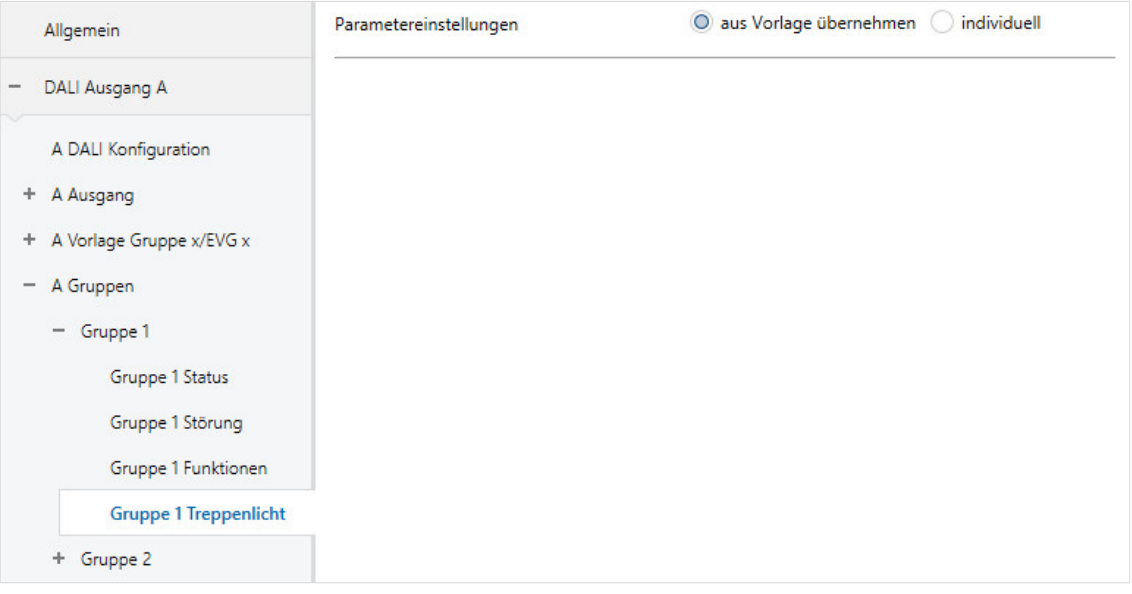

Es ist parametrierbar, ob die Parametrierung für die Funktion *Treppenlicht* individuell für die Gruppe bzw. EVG erfolgt oder aus der Vorlage Treppenlicht übernommen wird.

Das individuelle Parameterfenster (*X Gruppen / Gruppe x / Treppenlicht*) entspricht dem Vorlagen Parameterfenster (*X Vorlage / Vorlage Treppenlicht*). Die folgende Beschreibung gilt somit für das Parameterfenster der Vorlage wie auch für die individuellen Parameterfenster Gruppe x und EVG x.

### **Parametereinstellung**

Optionen: individuell aus Vorlage übernehmen

Dieser Parameter legt fest, ob die Parametrierung der Gruppe bzw. des EVGs aus der Vorlage übernommen oder individuell für die Gruppe bzw. EVG durchgeführt wird.

- *Individuell:* Die Gruppe bzw. EVG wird individuell parametriert. Entsprechende Parameter werden für die Gruppe bzw. EVG eingeblendet. Der Inhalt der individuellen Parameter entspricht den Parametern aus der Vorlage Funktionen.
- *Aus Vorlage übernehmen:* Die Gruppe bzw. das EVG übernimmt seine Parameter aus der Vorlage Funktionen.

Die individuellen Parameterfenster und Parameter entsprechen den Vorlagen Parameterfenster bzw. Parameter. Aus diesem Grund werden die individuellen Parameter nicht separat beschrieben. Die Beschreibung kann der Beschreibung der Vorlagen Parameterfenster X Vorlage Treppenlicht (Gruppe  $x / EVG x$ ), S. [121](#page-122-0) entnommen werden.

### **3.2.6 Parameterfenster** *X Notlicht-Konverter*

In diesem Parameterfenster werden die Notlicht-Konverter freigegeben, die am DALI Ausgang verwendet werden sollen. Zusätzlich werden die Notlicht-Eigenschaften und Prüfungen parametriert, die sich auf alle Notlicht-Konverter, auf den gesamten Ausgang auswirken.

- Automatische Notlicht-Prüfung
- Funktion Inhibit/Rest-Mode
- Freigabe von Notlicht-Konverter

Das Parameterfenster *A Notlicht-Konverter* ist freigeben, wenn im Parameterfenster *A DALI Konfiguration* der Parameter *DALI Notlicht-Konverter freigeben (Notlicht-Steuerung)* mit *ja* parametriert ist.

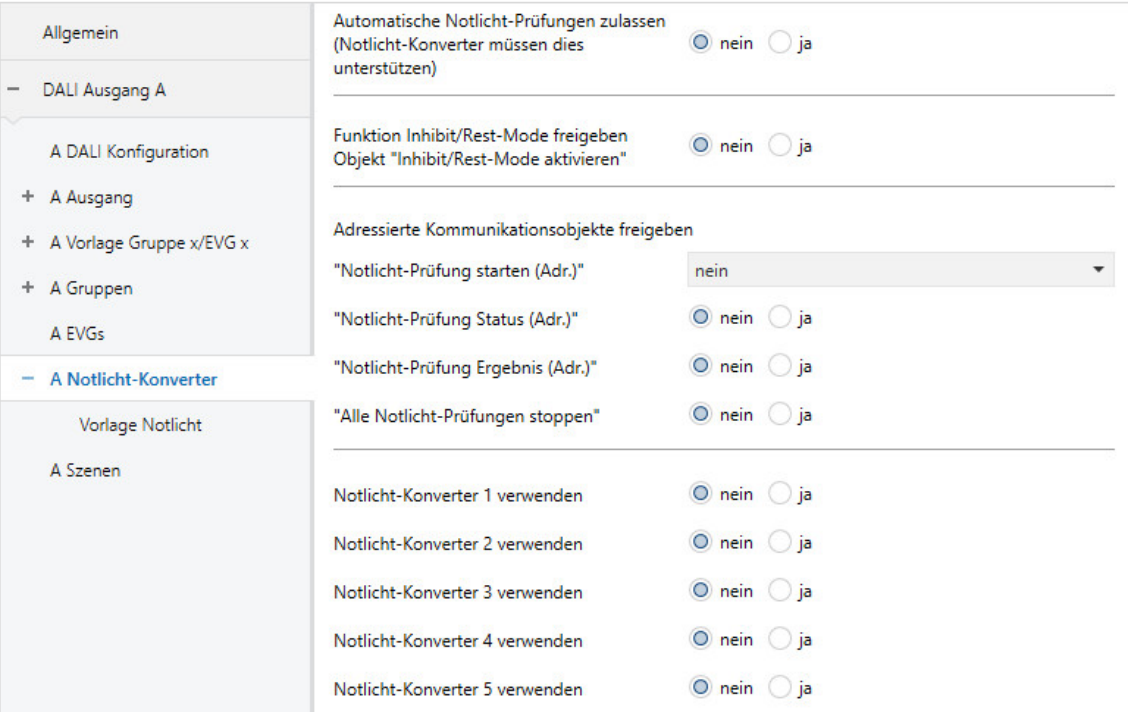

#### **Automatische Notlicht-Prüfung zulassen (Notlicht-Konverter müssen dies unterstützen)**

Optionen: ia nein

• *Ja:* Die Funktion automatische Notlicht-Prüfung ist freigegeben. Für jeden Notlicht-Konverter ist individuell im Parameterfenster *Notlicht x* parametrierbar, ob er an der automatischen Notlicht-Prüfung teilnimmt.

Bedingt durch die unterschiedlichen, z.T. recht großen Toleranzen der Notlicht-Konverter, ist eine Steuerung der Notlicht-Prüfungen einer übergeordneten Notlichtzentrale der automatischen Notlicht-Prüfungen vorzuziehen.

#### **Hinweis**

Die automatische Notlicht-Prüfung (Testsequenz) ist eine optionale Funktion des DALI Standards für Notlicht-Konverter nach DIN EN 62 386-202. Daher ist im Vorfeld zu prüfen, ob der Notlicht-Konverter eine automatische Prüfung durchführt. Ansonsten besteht nur die Möglichkeit, die Prüfung durch die übergeordnete Zentrale auszulösen.

• *Nein:* Die Funktion automatische Notlicht-Prüfung ist für den Ausgang nicht freigegeben.

Auswahl Option *Ja:*

Abhängige Parameter:

#### **Zeitversatz der Prüfungen von zwei aufeinanderfolgenden Notlicht-Konvertern**

Optionen: 0…1…255 x 15 min

Dieser Parameter legt einen Offset mit einem Zeitraster von 15 Minuten fest, mit dem zwei benachbarte Notlicht-Konverter die automatische Prüfung starten. Mit dem Offset kann vermieden werden, dass sich alle Notlicht-Konverter in der Prüfung oder im Wiederaufladezyklus nach einer Prüfung befinden.

Als Formel für den Offset wird die Formel *DALI Kurzadresse multipliziert mit Offset* verwendet. D.h., Konverter 1 hat einen Offset von 15 Minuten, Konverter 2 hat einen Offset von 30 Minuten usw., falls ein Zeitversatz von 1 (= 15 Minuten) parametriert ist.

Das Gateway kann diese Zeit nur setzen, ist jedoch nicht verantwortlich, mit welchen zeitlichen Toleranzen der Notlicht-Konverter diese Zeit umsetzt. Ebenfalls ist zu berücksichtigen, dass eine Prüfung nicht sofort ausgeführt wird, wenn sich z.B. eine Notleuchte nach einer Prüfung im Wiederaufladezyklus befindet.

Sobald eine Zeit für die automatische Prüfung in den Konverter geschrieben wird, muss der Notlicht-Konverter die automatische Notlicht-Prüfung starten.

**Fkt. Automatische Notlicht-Prüfungen freigeben Objekt "Autom. Notlicht-Prüfungen synchronisieren"** Optionen: ia nein

Verknüpftes Kommunikationsobjekt: Autom. Notlicht-Prüfungen synchronisieren

• *Ja:* Die Startanforderung der automatischen Notlicht-Prüfung wird vom Gateway an die Notlicht-Konverter übertragen. Dies geschieht nur für die Notlicht-Konverter, welche für die automatische Prüfung vorgesehen sind. Die Parametrierung erfolgt im Parameterfenster *Notlicht x* mit den Parametern *An automatischer Funktionsprüfung teilnehmen* oder *An automatischer Dauer-/Teildauerprüfung teilnehmen.*

Die automatische Notlicht-Prüfung ist eine eigenständige Funktion eines Notlicht-Konverters. Der Notlicht-Konverter führt zyklisch nach seinen eigenen zeitlichen Vorgaben die Prüfungen durch. Ein zusätzliches Triggern über das Gateway oder einer Notlichtzentrale ist bei laufender automatischer Notlicht-Prüfung nicht erforderlich. Das Prüfergebnis wird vom Notlicht-Konverter im Notlicht-Konverter bereitgestellt, das durch das Gateway ausgelesen und auf den KNX weitergeleitet wird.

Zu beachten ist der Parameter *Pause zwischen zwei DALI QUERY abfragen* im Parameterfenster *A DALI Konfiguration*. Je größer die Pause gewählt wurde, umso später wird das Prüfergebnis aus dem Notlicht-Konverter durch das Gateway ausgelesen.

• *Nein:* Die Funktion Automatische Notlicht-Prüfung ist nicht freigegeben.

#### **Funktion Inhibit/Rest-Mode freigeben Objekt "Inhibit/Rest-Mode aktivieren"**

Optionen: ja nein

Verknüpftes Kommunikationsobjekt: Inhibit/Rest-Mode aktivieren

• *Ja:* Die Funktion Inhibit/Rest-Mode und das Kommunikationsobjekt *Inhibit/Rest-Mode aktivieren* ist für den Ausgang freigegeben.

Ob ein Notlicht-Konverter das Kommunikationsobjekt auswertet und die Funktion *Inhibit/Rest-Mode* ausführt, ist im Parameterfenster *Notlicht x* zu parametrieren.

Hierdurch besteht die Möglichkeit, z.B. während einer Bau-/Inbetriebnahme-Phase, die Notlichtfunktion zu deaktivieren, um die Notlichtbatterie nicht unnötig zu entladen.

#### **Hinweis**

Der Rest-Mode ist ein Zustand, in dem die Notleuchte während ihres Notlichtbetriebs ausgeschaltet wird.

Der Inhibit-Mode ist ein zeitlich begrenzter Zustand, in dem die Notleuchte bei Netzspannungsausfall nicht in den Notlicht-Betrieb geht.

## **Gefahr**

In beiden Fällen erfüllt die Notleuchte nicht mehr ihre Sicherheitsfunktion und bleibt ausgeschaltet.

Aus diesem Grund ist mit dieser Funktion mit großer Sorgfalt umzugehen. Während der Bauphase, wenn oftmals die Netzversorgung abgeschaltet wird, kann es sinnvoll sein, den Inhibit/Rest-Mode zu verwenden, um eine ständige Entladung und Aufladung der Notlichtbatterie zu vermeiden und die Notleuchte dadurch zu schonen.

• *Nein:* Die Funktion Inhibit/Rest-Mode ist für den Ausgang nicht freigegeben.

Auswahl Option *Ja:*

Abhängige Parameter:

### **Inhibit/Rest-Mode automatisch beenden nach**

Optionen: 0…8…48 h

Dieser Parameter legt die Zeitdauer fest, wie lange der Inhibit/Rest-Mode für den Notlicht-Konverter besteht. In dieser Zeit besteht keine Notlichtfunktion. Bei Netzspannungsausfall schaltet der Notlicht-Konverter nicht die Notbeleuchtung ein.

#### **Hinweis**

Das Zeitraster der Zeit beträgt 15 Minuten. Das Gateway wiederholt ca. alle 5 Minuten den DALI Inhibit- und Rest-Befehl für den Notlicht-Konverter.

### **Statusmeldung Inhibit/Rest-Mode senden**

Optionen: nein ja

Verknüpftes Kommunikationsobjekt: Notlicht Rest/Inhibit-Mode aktivieren/Status

- *Ja:* Über das Kommunikationsobjekt *Notlicht Rest/Inhibit-Mode aktivieren/Status* wird nicht nur der Rest/Inhibit-Mode aktiviert sondern auch der Status angezeigt, ob für den Ausgang mindestens ein Notlicht-Konverter im Rest/Inhibit-Mode ist. Die Information zum einzelnen Notlicht-Konverter ist über das Kommunikationsobjekt *Notlicht-Konverter Status* zu ermitteln
- *Nein:* Es wird kein Status zum Aktivieren des Inhibit/Rest-Modes auf den KNX zurückgemeldet.

Auswahl Option *Ja:*

Abhängige Parameter:

### **Objektwert senden**

Optionen: bei Änderung auf Anforderung bei Änderung oder auf Anforderung

- *Bei Änderung:* Der Status wird bei Änderung gesendet.
- *Auf Anforderung:* Der Status wird auf Anforderung gesendet.
- *Bei Änderung oder auf Anforderung:* Der Status wird bei Änderung oder auf Anforderung gesendet.

### **Adressierte Kommunikationsobjekte freigeben**

**"Notlicht-Prüfung starten (Adr.)"**

Optionen:

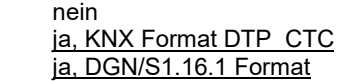

Verknüpftes Kommunikationsobjekt: Notlicht-Prüfung starten (Adr.) (CTC)

Notlicht-Prüfung starten (Adr.) (DGN/S)

- *Nein:* Es wird kein adressiertes Kommunikationsobjekt für den Ausgang zum Starten einer Notlicht-Prüfung freigegeben. Unabhängig hiervon kann über das Kommunikationsobjekt für den individuellen Notlicht-Konverter eine Notlicht-Prüfung gestartet werden.
- *Ja, KNX Format DTP\_CTC:* Ein adressiertes Kommunikationsobjekt für den Ausgang, zum Triggern und Stoppen einer Notlicht-Prüfung wird freigegeben. Die Codierung des Kommunikationsobjekts entspricht der DPT-Festlegung von KNX für Interworking zwischen KNX-Geräten.
- *Ja, DGN/S1.16.1 Format:* Ein adressiertes Kommunikationsobjekt für den Ausgang, zum Triggern und Stoppen einer Notlicht-Prüfung wird freigegeben. Die Codierung des Kommunikationsobjekts entspricht dem Vorgängergerät DGN/S 1.16.1. Somit kann eine vorhandene KNX Notlichtzentrale, die schon mit dem DGN/S 1.16.1 gearbeitet hat, ohne neue Decodierung weiter verwendet werden.

## **"Notlicht-Prüfung Status (Adr.)"**

Optionen: ja nein

Verknüpftes Kommunikationsobjekt: Notlicht-Prüfung Status (Adr.) (4-Byte)

- *Ja:* Das adressierte Kommunikationsobjekt *Notlicht-Prüfung Status (Adr.)* für den Ausgang wird freigegeben. Über dieses Kommunikationsobjekt wird der Status der Notlicht-Prüfung (anstehend, laufen, beendet) auf den KNX gesendet.
- *Nein:* Der Status der Notlicht-Prüfung wird nicht in einem adressierten Kommunikationsobjekt für den Ausgang auf den KNX gesendet.

Der Status wird bei jeder Änderung gesendet, sodass kein Status verloren geht, solange die Verbindung zwischen Notlicht-Konverter und Gateway besteht.

Bei KNX Wiederkehr werden die letzten Statuswerte gesendet, falls sich diese von den zuletzt gesendeten Werten unterscheiden.

Bei Anforderung wird der letzte Status des gerade eingestellten Notlicht-Konverters gesendet.

## **"Notlicht-Prüfung Ergebnis (Adr.)"**

Optionen: ja nein

Verknüpftes Kommunikationsobjekt: Notlicht-Prüfung Ergebnis (Adr.) (2-Byte)

- *Ja:* Das Kommunikationsobjekt *Notlicht-Prüfung Ergebnis (Adr.)* wird freigegeben. Über dieses Kommunikationsobjekt wird das Prüfergebnis der Notlicht-Prüfung auf den KNX gesendet.
- *Nein:* Das Prüfergebnis der Notlicht-Prüfung wird nicht für den Ausgang auf den KNX gesendet.

Das Ergebnis wird bei jeder Änderung gesendet, sodass kein Ergebnis verloren geht, solange die Verbindung zwischen Notlicht-Konverter und Gateway besteht.

Bei KNX Wiederkehr werden die letzten Ergebnisse gesendet, falls sich diese von den zuletzt gesendeten Werten unterscheiden.

Bei Anforderung wird das letzte Ergebnis des gerade eingestellten Notlicht-Konverters gesendet.

### **"Alle Notlicht-Prüfungen stoppen"**

Optionen: ja nein

Verknüpftes Kommunikationsobjekt: Alle Notlicht-Prüfungen stoppen

- *Ja:* Das Kommunikationsobjekt *Alle Notlicht-Prüfungen stoppen* wird freigegeben. Über dieses Kommunikationsobjekt können alle Notlicht-Prüfungen gestoppt werden. Laufende Prüfungen werden abgebrochen. Anstehende Notlicht-Prüfungen werden zurückgenommen.
- *Nein:* Das Kommunikationsobjekt *Alle Notlicht-Prüfungen stoppen* ist nicht freigegeben.

### <span id="page-155-0"></span>**3.2.6.1 Parameterfenster** *X Notlicht-Konverter / Vorlage Notlicht*

Das Parameterfenster ist freigegeben, wenn im Parameterfenster *X DALI Konfiguration* die Notlicht-Steuerung über den Parameter *DALI Notlicht-Konverter freigeben* mit *ja* parametriert ist.

Das Vorlagenfenster hat den großen Vorteil, dass sich die hier eingestellte Parametrierung auf alle Notlicht-Konverter bezieht, sodass sich alle Notlicht-Konverter am DALI Ausgang gleich verhalten.

Im Folgenden wird das Vorlagen Parameterfenster abgebildet und beschrieben. Dieses entspricht dem individuellen Parameterfenster mit dem Unterschied, dass sich das Vorlagenfenster auf alle Notlicht-Konverter bezieht, das individuelle Parameterfenster nur auf einen Notlicht-Konverter.

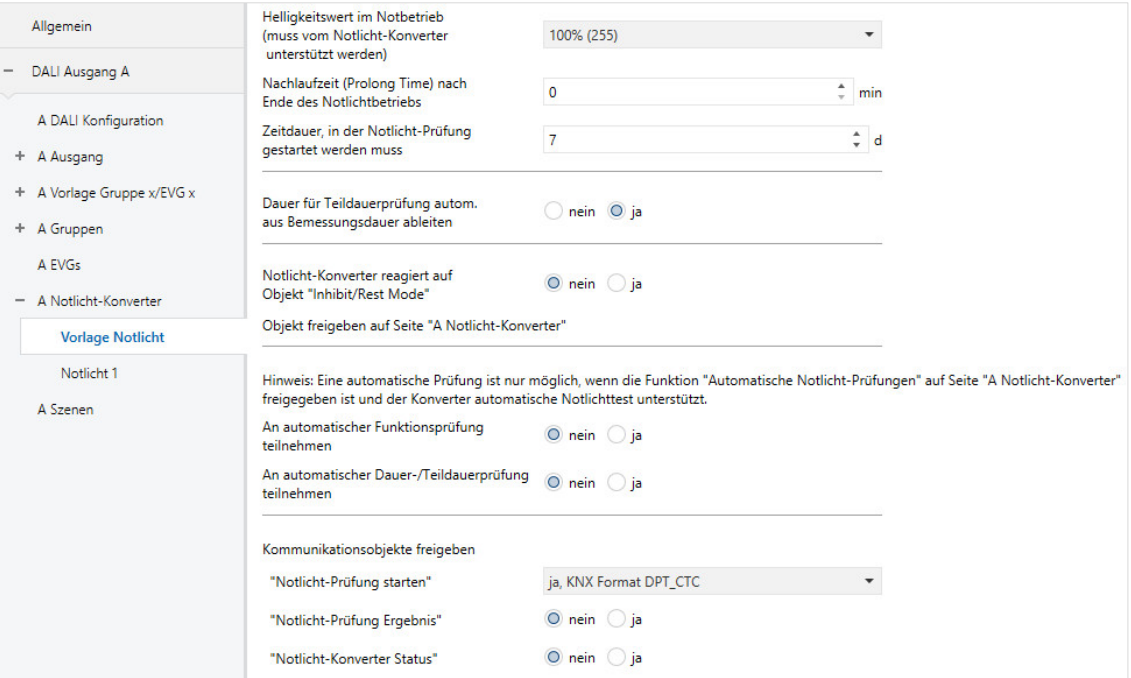

In diesem Parameterfenster werden die Grundeinstellungen für den einzelnen Notlicht-Konverter, wie auch die Einstellungen für deren Notlicht-Prüfungen vorgenommen. Zusätzlich können für jeden Notlicht-Konverter Kommunikationsobjekte zum Starten der Prüfung und für die Rückmeldung des Prüfergebnisses mit verschiedener Codierung parametriert werden. Diese Kommunikationsobjekte sind alternative Kommunikationsobjekte zu den adressierten Kommunikationsobjekten, die im Parameterfenster *A Notlicht-Konverter* parametriert sind. Die Funktion ist redundant.

**Helligkeit im Notbetrieb (muss vom Notlicht-Konverter unterstützt werden)** Optionen: 100 % (255)

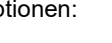

99 % (252) … 0,4 % (1)

Dieser Parameter legt den Helligkeitswert im Notlichtbetrieb fest.

Der über diesen Parameter eingestellte Wert wird im Notlicht-Konverter gespeichert und steht somit auch dann zur Verfügung, wenn keine Verbindung zum Gateway besteht.

• *100 % (255)…1 %:* Helligkeitswert, mit dem die Notleuchte bei Netzspannungsausfall (Notbetrieb) eingestellt wird.

Der minimale Dimmwert des Notlicht-Konverters, der im Notlicht-Konverter gespeichert und durch das Gateway nicht veränderbar ist, kann durch die Parametrierung nicht unterschritten werden.

### **Hinweis**

Das Parametrieren des Helligkeitswerts muss vom Notlicht-Konverter unterstützt werden. Die meisten Notlicht-Konverter haben eine feste Notlichthelligkeit, um den mit der Batterie und Lampenleistung abgestimmten Notlichtbetrieb sicher zu stellen.

Der DALI-Wert 255 ist für einen Notlicht-Konverter als nicht definierter Helligkeitswert festgelegt. Aus diesem Grund wird der maximale parametrierbare Helligkeitswert 255 auf DALI 254 abgebildet.

#### **Nachlaufzeit (Prolong Time) nach Ende des Notlichtbetriebs**

Optionen: 0…127 min

Dieser Parameter legt die Zeitdauer in Minuten fest, in der die Notleuchte mit dem Helligkeitswert nach Ende des Notbetriebs weiter leuchtet, bevor sie wieder für KNX-Telegramme freigegeben ist.

## **Zeitdauer, in der Notlicht-Prüfung gestartet werden muss**

Optionen: 0…7…255 d

Es kann vorkommen, dass eine angeforderte Notlicht-Prüfung nicht gleich durch den Notlicht-Konverter durchgeführt werden kann, z.B. weil die Notlichtbatterie entladen ist.

Mit diesem Parameter kann eine Zeitspanne (TEST EXECUTION TIME TIMEOUT) in Tagen festgelegt werden, in der die Notlicht-Prüfung durchgeführt sein muss. Die Zeitdauer wird im Notlicht-Konverter gespeichert und ausgewertet.

Die Einstellung 0 bedeutet, dass die Notlicht-Prüfung innerhalb 15 Minuten gestartet werden muss.

### **Hinweis**

Der Zustand, ob eine Notlicht-Prüfung ansteht, läuft oder abgeschlossen ist, wird über Kommunikationsobjekte (z.B. Notlicht-Konverter Status oder Notlicht-Prüfung Status (Adr.)) gesendet oder kann bei Bedarf abgefragt werden.

### **Dauer für Teildauerprüfung autom. aus Bemessungsdauer ableiten**

Optionen: ja nein

Die Dauer der Teildauerprüfung ist unabhängig davon, ob die Teildauerprüfung automatisch oder manuell über ein Kommunikationsobjekt ausgelöst wird.

- *Ja:* Das Gateway liest aus dem Notlicht-Konverter die Bemessungsdauer der Batterie und berechnet hieraus die Zeitdauer für die Teildauerprüfung (Zeitdauer = 10 % Bemessungsdauer).
- *Nein:* Die Zeitdauer für die Teildauerprüfung ist manuell zu parametrieren.

Auswahl Option *Nein:*

Abhängige Parameter:

### **Zeitdauer für Teildauerprüfung**

Optionen: 2…7…255

Dieser Parameter legt die Zeitdauer der Teildauerprüfung fest. Der eingestellte Wert wird mit 2 multipliziert, um eine Angabe in Minuten zu erhalten.

Beispiel: Mit dem Standardwert 7 dauert die Teildauerprüfung 14 Minuten.

#### **Hinweis**

Die Teildauerprüfung ist eine Dauerprüfung, die durch das Gateway nach der Zeitdauer der Teildauerprüfung unterbrochen wird. Sollte das Gateway keine Verbindung zum Notlicht-Konverter besitzen, kann es den gestarteten Dauertest nicht stoppen. In diesem Fall wird die Notlichtbatterie komplett entladen. Der Teildauertest wird als nicht bestanden angezeigt.

## **Notlicht-Konverter reagiert auf Objekt "Inhibit/Rest-Mode"**

Optionen: ja nein

• *Ja:* Das Kommunikationsobjekt *Notlicht Rest/Inhibit-Mode aktivieren* wird ausgewertet, sodass der Notlicht-Konverter den Rest/Inhibit-Befehl durch das Gateway erhält.

Hierdurch besteht die Möglichkeit, z.B. während einer Bau-/Inbetriebnahme-Phase, die Notlichtfunktion zu deaktivieren, um die Notlichtbatterie nicht unnötig zu entladen.

• *Nein*: Das Kommunikationsobjekt *Notlicht Rest/Inhibit-Mode aktivieren* wird für den Notlicht-Konverter nicht ausgewertet. Die Funktionen eines Rest/Inhibit-Mode kann für den Notlicht-Konverter über das Gateway nicht beeinflusst werden.

## **Hinweis**

Um die Funktion *Rest/Inhibit* zu nutzen, ist zum einen das Kommunikationsobjekt *Notlicht Rest/Inhibit-Mode aktivieren* für den Ausgang im Parameterfenster *A Notlicht-Konverter* freizugeben. Zusätzlich ist die Funktion für den einzelnen Notlicht-Konverter auszuwählen.

### **Hinweis**

Der Rest-Mode ist ein Zustand, in dem die Notleuchte während ihres Notlichtbetriebs ausgeschaltet wird.

Der Inhibit-Mode ist ein zeitlich begrenzter Zustand, in dem die Notleuchte bei Netzspannungsausfall nicht in den Notlicht-Betrieb geht.

## **Gefahr**

In beiden Fällen erfüllt die Notleuchte nicht mehr ihre Sicherheitsfunktion und bleibt ausgeschaltet.

Aus diesem Grund ist mit dieser Funktion mit großer Sorgfalt umzugehen. Während der Bauphase, wenn oftmals die Netzversorgung abgeschaltet wird, kann es sinnvoll sein, den Inhibit/Rest-Mode zu verwenden, um eine ständige Entladung und Aufladung der Notlichtbatterie zu vermeiden und die Notleuchte dadurch zu schonen.

### **Automatische Notlicht-Prüfung**

#### **Hinweis**

Die automatische Notlicht-Prüfung (Testsequenz) ist eine optionale Funktion des DALI Standards für Notlicht-Konverter nach DIN EN 62 386-202. Daher ist im Vorfeld zu prüfen, ob der Notlicht-Konverter eine automatische Prüfung durchführt. Ansonsten besteht nur die Möglichkeit, die Prüfung durch die übergeordnete Zentrale auszulösen.

Die automatische Notlicht-Prüfung wird durch den Notlicht-Konverter selbst gesteuert. Es ist bestimmbar, welche Notlicht-Prüfung (Dauerprüfung, Funktionsprüfung) in welchen Abständen wiederholt wird und ob die Prüfungen der einzelnen Notlicht-Konverter zeitversetzt durchgeführt werden.

Ein Triggern der Notlicht-Prüfung über das Gateway ist nicht mehr erforderlich. Das Prüfergebnis wird selbständig vom Notlicht-Konverter bei Abfrage auf den DALI übertragen und durch das Gateway auf den KNX weitergeleitet.

Ein Triggern der Notlicht-Prüfungen über eine zentrale Notlicht-Zentrale, die durch die Gebäudeautomation verwaltet wird, ist einer automatischen Notlicht-Prüfung vorzuziehen. Der Vorteil liegt in der exakte Triggerung, Protokollierung, Überwachung und Speicherung der Prüfung. Steuerung und Registrierung erfolgt durch die gleiche Zentrale. Im Falle der automatischen Notlicht-Prüfung erfolgt das Triggern der Prüfung durch den Notlicht-Konverter, nur die Protokollierung des Ergebnisses erfolgt durch die Notlicht-Zentrale. Ein weiterer Grund sind die z.T. recht großen Toleranzen der Notlicht-Konverter Zeitgeber, wodurch eine ungenauere zeitliche Protokollierung verursacht wird.

### **An automatischer Funktionsprüfung teilnehmen**

Optionen: ja nein

- *Ja:* Der Notlicht-Konverter führt die automatische Funktionsprüfung durch. Die Zykluszeit, in der die Funktionsprüfung wiederholt wird, ist im nächsten Parameter einstellbar.
- *Nein:* Der Notlicht-Konverter führt keine automatische Funktionsprüfung durch. Die Funktionsprüfung kann durch eine Notlichtzentrale über eines der Kommunikationsobjekte *Notlicht-Prüfung starten…* explizit angetriggert werden.

Auswahl Option *Ja:*

Abhängige Parameter:

### **Prüfzyklus**

Optionen: 1…7…255 d

Dieser Parameter legt das Zeitintervall fest, mit dem die Funktionsprüfung durch den Notlicht-Konverter automatisch zyklisch ausgeführt wird. Der Standardwert von 7 Tagen entspricht dem Auslieferungszustand des Notlicht-Konverters.

#### **An automatischer Dauer-/Teildauerprüfung teilnehmen**

Optionen: ja

nein

- *Ja:* Der Notlicht-Konverter führt die automatische Dauer-/Teildauerprüfung durch. Die Zykluszeit in der die Dauerprüfung-/Teildauerprüfung wiederholt wird ist im nächsten Parameter einstellbar.
- *Nein:* Der Notlicht-Konverter führt keine automatische Dauer-/Teildauerprüfung durch. Die Prüfung kann durch eine Notlichtzentrale über eines Kommunikationsobjekte *Notlicht-Prüfung starten…* explizit angetriggert werden.

Auswahl Option *Ja:*

Abhängige Parameter:

## **Prüfzyklus**

Optionen: 1…52…97 Wochen

Dieser Parameter legt das Zeitintervall fest, mit dem die Dauer-/Teildauerprüfung durch den Notlicht-Konverter automatisch zyklisch ausgeführt wird.

## **Art der Prüfung**

Optionen: Dauerprüfung Teildauerprüfung Dauer- und Teildauerprüfung

Dieser Parameter legt die Art der Notlicht-Prüfung fest.

- *Dauerprüfung:* Der Notlicht-Konverter startet automatisch eine Dauerprüfung. Der Start der Prüfung wird in einem festen Intervall ausgeführt. Der Prüfzyklus ist mit dem Parameter *Prüfzyklus* in diesem Parameterfenster einzustellen.
- *Teildauerprüfung:* Der Notlicht-Konverter startet automatisch eine Teildauerprüfung. Der Start der Prüfung wird in einem festen Intervall ausgeführt. Der Prüfzyklus ist mit dem Parameter *Prüfzyklus* in diesem Parameterfenster einzustellen.

## **Hinweis**

Die Teildauerprüfung ist eine Dauerprüfung die durch das Gateway nach der Zeitdauer der Teildauerprüfung unterbrochen wird. Sollte das Gateway keine Verbindung zum Notlicht-Konverter besitzen, kann es den gestarteten Dauertest nicht stoppen. In diesem Fall wird die Notlichtbatterie komplett entladen. Der Teildauertest wird zum Dauertest.

• *Dauer- und Teildauerprüfung:* Der Notlicht-Konverter startet automatisch die Teildauer- und Dauerprüfung. Der Start der Prüfung wird in einem festen Intervall ausgeführt. Der Prüfzyklus ist mit dem Parameter *Prüfzyklus* in diesem Parameterfenster einzustellen. Zusätzlich legt ein weiterer Parameter fest, die wievielte Prüfung eine Dauerprüfung ist.

Auswahl Option *Dauer- und Teildauerprüfung*:

Abhängige Parameter:

## **Jede wievielte Prüfung ist eine Dauerprüfung**

Optionen: 2…12…100

Dieser Parameter legt bei wechselnder Dauer- und Teildauerprüfung fest, die wievielte Prüfung als Dauerprüfung durchgeführt wird.

Es folgen drei Parameter, mit denen für jeden Notlicht-Konverter Kommunikationsobjekte freigegeben werden können, über die Notlicht-Prüfungen gestartet, das Prüfergebnis empfangen oder der Status des Notlicht-Konverters übertragen werden können. Diese Kommunikationsobjekte beziehen sich auf einen Notlicht-Konverter. Die adressierten Notlicht-Kommunikationsobjekte (z.B. für Ausgang A: Nr. 40 bis 42) des Ausgangs erhalten gleichwertige Informationen. Es gibt jedoch nur ein adressiertes Kommunikationsobjekt für alle Notlicht-Konverter. Die Information, für welchen Notlicht-Konverter das Kommunikationsobjekt zutrifft, ist im ersten Byte des Kommunikationsobjekts, dem Adress-Byte hinterlegt.

### **Kommunikationsobjekt freigeben**

#### **"Notlicht-Prüfung starten"**

Optionen: nein

ja, KNX Format DTP\_CTC ja, DGN/S1.16.1 Format ja, DGN/S1.16.1 Format mit Status

Verknüpftes Kommunikationsobjekt: Notlicht-Prüfung starten (CTC)

Notlicht-Prüfung starten (DGN/S) Notlicht-Prüfung starten/Status (DGN/S)

- *Nein:* Es wird kein Kommunikationsobjekt für den Notlicht-Konverter zum Starten einer Notlicht-Prüfung freigegeben. Unabhängig hiervon kann über das adressierte Kommunikationsobjekt eine Notlicht-Prüfung für den Notlicht-Konverter gestartet werden.
- *Ja, KNX Format DTP\_CTC:* Ein Kommunikationsobjekt für den einzelnen Notlicht-Konverter, zum Triggern und Stoppen einer Notlicht-Prüfung wird freigegeben. Die Codierung des Kommunikationsobjekts entspricht der DPT-Festlegung von KNX für Interworking zwischen KNX-Geräten.
- *Ja, DGN/S1.16.1 Format:* Ein Kommunikationsobjekt für den einzelnen Notlicht-Konverter, zum Triggern und Stoppen einer Notlicht-Prüfung wird freigegeben. Die Codierung des Kommunikationsobjekts entspricht dem Vorgängergerät DGN/S 1.16.1. Somit kann eine vorhandene KNX Notlichtzentrale, die schon mit dem DGN/S 1.16.1 gearbeitet hat, ohne neuer Decodierung weiter verwendet werden.
- *Ja, DGN/S1.16.1 Format mit Status:* Ein Kommunikationsobjekt für den einzelnen Notlicht-Konverter, zum Triggern und Stoppen einer Notlicht-Prüfung wird freigegeben. Mit diesem Kommunikationsobjekt kann nicht nur die Prüfung gesteuert werden, es kann auch der Status empfangen werden. Die Codierung des Kommunikationsobjekts entspricht dem Vorgängergerät DGN/S 1.16.1. Somit kann eine vorhandene KNX Notlichtzentrale, die schon mit dem DGN/S 1.16.1 gearbeitet hat, ohne neuer Decodierung weiter verwendet werden.

Auswahl Option *Ja, DGN/S1.16.1 Format mit Status:*

Abhängige Parameter:

### **Objektwert senden**

Optionen: bei Änderung auf Anforderung bei Änderung oder auf Anforderung

- *Bei Änderung:* Der Status wird bei Änderung gesendet.
- *Auf Anforderung:* Der Status wird auf Anforderung gesendet.
- *Bei Änderung oder auf Anforderung:* Der Status wird bei Änderung oder auf Anforderung gesendet.

## **"Notlicht-Prüfung Ergebnis"**

Optionen: ja nein

Verknüpftes Kommunikationsobjekt: Notlicht-Prüfung Ergebnis (6-Byte)

- *Ja:* Das Kommunikationsobjekt *Notlicht-Prüfung Ergebnis* für den einzelnen Notlicht-Konverter wird freigegeben. Über dieses Kommunikationsobjekt wird das Prüfergebnis der Notlicht-Prüfung auf den KNX gesendet.
- *Nein:* Der Status der Notlicht-Prüfung wird nicht in einem eigenen Kommunikationsobjekt für jeden Notlicht-Konverter auf den KNX gesendet.

Auswahl Option *Ja:*

Abhängige Parameter:

## **Objektwert senden**

Optionen: bei Änderung auf Anforderung bei Änderung oder auf Anforderung

- *Bei Änderung:* Der Status wird bei Änderung gesendet.
- *Auf Anforderung:* Der Status wird auf Anforderung gesendet.
- *Bei Änderung oder auf Anforderung:* Der Status wird bei Änderung oder auf Anforderung gesendet.

## **"Notlicht-Konverter Status"**

Optionen: ja nein

Verknüpftes Kommunikationsobjekt: Notlicht-Konverter Status (2-Byte)

- *Ja:* Das Kommunikationsobjekt *Notlicht-Konverter Status* wird freigegeben. Über dieses Kommunikationsobjekt wird der Status des Notlicht-Konverters auf den KNX gesendet.
- *Nein:* Der Status des Notlicht-Konverters wird nicht in einem eigenen Kommunikationsobjekt für jeden Notlicht-Konverter auf den KNX gesendet.

Auswahl Option *Ja:*

Abhängige Parameter:

### **Objektwert senden**

Optionen: bei Änderung auf Anforderung bei Änderung oder auf Anforderung

- *Bei Änderung:* Der Status wird bei Änderung gesendet.
- *Auf Anforderung:* Der Status wird auf Anforderung gesendet.
- *Bei Änderung oder auf Anforderung:* Der Status wird bei Änderung oder auf Anforderung gesendet.

### **3.2.6.2 Parameterfenster** *X Notlicht-Konverter / Notlicht x*

In diesem Parameterfenster wird die Notlicht-Konverter-Prüfung für eine Notleuchte mit Einzelbatterie parametriert. Die Prüfungen werden automatisch vom Notlicht-Konverter oder durch eine übergeordnete Zentrale, über den KNX und das Gateway ausgelöst. Die Prüfungen selbst führt der Notlicht-Konverter durch. Die Prüfergebnisse sendet der Notlicht-Konverter auf den DALI. Das Gateway überträgt diese auf den KNX, wo sie von einer Zentrale gespeichert und dokumentiert werden können.

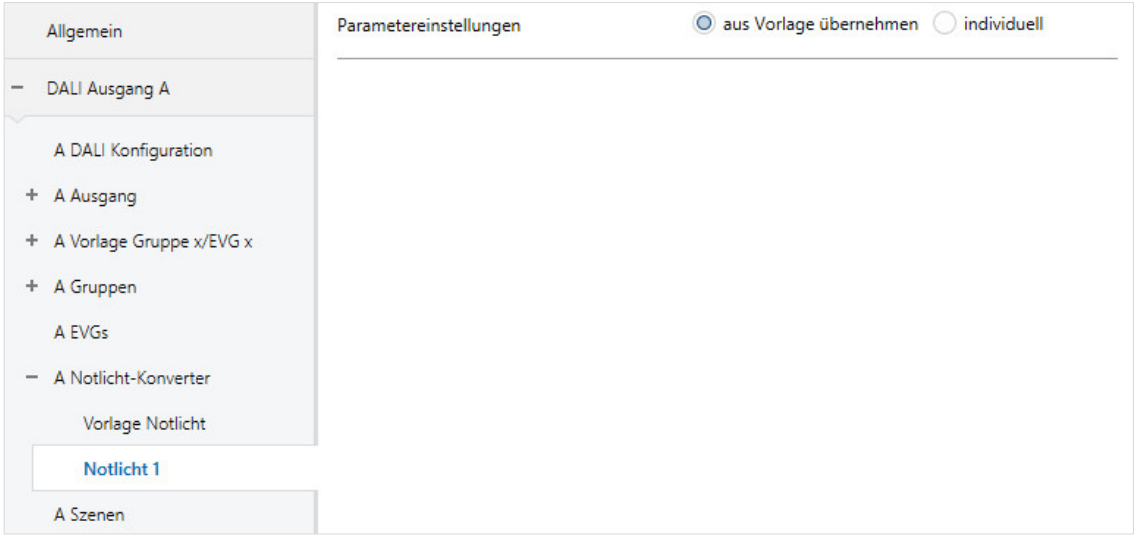

## **Parametereinstellung**

Optionen: individuell aus Vorlage übernehmen

Dieser Parameter legt fest, ob die Parametrierung des Notlicht-Konverters aus der Vorlage übernommen oder individuell für den Notlicht-Konverter durchgeführt wird.

- *Individuell:* Der Notlicht-Konverter wird individuell parametriert. Entsprechende Parameter werden für den Notlicht-Konverter eingeblendet. Die individuellen Parameter entsprechen der Vorlage Notlicht, gelten jedoch ausschließlich für den Notlicht-Konverter Notlicht x.
- *Aus Vorlage übernehmen:* Der Notlicht-Konverter übernimmt seine Parameter aus der Vorlage Notlicht.

Die individuellen Parameterfenster und Parameter entsprechen den Vorlagen Parameterfenster bzw. Parameter. Aus diesem Grund werden die individuellen Parameter nicht separat beschrieben. Die Beschreibung kann der Beschreibung der Vorlage Parameterfenster X Notlicht-Konverter / Vorlage [Notlicht,](#page-155-0) S[. 154](#page-155-0) entnommen werden.

### **3.2.7 Parameterfenster** *X Szene*

Das DALI-Gateway besitzt pro Ausgang 16 Szenen. Diese Szenen entsprechen den DALI Szenen. Jeder Szene können beliebige EVGs und/oder Gruppen des Ausgangs zugeordnet werden. Im Folgenden wird von Szenen-Teilnehmer gesprochen. Ein Szenen-Teilnehmer kann auch Mitglied in mehreren Szenen sein.

Dieses Parameterfenster ist sichtbar, wenn im Parameterfenster *X DALI Konfiguration* DALI Szenen freigegeben sind.

In diesem Parameterfenster wird einer DALI Szene eine KNX Szene zugeordnet. Hierdurch besteht die Möglichkeit, jede beliebige der 64 KNX Szenen in den DALI einzubinden.

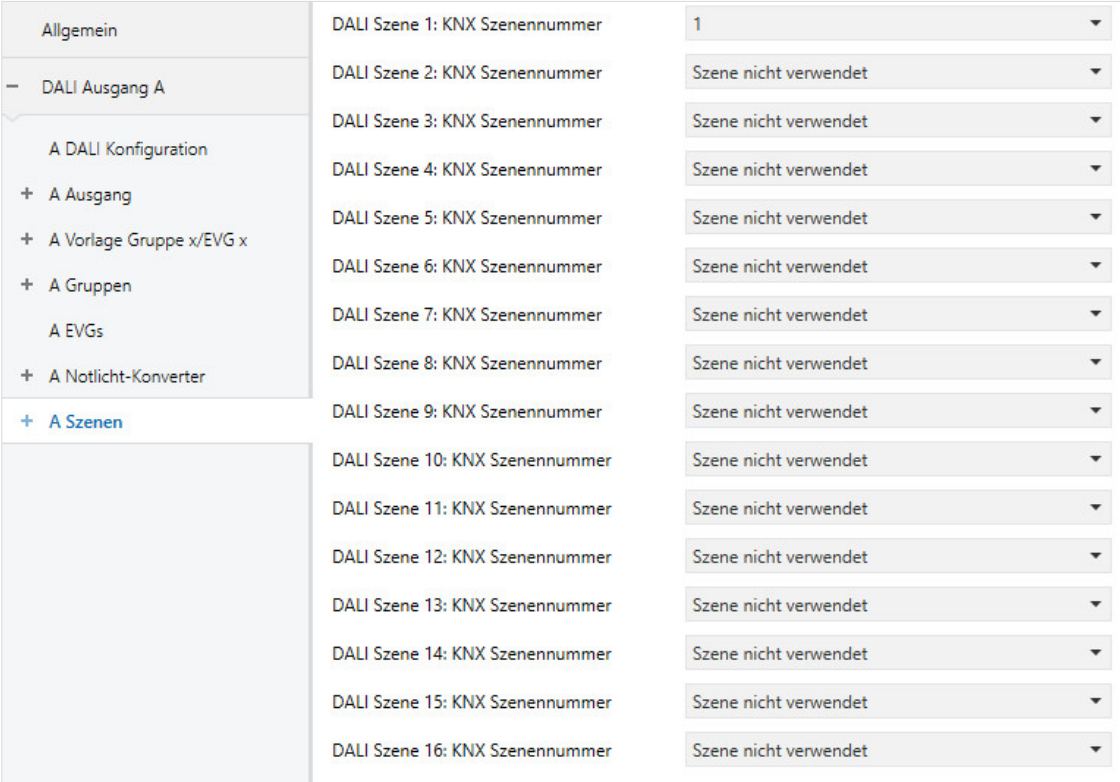

### **Hinweis**

In einer Szene können nur Szenen-Teilnehmer eines Ausgangs verwendet werden. Eine Szene mit EVGs und Gruppen aus beiden Ausgängen ist durch zwei Szenen zu realisieren, die durch eine gemeinsame KNX-Gruppenadresse verknüpft sind.

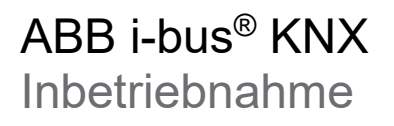

### **DALI Szene x: KNX Szenennummer**

Optionen: 1…64 Szene nicht verwendet

Verknüpfte Parameterfenster: X Szene / Szene x

Dieser Parameter verknüpft eine DALI Szene mit einer KNX Szene. Hierdurch können alle 64 möglichen KNX Szenennummern für die 16 DALI Szenen verwendet werden.

- *1…64:* Die KNX Szene y (1…64) wird der DALI Szene x zugeordnet. Das Parameterfenster *X Szene / Szene x* wird freigeschaltet.
- *Szene nicht verwendet:* Die DALI Szene x wird nicht verwendet.

### **3.2.7.1 Parameterfenster** *X Szene / Szene x*

Dieses Parameterfenster ist sichtbar, wenn im Parameterfenster *X Szene* die DALI Szene x einer KNX Szene zugeordnet ist.

In diesem Parameterfenster werden die Eigenschaften der Szenen und die Teilnehmer der Szene parametriert. Ein Szenen-Teilnehmer kann jedes EVG und Gruppe des DALI Ausgangs sein.

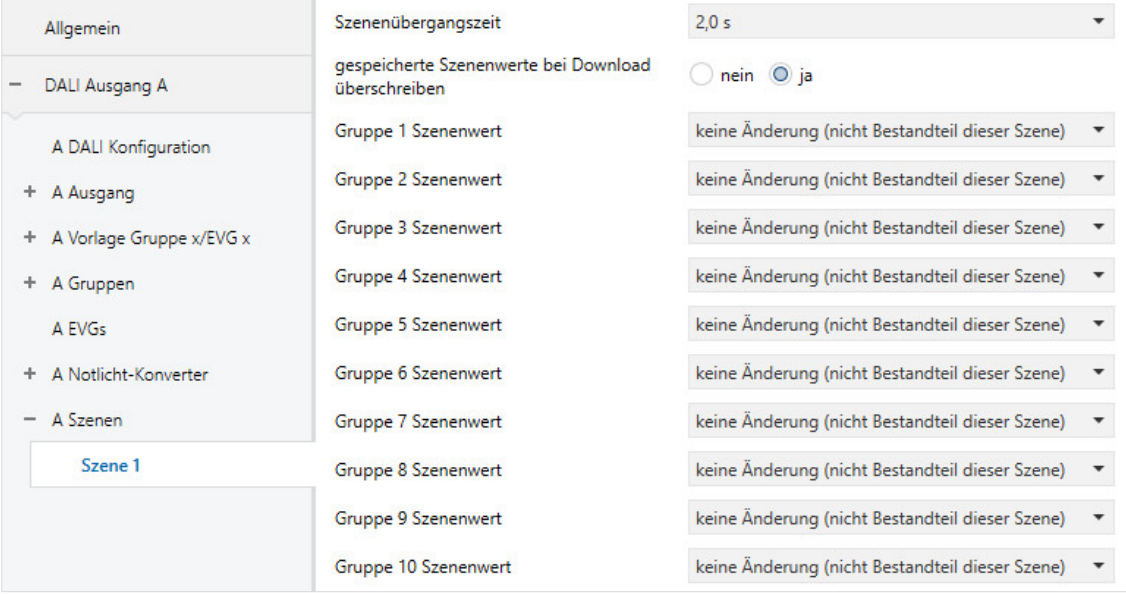

### **Hinweis**

In diesem Parameterfenster werden alle theoretisch möglichen Gruppen und EVGs angezeigt. Der Inbetriebnehmer muss selbst sicherstellen, dass der gewünschte Teilnehmer auch am Ausgang angeschlossen ist. Durch die ETS bzw. das Gateway erfolgt keine Überprüfung.

### **Szenenübergangszeit**

Optionen: anspringen  $0,7$  s  $2,0 s$ … 90,5 s über Objekt "Flexible Dimmzeit/Fade Time"

Dieser Parameter legt die Zeitdauer fest, in der nach einem Szenen-Aufruf die Szenen-Teilnehmer ihren Szenenwert (Helligkeitswert) erreicht haben. Ist der Dimmvorgang abgeschlossen, erreichen die Szenen-Teilnehmer den parametrierten Helligkeitswert der Szene. Die Zeiten sind durch den DALI Standard vorgegeben und sind im EVG gespeichert.

### **Beispiel**

Gruppe 1, die von 10 % auf 100 % gedimmt wird, und EVG 2, das von 90 % auf 100 % gedimmt wird, erreichen gleichzeitig den parametrierten Helligkeitswert der Szene.

- *Anspringen:* Beim Szenen-Aufruf werden die Szenen-Teilnehmer sofort mit dem parametrierten Helligkeitswert der Szene eingeschaltet.
- *0,7 s…90,5 s:* Beim Szenen-Aufruf werden alle Szenen-Teilnehmer der Szene von ihrem aktuellen Helligkeitswert innerhalb dieser Zeitdauer auf den parametrierten Helligkeitswert gedimmt.
- *Über Objekt "Flexible Dimmzeit/Fade Time":* Beim Szenen-Aufruf werden alle Szenen-Teilnehmer der von ihrem aktuellen Helligkeitswert mit der flexiblen Dimmzeit, die über den KNX einstellbar ist, auf den parametrierten Helligkeitswert gedimmt. Der Wert kann über das Kommunikationsobjekt *Flexible Dimmzeit/Fade Time (…)* geändert werden.

**Für weitere Informationen siehe [Kommunikationsobjekt\\_Flexible\\_Dimmzeit.](#page-179-0)**

### **Hinweis**

Die flexible Dimmzeit wird über das Kommunikationsobjekt *Ausgang x Flexible Dimmzeit/Fade Time* empfangen und hat auf verschiedene Funktionen im Ausgang eine Auswirkung:

- Dimmzeit für Ein-/Ausschaltwert
- Dimmzeit für Helligkeitswert
- Dimmzeit für Slave Helligkeitswert
- Übergangszeit für Szene

Um die Funktion *Flexible Dimmzeit* zu nutzen, ist zum einen das Kommunikationsobjekt *Flexible Dimmzeit/Fade Time* für den Ausgang im Parameterfenster *A Ausgang / Funktionen* freizugeben. Zusätzlich ist die Funktion für den Parameter auszuwählen, der über KNX verändert werden kann. Es ist zu empfehlen, nur eine Zeit über den KNX zu verändern. Ansonsten muss bei jedem Funktionsaufruf die Dimmzeit erneut in das EVG geschrieben werden, was eine Verschlechterung der Performance der Funktion zur Folge hat.

## **gespeicherte Szenenwerte beim Download überschreiben**

Optionen: Ja Nein

Bei einem Download werden normalerweise die parametrierten Szenen-Werte in das Gateway übertragen. Um manuell eingestellte Szenenwerte nicht bei einem erneuten Download zu überschreiben kann mit diesem Parameter der Download der Szenenwerte in das Gateways untersagt werden. Hierdurch bleiben die über KNX gespeicherten Szenenwerte erhalten.

- *Ja:* Die Szenenwerte der Szenen-Teilnehmer werden nach einem Download oder nach KNX Spannungswiederkehr durch die in der ETS eingestellten Werte überschrieben.
- *Nein:* Die Szenenwerte der Szenen-Teilnehmer werden nach einem Download oder nach KNX Spannungswiederkehr durch die in der ETS eingestellten Werte nicht überschrieben. Wurden noch keine Szenenwerte gespeichert, werden diese durch das Gateway auf maximale Helligkeit gesetzt.

### **Hinweis**

Bei einem Szenen-Aufruf bzw. bei einer Szenenspeicherung werden nur die EVGs bzw. Gruppen berücksichtigt, die Bestandteil der Szene sind.

### **Hinweis**

Auch wenn die Szenenwerte beim Download nicht überschrieben werden, müssen die Szenen-Teilnehmer ausgewählt sein, um dem Gateway anzuzeigen, welches EVG bzw. Gruppe Teilnehmer der Szene ist.

### **Hinweis**

Bei einem Download werden normalerweise die parametrierten Szenen-Werte in das Gateway übertragen. Es ist zu beachten, dass wenn keine Änderungen in der ETS Applikation vorgenommen wurden und ein partieller ETS-Download durchgeführt wird die Parametrierten Szenenwerte durch die ETS nicht erneut übertragen werden. Um die Szenenwerte auch bei keiner Parameteränderung in die Gateway zu übertragen ist in der ETS ein normaler Download durch "Programmieren Applikationsprogramm" durchzuführen.

### **Gruppe x Szenenwert** bzw.

### **EVG x Szenenwert**

Optionen: keine Änderung (nicht Bestandteil dieser Szene) 100 % (255) 99 % (252) …

0,4 % (1) 0 % (AUS)

Dieser Parameter gibt den Helligkeitswert an, auf den sich der Szenen-Teilnehmer beim Szenen-Aufruf einstellt.

- *Keine Änderung (nicht Bestandteil dieser Szene):* Das EVG bzw. die Gruppe gehört nicht dieser Szene an. Bei einem Szenen-Aufruf wird das EVG bzw. die Gruppe nicht beeinflusst. Der aktuelle Helligkeitswert bleibt unverändert bestehen, auch bei einer Speicherung der Szene über den KNX wird der Helligkeitswert nicht in das EVG gespeichert.
- *100 % (255)…0 % (AUS):* Das EVG bzw. die Gruppe gehört der Szene an. Bei einem Szenen-Aufruf wird der Szenen-Teilnehmer auf den hier parametrierten Helligkeitswert eingestellt. Liegt der eingestellte Helligkeitswert oberhalb bzw. unterhalb des eingestellten maximalen/minimalen Dimmwertes des entsprechenden Szenen-Teilnehmers, wird der entsprechende Dimmwert in der Szene gespeichert.

## **3.3 Kommunikationsobjekte**

In diesem Kapitel werden die Kommunikationsobjekte beschrieben, die in den DALI-Gateway DG/S 1.64.1.1 und DG/S 2.64.1.1 besitzen. Da die DALI Ausgänge gleichwertig sind, die Funktionen, Parameter und Kommunikationsobjekte gleich sind, wird nur der DALI Ausgang A beschreiben.

Die Beschreibung ist in Blöcken aufgeteilt, die sich auf den Namen des Kommunikationsobjekts beziehen.

- Allgemein Kommunikationsobjekte für das gesamte DALI-Gateway
- Ausgang x Kommunikationsobjekte, die sich auf den gesamten DALI Ausgang beziehen
- Ausgang x Gruppe x- Kommunikationsobjekte für eine Gruppe x
- Ausgang x EVG x- Kommunikationsobjekte für eine einzelne Leuchte x
- Ausgang x Notlicht x- Kommunikationsobjekte für einen Notlicht-Konverter x

Um einen schnellen Überblick über die Funktionsmöglichkeit der DALI-Gateways zu erhalten, sind alle Kommunikationsobjekte in einer Übersichtstabelle aufgeführt. Die detaillierte Funktion kann in der anschließenden Beschreibung der einzelnen Kommunikationsobjekte nachgelesen werden.

### **Hinweis**

Manche Kommunikationsobjekte sind dynamisch und nur sichtbar, wenn die entsprechenden Parameter im Applikationsprogramm aktiviert sind. In der folgenden Beschreibung steht Gruppe x stellvertretend für eine Gruppe, EVG x für eine einzelne Leuchte, Notlicht-Konverter x für einen Notlicht-Konverter und Szene x für eine Szene.

## **3.3.1 Kurzübersicht Kommunikationsobjekte**

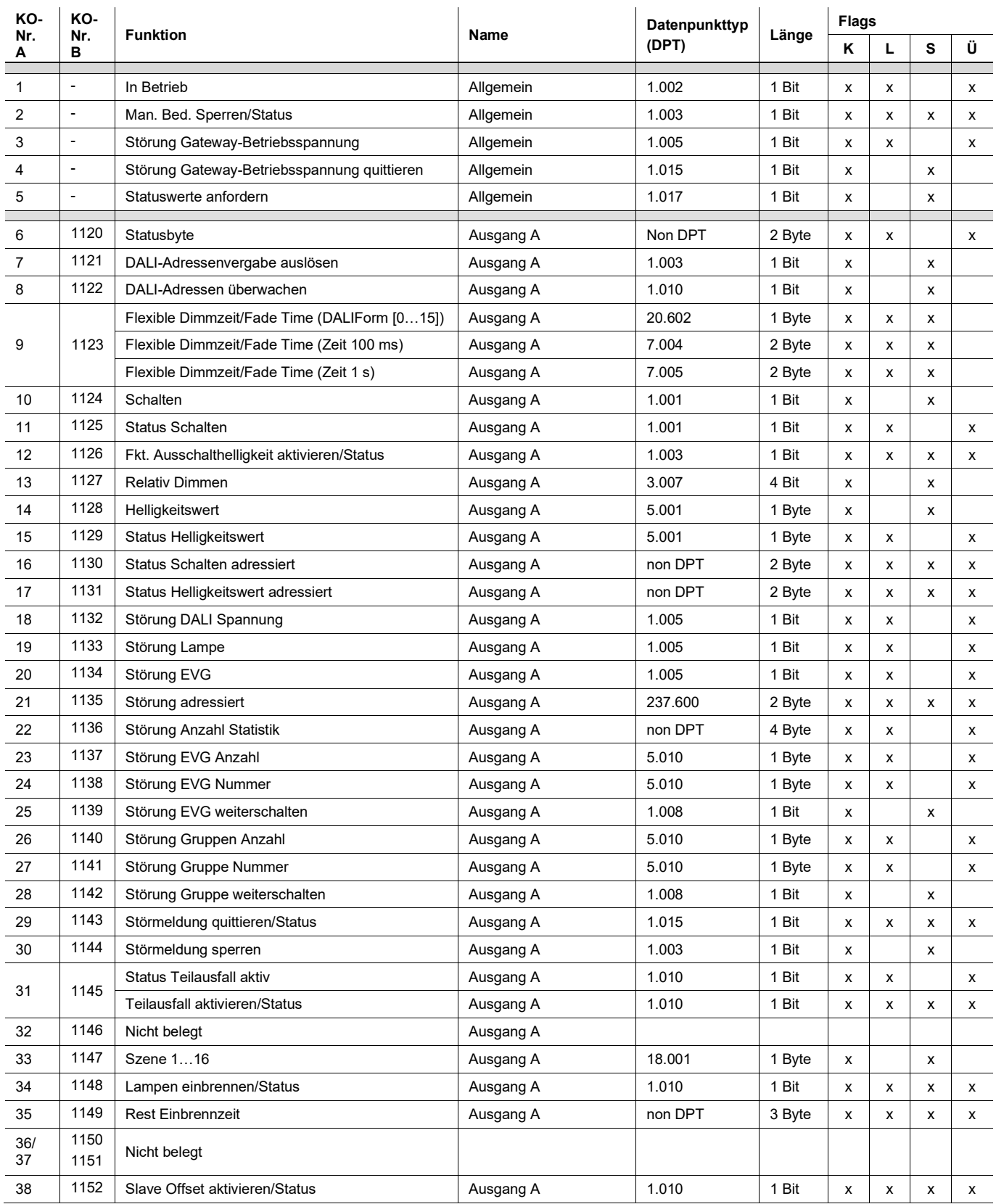

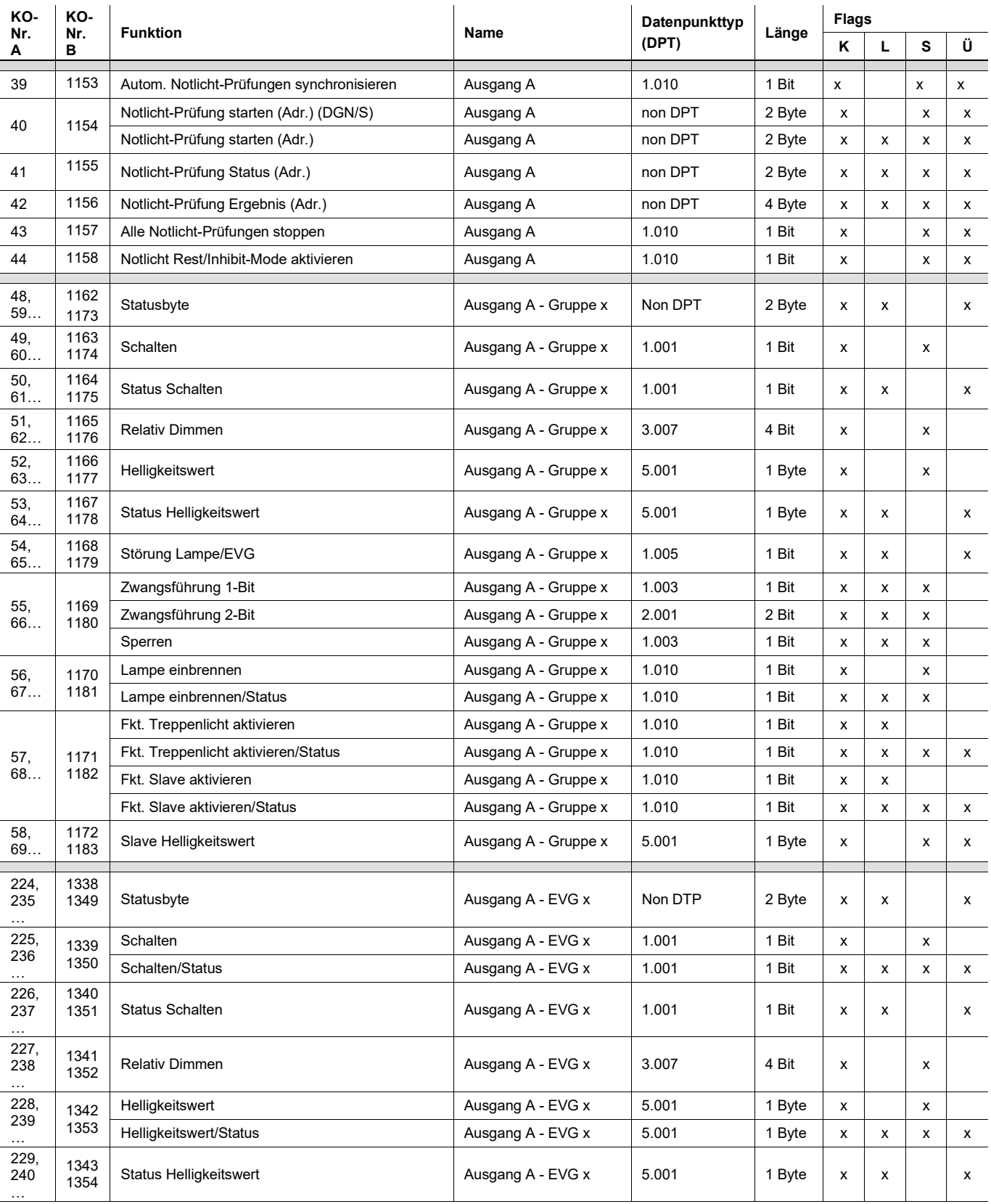

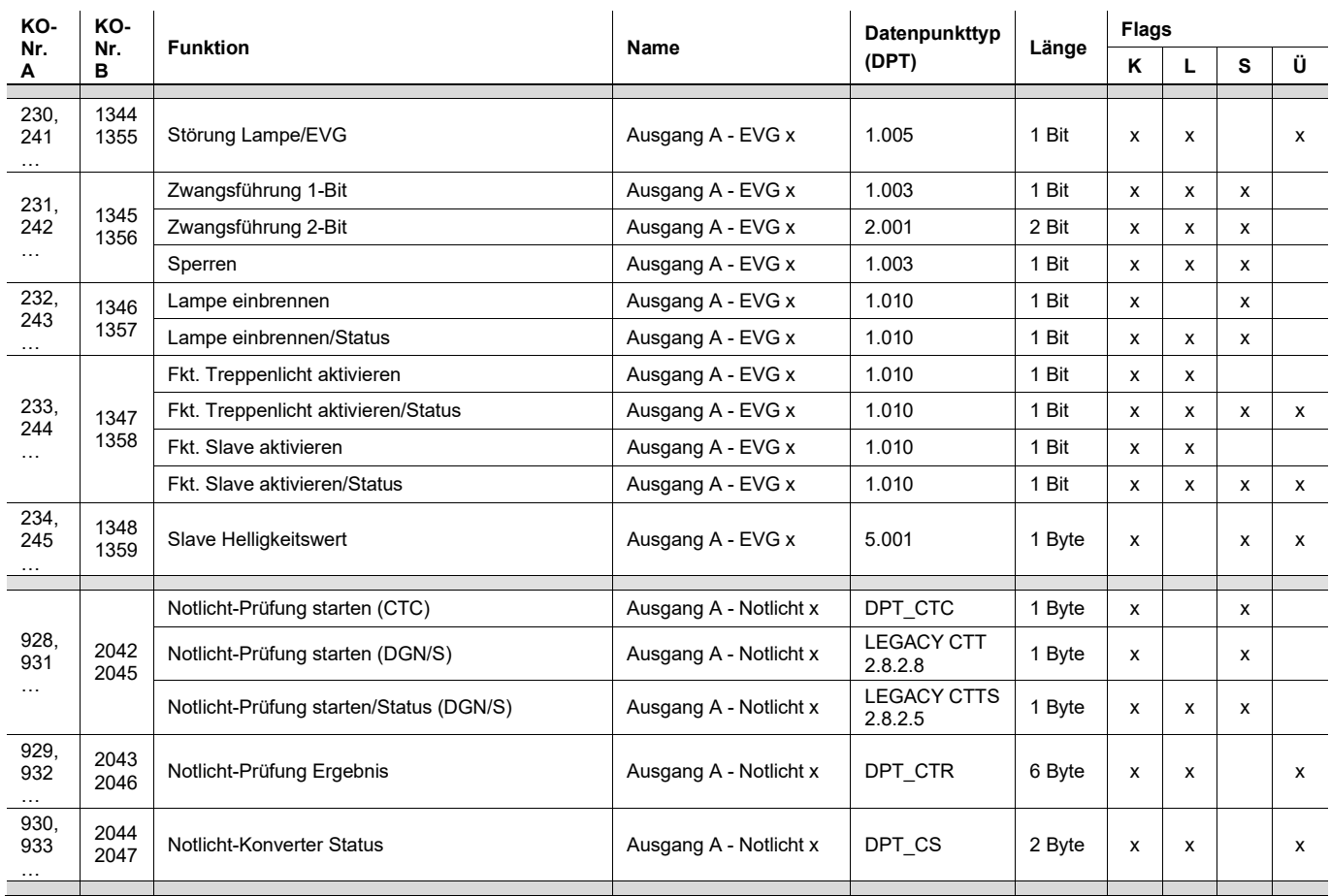

\* KO = Kommunikationsobjekt

## **3.3.2 Kommunikationsobjekte** *Allgemein*

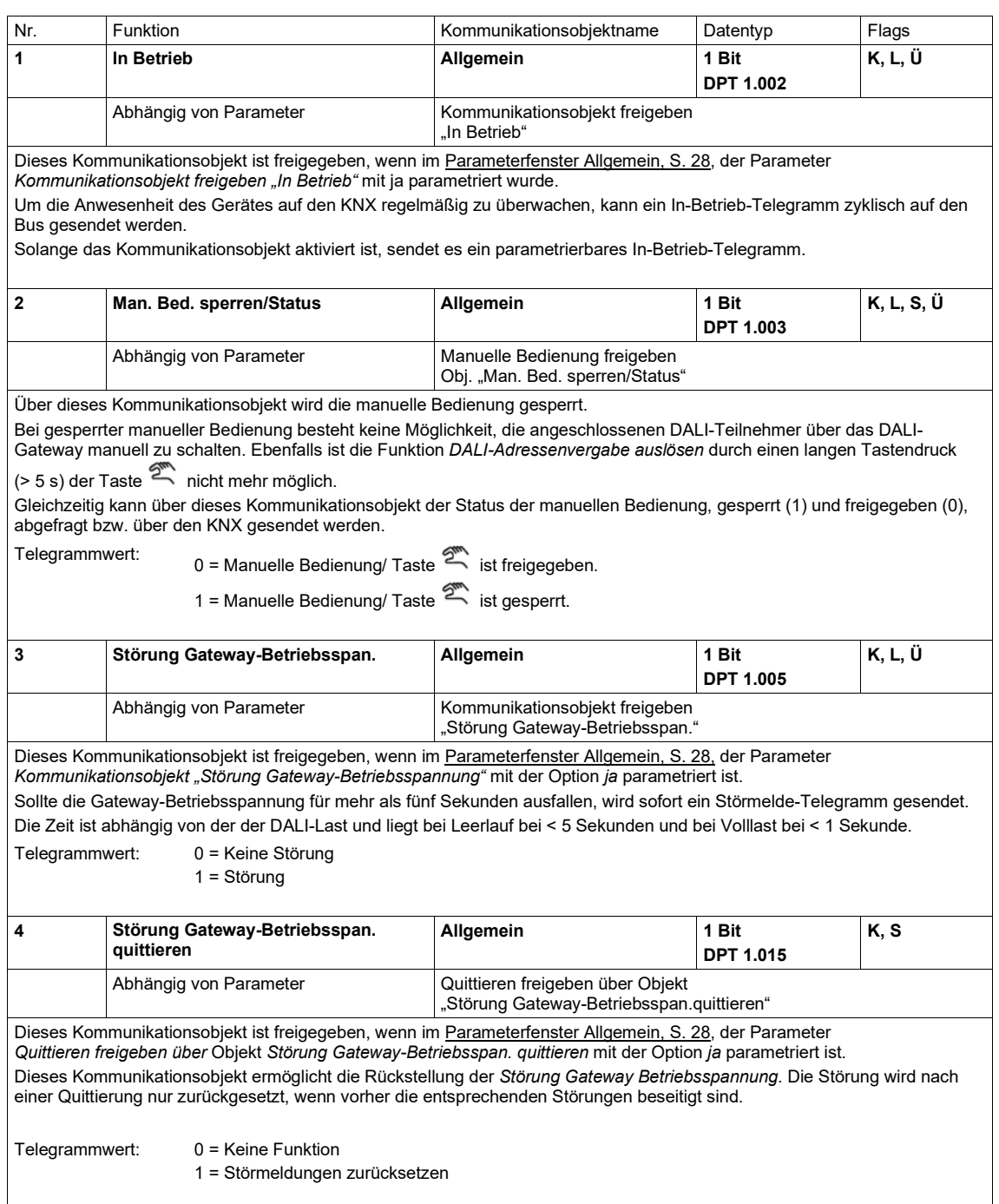

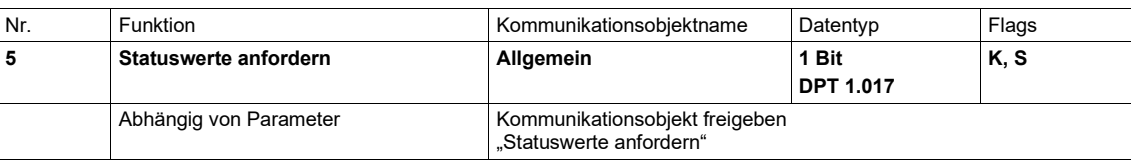

Dieses Kommunikationsobjekt ist freigegeben, wenn im <u>Parameterfenster Allgemein, S[. 28,](#page-29-0)</u> der Parameter *Kommunikationsobjekt freigeben "Statuswerte anfordern"* mit der Option *ja* parametriert ist.

Über dieses Kommunikationsobjekt wird das Senden von Statuswerten auf den KNX ausgelöst. Voraussetzung ist, dass für das entsprechende Kommunikationsobjekt die Option *bei Änderung und/oder auf Anforderung* mit *nur bei Anforderung* parametriert ist.

Telegrammwert: 0 = Kein Senden der Statuswerte, keine Funktion 1 = Alle Statusmeldungen werden gesendet, sofern mit der Option *bei Anforderung* parametriert

### **3.3.3 Kommunikationsobjekte** *Ausgang A*

Im Folgenden werden die Kommunikationsobjekte des DALI Ausgang A beschrieben. Für den zweiten Ausgang B, des 2fach DALI-Gateways DG/S 2.64.1.1, stehen die gleichen Kommunikationsobjekte mit dem Kommunikationsobjektnamen Ausgang B zur Verfügung.

Die DALI Ausgänge A und B sind unabhängig voneinander und besitzen im Gateway keine übergreifenden Funktionen. Sollen z.B. Gruppen oder einzelne Leuchten von Ausgang A und Ausgang B in einer übergeordneten Gruppe oder Szene enthalten sein, ist diese Funktion mit einer gemeinsamen KNX-Gruppe zu realisieren.

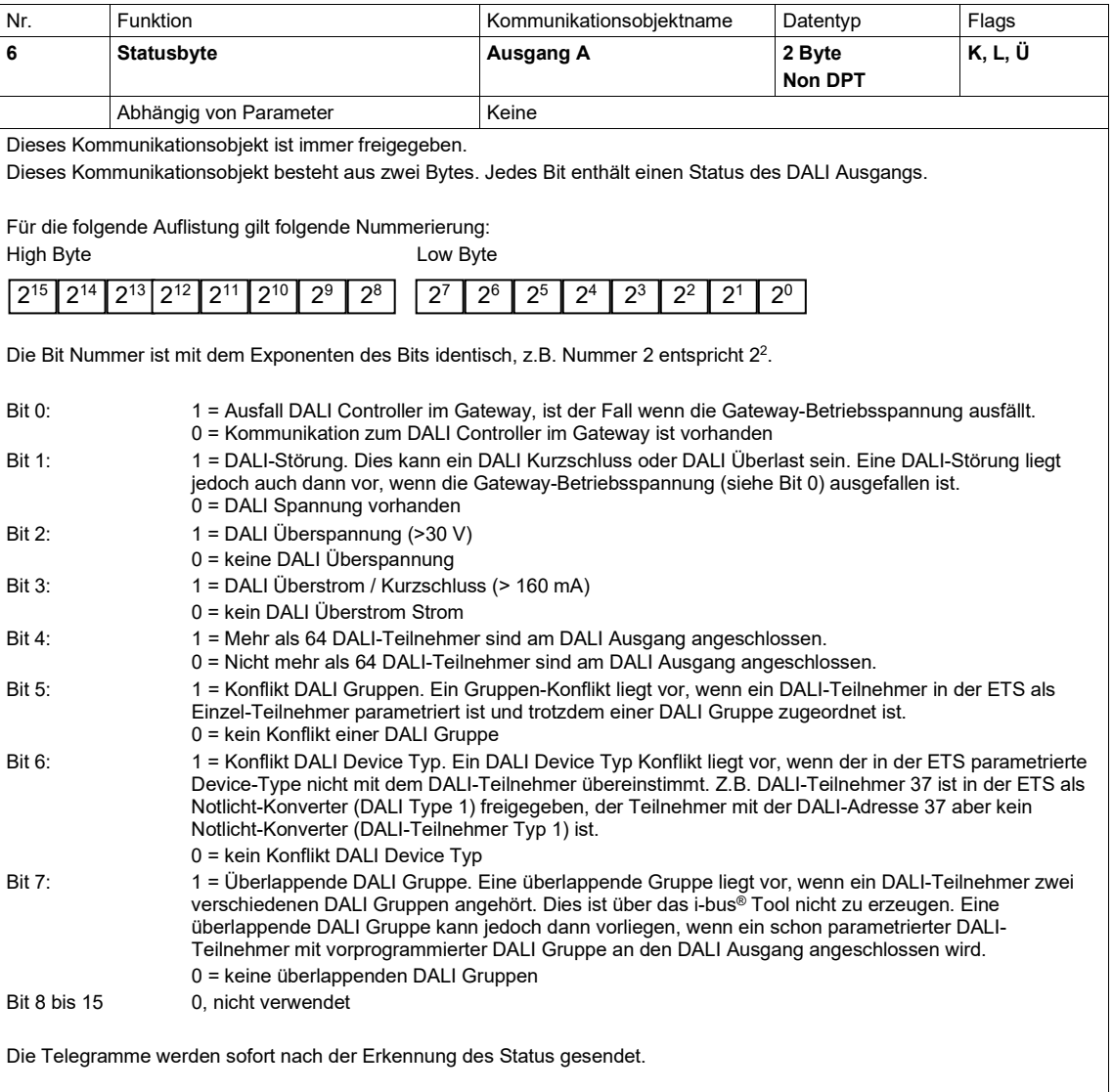

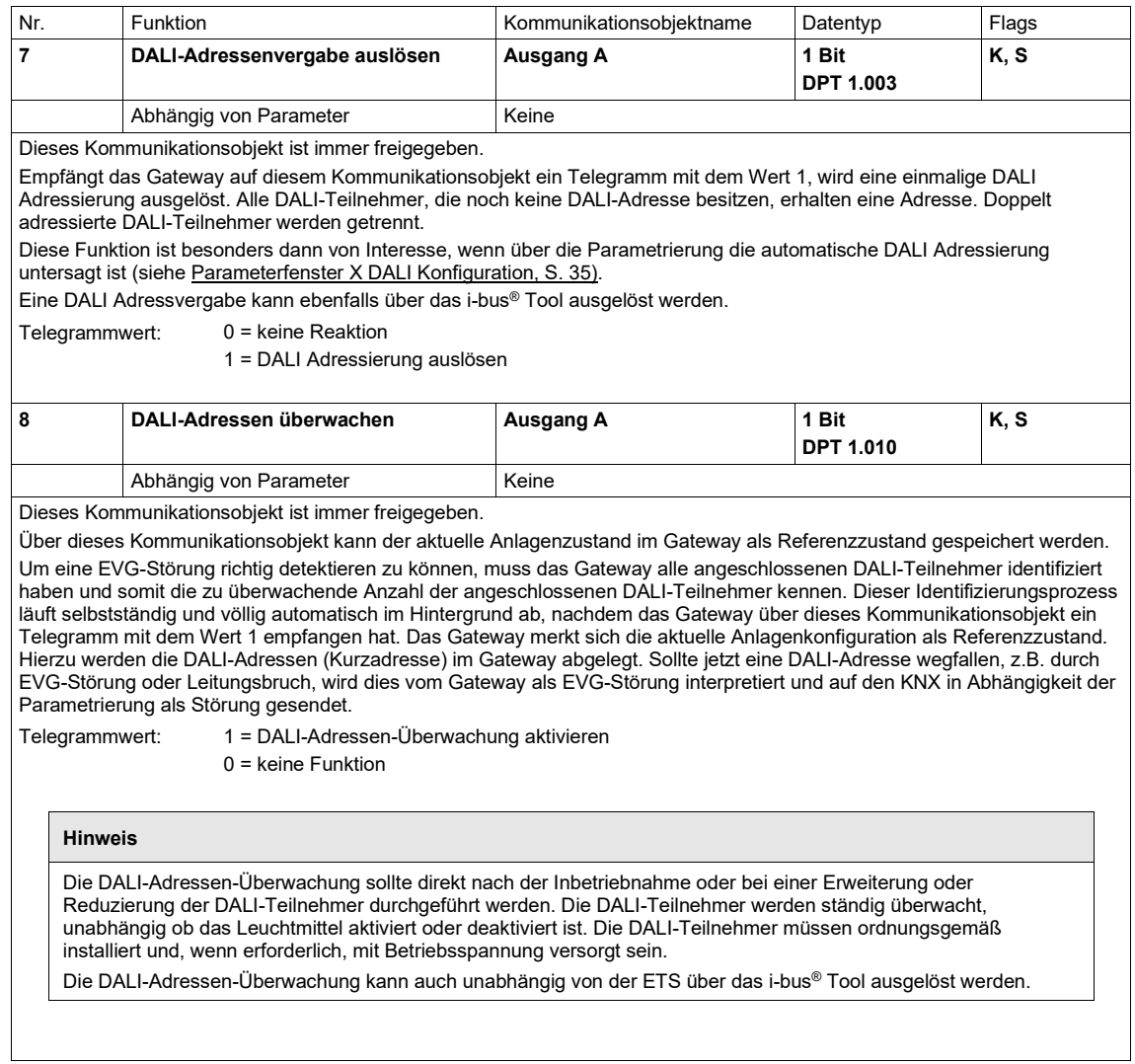

<span id="page-179-0"></span>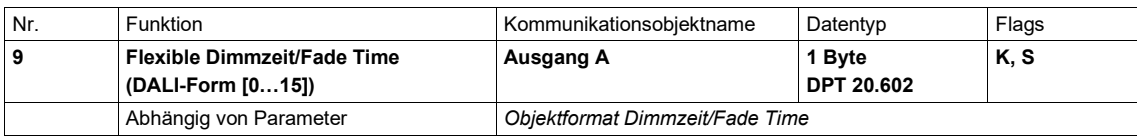

Dieses Kommunikationsobjekt ist freigegeben, wenn im <u>Parameterfenster X Ausgang: Funktionen</u>

[\(Ausschalthelligkeit/Einbrennen/Slave Offset/Teilausfall\),](#page-68-0) S[. 67,](#page-68-0) der Parameter *Kommunikationsobjekt freigeben "Flexible Dimmzeit/Fade Time…"* mit der Option *ja* parametriert ist.

Über dieses Kommunikationsobjekt besteht die Möglichkeit, die Dimmzeit über den KNX zu verändern.

Es gibt nur eine flexible Dimmzeit pro DALI Ausgang, die sich auf alle parametrierten flexiblen Dimmzeiten des Ausgangs auswirkt:

- Dimmzeit für Ein-/Ausschaltwert
- Dimmzeit für Helligkeitswert
- Dimmzeit für Slave Helligkeitswert
- Übergangszeit für Szene

Ob die Gruppe oder das EVG auf die flexible Dimmzeit hört, ist im Parameterfenster *Gruppe x* bzw. *EVG x* zu parametrieren. Die Überblendzeiten entsprechen den in der DALI Norm DIN EN 62 386-102 definierte Überblendzeit (Fade Time).

Telegrammwert: 0…15: Entspricht den Überblendzeiten nach DALI

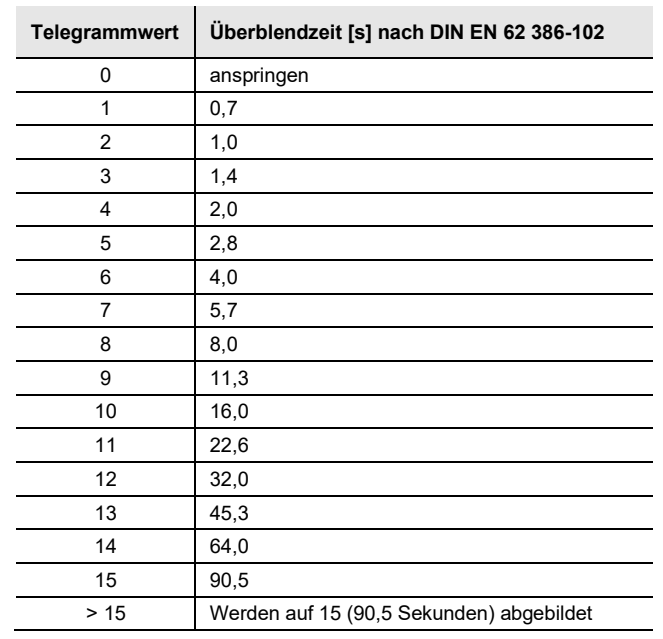

Die Überblendzeit oder Fade Time ist spezifiziert als die Zeitdauer, die für die Änderung der Leuchtenleistung vom aktuellen Helligkeitswert zum geforderten Ziel-Helligkeitswert benötigt wird. Im Falle einer ausgeschalteten Leuchte ist die Vorheiz- und Zündzeit nicht in der Überblendzeit enthalten.

Als Default-Wert, bis ein erster Wert empfangen wird, ist der Wert 2,0 s eingestellt.

Bei KNX Ausfall oder Download geht die über den KNX empfangene Dimmzeit verloren und wird durch den Default Wert von 2,0 s ersetzt.

Weitere Kommunikationsobjekt-Formate siehe nächste Kommunikationsobjekt-Beschreibung.
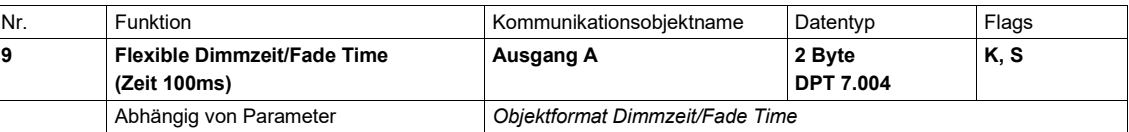

Dieses Kommunikationsobjekt ist freigegeben, wenn i[m Parameterfenster X Ausgang: Funktionen](#page-68-0)

[\(Ausschalthelligkeit/Einbrennen/Slave Offset/Teilausfall\),](#page-68-0) S[. 67,](#page-68-0) der Parameter *Kommunikationsobjekt freigeben "Flexible Dimmzeit/Fade Time…"* mit der Option *ja* parametriert ist.

Über dieses Kommunikationsobjekt besteht die Möglichkeit, die Dimmzeit über den KNX zu verändern.

Es gibt nur eine flexible Dimmzeit pro DALI Ausgang, die sich auf alle parametrierten flexiblen Dimmzeiten des Ausgangs auswirkt:

- Dimmzeit für Ein-/Ausschaltwert
- Dimmzeit für Helligkeitswert
- Dimmzeit für Slave Helligkeitswert
- Übergangszeit für Szene

Ob die Gruppe oder das EVG auf die flexible Dimmzeit hört, ist im Parameterfenster *Gruppe x* bzw. *EVG x* zu parametrieren. Es ist zu beachten, dass für den Übergang nicht der gesendete KNX-Wert im DALI-Teilnehmer verwendet wird, sondern der am nächsten liegende DALI-Wert der in der DALI Norm DIN EN 62 386-102 als Überblendzeit (Fade Time) definiert ist. Das Gateway führt eine mathematische Rundung durch, um den passenden DALI-Wert zu ermitteln.

Beim Ein-, Ausschalten und beim Setzen eines Helligkeitswerts wird für Zeiten größer 32.000 ms nicht der gerundete DALI-Wert, sondern der exakte Zeitwert verwendet. In diesem Fall ist mit einer Fehlertoleranz von +/- 3 s zu rechnen. Eine Ausnahme bilden die Übergangszeiten der Szenen. Für die Szene gelten im gesamten Bereich die gerundeten DALI-Zeiten, wodurch die maximale Übergangszeit von maximal 90.500 ms möglich ist.

Telegrammwert: 0…65.535 x 100 ms:

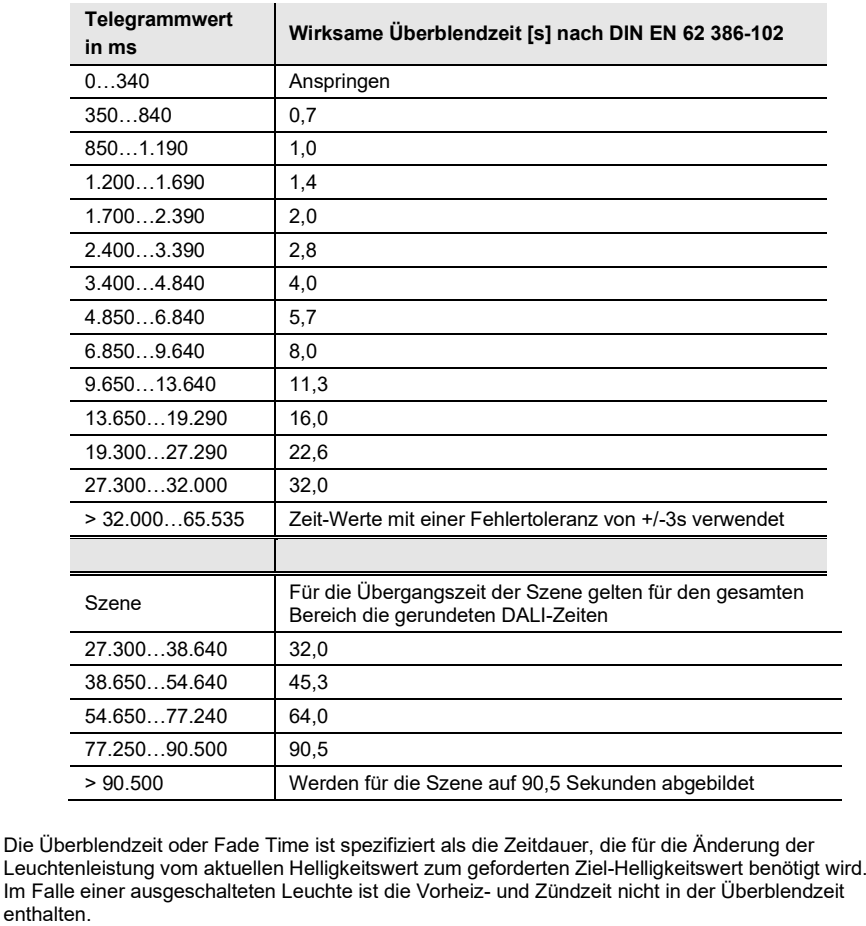

Als Default-Wert, bis ein erster Wert empfangen wird, ist der Wert 2,0 s eingestellt.

Bei KNX Ausfall oder Download geht die über den KNX empfangene Dimmzeit verloren und wird durch den Default Wert von 2,0 s ersetzt.

Weitere Kommunikationsobjekt-Formate siehe nächste Kommunikationsobjekt-Beschreibung.

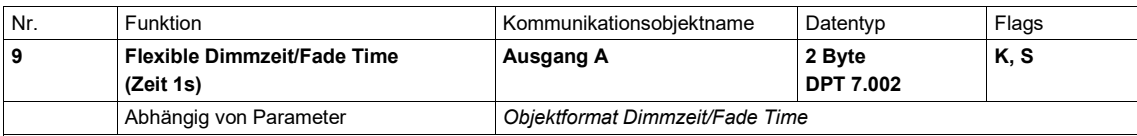

Dieses Kommunikationsobjekt ist freigegeben, wenn im [Parameterfenster X Ausgang: Funktionen](#page-68-0)

[\(Ausschalthelligkeit/Einbrennen/Slave Offset/Teilausfall\),](#page-68-0) S[. 67,](#page-68-0) der Parameter *Kommunikationsobjekt freigeben "Flexible Dimmzeit/Fade Time…"* mit der Option *ja* parametriert ist.

Über dieses Kommunikationsobjekt besteht die Möglichkeit, die Dimmzeit über den KNX zu verändern.

Es gibt nur eine flexible Dimmzeit pro DALI Ausgang, die sich auf alle parametrierten flexiblen Dimmzeiten des Ausgangs auswirkt:

- Dimmzeit für Ein-/Ausschaltwert
- Dimmzeit für Helligkeitswert
- Dimmzeit für Slave Helligkeitswert
- Übergangszeit für Szene

Ob die Gruppe oder das EVG auf die flexible Dimmzeit hört, ist im Parameterfenster *Gruppe x* bzw. *EVG x* zu parametrieren. Es ist zu beachten, dass für den Szenenübergang nicht der gesendete KNX-Wert im DALI verwendet wird, sondern der am nächsten liegende DALI-Wert der in der DALI Norm DIN EN 62 386-102 als Überblendzeit (Fade Time) definiert ist. Das Gateway führt eine mathematische Rundung durch, um den passenden DALI-Wert zu ermitteln.

Beim Ein-, Ausschalten und beim Setzen eines Helligkeitswerts wird für Zeiten größer 32 s nicht der gerundete DALI-Wert, sondern der exakte Zeitwert verwendet. In diesem Fall ist mit einer Fehlertoleranz von +/- 3 s zu rechnen. Eine Ausnahme bilden die Übergangszeiten der Szenen. Für die Szene gelten im gesamten Bereich die gerundeten DALI-Zeiten, wodurch die maximale Übergangszeit von maximal 90,5 s möglich ist.

Telegrammwert: 0…65.535 x 1 s:

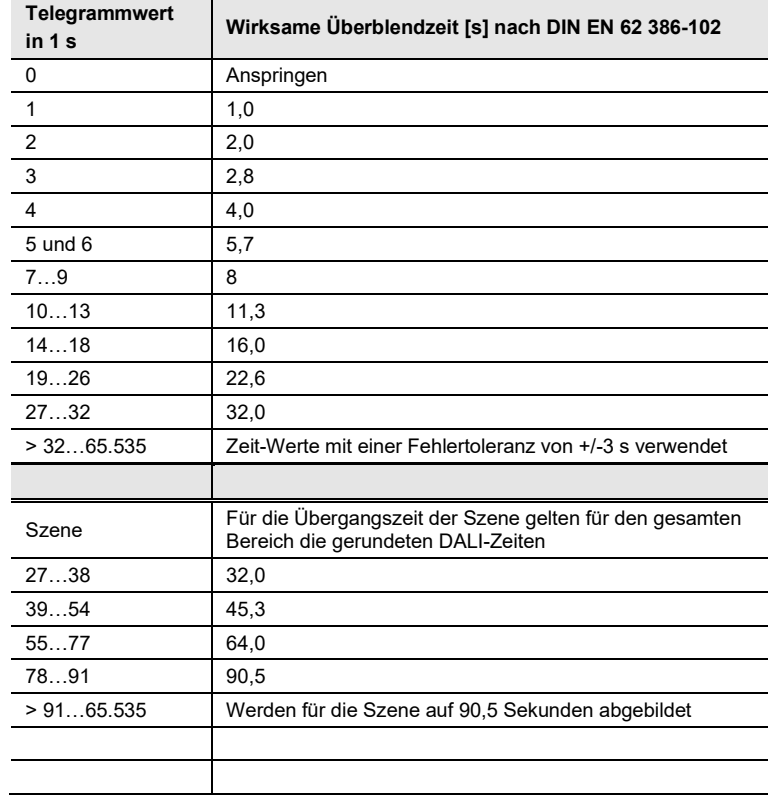

Die Überblendzeit oder Fade Time ist spezifiziert als die Zeitdauer, die für die Änderung der Leuchtenleistung vom aktuellen Helligkeitswert zum geforderten Ziel-Helligkeitswert benötigt wird. Im Falle einer ausgeschalteten Leuchte ist die Vorheiz- und Zündzeit nicht in der Überblendzeit enthalten.

Als Default-Wert, bis ein erster Wert empfangen wird, ist der Wert 2,0 s eingestellt. Bei KNX Ausfall oder Download geht die über den KNX empfangene Dimmzeit verloren und wird durch den Default Wert von 2,0 s ersetzt.

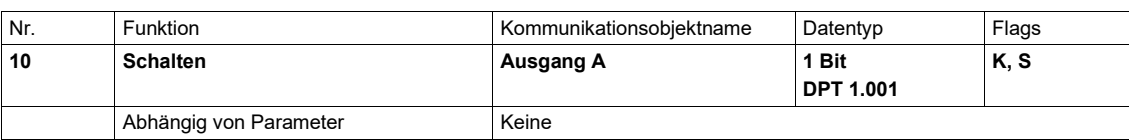

Über dieses Kommunikationsobjekt werden alle am DALI Ausgang angeschlossenen DALI-Teilnehmer mit den im [Parameterfenster X Ausgang,](#page-41-0) S[. 40](#page-41-0) vorgegebenen Helligkeitswerten ein- bzw. ausgeschaltet.

Telegrammwert: 0 = AUS: alle Leuchten ausgeschaltet

1 = EIN: alle Leuchten eingeschaltet

Beim Empfang eines EIN-Telegramms bestimmen die Parametereinstellungen, ob ein vorgegebener Helligkeitswert oder der Wert vor dem Ausschalten eingestellt wird. Sind DALI-Teilnehmer schon eingeschaltet und das DALI-Gateway empfängt ein EIN-Telegramm, werden alle DALI-Teilnehmer mit dem parametrierten Helligkeitswert des Einschaltwerts eingestellt. Es ist parametrierbar, ob das DALI-Gateway den Helligkeitswert andimmt oder anspringt. Sollten die Einschaltwerte oberhalb bzw. unterhalb des maximalen bzw. minimalen Dimmwertes (Dimmgrenzen) liegen, so wird die entsprechende Dimmgrenze eingestellt.

#### **Hinweis**

Die aktivierte Funktion *Einbrennen* kann die Helligkeit der DALI-Teilnehmer beeinflussen.

Ist die Zusatzfunktionen *Treppenlicht* aktiviert, wird diese Funktion mit einem EIN-Telegramm (Wert 1) ausgelöst und der entsprechende Zeitverlauf gestartet.

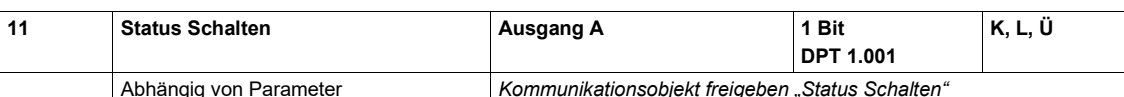

Dieses Kommunikationsobjekt ist freigegeben, wenn i[m Parameterfenster X Ausgang: Status,](#page-53-0) S. [52](#page-53-0) der Parameter Kommunikationsobjekt freigeben "Status Schalten" mit der Option *ja* parametriert ist.

Der Wert des Kommunikationsobjekts zeigt den aktuellen Schaltzustand des DALI Ausgang an.

Telegrammwert: 0 = AUS, alle DALI-Teilnehmer sind ausgeschaltet

1 = EIN, mindestens ein oder alle DALI-Teilnehmer sind eingeschaltet

Es ist parametrierbar, ob ein EIN-Status gemeldet wird, wenn mindestens eine Leuchte an ist oder wenn alle Leuchten an sind. Der Status kann bei Änderung und/oder auf Anforderung gesendet werden.

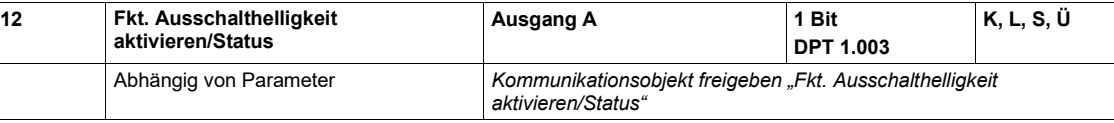

Dieses Kommunikationsobjekt ist freigegeben, wenn i[m Parameterfenster X Ausgang: Funktionen](#page-68-0) [\(Ausschalthelligkeit/Einbrennen/Slave Offset/Teilausfall\),](#page-68-0) S[. 67](#page-68-0) der Parameter *Kommunikationsobjekt freigeben "Fkt. Ausschalthelligkeit aktivieren/Status"* mit der Option *ja* parametriert ist.

Dieses Kommunikationsobjekt dient dem Aktivieren/Deaktivieren der Ausschalthelligkeit beim Ausschalten. Die Funktion kommt ebenfalls bei der Funktion *Treppenlicht* zum Einsatz.

Telegrammwert: 0 = Fkt. Ausschalthelligkeit deaktiviert.

1 = Fkt. Ausschalthelligkeit aktiviert.

Die Ausschalthelligkeit wird auf den parametrierten Helligkeitswert gesetzt.

Die Ausschalthelligkeit ist eine Funktion, die bei folgenden Funktionen zur Anwendung kommen kann:

• Funktion *Ausschalten* (Ausgang, Gruppe, EVG)

• Funktion *Treppenlicht*

Die Funktion *Ausschalthelligkeit* legt fest, ob beim Empfang eines Aus-Telegramms direkt ausgeschaltet oder auf eine Ausschalthelligkeit geschaltet wird.

Die Ausschalthelligkeit hat keinen Einfluss auf Funktion Sperren, -Zwangsführung, -Slave, -Szenen. Ebenfalls wird die Ausschalthelligkeit nicht bei Dimm- und Helligkeitswert-Setzen Befehle angewendet..

Nach dem Download bleibt der Zustand der Ausschalthelligkeit erhalten. Sollte noch kein Wert bekannt sein wird das Objekt mit dem Wert 0 beschrieben, die Funktion *Ausschalthelligkeit* ist deaktiviert.

Ob der Ausgang, die Gruppe oder das EVG auf das Kommunikationsobjekt *Fkt. Ausschalthelligkeit aktivieren/Status* hört, ist parametrierbar.

Prioritäten Helligkeitsgrenzen:

- Physikal Min (nicht veränderbar, vorgegeben durch Physik des EVGs)
- Min Dimmwert (parametrierbar, wird in EVG geschrieben)
- Ausschalthelligkeit (parametrierbar, Werte kleiner Min. Dimmwert werden auf Min. Dimmwert abgebildet)
- Basishelligkeit bei Treppenlicht ist mit Ausschalthelligkeit gleichwertig.

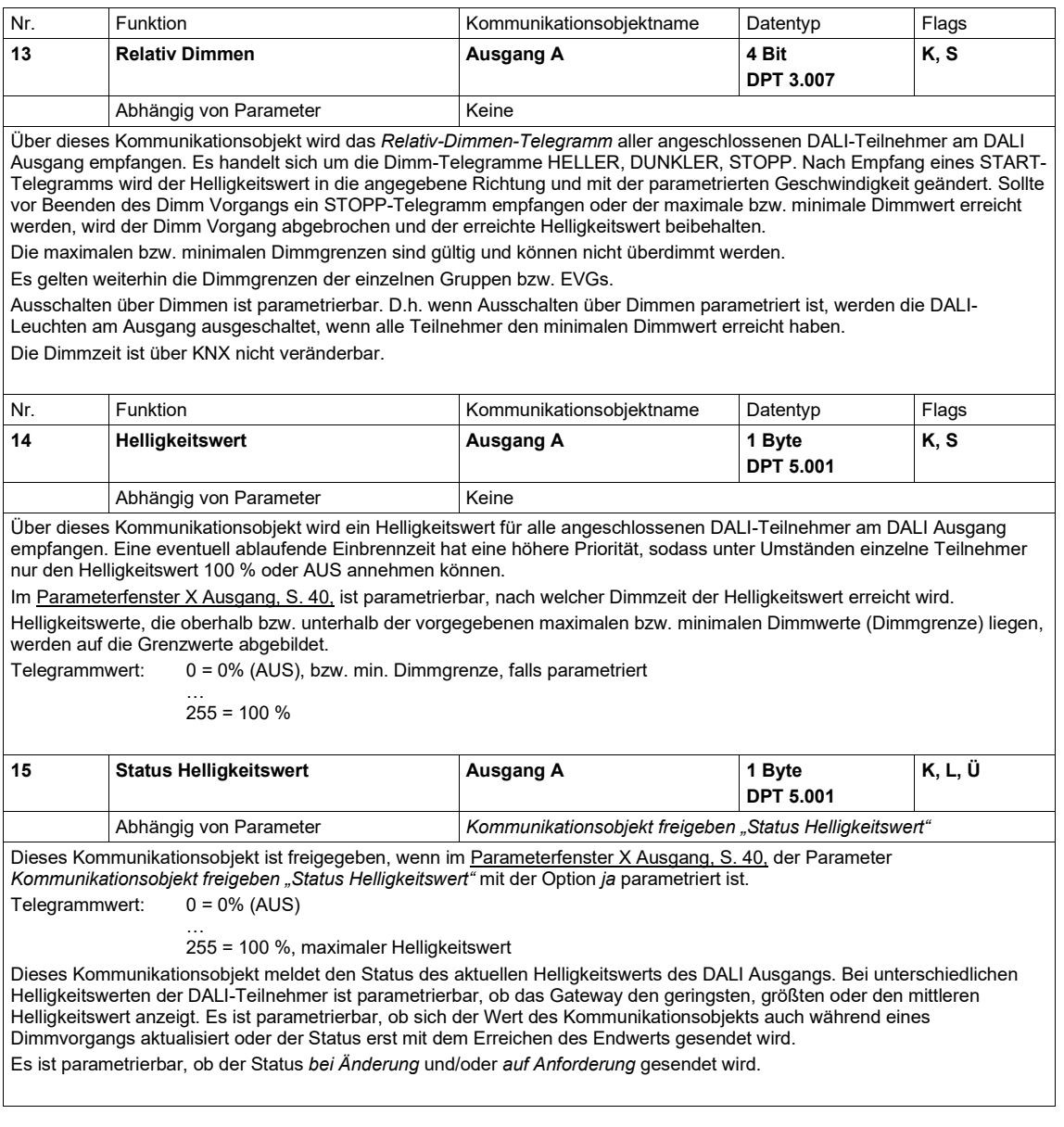

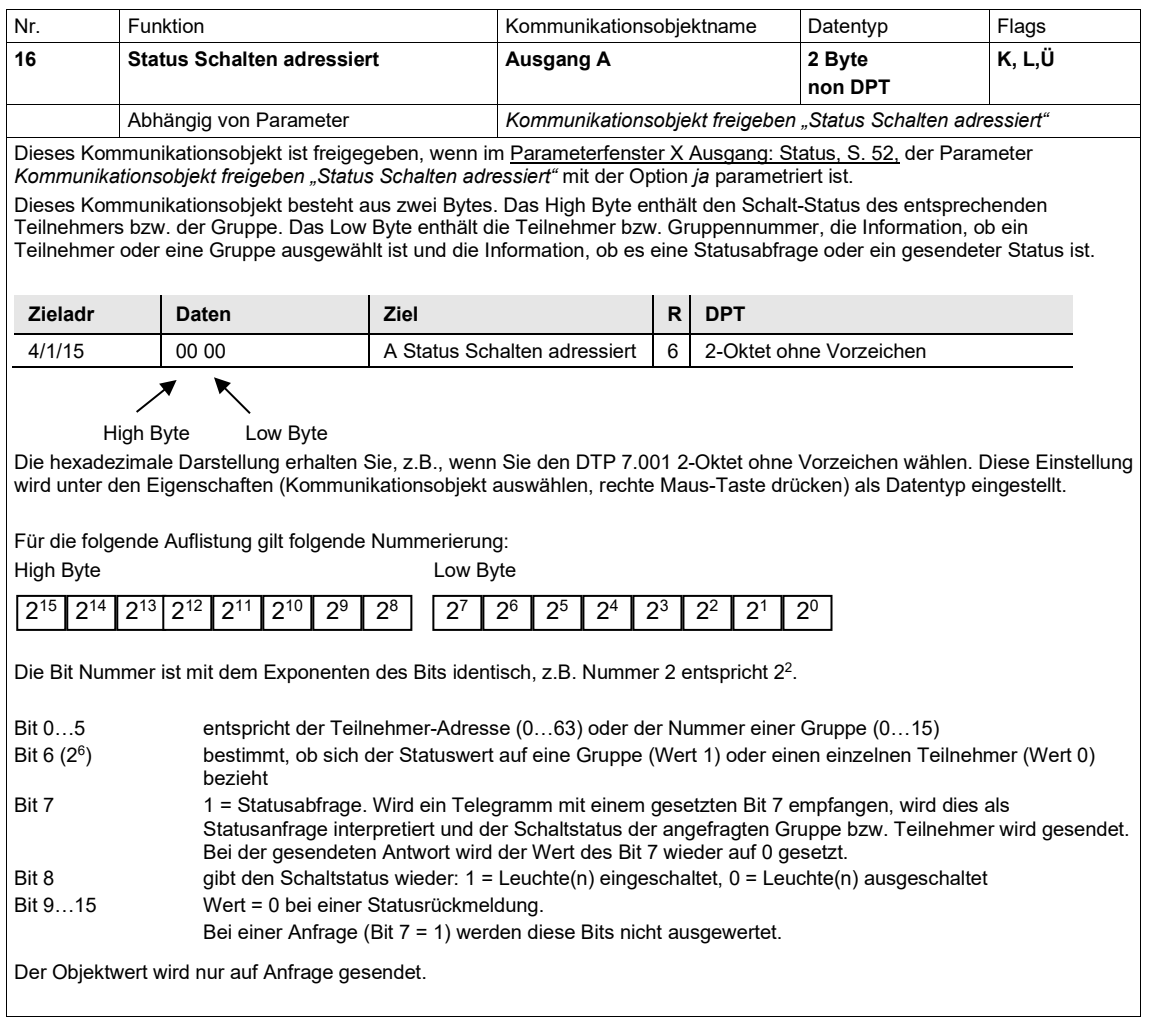

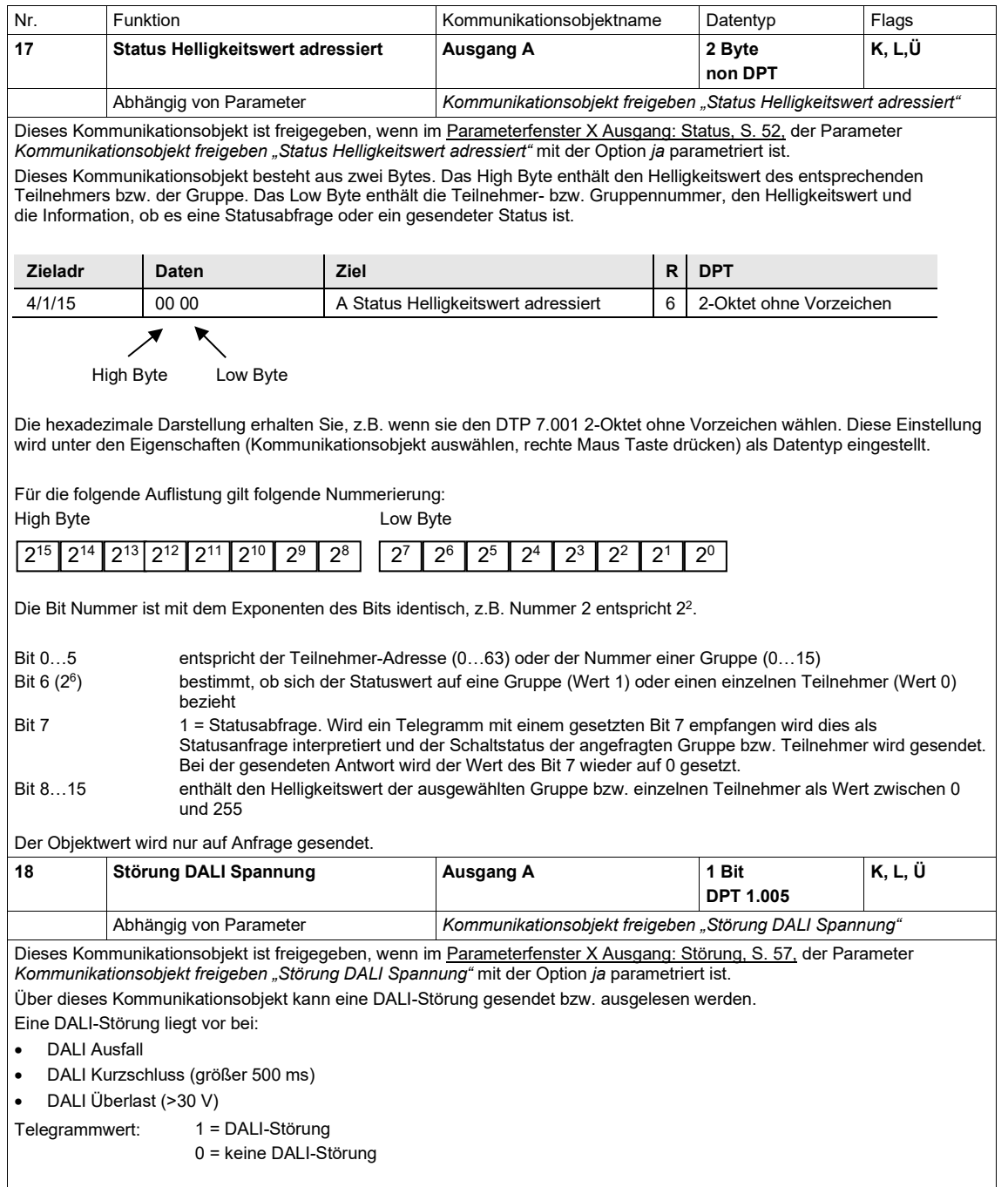

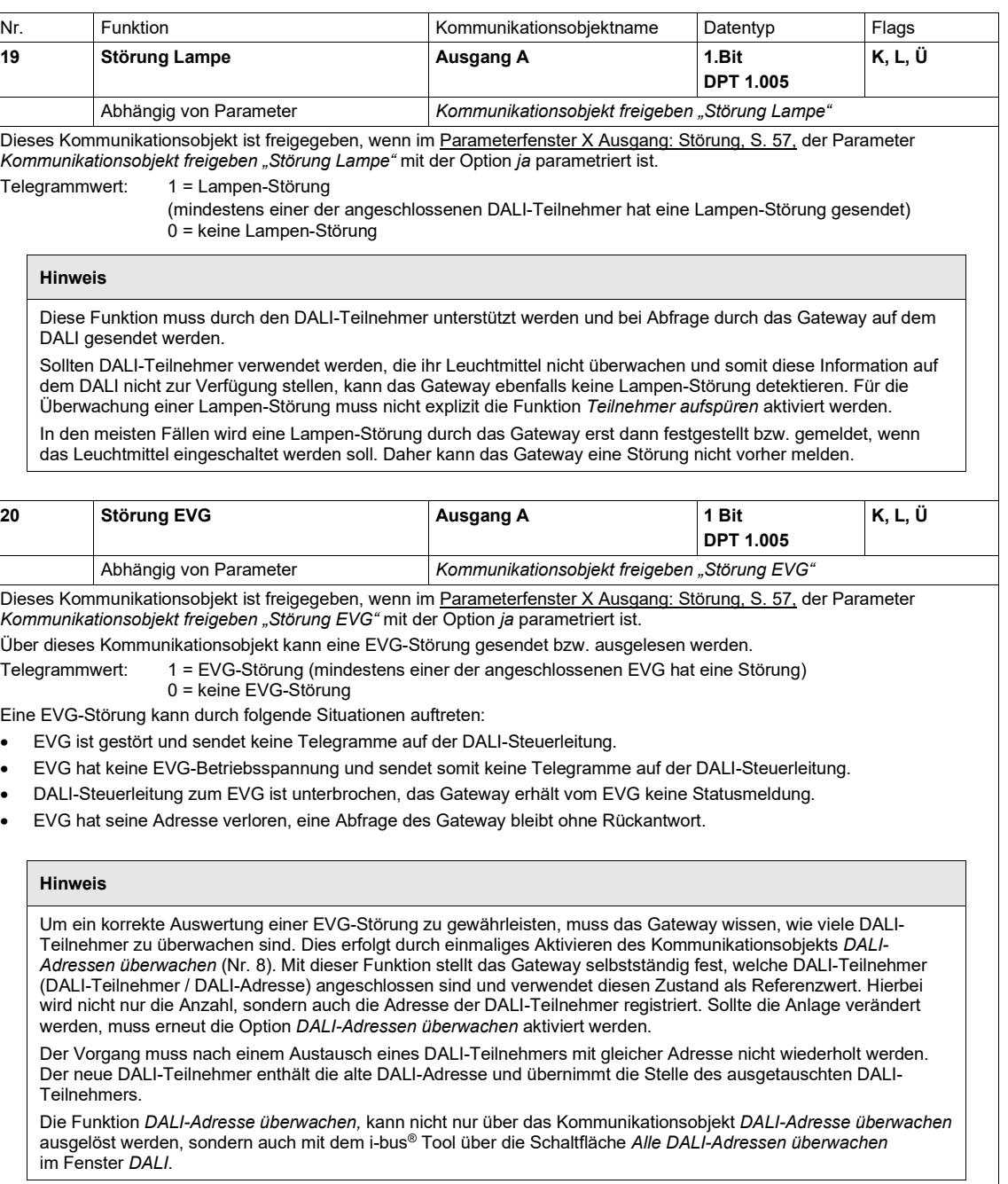

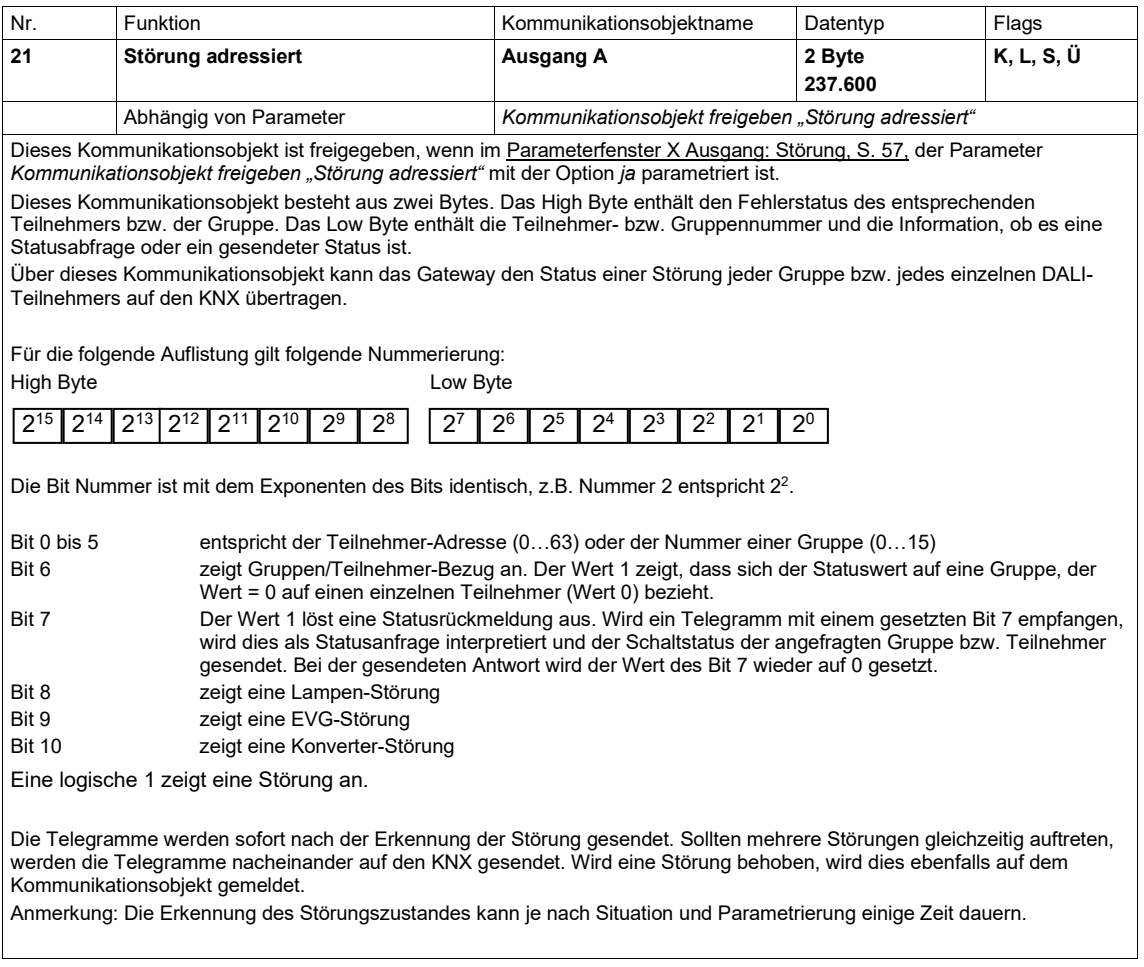

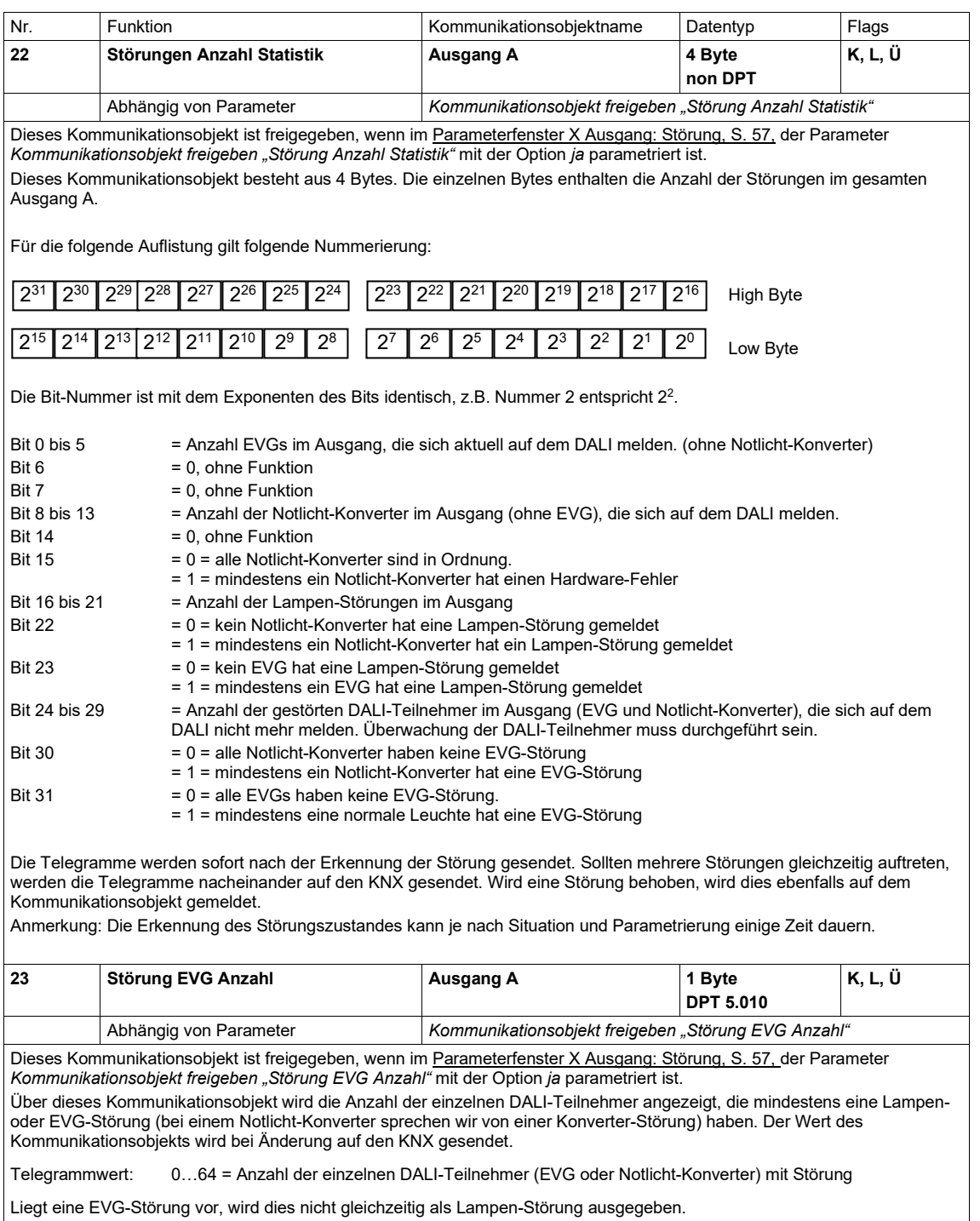

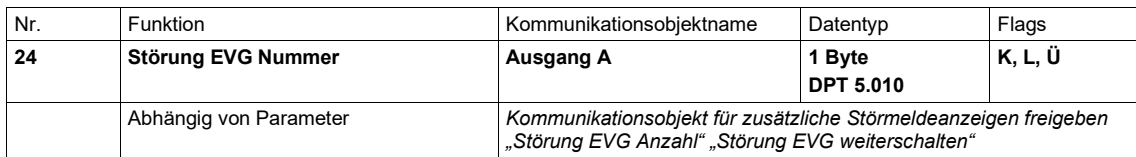

Dieses Kommunikationsobjekt ist freigegeben, wenn im [Parameterfenster X Ausgang: Störung,](#page-58-0) S[. 57,](#page-58-0) der Parameter *Kommunikationsobjekt für zusätzliche Störmeldeanzeigen freigeben "Störung EVG Nummer" "Störung EVG weiterschalten"* mit der Option *ja* parametriert ist.

Über dieses Kommunikationsobjekt wird der erste DALI-Teilnehmer (EVG oder Notlicht-Konverter) mit Störung als Zahlenwert angezeigt. Eine Korrektur um 1, wie es für die Werte in den Kommunikationsobjekten *Störung adressiert* (Nr. 21) erforderlich ist, ist in dem hier beschriebenen Kommunikationsobjekt nicht notwendig.

Telegrammwert: 1…64 = Nummer des einzelnen EVGs (DALI-Teilnehmers oder Notlicht-Konverter) mit Störung

In Verbindung mit dem Kommunikationsobjekt *Störmeldung weiterschalten* (Nr. 25) können alle DALI-Teilnehmer mit Störung nacheinander angezeigt werden. Wird zusätzlich das Kommunikationsobjekt *Störung EVG Anzahl* hinzugefügt, ist erkennbar, wie oft ein Weiterschalten erfolgen muss, um sich alle Störungen anzeigen zu lassen.

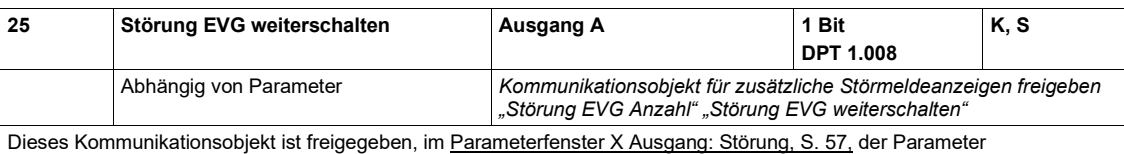

*Kommunikationsobjekt für zusätzliche Störmeldeanzeigen freigeben "Störung EVG Anzahl" "Störung EVG weiterschalten"* mit der Option *ja* parametriert ist.

Dieses Kommunikationsobjekt ist in Verbindung mit dem Kommunikationsobjekt *Störung EVG Nummer* (Nr. 24) zu betrachten. Liegen mehrere EVG-Störungen (EVG oder Notlicht-Konverter) vor, kann mit diesem Kommunikationsobjekt die nächste Nummer auf dem Kommunikationsobjekt *Störung EVG Nummer* geschaltet werden. Mit dem Wert 0 wird eine Nummer weiter, mit dem Wert 1 eine Nummer zurück geschaltet.

Telegrammwert: 1 = "hoch schalten": Die nächst größere Nummer der EVGs mit Störung wird auf dem

Kommunikationsobjekt *Störung EVG Nummer* (Nr. 24) angezeigt

0 = ..runter schalten": Die nächst kleinere Nummer der EVGs mit Störung wird auf dem Kommunikationsobjekt *Störung EVG Nummer* (Nr. 24) angezeigt

Wird beim Hochschalten die größte oder beim Runterschalten die kleinste Nummer erreicht, bleibt diese bei einem weiteren Hoch- bzw. Runter-Schalten-Telegramm bestehen.

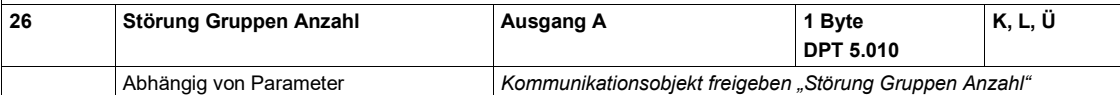

Dieses Kommunikationsobjekt ist freigegeben, wenn im [Parameterfenster X Ausgang: Störung,](#page-58-0) S[. 57,](#page-58-0) der Parameter *Kommunikationsobjekt freigeben "Störung Gruppen Anzahl"* mit der Option *ja* parametriert ist.

Über dieses Kommunikationsobjekt wird die Anzahl der DALI Gruppen angezeigt, die mindestens eine Lampen- oder EVG-Störung (bei einem Notlicht-Konverter sprechen wir von einer Konverter-Störung) haben. Der Wert des Kommunikationsobjekts wird bei Änderung auf den KNX gesendet.

Telegrammwert: 0…16 = Anzahl der DALI Gruppen mit Störung (Lampen, EVG oder Notlicht-Konverter)

Liegt eine EVG-Störung vor, wird dies nicht gleichzeitig als Lampen-Störung ausgegeben.

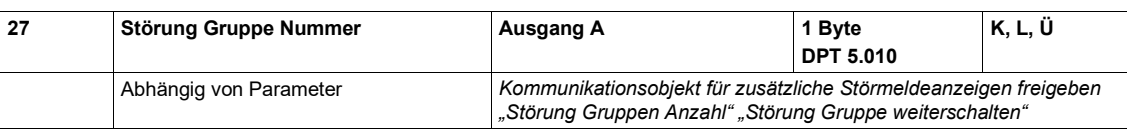

Dieses Kommunikationsobjekt ist freigegeben, wenn im [Parameterfenster X Ausgang: Störung,](#page-58-0) S[. 57,](#page-58-0) der Parameter *Kommunikationsobjekt für zusätzliche Störmeldeanzeigen freigeben "Störung Gruppen Nummer" "Störung Gruppe weiterschalten"* mit der Option *ja* parametriert ist.

Über dieses Kommunikationsobjekt wird die erste DALI Gruppe mit Störung als Zahlenwert angezeigt. Eine Korrektur um 1, wie es für die Werte in den Kommunikationsobjekten *Störung adressiert* (Nr. 21) erforderlich ist, ist in dem hier beschriebenen Kommunikationsobjekt nicht notwendig.

Telegrammwert: 1…16 = Nummer der DALI Gruppe mit Störung

In Verbindung mit dem Kommunikationsobjekt *Störung Gruppe weiterschalten* (Nr. 28) können alle DALI Gruppen mit Störung nacheinander angezeigt werden. Wird zusätzlich das Kommunikationsobjekt *Störung Gruppen Anzahl* hinzugefügt, ist erkennbar, wie oft ein Weiterschalten erfolgen muss, um sich alle Störungen anzeigen zu lassen.

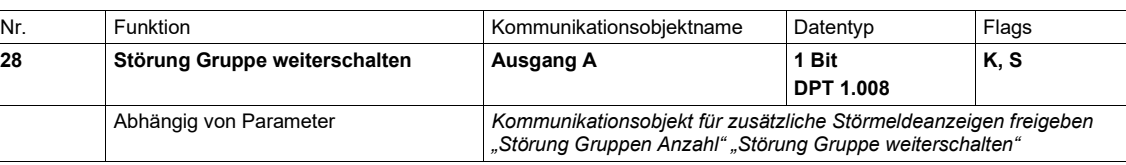

Dieses Kommunikationsobjekt ist freigegeben, wenn i[m Parameterfenster X Ausgang: Störung,](#page-58-0) S. [57,](#page-58-0) der Parameter *Kommunikationsobjekt für zusätzliche Störmeldeanzeigen freigeben "Störung Gruppen Anzahl" "Störung Gruppe weiterschalten"* mit der Option *ja* parametriert ist.

Dieses Kommunikationsobjekt ist in Verbindung mit dem Kommunikationsobjekt *Störung Gruppe Nummer* (Nr. 27) zu betrachten. Liegen mehrere Gruppen-Störungen vor, kann mit diesem Kommunikationsobjekt die nächste Nummer auf dem Kommunikationsobjekt *Störung Gruppe Nummer* geschaltet werden. Mit dem Wert 0 wird eine Nummer weiter, mit dem Wert 1 eine Nummer zurück geschaltet.

- Telegrammwert: 1 = "hoch schalten": Die nächst größere Nummer der Gruppe mit Störung wird auf dem
	- Kommunikationsobjekt *Störung Gruppe Nummer* (Nr. 27) angezeigt
	- 0 = "runter schalten": Die nächst kleinere Nummer der Gruppe mit Störung wird auf dem Kommunikationsobjekt *Störung Gruppe Nummer* (Nr. 27) angezeigt

Wird beim Hochschalten die größte oder beim Runterschalten die kleinste Nummer erreicht, bleibt diese bei einem weiteren Hoch- bzw. Runter-Schalten-Telegramm bestehen.

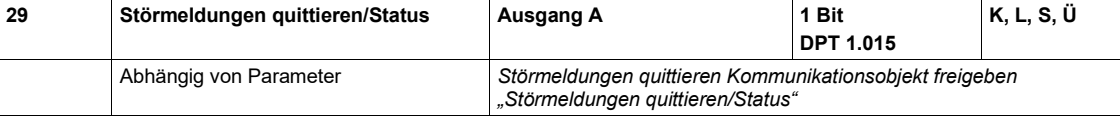

Dieses Kommunikationsobjekt ist freigegeben, wenn i[m Parameterfenster X Ausgang: Störung,](#page-58-0) S. [57,](#page-58-0) der Parameter *Störmeldungen quittieren Kommunikationsobjekt freigeben "Störmeldungen quittieren/Status"* mit der Option *ja* parametriert ist.

Dieses Kommunikationsobjekt ermöglicht die Rückstellung einer *Störung im DALI Ausgang*. Die Störung kann eine Lampen-Störung, EVG-Störung oder Notlicht-Konverter-Störung sein, die sich auf den einzelnen Teilenehmer oder auf eine DALI Gruppe bezieht. Die Störung wird nach einer Quittierung nur zurückgesetzt, wenn vorher die entsprechenden Störungen beseitigt sind.

Telegrammwert: 0 = Keine Funktion

1 = Störmeldungen zurücksetzen

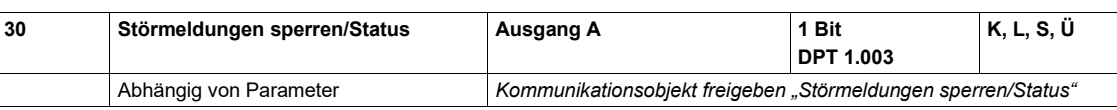

Dieses Kommunikationsobjekt ist freigegeben, wenn i[m Parameterfenster X Ausgang: Störung,](#page-58-0) S. [57,](#page-58-0) der Parameter *Kommunikationsobjekt freigeben "Störmeldungen sperren/Status"* mit der Option *ja* parametriert ist.

Über dieses Kommunikationsobjekt besteht die Möglichkeit, die Störmeldungen (Lampen-, EVG- und Konverter-Störung) des DALI Ausgangs zu sperren. Wenn die Störmeldungen gesperrt sind, führt das Gateway weiterhin Störmeldeuntersuchungen bezüglich Lampen-, EVG- und Konverter-Störung durch.

Während der Sperrung werden die Störungen ausgewertet, jedoch nicht auf den KNX gesendet. Ebenfalls werden die Werte der Kommunikationsobjekte nicht aktualisiert.

Bei gesperrter Störmeldung kann durch die geringere KNX-Last die Latenzzeit der Anlage minimiert werden.

Mit der Freigabe der Störmeldungen werden alle Störungen gemäß ihrer Parametrierung gesendet. Sollte nach Freigabe der Störmeldung noch immer eine Störung vorhanden sein, wird diese Störung erfasst und die Information auf den KNX entsprechend der Parametrierung gesendet.

Telegrammwert: 1 = sperren der Störmeldungen (Lampen-, EVG- und Konverter-Störung)

0 = freigeben der Störmeldungen (Lampen-, EVG- und Konverter-Störung)

#### **Hinweis**

Diese Funktion kann z.B. für Anlagen mit Notlichtanwendungen zweckmäßig sein, die zur täglichen Prüfung der Leuchtmittel die DALI-Teilnehmer von der DALI-Steuerleitung und somit vom DALI-Master (Gateway) trennen. In diesem Fall erkennt das Gateway den Wegfall des DALI-Teilnehmers und sendet eine EVG-Störung, obwohl dies ein normaler Betriebszustand ist. Wenn vor dem Trennen der DALI-Steuerleitung die Störmeldung gesperrt wird, wird keine Störung vom Gateway gemeldet. Der Betrieb kann normal weiterlaufen. Nach der Überprüfung der Leuchtmittel kann über das Kommunikationsobjekt *Störmeldung sperren* die normale Überwachung wieder aktiviert werden.

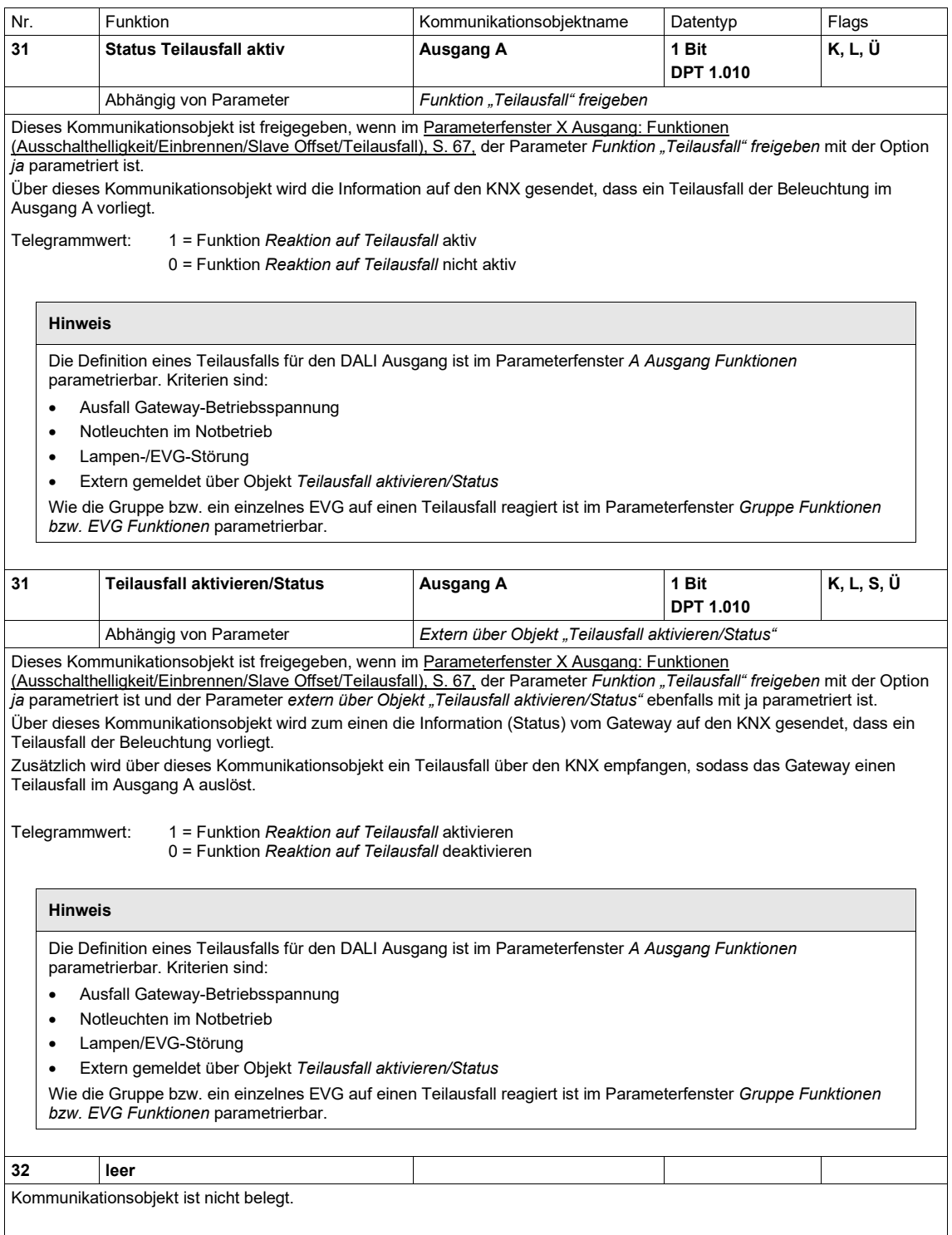

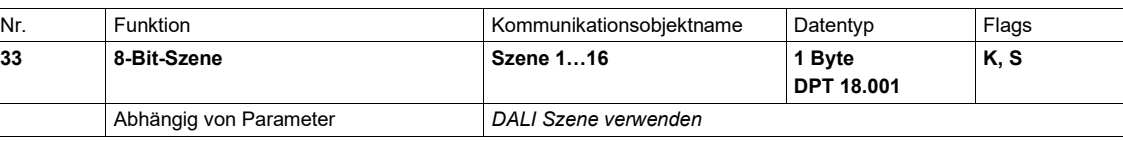

Dieses Kommunikationsobjekt ist freigegeben, wenn im [Parameterfenster X DALI Konfiguration,](#page-36-0) S[. 35,](#page-36-0) der Parameter *DALI Szenen verwenden* mit der Option *ja* parametriert ist.

Über dieses 8-Bit-Kommunikationsobjekt kann mittels eines codierten Telegramms ein Szenen-Telegramm gesendet werden, das die Gruppen in eine KNX Szene einbindet. Das Telegramm enthält die Nummer der angesprochenen Szene sowie die Information, ob die Szene aufgerufen oder die aktuellen Helligkeitswerte der in der Szene enthaltenen Gruppe der Szene zugeordnet werden sollen.

Telegrammwerte (1 Byte): M0SS SSSS

(MSB) (LSB)

 $M: 0 =$  Szene wird aufgerufen

1 = Szene wird gespeichert (falls zugelassen)

S: Nummer der Szene (1… 13: 00000000…00001101)

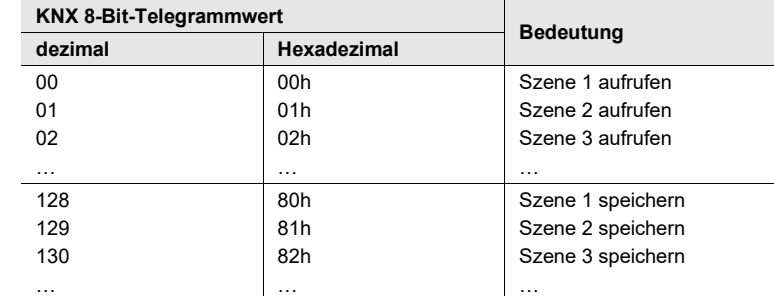

Andere Zahlenwerte haben keine Wirkung auf die Kommunikationsobjekte *Szenen speichern* bzw. *aufrufen*. **Für weitere Informationen siehe[: Schlüsseltabelle 8-Bit-Szene,](#page-227-0) S[. 226](#page-227-0)**

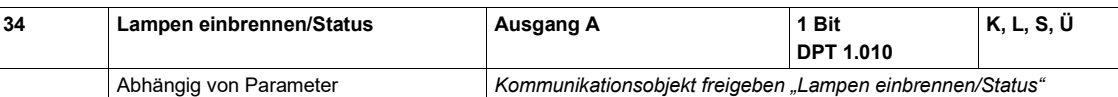

Dieses Kommunikationsobjekt ist freigegeben, wenn im [Parameterfenster X Ausgang: Funktionen](#page-68-0) [\(Ausschalthelligkeit/Einbrennen/Slave Offset/Teilausfall\),](#page-68-0) S[. 67](#page-68-0) der Parameter *Kommunikationsobjekt freigeben "Lampen* 

*einbrennen/Status"* mit der Option *ja* parametriert ist.

Über dieses Kommunikationsobjekt wird die Funktion *Einbrennen* aktiviert bzw. deaktiviert. Zusätzlich wird über dieses Objekt der Status angezeigt. Wenn mindestens ein EVG die Funktion *Einbrennen* ausführt, ist der Wert des Objekt 1.

Nach Empfang eines Telegramms mit dem Wert 1 können alle EVGs, die für das Einbrennen vorgesehen sind, nur mit 0 % (AUS) bzw. 100 %-Helligkeit angesteuert werden. Ob ein EVG oder eine Gruppe beim Einbrennen berücksichtigt wird, wird im Parameterfenster *A Gruppe* bzw. *A EVG*, mit dem Parameter *Funktion Einbrennen freigeben Objekt "Lampen einbrennen"*  eingestellt. Eingehende Telegramme haben eine Wirkung auf alle EVGs und Gruppen des DALI Ausgangs, die für das Einbrennen vorgesehen sind.

Die Zeitdauer des Einbrennens ist individuell pro EVG oder Gruppe festzulegen. Nach Ablauf der Einbrennzeit können die Gruppe oder EVG wie gewohnt gedimmt und die programmierten Lichtszenen aufgerufen werden.

Sollte während der Einbrennzeit noch ein Telegramm mit dem Wert 1 auf dem Kommunikationsobjekt *Lampen einbrennen/Status* empfangen werden, startet die Zeit von vorn.

Ein Telegramm mit dem Wert 0 deaktiviert die Funktion Einbrennen und ermöglicht den "normalen" Betrieb.

Die Einbrennzeit wird nur gezählt, wenn ein EVG am Ausgang A angeschlossen und mit Spannung versorgt ist.

Die Einbrennzeit hat ein Zählraster von fünf Minuten.

Telegrammwert: 1 = Funktion aktivieren

0 = Funktion deaktivieren

Die DALI-Werte werden im Hintergrund, nicht sichtbar, nachgeführt und werden nach dem Einbrennvorgang eingestellt.

#### **Hinweis**

Über die Kommunikationsobjekte *Lampe einbrennen/Status* der Gruppe bzw. des EVGs können auch einzelne Gruppen oder individuelle EVGs eingebrannt werden.

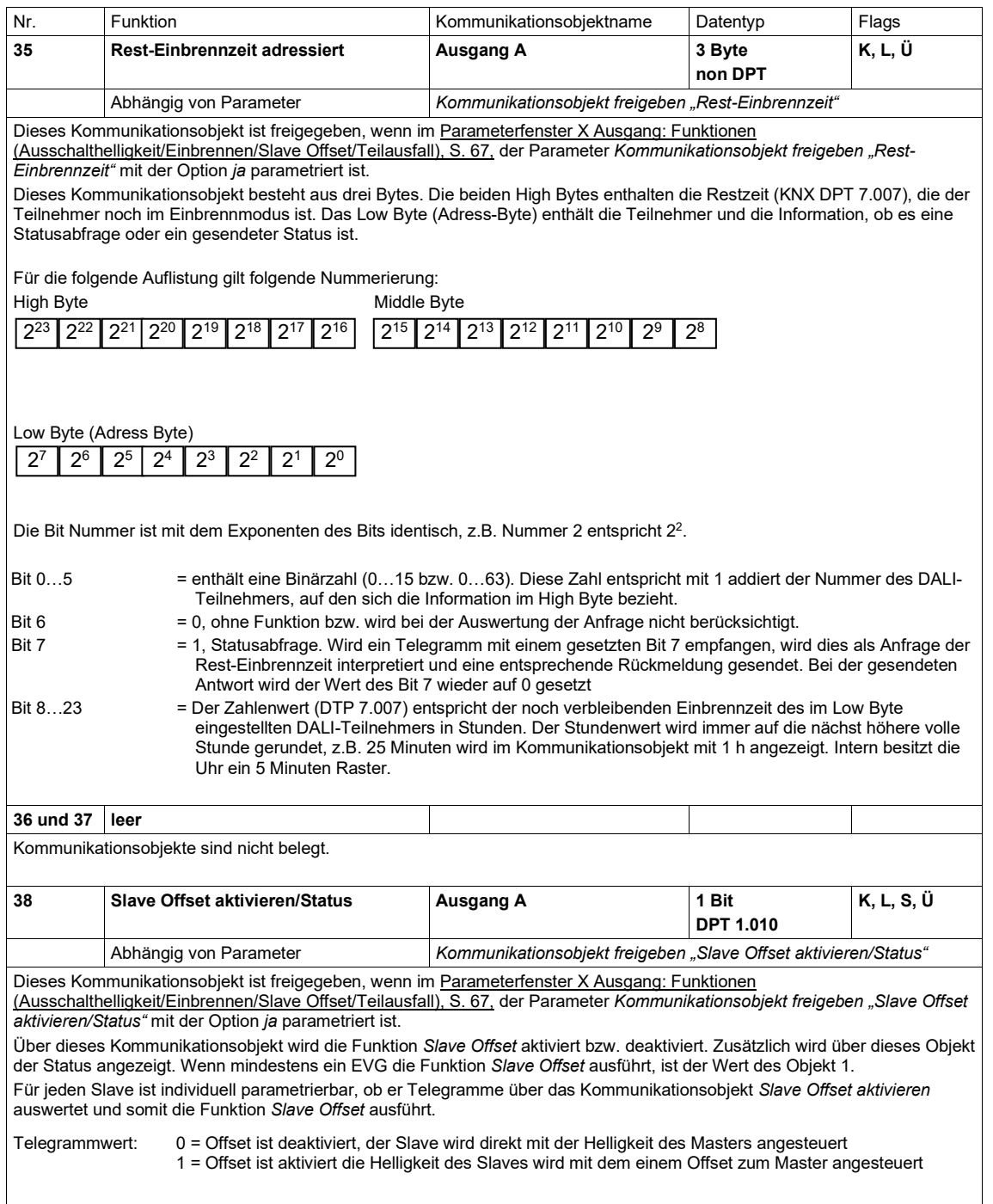

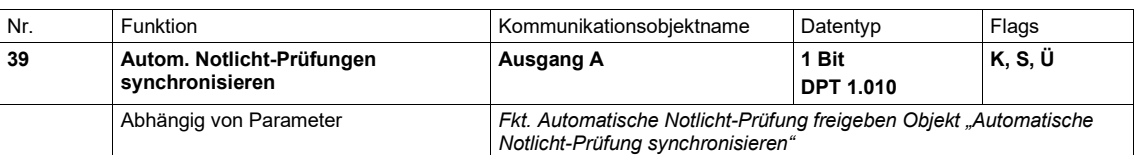

Dieses Kommunikationsobjekt ist freigegeben, wenn im [Parameterfenster X Notlicht-Konverter,](#page-149-0) S. [148](#page-149-0) der Parameter *Fkt. Automatische Notlicht-Prüfung freigeben Objekt "Automatische Notlicht-Prüfung synchronisieren"* mit der Option *ja* parametriert ist.

Über dieses Kommunikationsobjekt wird die Startanforderung der automatischen Notlicht-Prüfungen vom Gateway an die Notlicht-Konverter übertragen. Der Start selbst wird durch den Notlicht-Konverter ausgeführt, wenn dieser bereit ist (z.B. Batterie muss geladen sein).

Eine Notlicht-Prüfung, die automatisch angetriggert wird, kann eine Funktionsprüfung oder Dauerprüfung sein. Die automatische Notlicht-Prüfung muss vom Notlicht-Konverter (Gerätetyp 1 nach DIN EN 62 386-202) unterstützt werden. Nach Norm ist dies nur eine optionale Anforderung.

Um zu vermeiden, dass sich alle Notlichtleuchten in der Notlicht-Prüfung oder Wiederaufladezyklus befinden, kann im Parameterfenster *A Notlicht-Konverter* ein Zeitversatz für zwei benachbarte Notlicht-Konverter parametriert werden. Als Formel für den Offset wird die Formel *DALI Kurzadresse multipliziert mit Offset* verwendet. D.h., Konverter 1 hat einen Offset von 15 Minuten, Konverter 2 hat einen Offset von 30 Minuten usw., falls eine Verzögerung von 1 (= 15 Minuten) parametriert ist.

Telegrammwert 1 = automatisch Notlicht-Prüfung starten 0 = automatisch Notlicht-Prüfung stoppen

Das Gateway gibt diese Zeit genauso wie das eigentliche Notlicht-Prüfung-Trigger Signal nur an den Notlicht-Konverter weiter. Ob und mit welchen zeitlichen Toleranzen die Bedingungen tatsächlich gestartet werden, hängt vom Zustand des Notlicht-Konverters und dessen zeitlichen Toleranzen ab. Der Notlicht-Konverter kann sich z.B. im Wiederaufladezyklus (20 Stunden ist keine Seltenheit) befinden und die (anstehende) Prüfung startet nicht.

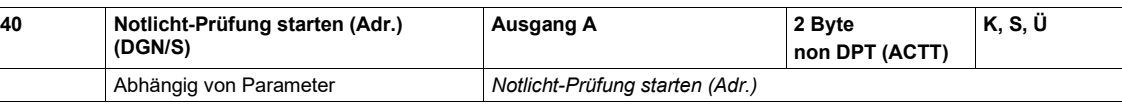

Dieses Kommunikationsobjekt ist freigegeben, wenn i[m Parameterfenster X Notlicht-Konverter,](#page-149-0) S. [148,](#page-149-0) der Parameter *Notlicht-Prüfung starten (Adr.)* mit der Option *ja, DGN/S1.16.1 Format* parametriert ist.

Dieses Kommunikationsobjekt dient zum Starten einer Notlicht-Prüfung. Über dieses Objekt wird kein Status oder Notlicht-Prüfungs-Ergebnis vom Gateway auf den KNX gesendet.

Dieses Kommunikationsobjekt besteht aus zwei Bytes:

- Das High Byte enthält einen Zahlenwert, welcher die Notlicht-Prüfung bestimmt, die gestartet werden soll.
- Das Low Byte enthält die Nummer des Notlicht-Konverters.
- Für die folgende Auflistung gilt folgende Nummerierung:

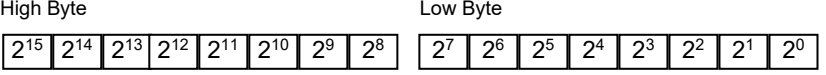

Die Bit Nummer ist mit dem Exponenten des Bits identisch, z.B. Nummer 2 entspricht 22.

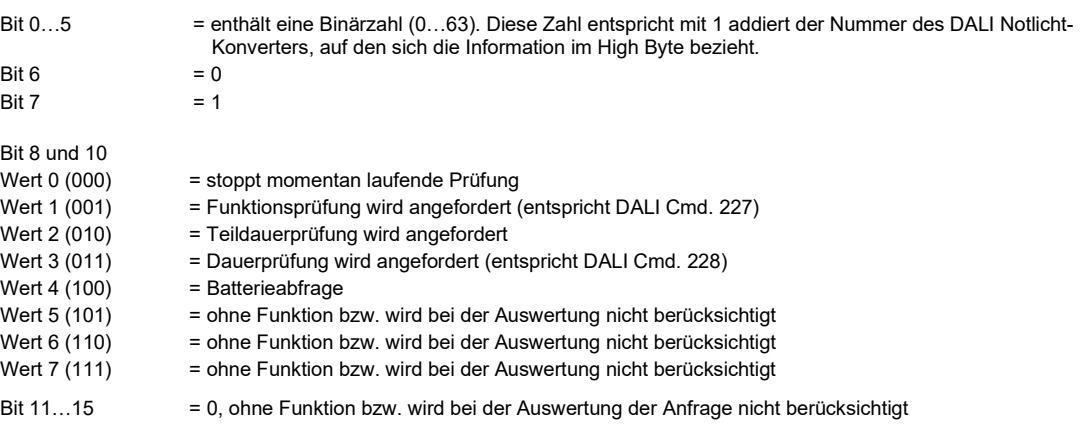

#### **Hinweis**

Das Notlicht-Prüfungsergebnis kann z.B. über das adressierte Kommunikationsobjekt *Notlicht-Prüfung Ergebnis* (Nr. 42) oder dem Kommunikationsobjekt *Notlicht-Prüfung Status* (Nr. 929ff) pro Notlicht-Konverter (Notleuchte) gesendet werden.

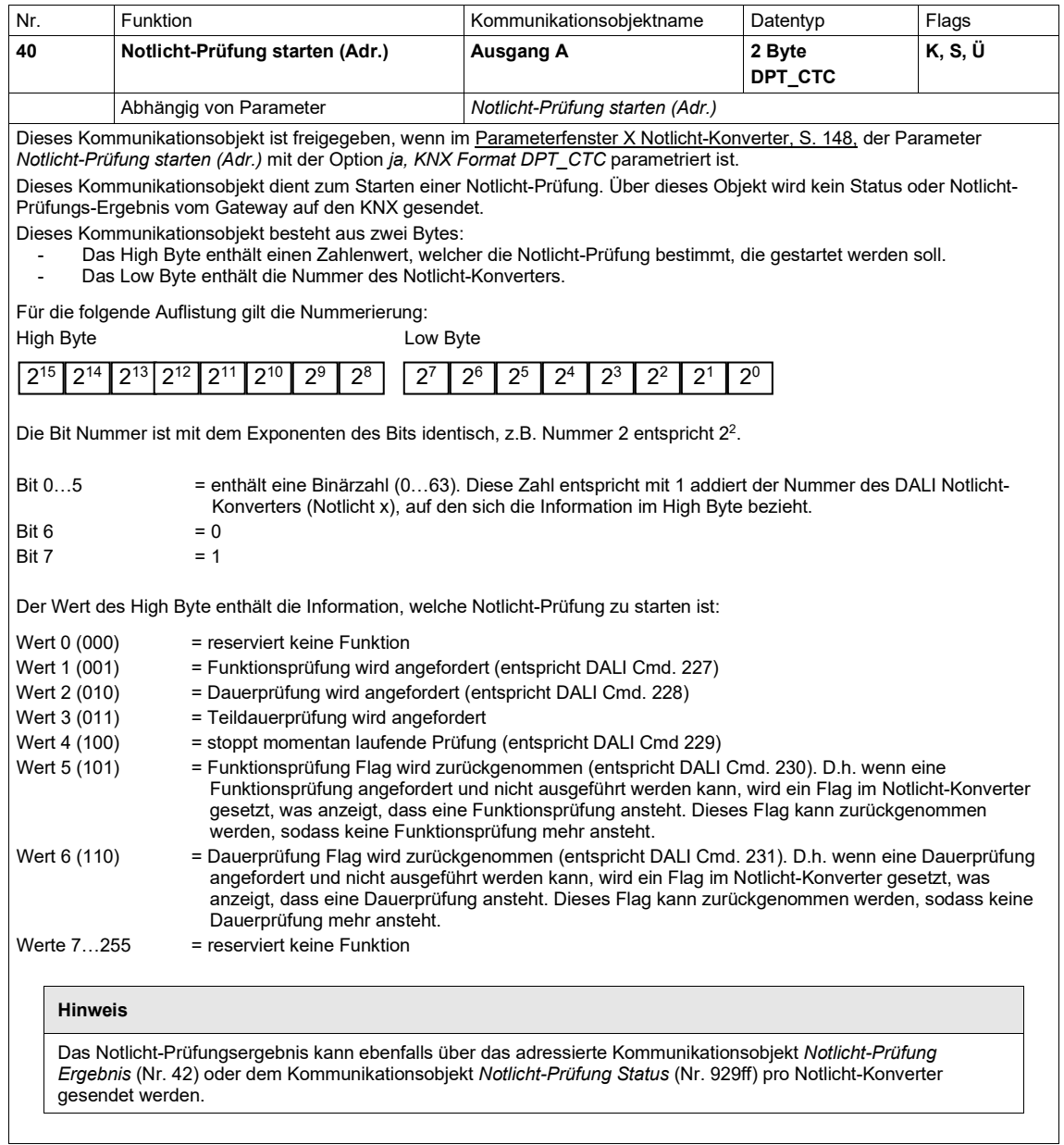

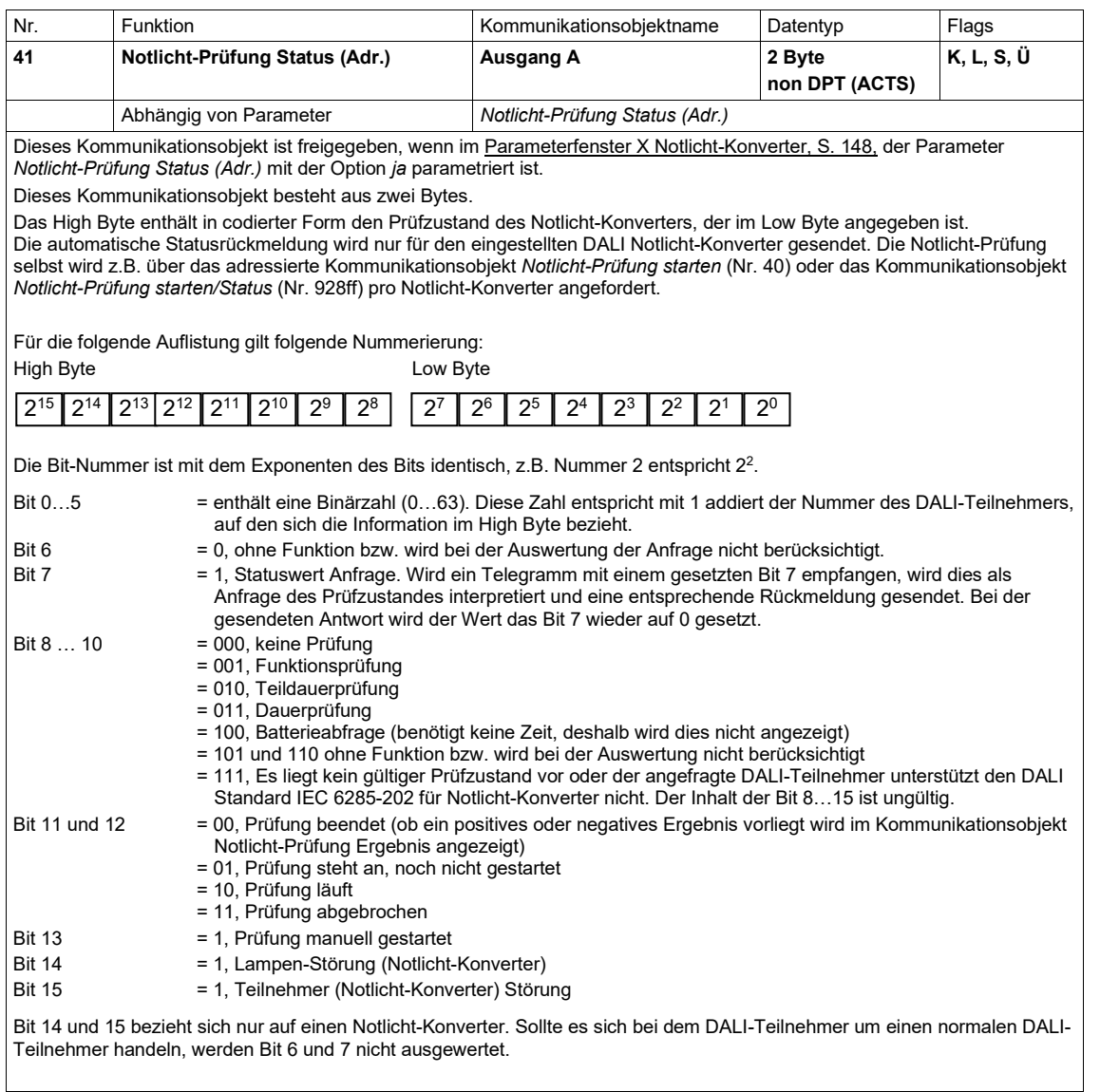

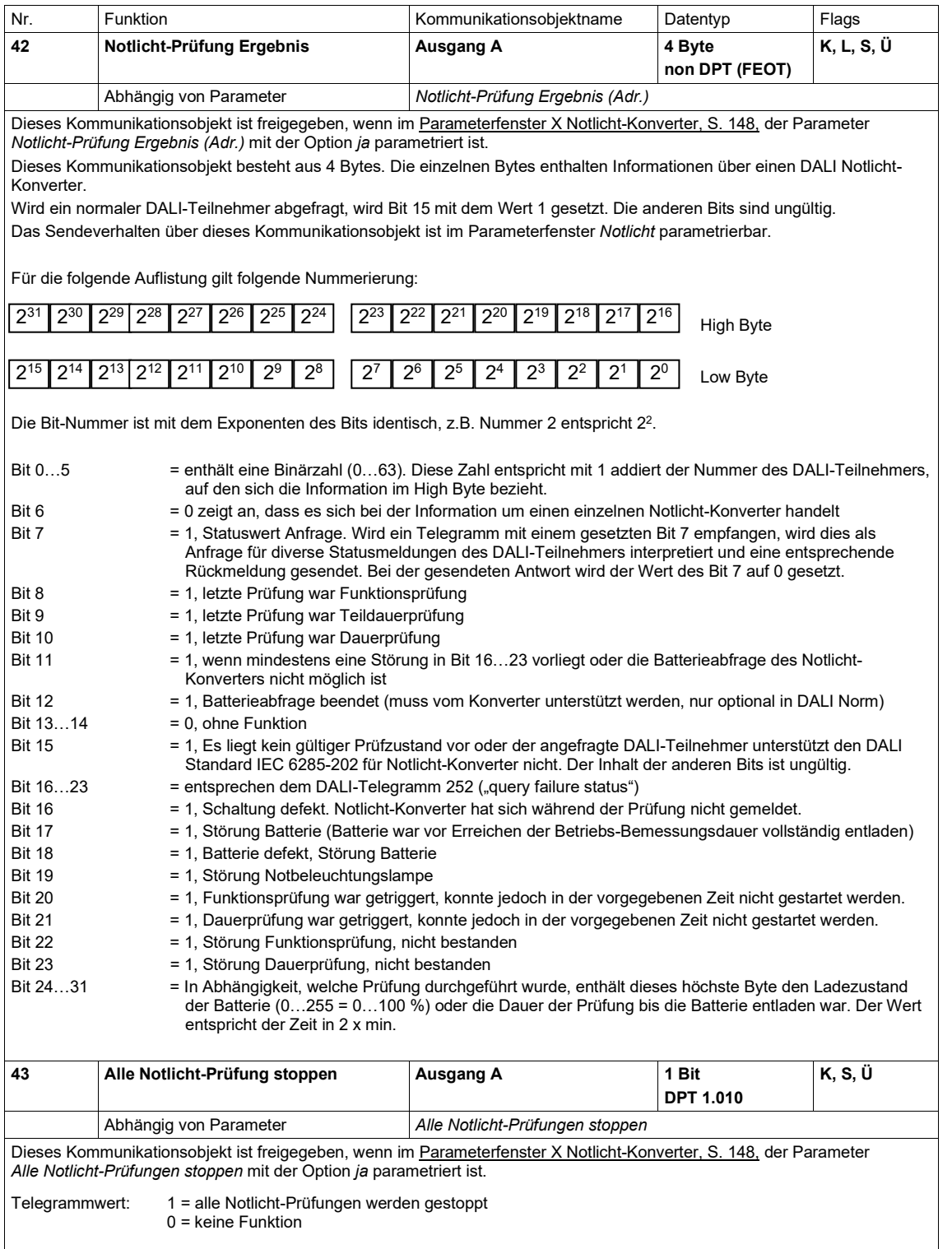

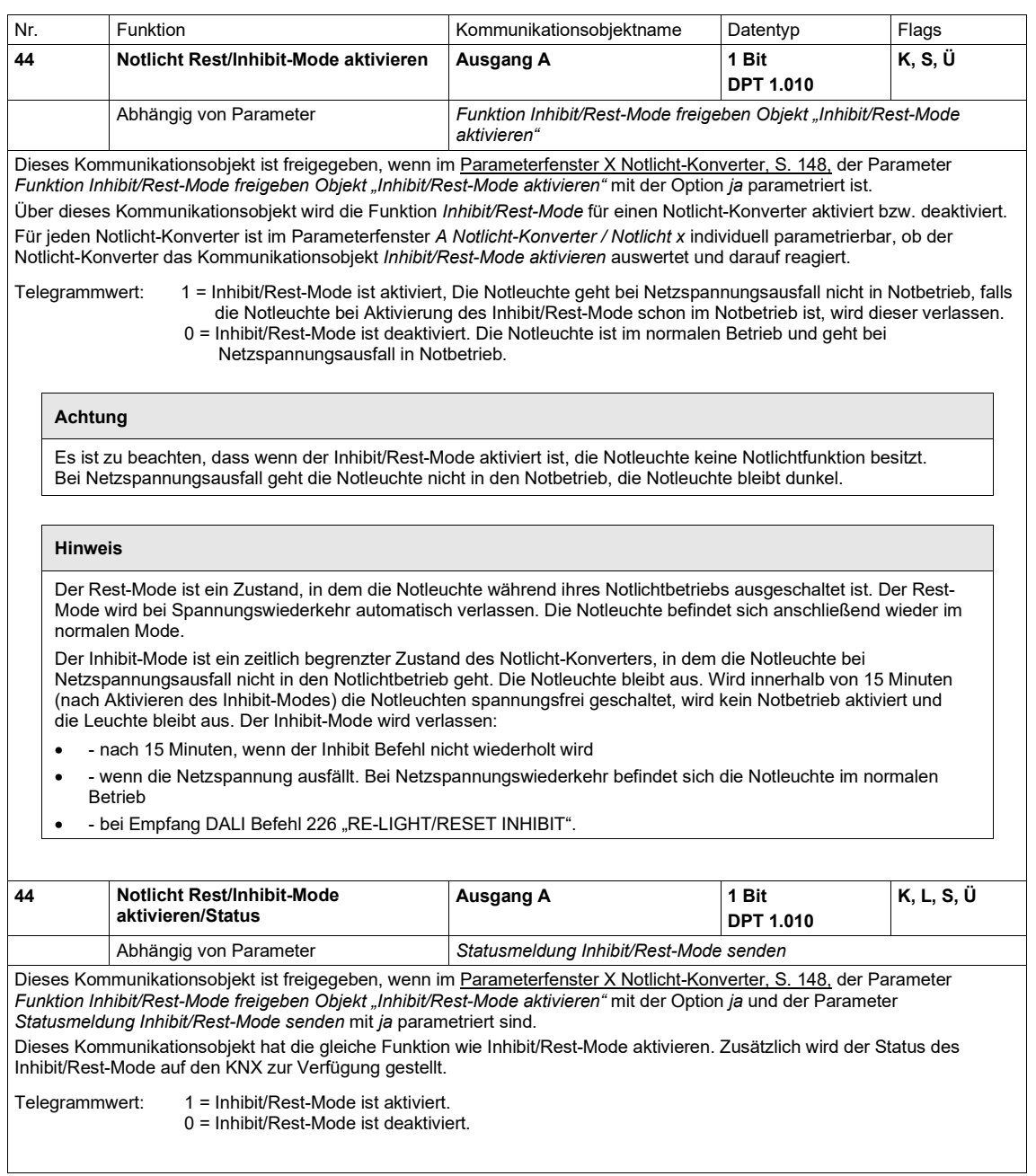

#### **3.3.4 Kommunikationsobjekte** *Gruppe x / EVG x*

Da die Leuchtengruppe (Gruppe) und der einzelne DALI-Teilnehmer (EVG) die gleichen Funktionen und Kommunikationsobjekte besitzen, erfolgt die Beschreibung im folgenden Kapitel gemeinsam für Gruppe und EVG. Die Objekte unterscheiden sich im Namen durch die Bezeichnung Gruppe und EVG. Sollte sich die Funktion unterscheiden, wird speziell darauf hingewiesen.

In der Spalte Nr. (Objekt-Nummer) sind in der ersten Zeile die Objekt-Nummern der ersten beiden Gruppen und in der zweiten Teile die Objekt-Nummern der ersten beiden EVGs angegeben. Die Nummern der Kommunikationsobjekte für die Gruppen 3…16 bzw. EVG 3…64 sind Vielfache von den ersten beiden Objekt-Nummern.

Der Bezug auf eine Gruppen oder ein EVG-Parameterfenster unterscheidet sich ebenfalls nur in der Bezeichnung Gruppe bzw. EVG.

Wenn im Folgenden von einer Gruppe gesprochen wird, ist damit eine DALI Gruppe gemeint. Der zweite DALI Ausgang B des DG/S 2.64.1.1 ist ein Spiegelbild des Ausgangs A der im Folgenden beschrieben ist. Aus diesem Grund besitzt Ausgang B die gleichen Kommunikationsobjekte, die sich nur in den Kommunikationsobjekt-Namen unterscheiden.

Kommunikationsobjektname Ausgang A:

- Ausgang A Gruppe x
- Ausgang A EVG x
- Ausgang A Notlicht x

Kommunikationsobjektname Ausgang B:

- Ausgang B Gruppe x
- Ausgang B EVG x
- Ausgang B Notlicht x

#### **Hinweis**

Die Zuordnung der EVGs in eine DALI Gruppe erfolgt im i-bus® Tool. Dies ist ein Diagnose und Inbetriebnahme Tool in dem nicht nur die DALI-Teilnehmer Nummer verändert werden kann, sondern auch die Gruppenzuordnung durchgeführt wird. Zusätzlich können Funktionen getestet und Betriebs-Zustände abgelesen werden.

Soll ein DALI-Teilnehmer einzeln angesteuert werden, kann dieser Teilnehmer keiner DALI Gruppe zugeordnet werden. Entweder kann ein DALI-Teilnehmer individuell, über EVG-Befehle angesteuert oder in einer Gruppe über Gruppen-Befehle. Es werden keine überlappenden DALI Gruppen unterstützt.

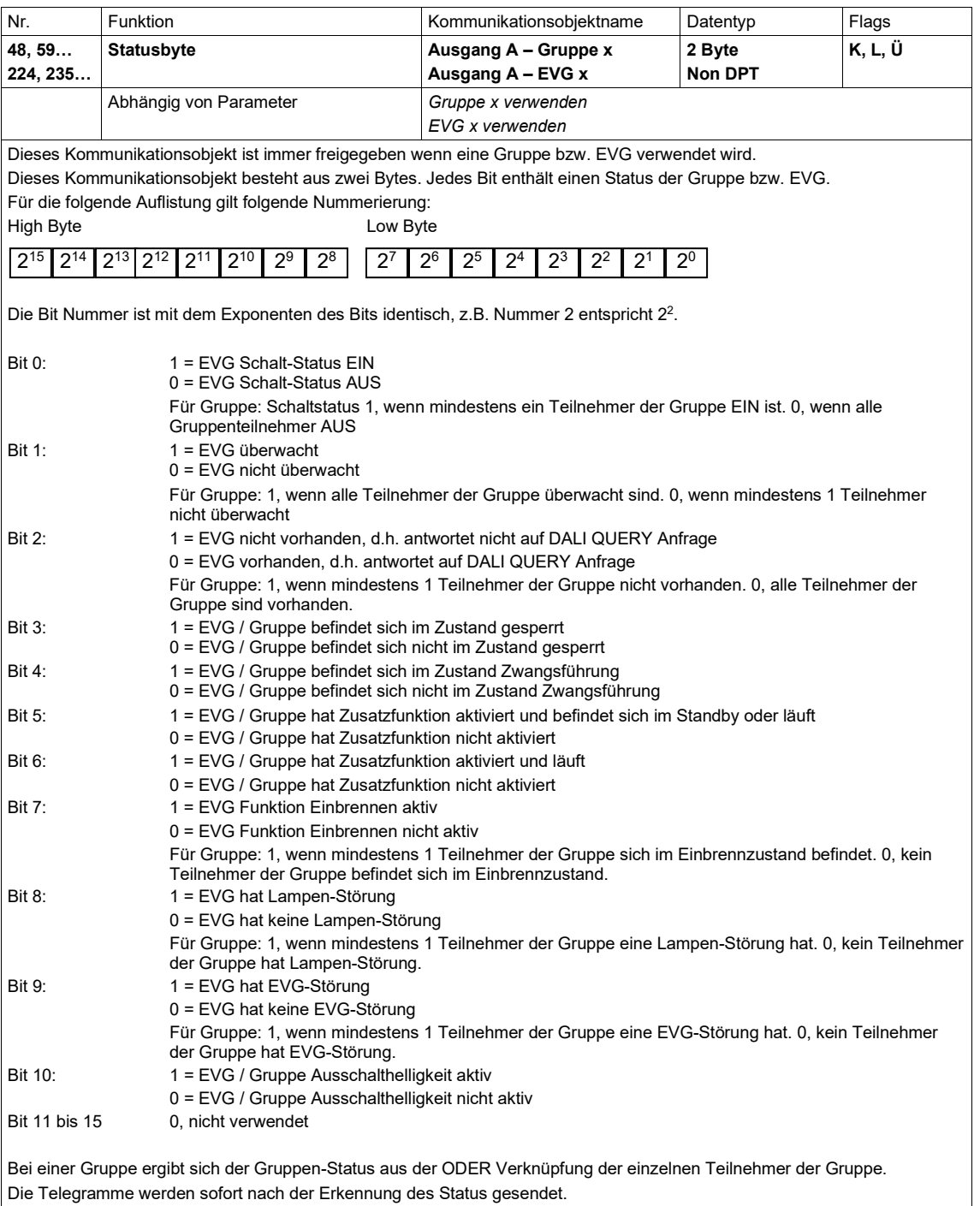

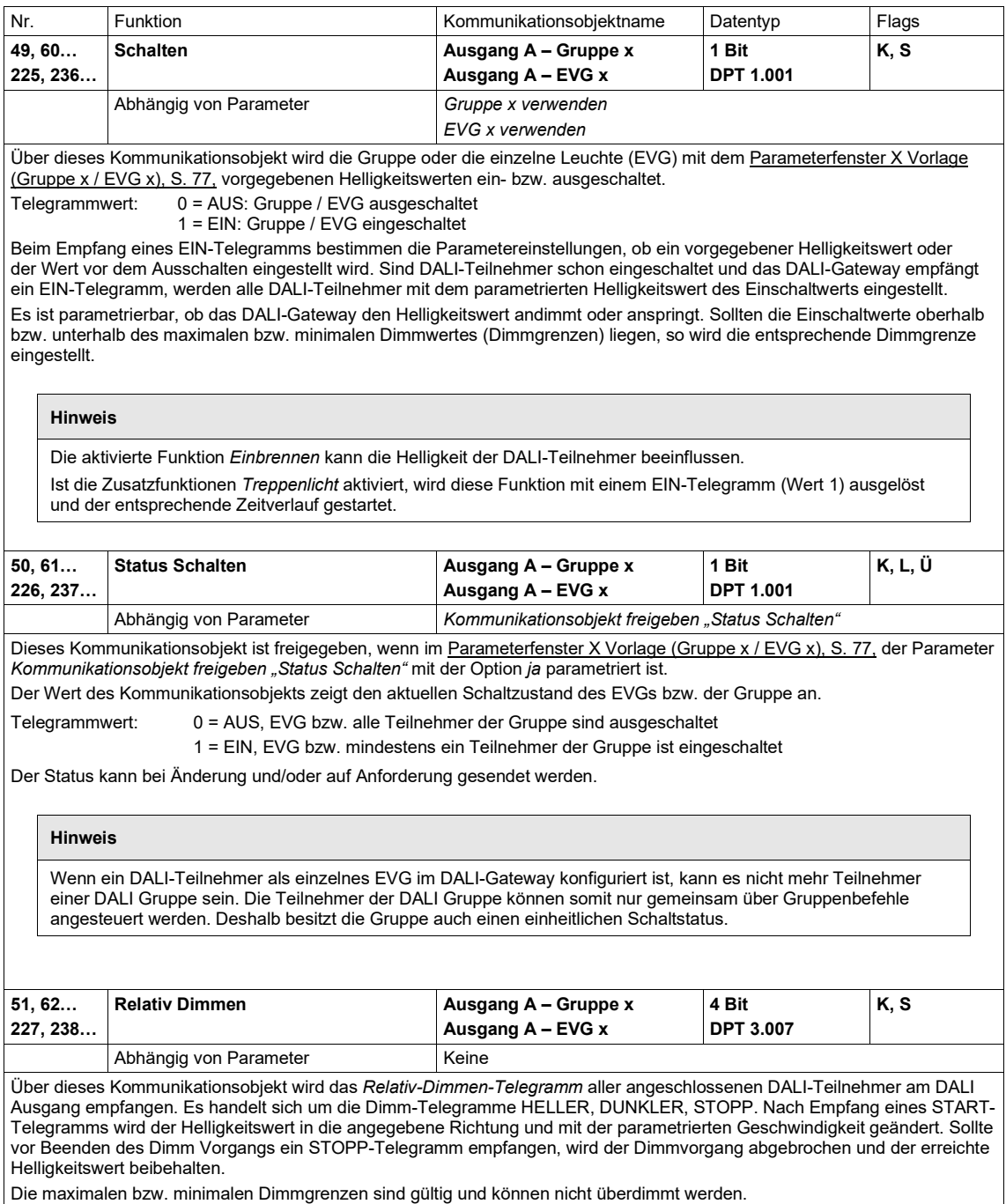

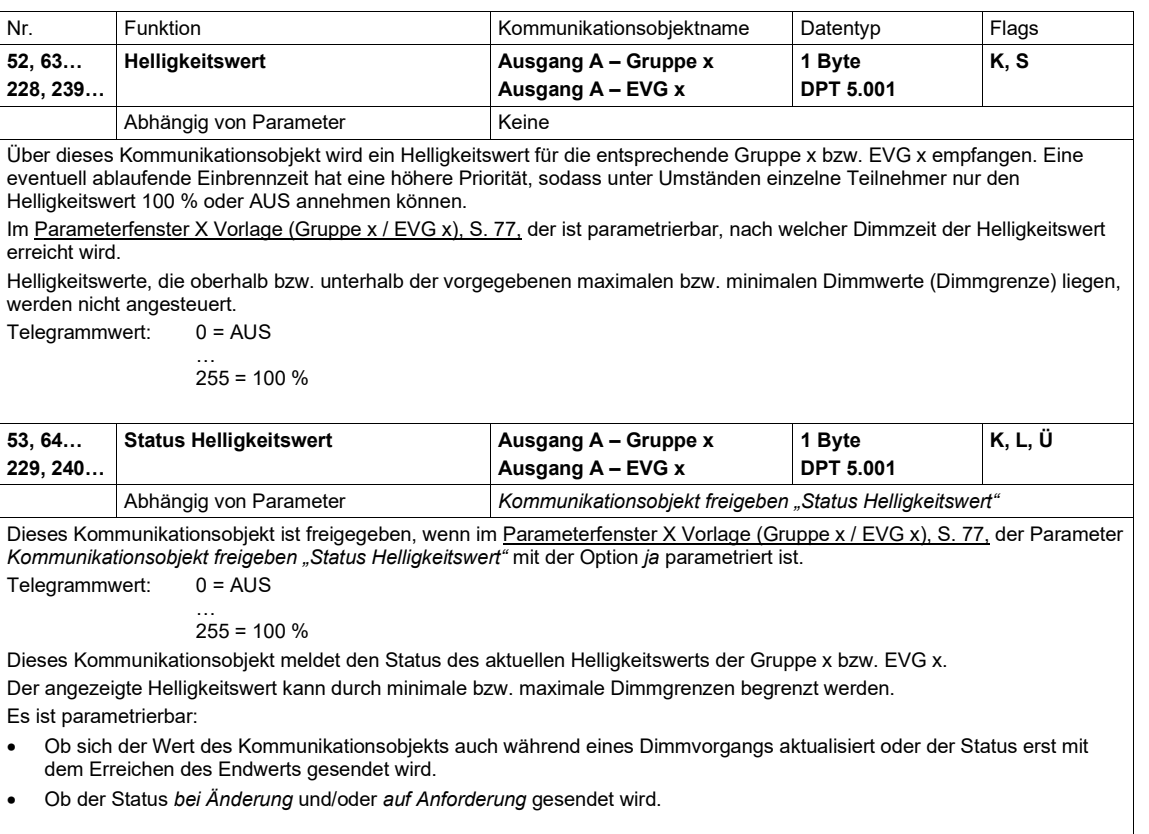

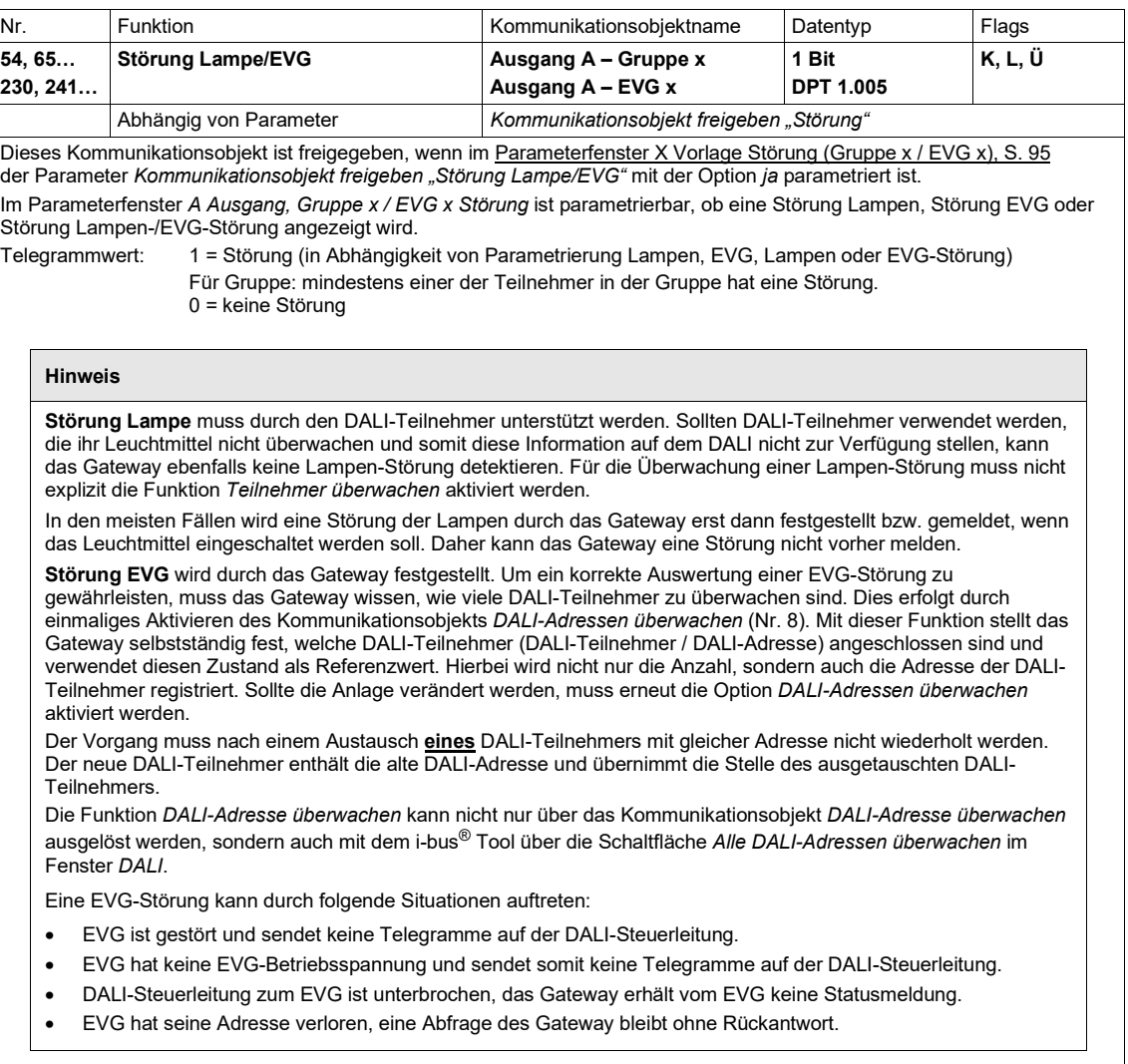

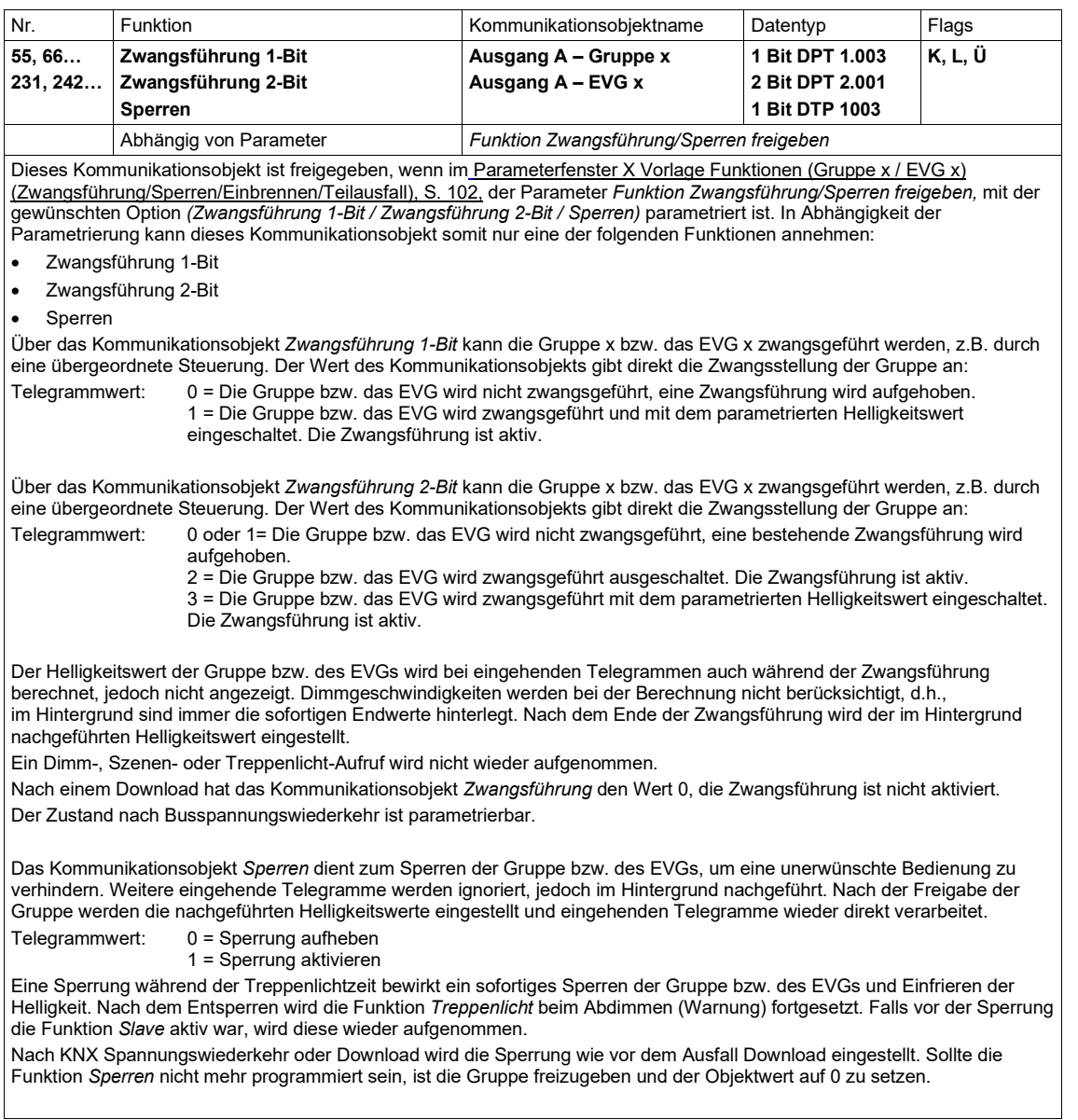

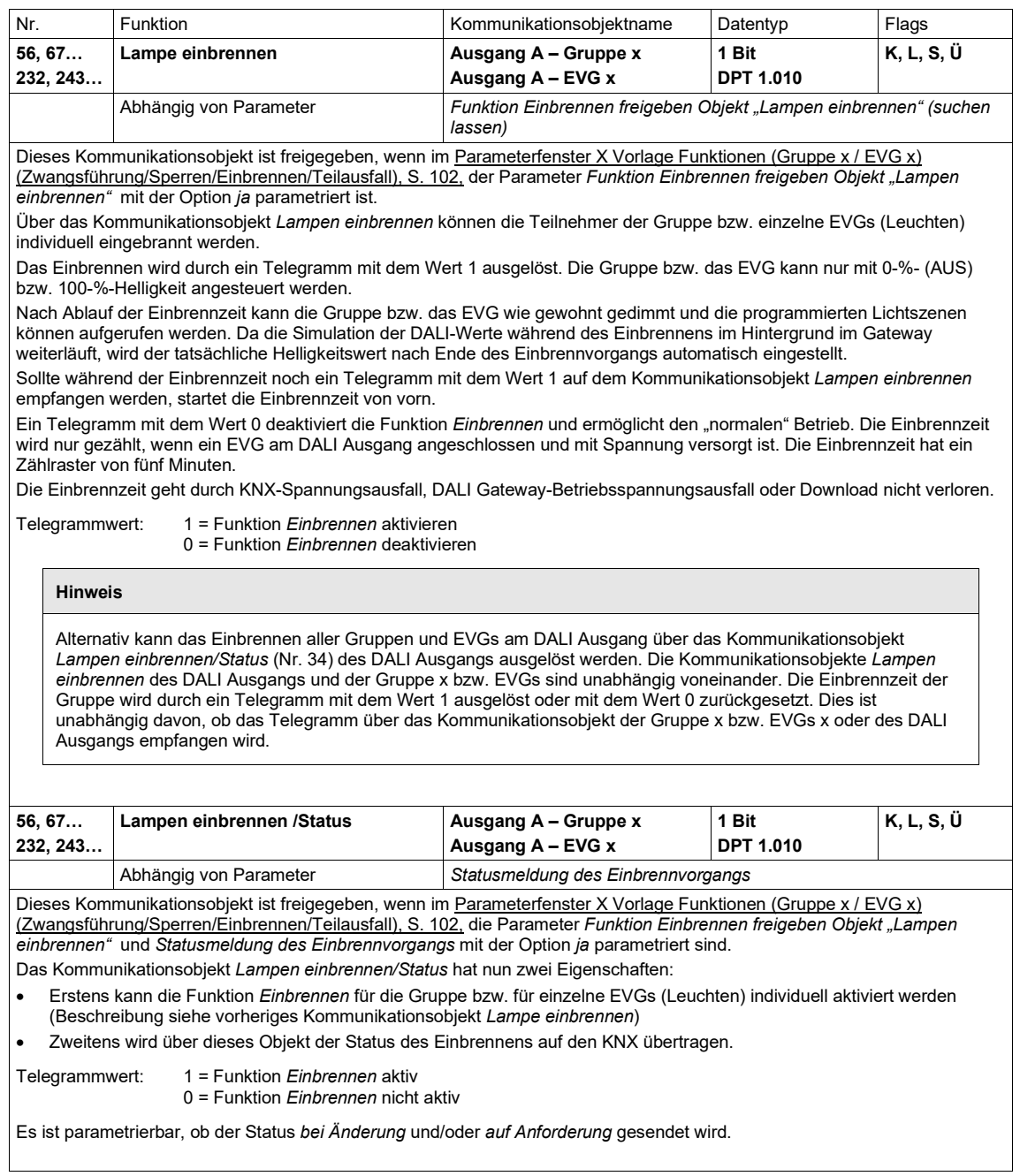

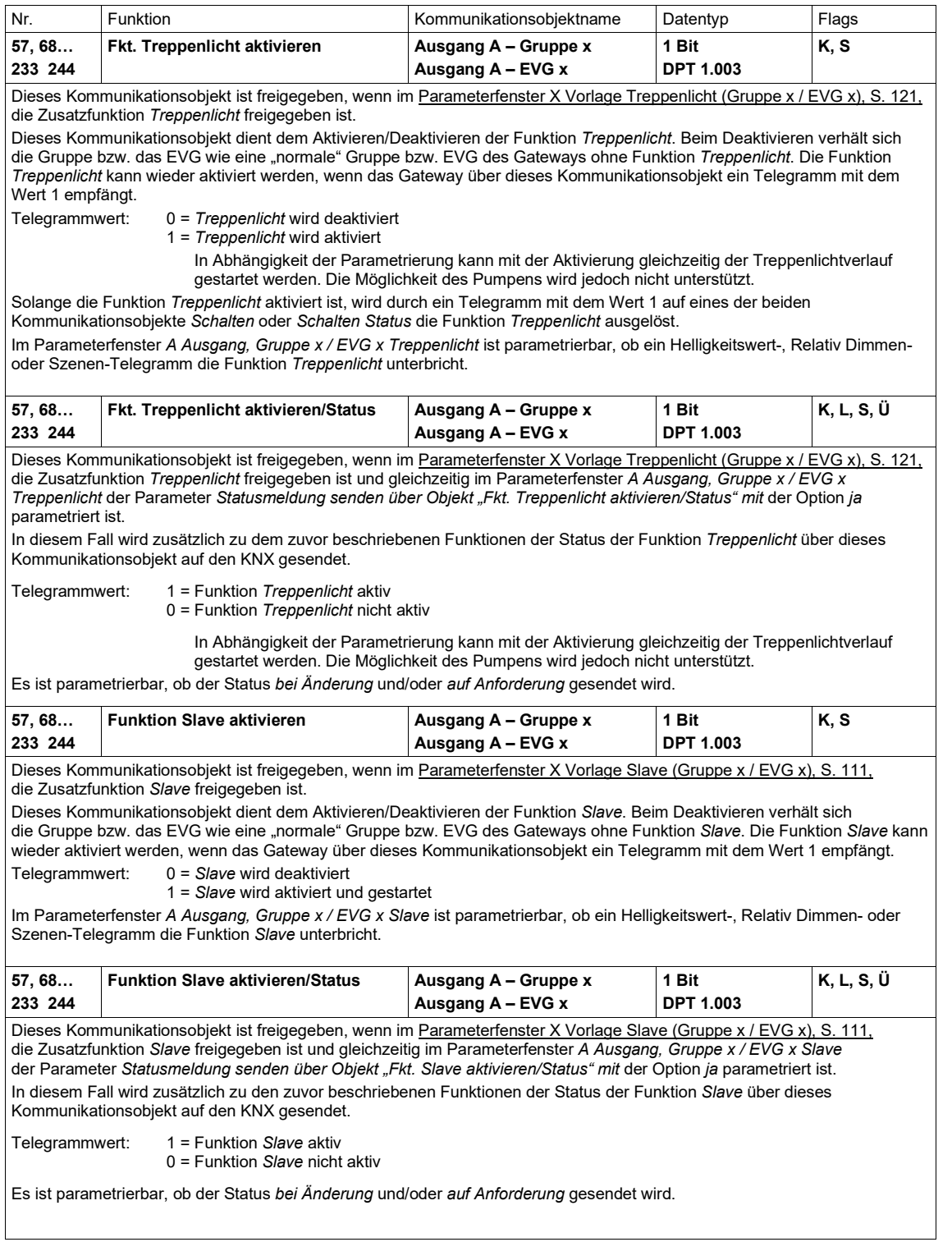

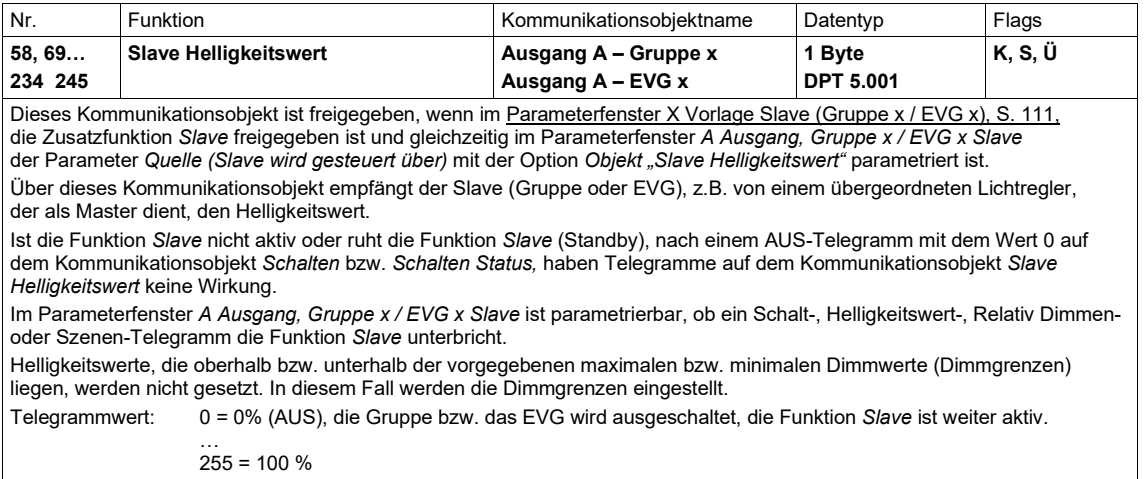

#### **3.3.5 Kommunikationsobjekte** *Konverter x*

Sobald im Parameterfenster *x Konverter* eine Notlicht-Prüfung freigegeben ist, wird das Kommunikationsobjekt *Notlicht-Prüfung starten* für den Konverter x freigegeben. Über dieses Kommunikationsobjekt können für den Notlicht-Konverter die folgenden Notlicht-Prüfungen ausgelöst werden:

- Funktionsprüfung
- **Teildauerprüfung**
- Dauerprüfung
- Batterieabfrage

Eine Beschreibung der Prüfungen ist im Abschnitt [1.2.1,Hinweise zur Notlicht-Prüfung,](#page-9-0) S[. 8](#page-9-0) zu finden.

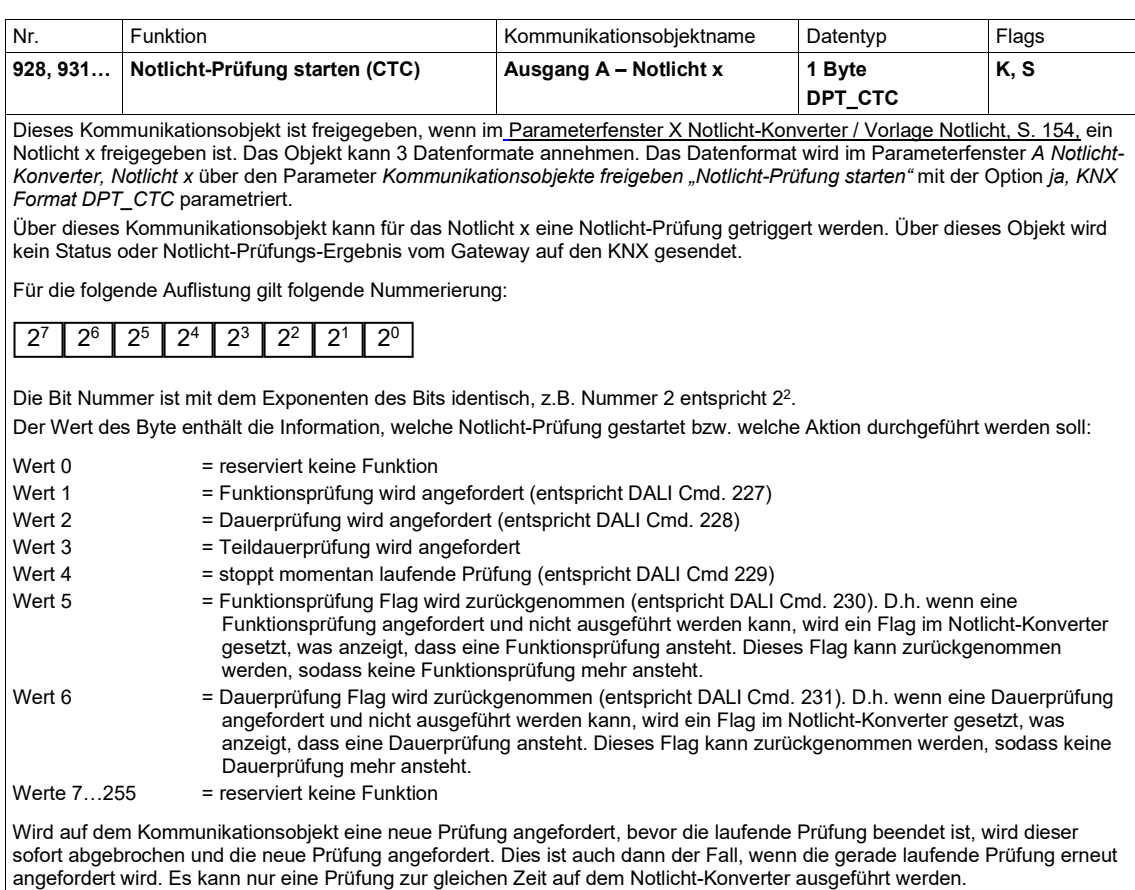

#### **Hinweis**

Das Notlicht-Prüfungsergebnis kann z.B. über das adressierte Kommunikationsobjekt *Notlicht-Prüfung Ergebnis* (Nr. 42) oder dem Kommunikationsobjekt *Notlicht-Prüfung Status* (Nr. 929ff) pro Notlicht-Konverter auf den KNX gesendet werden.

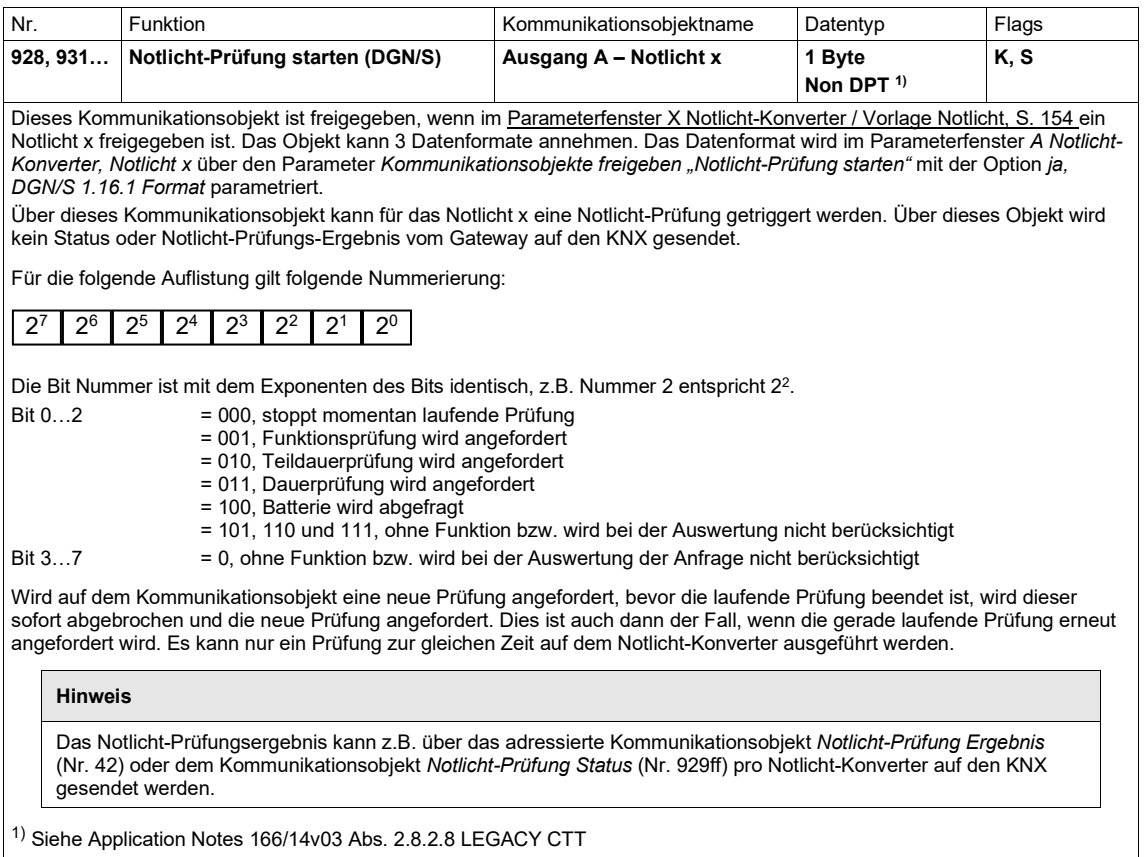

208 2CDC507164D0111 Rev B | DG/S x.64.1.1

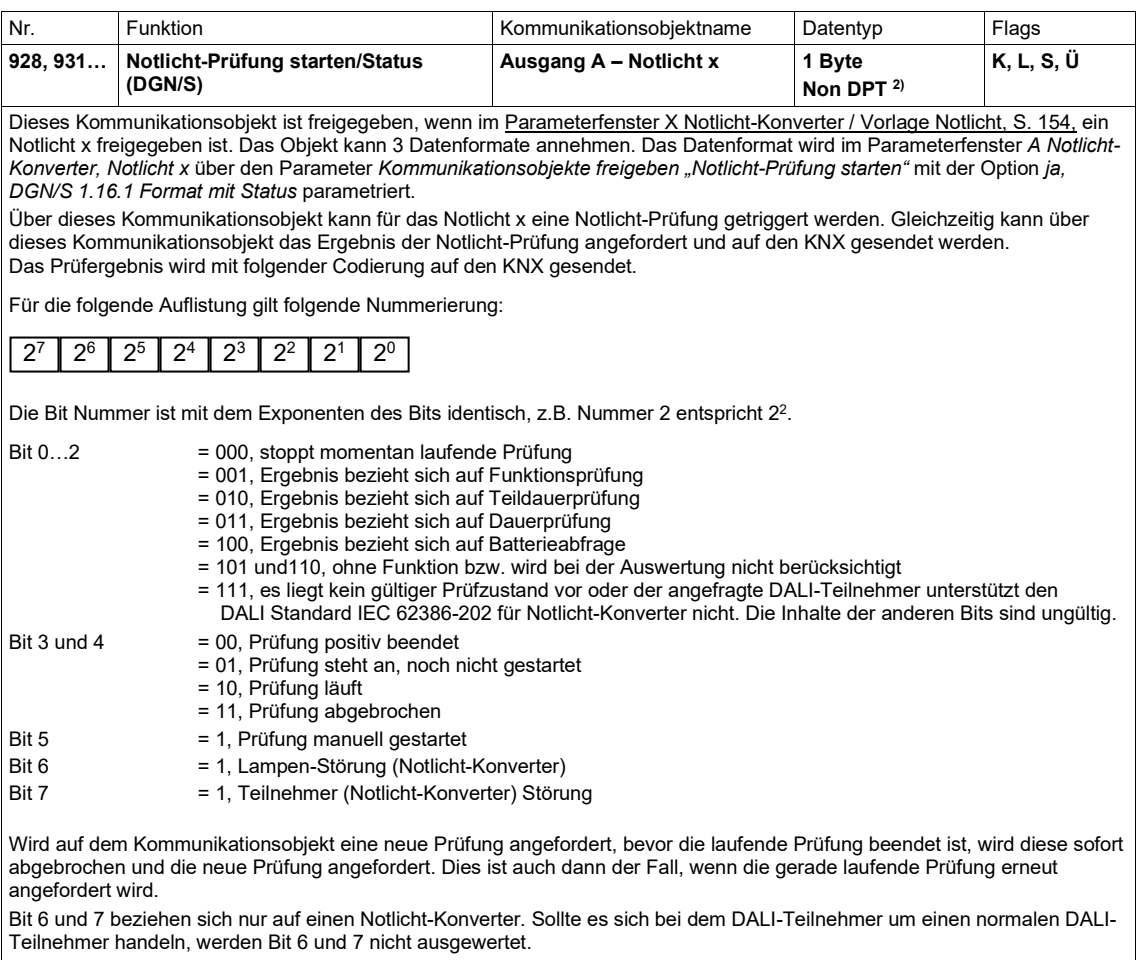

<sup>2)</sup> Siehe Application Notes 166/14v03 Abs. 2.8.2.5 LEGACY CTTS

Nr. Funktion **Funktion** Kommunikationsobjektname Datentyp Flags **929, 932… Notlicht-Prüfung Ergebnis Ausgang A – Notlicht x 6 Byte K, L, Ü DPT\_CTR** Dieses Kommunikationsobjekt ist freigegeben, wenn im [Parameterfenster X Notlicht-Konverter / Vorlage Notlicht,](#page-155-0) S[. 154,](#page-155-0) ein Notlicht x freigegeben ist und im Parameterfenster *[A Notlicht-Konverter, Notlicht x](#page-151-0)* über den Parameter *Kommunikationsobjekte freigeben "Notlicht-Prüfung Ergebnis"* mit der Option *ja* parametriert ist. Über dieses Kommunikationsobjekt kann für den Notlicht-Konverter x das Ergebnis einer Notlicht-Prüfung auf den KNX übertragen werden. Die Information wird in einem 6 Byte Kommunikationsobjekt mit folgender Codierung übertragen:  $\overline{2}$ E  $\lambda$  $\mathbf{B}$  $1<sub>1</sub>$ SB  $6<sub>MeB</sub>$ LTRFLTRD||LTRP|0|0|0|0||SF|SD|SP|0|0| LDTR **LPDTR uuuuuuuu uuuuuuuu UUUUUUUU** NNNNNNNNN NNNN NNNNNN<sub>r</sub> Die Codierung basiert auf Zahlenwerten, die sich aus verschieden langen Bit-Feldern ergeben: **LTRF** Ergebnis letzter Funktionsprüfung (4 Bit Zahlenwert 0…15) 0 = reserviert keine Funktion 1 = Funktionsprüfung bestanden, innerhalb Execution Time1)  $2$  = Funktionsprüfung bestanden, jedoch außerhalb der Execution Time<sup>1)</sup> 3 = Funktionsprüfung nicht bestanden 4 = Funktionsprüfung nicht bestanden. Ergebnis außerhalb Execution Time1) ermittelt. 5 = Funktionsprüfung manuell gestoppt 6 - 15 = reserviert keine Funktion **LTRD** Ergebnis letzte Dauerprüfung (4 Bit Zahlenwert 0…15) 0 = reserviert keine Funktion  $1 =$  Dauerprüfung bestanden, innerhalb Execution Time<sup>1)</sup>  $2$  = Dauerprüfung bestanden, jedoch außerhalb der Execution Time<sup>1)</sup> 3 = Dauerprüfung nicht bestanden 4 = Dauerprüfung nicht bestanden. Ergebnis außerhalb Execution Time1) ermittelt. 5 = Dauerprüfung manuell gestoppt 6 - 15 = reserviert keine Funktion **LTRP** Ergebnis letzte Teildauerprüfung (4 Bit Zahlenwert 0…15) 0 = reserviert keine Funktion  $1 =$  Teildauerprüfung bestanden, innerhalb Execution Time<sup>1)</sup>  $2$  = Teildauerprüfung bestanden, jedoch außerhalb der Execution Time<sup>1)</sup> 3 = Teildauerprüfung nicht bestanden 4 = Teildauerprüfung nicht bestanden. Ergebnis außerhalb Execution Time1) ermittelt. 5 = Teildauerprüfung manuell gestoppt 6 - 15 = reserviert keine Funktion **SF** Methode auf welche Art die letzte Funktionsprüfung angetriggert wurde (2 Bit Zahlenwert 0…3) 0 = reserviert keine Funktion 1 = automatisch durch Notlicht-Konverter gestartet 2 = durch Gateway gestartet 3 = reserviert keine Funktion **SD** Methode auf welche Art die letzte Dauerprüfung angetriggert wurde (2 Bit Zahlenwert 0…3) 0 = reserviert keine Funktion 1 = automatisch durch Notlicht-Konverter gestartet 2 = durch Gateway gestartet 3 = reserviert keine Funktion **SP** Methode auf welche Art die letzte Teildauerprüfung angetriggert wurde (2 Bit Zahlenwert 0…3) 0 = reserviert keine Funktion 1 = automatisch durch Notlicht-Konverter gestartet 2 = durch Gateway gestartet 3 = reserviert keine Funktion **LDTR** entspricht der Entladezeit nach positiver Dauerprüfung (DALI 243) (2 Byte DPT 7.006) Codierung entspricht KNX DTP 7.006 (2 Byte). Zeit ist in Minuten angegeben. Maximaler Wert ist 510 min, auch wenn eine längere Zeit vorliegt. **LPDTR** entspricht Batterieladung (DALI 241) (1 Byte, vorzeichenlos) 0, entspricht entladener Batterie 254, entspricht voller Ladezustand der Batterie 255, Notlicht-Konverter unterstützt die Funktion *Status Batterie-Ladezustand* nicht 1) Execution Time: Zeit, innerhalb der eine Notlicht-Prüfung durchgeführt werden soll. Diese Zeit ist im Notlicht-Konverter hinterlegt und kann über den Parameter *Zeitdauer in der Notlicht-Prüfung gestartet werden muss* auf Parameterfenster *Notlicht x* parametriert werden.

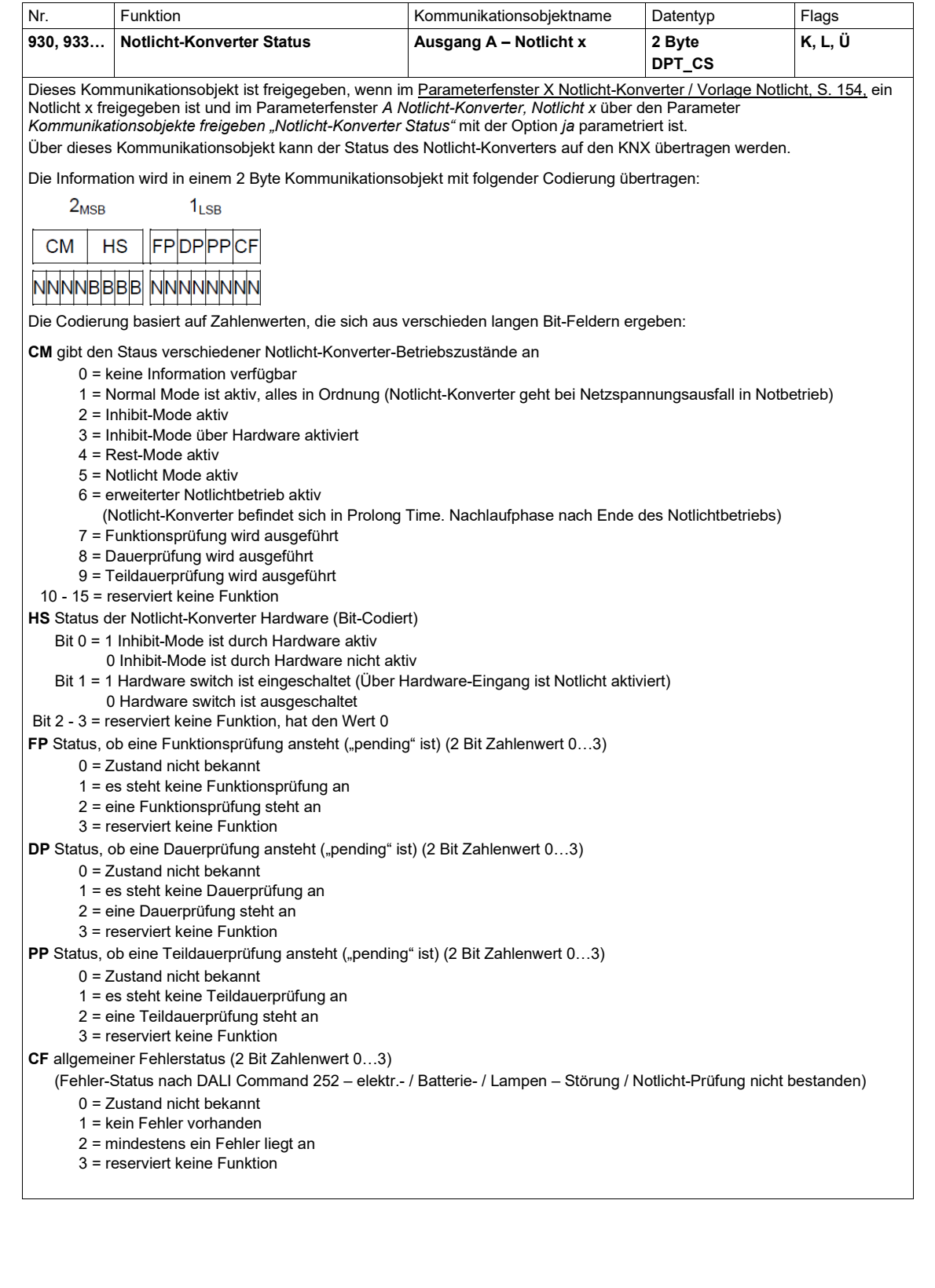

### ABB i-bus® KNX Planung und Anwendung

#### **4 Planung und Anwendung**

In diesem Abschnitt finden Sie einige Tipps und Anwendungsbeispiele für den praktischen Einsatz der DALI-Gateways Basic.

#### **4.1 DALI Adressierung**

Um die Funktionsweise des Gateways besser zu verstehen, soll in diesem Kapitel die Adressierung im Gateway beschrieben werden.

Wenn DALI-Teilnehmer einzeln oder in Gruppen angesteuert werden sollen, muss eine DALI-Inbetriebnahme (Konfiguration) durchgeführt werden, in dem DALI-Teilnehmer eine DALI-Adresse und/oder eine Gruppenadresse zugewiesen werden muss.

Das Gateway führt eine automatische DALI Adressierung durch, wenn im Parameterfenster *X DALI Konfiguration* der Parameter *Automatische DALI Adressierung zulassen* mit *ja* parametriert ist. Das Gateway erkennt automatisch die angeschlossenen DALI-Betriebsmittel und vergibt, falls keine DALI-Adresse vorhanden ist, eine Adresse in aufsteigender Reihenfolge.

Falls keine automatische DALI Adressierung zugelassen ist, gibt es drei Möglichkeiten, eine DALI Adressierung mit dem DALI-Gateway durchzuführen:

- i-bus<sup>®</sup> Tool, Tool für Diagnose- und Inbetriebnahme von ABB i-bus<sup>®</sup> KNX-Geräten
- Langer Tastendruck (> 5 Sekunden) auf  $\overline{2}$  Taste auf dem DALI-Gateway
- Kommunikationsobjekt *DALI Adressenvergabe auslösen*

Wenn eine DALI Adressierung durchgeführt wird, überprüft das Gateway unabhängig und automatisch die am DALI Ausgang angeschlossenen DALI-Teilnehmer. Wird ein Betriebsgerät mit DALI-Schnittstelle gefunden, das noch keine definierte DALI-Adresse besitzt (Auslieferungszustand, DALI Short Adresse 255), vergibt das Gateway automatisch eine DALI-Adresse. Der gefundene DALI-Teilnehmer erhält die erste freie DALI-Adresse (0…63) im DALI Ausgang. Sind noch keine DALI-Teilnehmer erkannt, erhält er die erste DALI-Adresse 0. Der zweite DALI-Teilnehmer erhält die DALI-Adresse 1 usw. Die Reihenfolge, in der ein DALI-Master, z.B. das Gateway, ein Gerät mit DALI-Schnittstelle findet, ist nicht beeinflussbar. Sollte der angeschlossene DALI-Teilnehmer schon eine DALI-Adresse besitzen, z.B. ein Austauschgerät aus einer anderen Anlage, wird diese nicht verändert.

Falls der neue DALI-Teilnehmer schon eine DALI-Adresse besitzt, die schon am Ausgang verwendet wird, erhält einer der beiden adressengleichen DALI-Teilnehmer eine neue, noch nicht verwendete DALI-Adresse. Hierdurch kann auch der alte, schon am Ausgang angeschlossene DALI-Teilnehmer die neue Adresse erhalten.

Um Gruppen anzusteuern, müssen die angeschlossenen DALI-Teilnehmer einer Gruppe zugeordnet werden. Diese Zuordnung erfolgt mit dem externen ETS-unabhängigen i-bus® Tool.

### ABB i-bus® KNX Planung und Anwendung

#### **4.2 Überwachung von Lampen und EVG**

Mit dem Gateway kann der Störungszustand der DALI Beleuchtung am Ausgang auf den KNX übertragen werden. Eine Zentrale oder Leitstelle kann diese Information auswerten und anzeigen. Erforderliche Instandsetzungsmaßnahmen oder entsprechende Wartungszyklen können eingeleitet werden. Hierdurch besteht die Möglichkeit, die Beleuchtung in ein übergeordnetes Facility Management einzubinden.

Voraussetzung ist, dass die Leuchtmittel am Ausgang des DALI-Gateways angeschlossen sind und eine DALI-Schnittstelle nach DIN EN 62 386 bzw. DIN EN 60 929 besitzen. Für die Störmeldungen stehen verschiedene Möglichkeiten zur Verfügung:

- Eine Störung am DALI Ausgang wird für eine Lampen- und EVG-Störung auf den KNX übertragen. Zwei getrennte Kommunikationsobjekte (*Störung Lampe bzw. Störung EVG*) stehen hierfür zur Verfügung. Diese Information zeigt an, dass mindestens ein DALI-Teilnehmer am Ausgang eine Störung aufweist.
- Pro EVG oder Gruppe steht ein Kommunikationsobjekt für eine Störungsmeldung zur Verfügung. Dieses Kommunikationsobjekt kann die Information einer Lampen-, EVG-Störung oder die logische ODER-Verknüpfung von Lampen- und EVG-Störung enthalten.
- Der Störungszustand eines einzelnen DALI-Teilnehmers kann über
	- ein codiertes Kommunikationsobjekt (*Störung adressiert*) des Ausgangs abgefragt werden. Dieses 2-Byte-Kommunikationsobjekt enthält die Teilnehmer- bzw. Gruppen-Nummer (dies ist parametrierbar) und die Information der Störung (Störung Lampe oder EVG).
- Die Nummer eines DALI-Teilnehmers mit einer Störung oder einer Gruppe mit einer Störung kann als Zahlenwert mit dem Kommunikationsobjekt *Störung EVG Nummer* bzw. *Störung Gruppe Nummer* auf den KNX gesendet werden. Sollten mehrere Störungen vorhanden sein, kann über das Kommunikationsobjekt *Störung EVG weiterschalten* bzw. *Störung Gruppe weiterschalten* die Nummer des nächsten/vorherigen Teilnehmers bzw. der nächsten/vorherigen Gruppe angezeigt werden. Die Anzahl der Teilnehmer bzw. Gruppen mit einer Störung wird über das Kommunikationsobjekt *Störung EVG Anzahl* bzw. *Störung Gruppen Anzahl* auf den KNX gesendet.

Um einen korrekten Betrieb zu gewährleisten, muss das Gateway wissen, wie viele EVG zu überwachen sind. Dies erfolgt durch einmaliges Aktivieren des Kommunikationsobjekts *DALI-Adressen überwachen*. Mit dieser Funktion stellt das Gateway pro Ausgang selbständig fest, wie viele DALI-Teilnehmer angeschlossen sind. Diese Anzahl speichert das Gateway als Referenzwert für den Ausgang. Sollte die Anlage erweitert oder reduziert werden, muss erneut die Funktion *DALI-Adressen überwachen* aktiviert werden. Dieses Vorgehen ist nur erforderlich, wenn sich die Anzahl der EVG pro Ausgang geändert hat, nicht bei einem EVG-Austausch. Die Überwachung kann auch im i-bus® Tool durchgeführt werden.

#### **Hinweis**

Um eine Lampen-Störung zu erkennen, muss die Störung durch den DALI-Teilnehmer auf dem DALI zur Verfügung gestellt werden.

In der Regel wird dies durch alle DALI EVG unterstützt. DALI-Dimmer und DALI-Schaltaktoren besitzen diese Eigenschaft oftmals nicht. Die Funktion ist den technischen Daten des DALI-Geräts zu entnehmen oder auf Nachfrage beim Leuchten-Hersteller zu erhalten.

### ABB i-bus® KNX Planung und Anwendung

#### **4.3 Austausch von DALI-Teilnehmern**

Fällt ein DALI-Teilnehmer in einer vorhandenen DALI-Installation mit lückenloser DALI Adressierung der DALI-Teilnehmer aus, kann dieser durch einen DALI-Teilnehmer im Auslieferzustand (keine DALI-Adresse) ohne erneute Inbetriebnahme ausgetauscht werden. Der neue DALI-Teilnehmer erhält vom Gateway automatisch die erste freie DALI-Adresse des Ausgangs sowie Gruppenzuordnung und Szenenparameter des ausgefallenen EVG und kann bei gleichen technischen Eigenschaften die Funktionen des ausgefallenen DALI-Teilnehmers übernehmen.

#### **Hinweis**

Der Parameter *Automatische DALI-Adressenvergabe zulassen* im Parameterfenster *A DALI Konfiguration* muss freigegeben sein.

Sollten mehrere DALI-Teilnehmer am DALI Ausgang ausgefallen sein oder eine lückenhafte DALI Adressierung vorliegen, kann keine eindeutige Zuordnung des Ersatzgerätes durch das Gateway garantiert werden.

Das Gateway vergibt dem neuen DALI-Teilnehmer die erste freie DALI-Adresse des DALI Ausgangs. Falls der neue DALI-Teilnehmer schon eine DALI-Adresse besitzt, die schon im Ausgang verwendet wird, erhält einer der beiden adressengleichen DALI-Teilnehmer eine neue, noch nicht verwendete DALI-Adresse. Hierdurch kann auch der störungsfreie, schon am DGN/S vorhandene DALI-Teilnehmer eine neue Adresse erhalten.

Mit dem i-bus® Tool kann eine Korrektur oder ein Tausch der DALI-Adresse, wie auch die Gruppen-Zuordnung auf einfache Weise durch Drag and Drop ohne ETS durchgeführt werden.

Sollte die automatische DALI-Adressenvergabe nicht freigegeben sein, muss diese nicht durch ETS Programmierung freigegeben werden. Über das i-bus® Tool besteht die Möglichkeit, eine einmalige DALI Adressierung auszulösen.

Weiterhin besteht die Möglichkeit über die  $\overline{\mathbb{Z}}$  Taste (langer Tastendruck > 5 Sekunden) auf dem Gerät eine einmalige DALI Adressierung auszulösen, so kann auch komplett ohne Software ein Teilnehmer ausgetauscht werden. Voraussetzung ist, dass eine lückenlose DALI Adressierung vorliegt.

#### **Hinweis**

Wird eine DALI Adressierung über das i-bus® Tool oder  $\stackrel{\text{def}}{\sim}$  Taste ausgelöst, ändert dies nichts an der ETS Parametrierung. Es wird nur eine einmalige DALI Adressierung ausgelöst, die solange läuft, bis alle DALI-Teilnehmer eine DALI-Adresse besitzen und/oder keine DALI Doppeladressierung erkannt wird. Gegebenenfalls wird auch die Doppeladressierung aufgelöst. Wenn der Vorgang der einmaligen DALI Adressierung abgeschlossen ist, ruht weiterhin die automatische DALI Adressierung, wenn dies so parametriert ist.
### **4.4 Funktionsschaltbilder und Prioritäten**

Die Funktionstabellen zeigen die Auswirkung verschiedener KNX Kommandos, wenn eine Funktion parametriert ist. Hierbei sind folgende Hinweise zu beachten.

#### **Hinweis**

- Prioritäten im Gateway, von der höchsten zur niedrigsten Priorität:
- 1. Funktion *Zwangsführung / Sperren*
- 2. Funktion *Teilausfall*
- 3. Manuelle Bedienung
- 4. Funktion *Slave / Treppenlicht / Szene / KNX-Telegramme*

#### **Hinweis**

Durch die Funktion *Einbrennen* wird der minimale Dimmwert im EVG auf 100 % gesetzt. Hierdurch werden alle Helligkeitswerte ungleich 0 auf 100 % Helligkeit gesetzt. Dies gilt auch für die Funktionen *Zwangsführung* und *Szenen*.

Beispiel: Wenn sich ein EVG oder die Gruppe im Einbrennmodus befindet, wird eine Zwangsführung von 50 % auf 100 % abgebildet.

#### **Hinweis**

Wenn das i-bus® Tool für Inbetriebnahme- oder Diagnose-Arbeiten mit dem Gateway verbunden ist, ergibt sich folgendes Verhalten:

- Solange sich das i-bus® Tool im Ansichtsmodus befindet (**A)**, hat es keine Auswirkung auf die KNX Funktionen.
- Wenn der Konfigurationsmodus aktiviert (**idi**) ist und einmal das Fenster *DALI* geöffnet wurde, werden alle KNX Funktionen (z.B. Zwangsführung, Treppenlicht …) deaktiviert bzw. in den Standby versetzt. Nur so ist eine eindeutige Inbetriebnahme möglich. Die Funktionen müssen nach dem Verlassen des i-bus® Tools wieder aktiviert werden.

### **Hinweis**

Wenn eine der Funktionen *Sperren / Zwangsführung* oder *Teilausfall* aktiviert ist, werden eingehende KNX-Befehle im Hintergrund durch das Gateway nachgeführt. Hierbei gilt folgendes Verhalten:

Schalt-, Helligkeits- und Szenen-Befehle werden im Hintergrund unsichtbar ausgeführt, wobei sofort der End-Helligkeitswerte ohne Überganszeiten gespeichert wird. Dimm-Befehle werden ignoriert.

Die Betriebszustände, z.B. aktiv, inaktiv und Standby, der Funktionen *Slave* und *Treppenlicht* werden ebenfalls im Hintergrund in Abhängigkeit der eingehenden KNX Kommandos gespeichert. Wenn am Ende der übergeordneten Funktion die Funktion *Treppenlicht* aktiv ist, befindet sie sich im Standby. Ist der Slave-Betrieb aktiv, hört dieser direkt nach Ende der übergeordneten Funktion wieder auf seinen **Master** 

Nach Ende der übergeordneten Funktion nimmt das EVG oder die Gruppe den Helligkeitswert an, der sich ergeben hätte, wenn die übergeordnete Funktion nicht ausgeführt worden wäre.

**Betriebssituation** oder **Kommunikationsobjekte Funktion** *Treppenlicht* **Inaktiv Aktiv Standby (Ausschalthelligkeit) Andimmzeit Treppenlichtzeit Abdimmzeit Laufzeit Basishelligkeit Download (Beginn) Download (Beginn) Wie KNX-Spannungsausfall** Download (Ende) **Now Ender Sepannungswiederkehr** Wie KNX Spannungswiederkehr **KNX-Spannungsausfall** Parametrierter Helligkeitswert - EVG: Störung wird eingestellt. Funktion Treppenlicht wird nicht weitergeführt. **Spannungswiederkehr** Parametrierbar: - Betrieb: Gruppe x / EVG x Treppenlicht *–* inaktiv / Standby / aktiv und ein / Zustand vor Ausfall - Gruppe x / EVG x Störung - min. / max. / AUS / keine Änderung / Zustand vor Ausfall **DALIoder Gateway-Betriebs-Spannungsausfall** Parametrierbar: Gruppe x / EVG x Störung – min. / max. / AUS / keine Änderung Funktion Treppenlicht wird nicht weitergeführt **EVG Wiederkehr** Parametrierbar: *-* Gruppe x / EVG x Störung - min. / max. / AUS / keine Änderung / aktueller KNX Sollzustand **Schalten EIN** Einschaltwert → Aktiv und startet Keine Reaktion Treppenlichtzeit wird neu gestartet Treppenlicht wird erneut gestartet **AUS** AUS (Ausschalthelligkeit) AUS (Ausschalthelligkeit) Abdimmzeit startet Keine Reaktion, wenn Laufzeit Basishelligkeit unbegrenzt, sonst AUS (Ausschalthelligkeit) **Relativ Dimmen** Dimmen Dimmen, bleibt im Standby Parametrierbar: Gruppe x / EVG x Treppenlicht - Keine Reaktion / Dimmen Standby **Helligkeitswert setzen** Helligkeitswert Helligkeitswert Helligkeitswert bleibt im Standby Parametrierbar: Gruppe x / EVG x Treppenlicht - Keine Reaktion / Helligkeitswert **Standby Szene aufrufen** Szene Szene Parametrierbar: Gruppe x / EVG x Treppenlicht - Keine Reaktion / Szene und Standby **Funktion**  *Treppenlicht* **aktivieren 0** Keine Reaktion  $\rightarrow$  geht in Inaktiv → geht in Inaktiv, Helligkeitswert bleibt stehen Parametrierbar:<br>Gruppe x / EVG x Treppenlicht - Aktiviert ein / Aktiviert Standby **Zwangsführung / Sperren EIN** Zwangshelligkeit wird eingestellt. Zwangsführung hat höchste Priorität **AUS** aktueller KNX Sollzustand wird eingestellt Treppenlicht aktiv auf Basishelligkeit **Teilausfall EIN** Wert des Teilausfalls wird eingestellt. Teilausfall hat höhere Priorität als Zusatzfunktion **AUS** aktueller KNX Sollzustand wird eingestellt Treppenlicht aktiv auf Basishelligkeit

In der folgenden Tabelle ist das Verhalten auf eingehende Telegramme bei parametrierter Funktion *Slave* dargestellt.

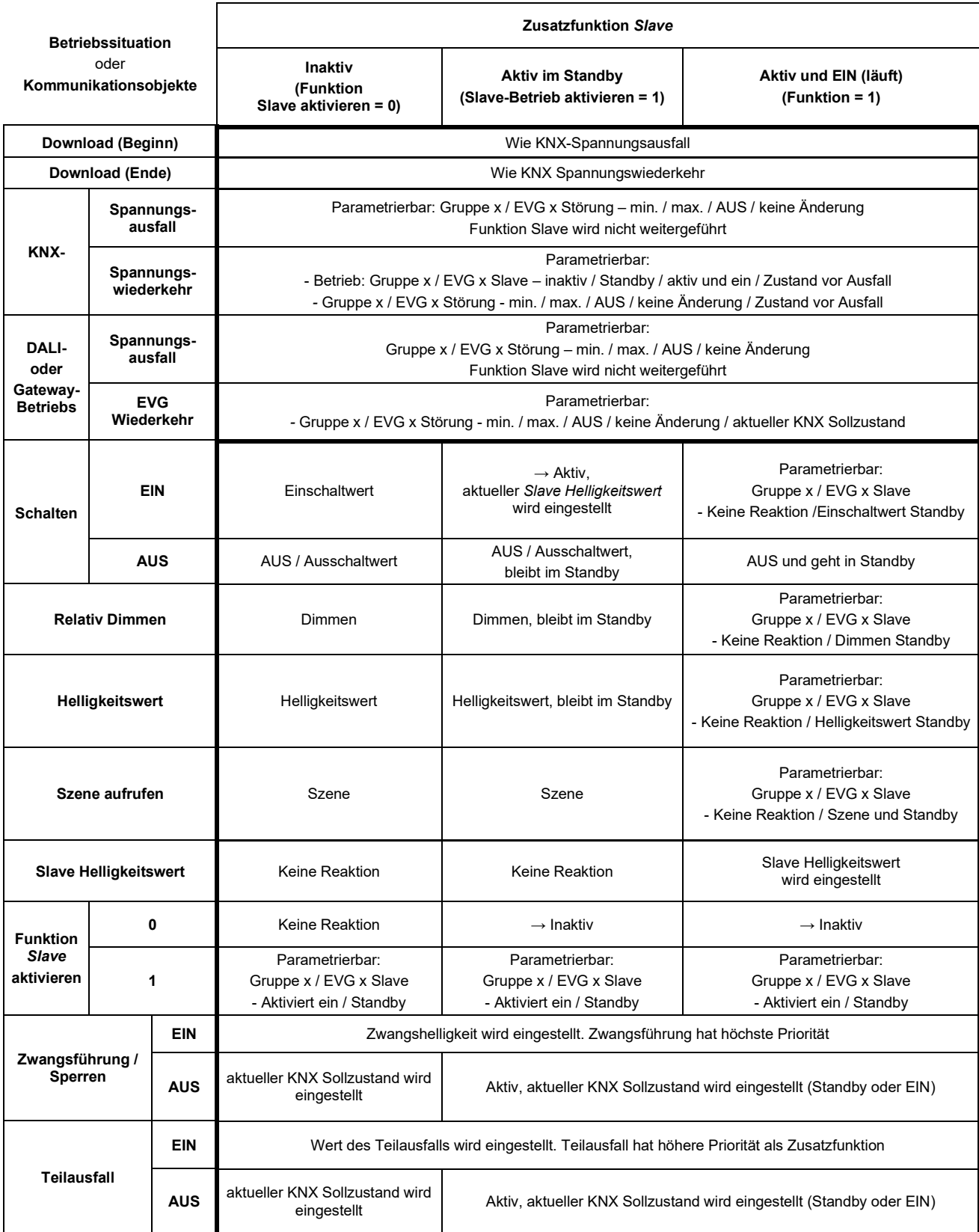

### **4.5 DALI-Dimmkurve**

#### **4.5.1 DALI (logarithmische) Kurve**

Die DALI-Dimmkurve gilt nicht für Notlicht-Konverter. Aus diesem Grund wird die Funktion der Kennlinientransformation nicht auf Notlicht-Konverter angewendet.

Die DALI-Dimmkurve ist der Empfindlichkeit des menschlichen Auges angepasst. Hierdurch ergibt sich für den Lichtstrom eine logarithmische Kennlinie, die jedoch durch die menschliche Wahrnehmung als ein linearer Helligkeitsverlauf erkannt wird.

#### **Hinweis**

Der Lichtstrom beschreibt die gesamte von einer Lichtquelle in alle Raumrichtungen abgegebene Lichtleistung. Die Einheit ist Lumen (lm).

Für den Lichtstrom unter DALI wurde die in der folgenden Abbildung dargestellte Kennlinie festgelegt, welche durch die DALI Norm (DIN EN 60 929 bzw. IEC 62386-102) derart definiert ist:

$$
X(n) = 10 \frac{n-1}{253/3} - 1 \qquad \qquad \left| \frac{X(n) - X(n+1)}{X(n)} \right| = \text{konst.} = 2.8 \%
$$

#### $n = 1...254$  (Digitale Stellgröße)

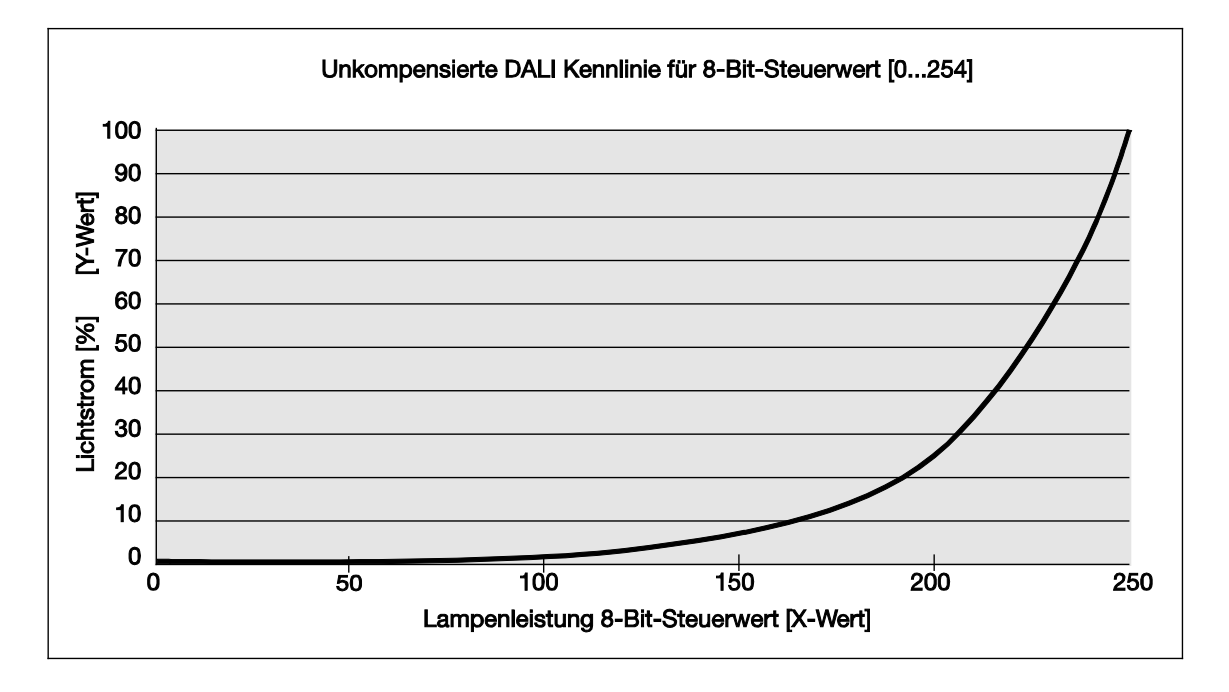

Wenn im Gateway für die Dimmkurve *DALI (logarithmische)* ausgewählt ist, bezieht sich der KNX-Wert auf die Lampenleistung 8-Bit-Steuerwert, dem X-Wert.

Wenn im Gateway für die Dimmkurve *KNX (linear)* ausgewählt ist, bezieht sich der KNX-Wert direkt auf den Lichtstrom, dem Y-Wert.

Im folgenden werden beide Fälle im Detail beschrieben.

Es ergibt sich somit folgende DALI-Kennlinie:

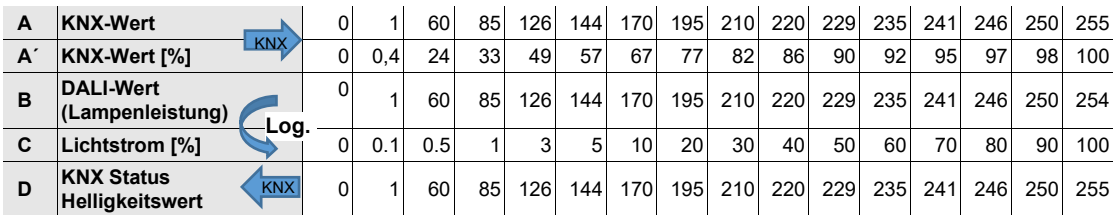

KNX-Wert (A) = DALI-Wert, Lampenleistung (B) –log. Berechnung-> Lichtstrom (C)

Die Tabelle setzt ein ideales DALI-Betriebsmittel (DALI-Dimmbereich 0,1…100 %) und im DG/S einen KNX Dimmbereich von 0,4…100 % voraus.

Zeile A und A´ sind der Helligkeitswert, den das Gateway über den KNX als digitalen Zahlenwert (0…255) oder in % (0…100) empfängt. Dieser Wert wird durch das Gateway auf den DALI-Wert, Lampenleistung umgesetzt (Zeile B). Letztendlich ergibt sich über die logarithmische DALI-Kennlinie der Lichtstrom (Zeile C), der vom Leuchtmittel abgegeben wird. Anschließend sendet das Gateway den Status des Helligkeitswerts (Zeile D) erneut auf den KNX zurück.

Der auf dem Vorschaltgerät abgedruckte, dimmbare Bereich bezieht sich auf den Lichtstrom. Typische Angaben sind 3 % oder 0,2 %, was auf Grund der logarithmischen DALI-Dimmkurve den KNX-Werten von 49 % (126) bzw. 10 % (26) entspricht.

Nur mit DALI-Betriebsmittel, die einen Dimmbereich bis 0,1 % (KNX-Wert 1 bzw. 100/255 % = 0,4 %) besitzen, ist der maximal mögliche Dimmbereich einstellbar. Andere DALI-Betriebsmittel haben einen eingeschränkten Dimmbereich. Dieser Wert ist eine physikalische Eigenschaft des Vorschaltgeräts und kann nicht geändert werden. Diese Dimmgrenze hat nichts mit dem in der Applikation parametrierbaren, minimalen Dimmwert zu tun.

Als Beispiel wird im Folgenden ein EVG mit einem minimalen physikalischen Lichtstrom von 3 % betrachtet. Im KNX steht somit nur ein Dimmbereich von 126…254 zur Verfügung. Dies bedeutet, der kleinste auf den KNX einstellbare und zurückgemeldete Helligkeitswert ist 126 bzw. 50 %. KNX-Werte, die kleiner als 126 bzw. 50 % sind, werden durch das EVG auf diesen Grenzwert eingestellt und vom Gateway auf den KNX zurückgemeldet.

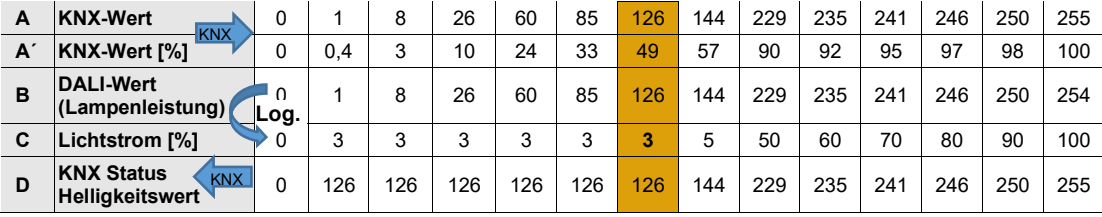

Durch die im folgenden Abschnitt beschriebenen Kennlinienkorrekturen, Linearisierung kann der Stellgrößenbereich für den Helligkeitswert auf den KNX auf den nutzbaren Bereich des Vorschaltgeräts abgebildet werden. Hierdurch ist eine höhere Auflösung der Helligkeitswerte auf den KNX möglich. Es ändert sich jedoch nichts an den physikalischen Grenzwerten des Vorschaltgeräts und der Lichtausbeute.

### **4.5.2 KNX (lineare) Kurve**

Wenn im Gateway für die Dimmkurve die KNX (linear) Kurve ausgewählt ist, wird der vom KNX empfangene Helligkeitswert direkt auf die Lampenleistung (Y-Wert) abgebildet. Es liegt eine lineare Transformation vor.

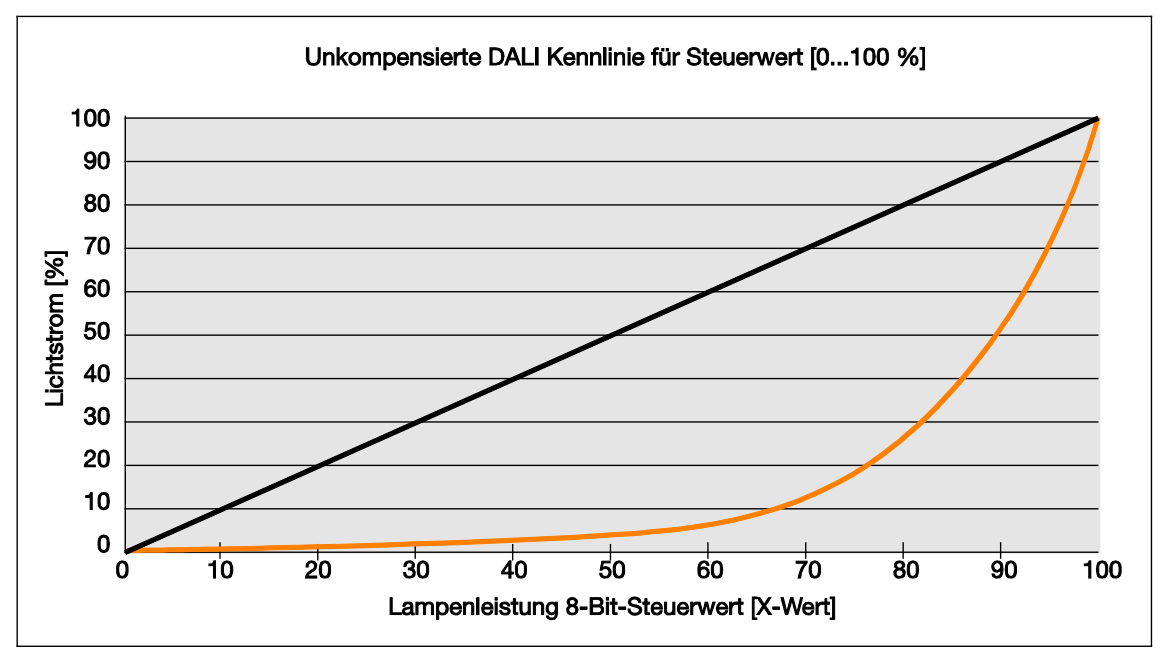

Der vom Gateway empfangene KNX Helligkeitswert wird direkt auf den Lichtstrom abgebildet. Der DALI-Wert wird über die logarithmische Dimmkurve berechnet, so dass für den KNX eine lineare Abbildung zwischen KNX-Wert und Lichtstrom entsteht.

KNX-Wert  $(A)$  = Lichtstrom  $(B)$  – log. Berechnung -> DALI-Wert  $(C)$ 

Es ergibt sich somit die schwarze Kennlinie und folgende DALI-Kennlinie:

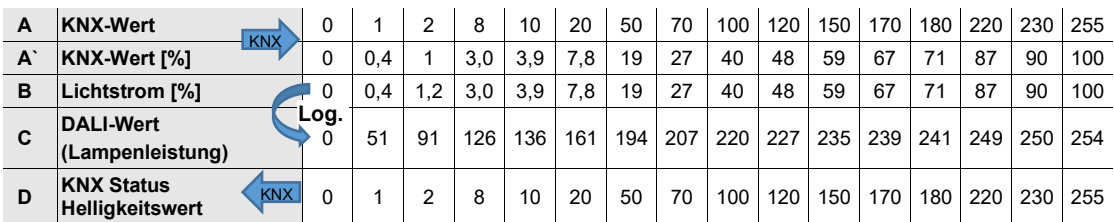

Die Tabelle setzt ein ideales DALI-Betriebsmittel (DALI-Dimmbereich 0,1…100 %) und im Gateway einen KNX Dimmbereich von 0,4…100 % voraus.

Für ein DALI-Betriebsmittel mit einem minimalen physikalischen Lichtstrom von 3 % ergibt sich somit folgender Kurvenverlauf:

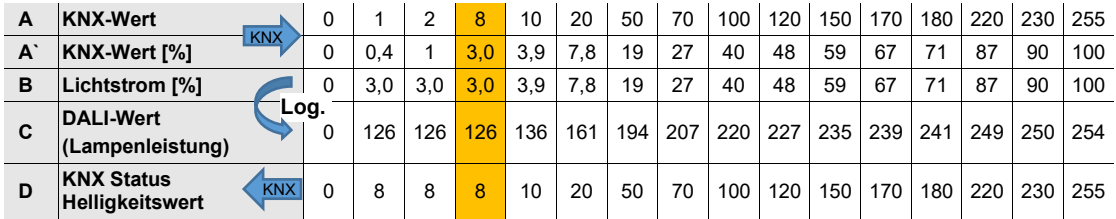

Mit der linearen Einstellung ergibt sich vom Zahlenwert (Helligkeitswert) ein großer Dimmbereich. Optisch ist das sichtbare Lichtempfinden jedoch wesentlich kürzer, wodurch der Dimmbereich kleiner erscheint.

### **4.6 Zeitverläufe im Gateway**

#### **4.6.1 DALI Dimmzeiten**

Die Fade Time, Überblendzeit ist in 16 Stufen (0 bis 15) einstellbar. Die Überblendzeit ist spezifiziert als die Zeit, die für die Änderung der Lampenleistung vom aktuellen Wert zum geforderten Zielwert benötigt wird. Im Fall einer ausgeschalteten Lampe ist die Vorheiz- und Zündzeit nicht in der Überblendzeit enthalten. Diese Zeit kommt bei Szenen oder Helligkeitsübergängen zur Anwendung.

Die Fade Rate, Überblendgeschwindigkeit legt die Geschwindigkeit der Änderung des Lampenleistungsniveaus in Schritten pro Sekunde fest. Dieser Wert kommt beim Relativ Dimmen zur Anwendung.

Beide Werte sind im EVG gespeichert.

In der DALI Norm DIN EN 62 386-102 ist die Fade Time und Fade Rate wie folgt festgelegt:

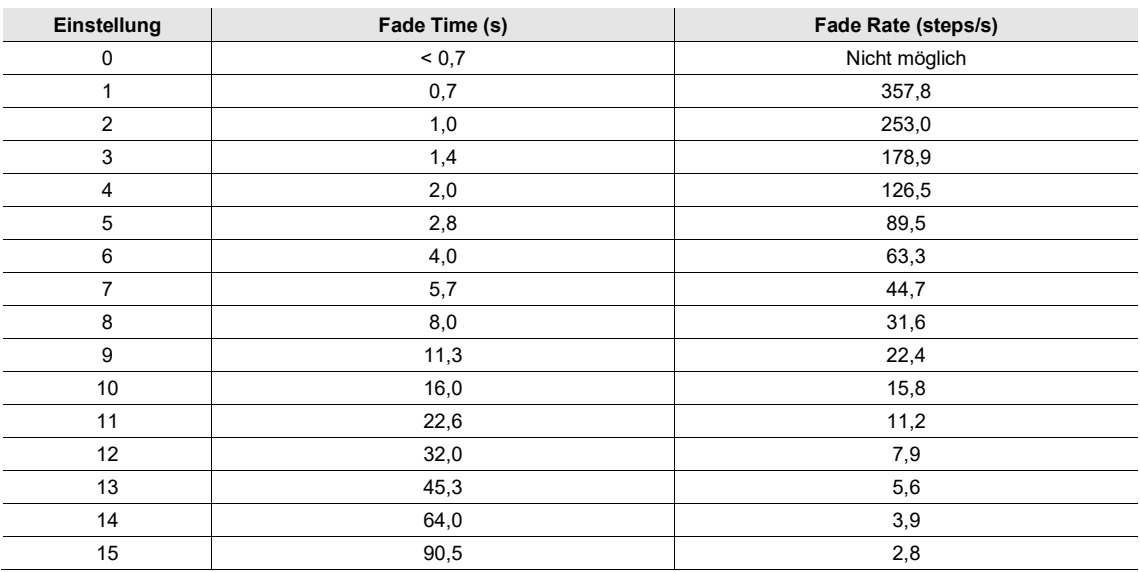

#### **4.6.2 Treppenlichtverlauf**

Die DALI-Gateways besitzen die Zusatzfunktionen *Treppenlicht*. Die Zusatzfunktion *Treppenlicht* ist pro EVG und Gruppe unabhängig parametrierbar. Da die Funktion für EVG und Gruppe identisch sind, wird im Folgenden nur von der Gruppe gesprochen. Ersatzweise kann anstelle Gruppe auch EVG gesetzt werden.

Die Parametrierung der Zusatzfunktion *Treppenlicht* erfolgt im Parameterfenster *Gruppe x / Treppenlicht*, welches sichtbar ist, wenn im Parameterfenster *Gruppe x* der Parameter *Zusatzfunktion freigeben* mit *Treppenlicht* parametriert ist. Der Zeitverlauf kann ein zweistufiges Abschalten enthalten.

Wird die Funktion *Treppenlicht* z.B. über das Kommunikationsobjekt *Treppenlicht aktivieren* deaktiviert (Telegramm mit dem Wert 0), verhält sich die Gruppe wie eine "normale" Gruppe, die über das Kommunikationsobjekt *Schalten* ein- und ausschaltbar ist. Die Gruppe verhält sich wie ein normaler DALI-Teilnehmer ohne Zeitverlauf.

Ist die Funktion *Treppenlicht* aktiviert, werden zwei Betriebszustände unterschieden:

**Zusatzfunktion ist im Standby-Betrieb:** Die Zusatzfunktion ist aktiv, wurde jedoch z.B. durch ein AUS-Telegramm unterbrochen oder hat den Zeitverlauf durchlaufen und befindet sich im Auszustand (Ausschaltwert oder AUS). Die Gruppe befindet sich im Standby-Betrieb. Durch ein EIN-Telegramm (Telegramm auf dem Kommunikationsobjekt *Schalten*) wird die Zusatzfunktion erneut ausgelöst. **Zusatzfunktion läuft:** Die Zusatzfunktion *Treppenlicht* wurde angetriggert und durchläuft den parametrierten Zeitverlauf. Die Basishelligkeit, die auch eine Laufzeit unendlich haben kann, gehört mit zum laufenden Betrieb.

Die Treppenlicht-Zeitverläufe der einzelnen Gruppen werden durch das Gateway gesteuert. Hierbei werden keine Szenen verwendet, wie es für die Vorgänger-Gateways der Fall war. Der Zeitverlauf kann nur dann korrekt durchgeführt werden, wenn zwischen Gateway und Gruppe eine DALI Kommunikation möglich ist. Das Verhalten bei DALI Ausfall (Kommunikationsstörung) ist im Parameterfenster *Gruppe x / Störung* einstellbar. Im Fall der Störung nimmt die Gruppe einen festen, parametrierbaren Helligkeitswert an. Nach DALI Wiederkehr befindet sich die Gruppe im Standby und kann erneut getriggert werden, wenn die Kommunikation zwischen EVG und Gateway wieder hergestellt ist.

Während des Treppenlichtverlaufs sind die maximalen und minimalen Dimmwerte (Dimmgrenzen) gültig, die im Parameterfenster *Gruppe x* parametriert sind.

Der Treppenlichtverlauf ist in der folgenden Abbildung graphisch dargestellt:

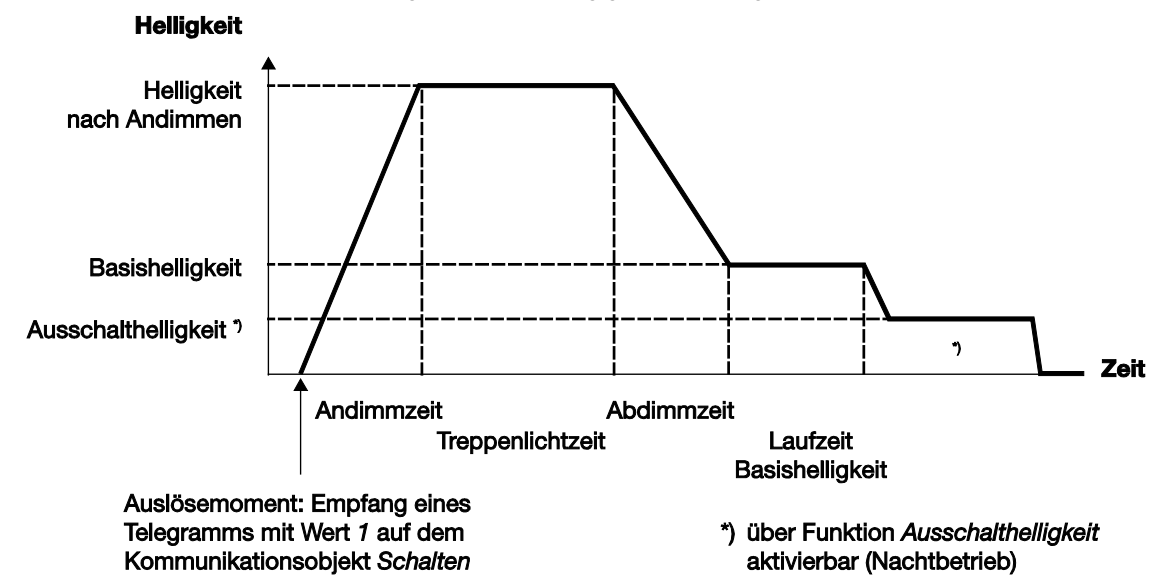

#### **Verhalten auf Schalt-Telegramm während laufenden Treppenlichts**

Wenn die Abdimmzeit noch nicht erreicht ist und das Gateway für die Gruppe ein AUS-Telegramm empfängt, wird sofort das Abdimmen eingeleitet. Dimmt die Gruppe gerade ab, wird beim Empfang eines AUS-Telegramms das Abdimmen fortgesetzt. Ein AUS-Telegramm während der Basishelligkeit bewirkt ein Ausschalten der Beleuchtung bzw. ein Einstellen der Ausschalthelligkeit. Falls die Zeitspanne für Basishelligkeit unbegrenzt ist, bleibt das Treppenlicht mit der Basishelligkeit eingeschaltet.

Solange die Funktion *Treppenlicht* aktiv ist, bewirkt ein EIN-Telegramm einen Neustart des Treppenlichts. Befindet sich das Treppenlicht schon auf dem Einschaltwert, wird die Einschaltphase erneut gestartet (retriggert). Beim Abdimmen oder Erreichen der Basishelligkeit wird das Treppenlicht retriggert (von vorne gestartet). Die Andimmphase wird jedoch nicht nochmals durchlaufen.

Ein Pumpen ist parametrierbar, siehe Parameterfenster *Gruppe x / Treppenlicht*. Beim Pumpen wird die Treppenlichtzeit bei mehrmaligem EIN-Schalten verlängert. Es ist ein Pumpen bis maximal 5 x Treppenlichtzeit einstellbar.

#### **Verhalten auf Dimm-, Helligkeitswert- und Szenen-Telegramm während laufenden Treppenlichts**

Das Verhalten auf eingehende Dimm-, Helligkeitswert- und Szenen-Telegramme ist im Parameterfenster *Gruppe x / Treppenlicht* parametrierbar. Es besteht die Möglichkeit, das Telegramm zu ignorieren oder das Treppenlicht in den Standby zu versetzen und den Befehl auszuführen. Wenn sich das Treppenlicht im Standby befindet, kann es jederzeit wieder angetriggert werden.

#### **Verhalten bei Sperren und Zwangsführung**

Wird während des Treppenlichtverlaufs die Gruppe über das Kommunikationsobjekt *Sperren* gesperrt oder über *Zwangsführung* zwangsgeführt, wird der momentane Helligkeitswert eingefroren bzw. der Helligkeitswert für die Zwangsführung eingestellt und die Gruppe gesperrt. Nach Ende der Sperrung oder Zwangsführung geht die Funktion *Treppenlicht* in den Standby und kann erneut angetriggert werden. Falls die Funktion *Treppenlicht* inaktiv war, ist diese weiterhin inaktiv.

# ABB i-bus® KNX

Planung und Anwendung

### **A Anhang**

### **A.1 Schlüsseltabelle** *8-Bit-Szene* **(Kommunikationsobjekt 33)**

Diese Schlüsseltabelle zeigt den Telegramm-Code einer 8-Bit-Szene im Hexadezimal- und Binär-Code für die ersten 16 Szenen.

#### **Hinweis**

Im DALI stehen 16 Szenen zur Verfügung. Durch das Gateway besteht jedoch die Möglichkeit eine DALI Szene einer beliebigen KNX Szene zuzuordnen, mit der diese über den KNX aufgerufen werden kann. Es kann z.B. die DALI Szene 2 der KNX Szene 53 zugeordnet sein. Wenn die KNX Szene 53 aufgerufen wird, bewirkt diese Zuordnung automatisch den Aufruf der DALI Szene 2.

Beim Aufrufen bzw. Speichern einer Szene werden für die Szenen Nummern 1…16 folgende 8-Bit-Werte gesendet. Diese 16 Szenen ergeben sich, wenn die DALI Szene x auch der KNX Szene x (x = 1…16) zugewiesen ist.

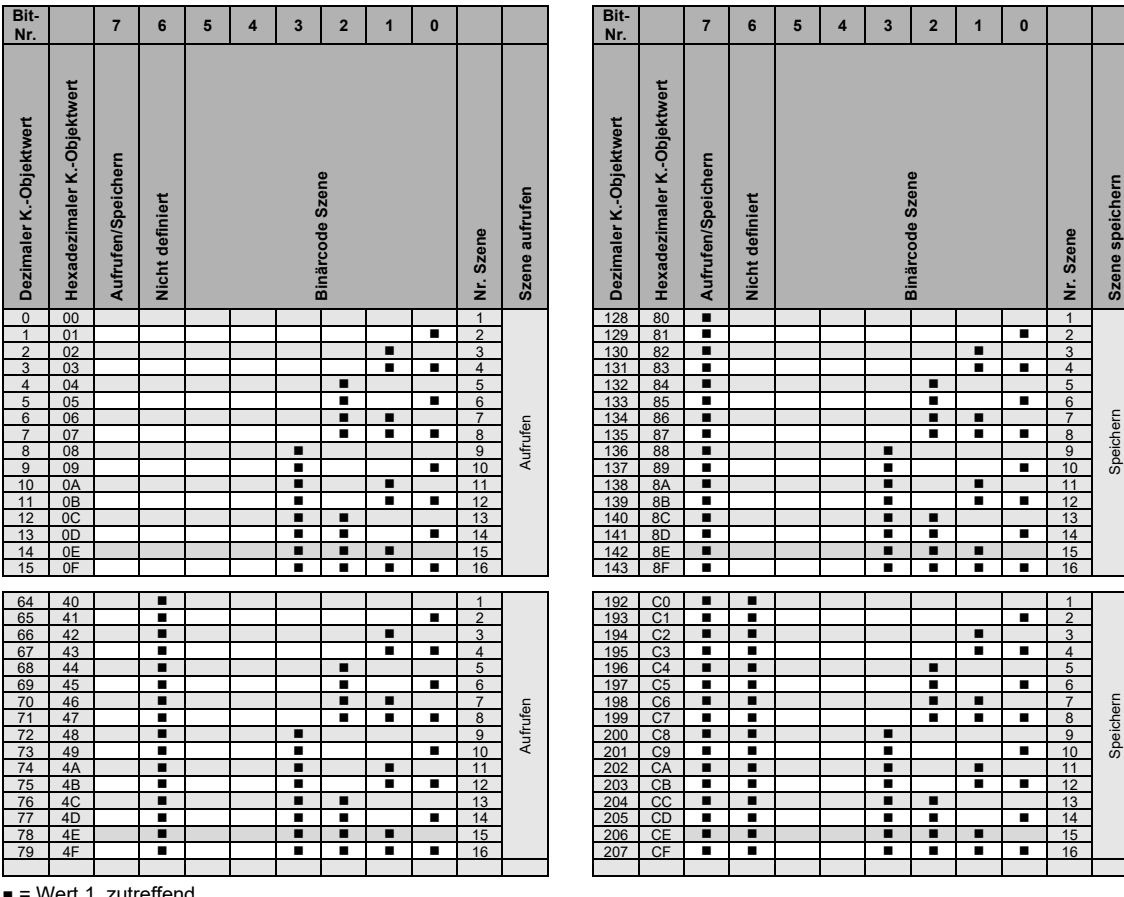

 $\blacksquare$  = Wert 1, zutreffend leer = Wert 0, nicht zutreffend

226 2CDC507164D0111 Rev B | DG/S x.64.1.1

 $\overline{\phantom{0}}$ 

Die folgende, erweiterte Tabelle zeigt den Telegramm-Code einer 8-Bit-Szene im Hexadezimal- und Binär-Code aller 64 Szenen. Normalerweise ist beim Aufrufen bzw. Speichern einer Szene der 8-Bit-Wert zu senden.

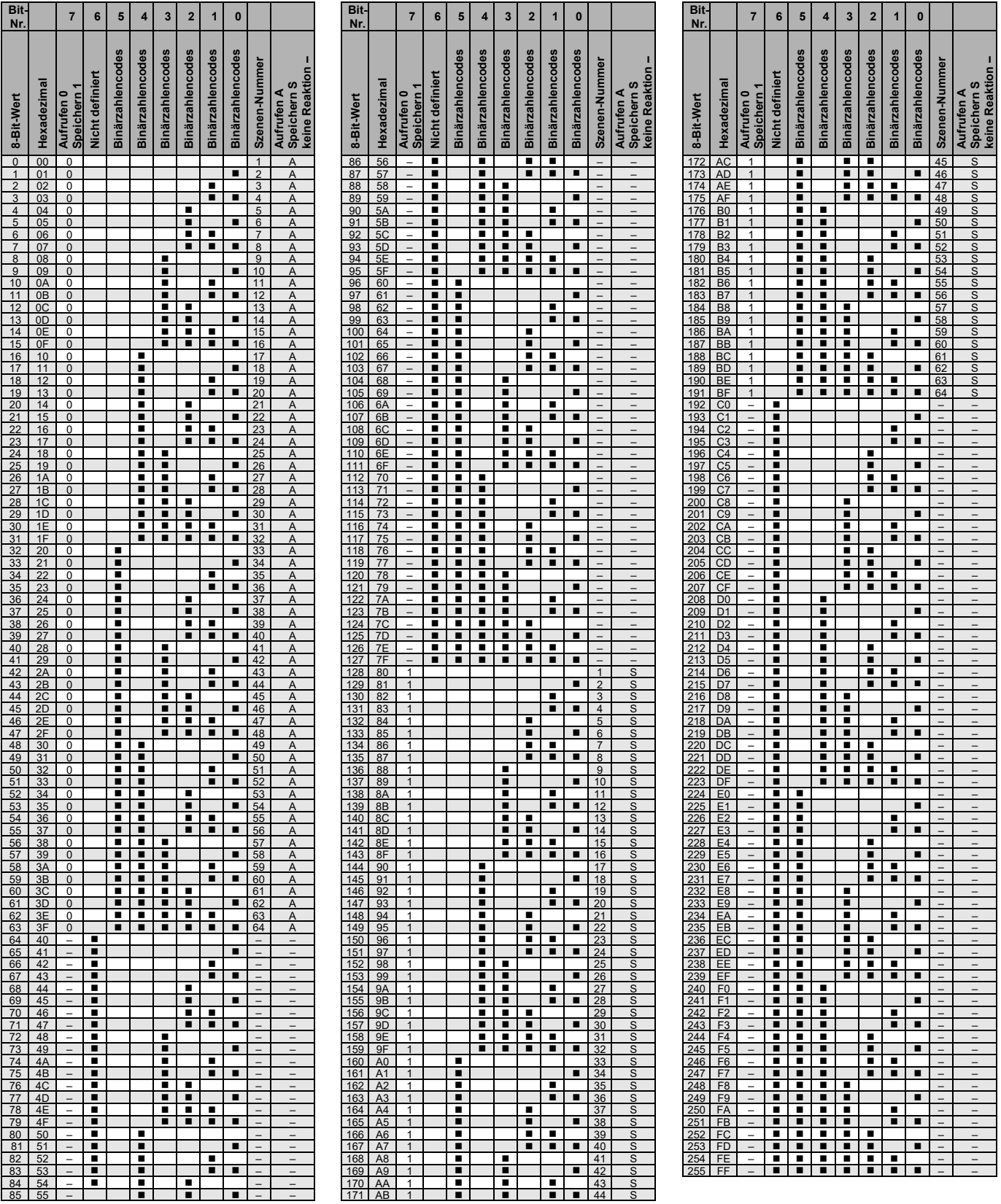

 $\blacksquare$  = Wert 1, zutreffend

### <span id="page-229-0"></span>**A.2 Schlüsseltabelle** *Störung adressiert* **"Anfordern" (Nr. 21)**

<span id="page-229-1"></span>Mit dem 2-Byte-Kommunikationsobjekt *Störung adressiert* werden Informationen zu einem EVG oder einer Gruppe auf den KNX zur Verfügung gestellt. Die Information wird angefordert, wenn auf dem Kommunikationsobjekt *Störung adressiert* ein 2-Byte-Telegramm mit einem gesetzten Bit 7 im Low Byte empfangen wird. Das Bit 6 im Low Byte gibt an, ob ein EVG oder eine Gruppe abgefragt wird.

Für die Anforderung der Information ist das High Byte nicht relevant und wird deshalb am einfachsten für die Anfrage mit 0 belegt. In diesem Fall ergeben sich folgende Telegramm-Werte, mit denen die entsprechenden Informationen des EVGs oder der Gruppe angefordert werden können.

Um die Information anzufordern, kann der Dezimalwert als DTP 7.001 über das 2-Byte Kommunikationsobjekt *Störung adressiert* zum Gateway gesendet werden.

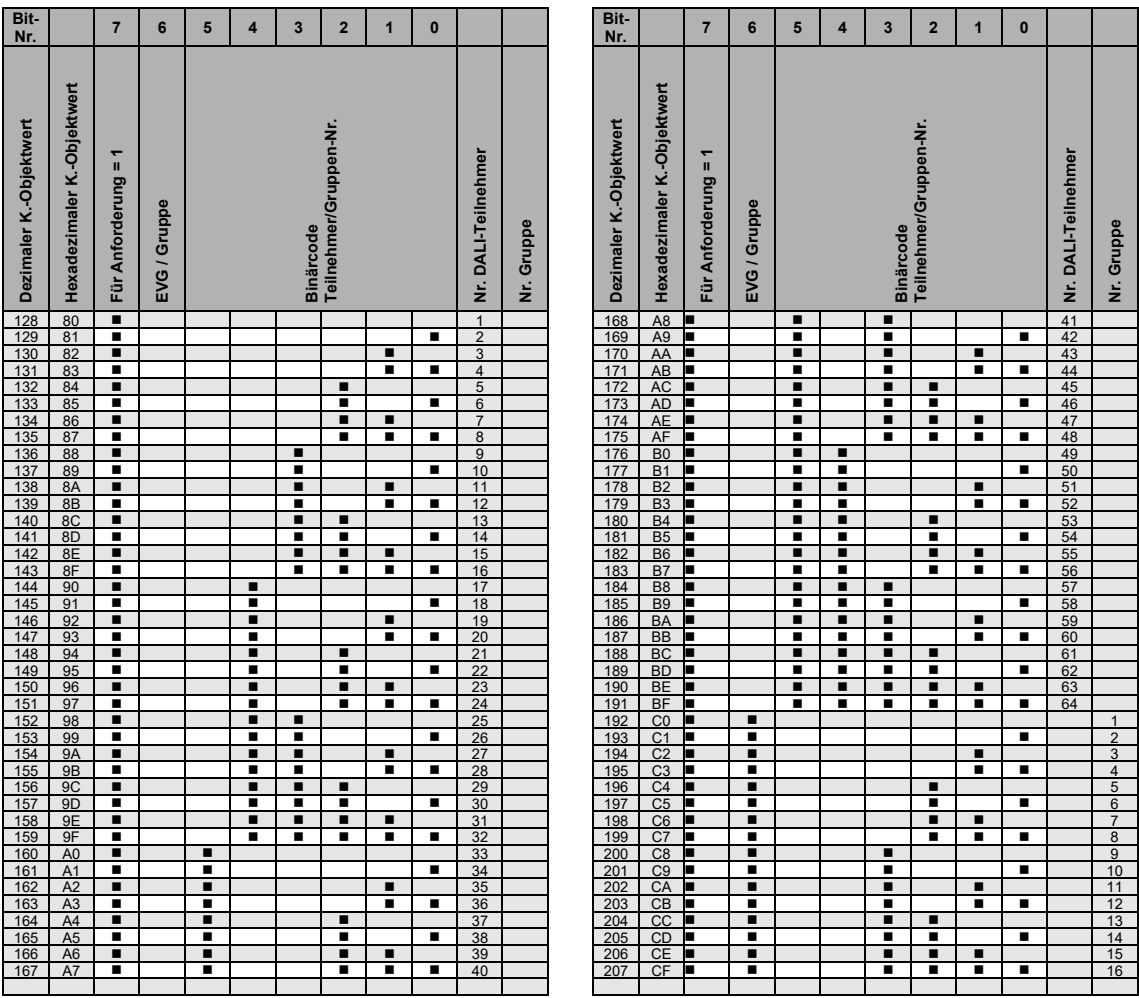

 $\blacksquare$  = Wert 1, zutreffend

### **A.3 Schlüsseltabelle** *Störung adressiert "Rückmeldung"* **(Nr. 21)**

Mit dem 2-Byte-Kommunikationsobjekt *Störung adressiert* werden Informationen zu einem EVG oder einer Gruppe auf den KNX zur Verfügung gestellt. Diese Informationen werden über das gleiche Kommunikationsobjekt *Störung adressiert* angefordert, siehe [Schlüsseltabelle Störung adressiert](#page-229-0)  ["Anfordern" \(Nr. 21\),](#page-229-0) S. [228.](#page-229-0)

#### **Für weitere Informationen siehe[: Kommunikationsobjekt Nr. 21,](#page-187-0) S. [186.](#page-187-0)**

Das vom Gateway gesendete 2-Byte-Kommunikationsobjekt *Störung adressiert* lässt sich in zwei 1-Byte-Werte aufteilen: das Low Byte (Bit 0…7) und das High Byte (Bit 8…15).

Im [Low Byte](#page-229-1) wird zunächst nochmals die Information (Teilnehmer bzw. Gruppennummer) wiederholt. Das Anforderungs-Bit (7) wird auf null gesetzt, wodurch das Telegramm als gesendetes Telegramm erkennbar ist.

Das High Byte enthält die Informationen zum ausgewählten DALI-Teilnehmer bzw. zur ausgewählten Gruppe.

Die folgende Schlüsseltabelle zeigt den Zusammenhang zwischen dem Wert des Kommunikationsobjekts des High Bytes und dem Status des DALI-Systems mit ihrem EVG bzw. ihrer Gruppe.

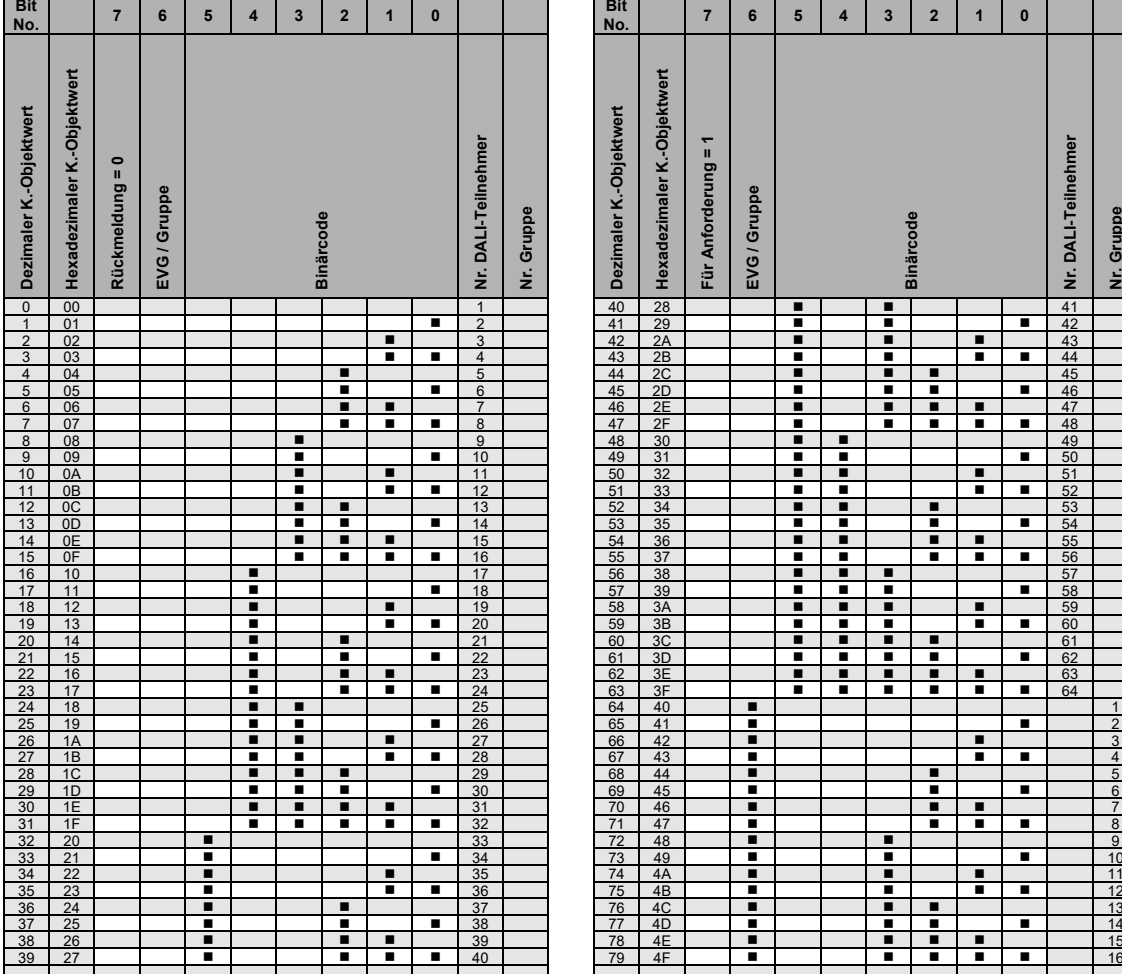

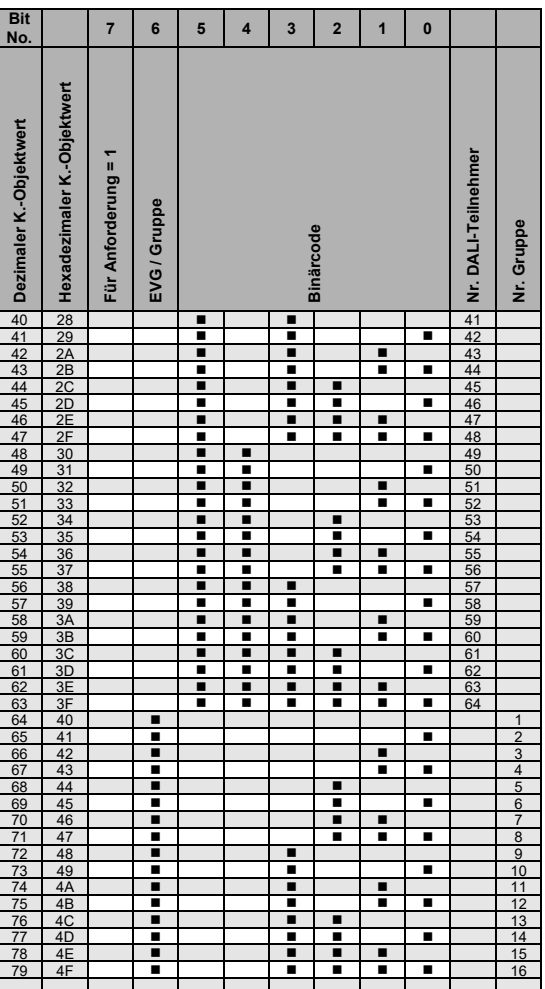

 $\blacksquare$  = Wert 1, zutreffend

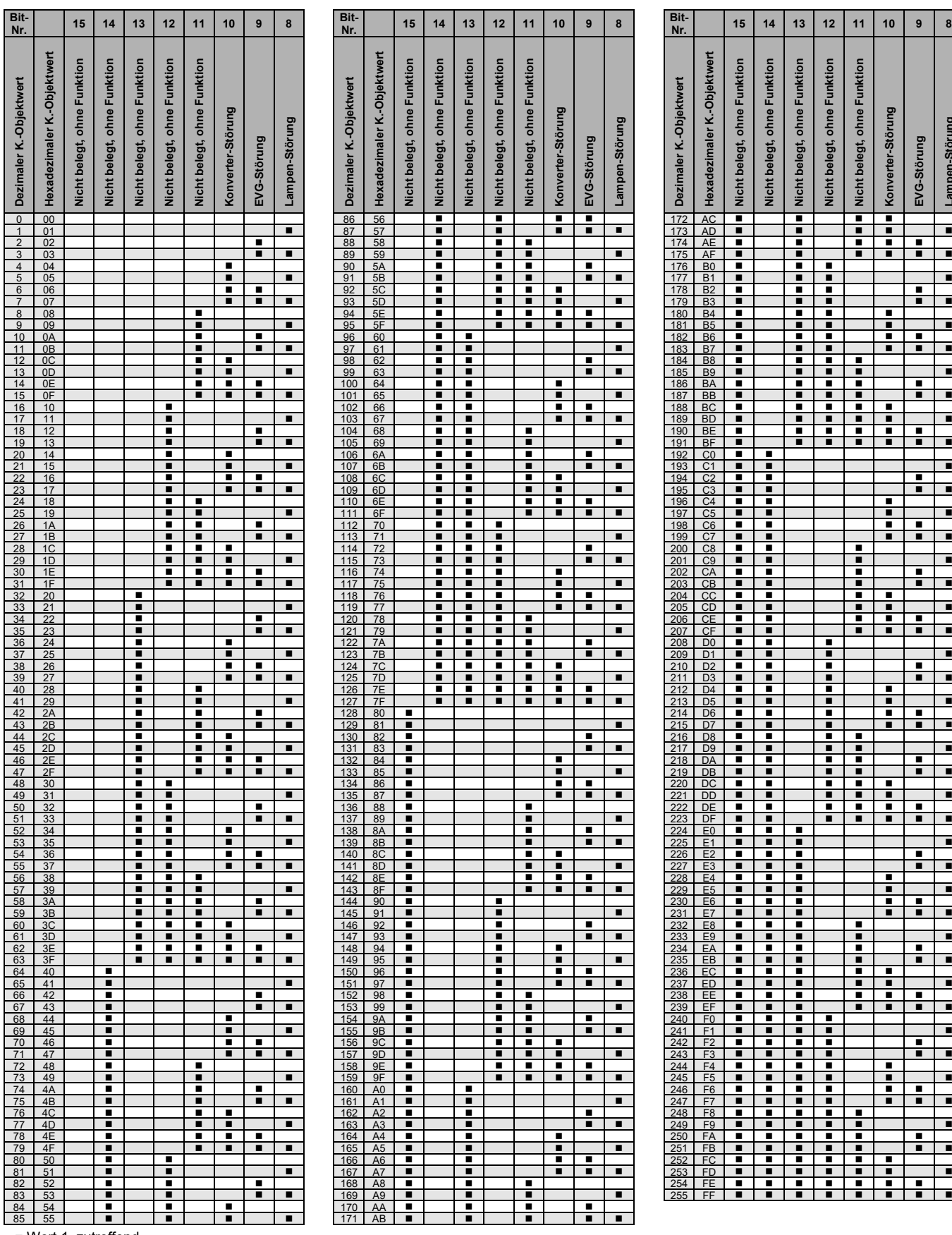

**8**

**Lampen-Störung**

Lampen-Störung

Ξ

x

Ξ

т

Ŧ

 $\blacksquare$ 

Ξ

Ŧ

Ξ

I

τ

Ξ

т

Ξ

Ξ

Ξ

 $\blacksquare$ 

Ŧ,

 $\blacksquare$ 

Ŧ

Ξ

 $\blacksquare$ 

т

ī

Ŧ.

τ

Ξ

т

 $\blacksquare$ 

т

Ξ

ī

П

T,

 $\blacksquare$ 

Ξ

Ŧ

 $\blacksquare$ 

E

Е

d,

 $\blacksquare$  = Wert 1, zutreffend

### **A.4 Lieferumfang**

Die ABB i-bus® KNX DALI-Gateways DG/S 1.64.1.1 und DG/S 2.64.1.1 werden mit folgenden Komponenten geliefert. Bitte überprüfen Sie den Lieferumfang gemäß folgender Liste:

- 1 Stck. DG/S 1.64.1.1 bzw. DG/S 2.64.1.1 REG
- 1 Stck. Montage- und Betriebsanleitung
- 1 Stck. KNX-Anschlussklemme (rot/schwarz)
- 1 Stck. KNX-Anschluss-Abdeckkappe

### **A.5 Bestellangaben**

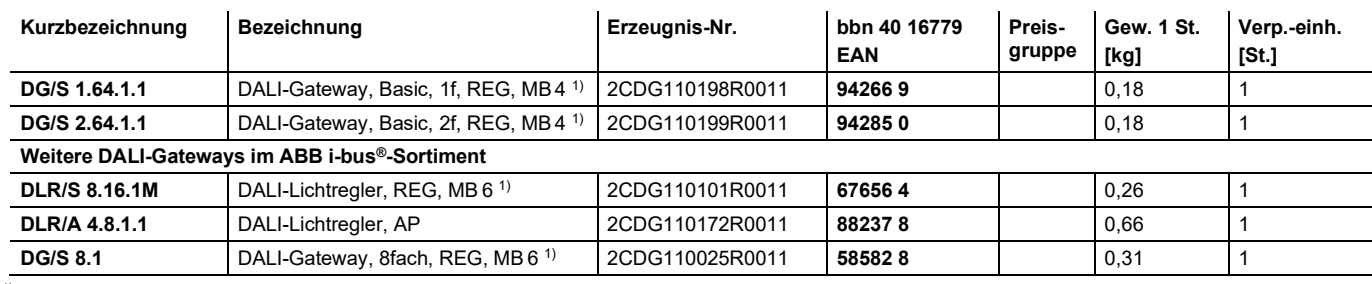

 $1)$  MB = Modulbreite

**A.6 Notizen**

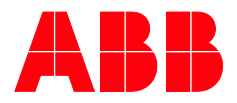

#### **ABB STOTZ -KONTAKT GmbH**

Eppelheimer Straße 82 69123 Heidelberg, Deutschland Telefon: +49 (0)6221 701 607 Telefax: +49 (0)6221 701 724 E-Mail: [knx.marketing@de.abb.com](mailto:knx.marketing@de.abb.com)  $\cup$ 

**Weitere Informationen und regionale Ansprechpartner www.abb.de/knx www.abb.com/knx**

—

 $\sqrt{ }$ 

**—** © Copyright 2021 ABB. Technische Ände rungen der Produkte sowie Änderungen im Inhalt dieses Dokuments behalten wir uns jederzeit ohne Vorankündigung vor. Bei Bestellungen sind die jeweils verein - barten Beschaffenheiten maßgebend. Die ABB AG übernimmt keinerlei Verant wortung für eventuelle Fehler oder Unvoll ständigkeiten in diesem Dokument. Wir behalten uns alle Rechte an diesem Dokument und den darin enthaltenen Ge - genständen und Abbildungen vor. Verviel fältigung, Bekanntgabe an Dritte oder Ver -wertung seines Inhaltes – auch von Teilen – ist ohne vorherige schriftliche Zustim -mung durch die ABB AG verboten.